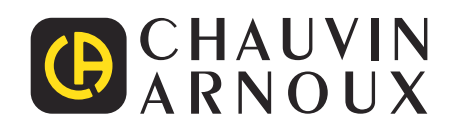

<u>NHEITHER</u>

**G** 

# **CA 8345**

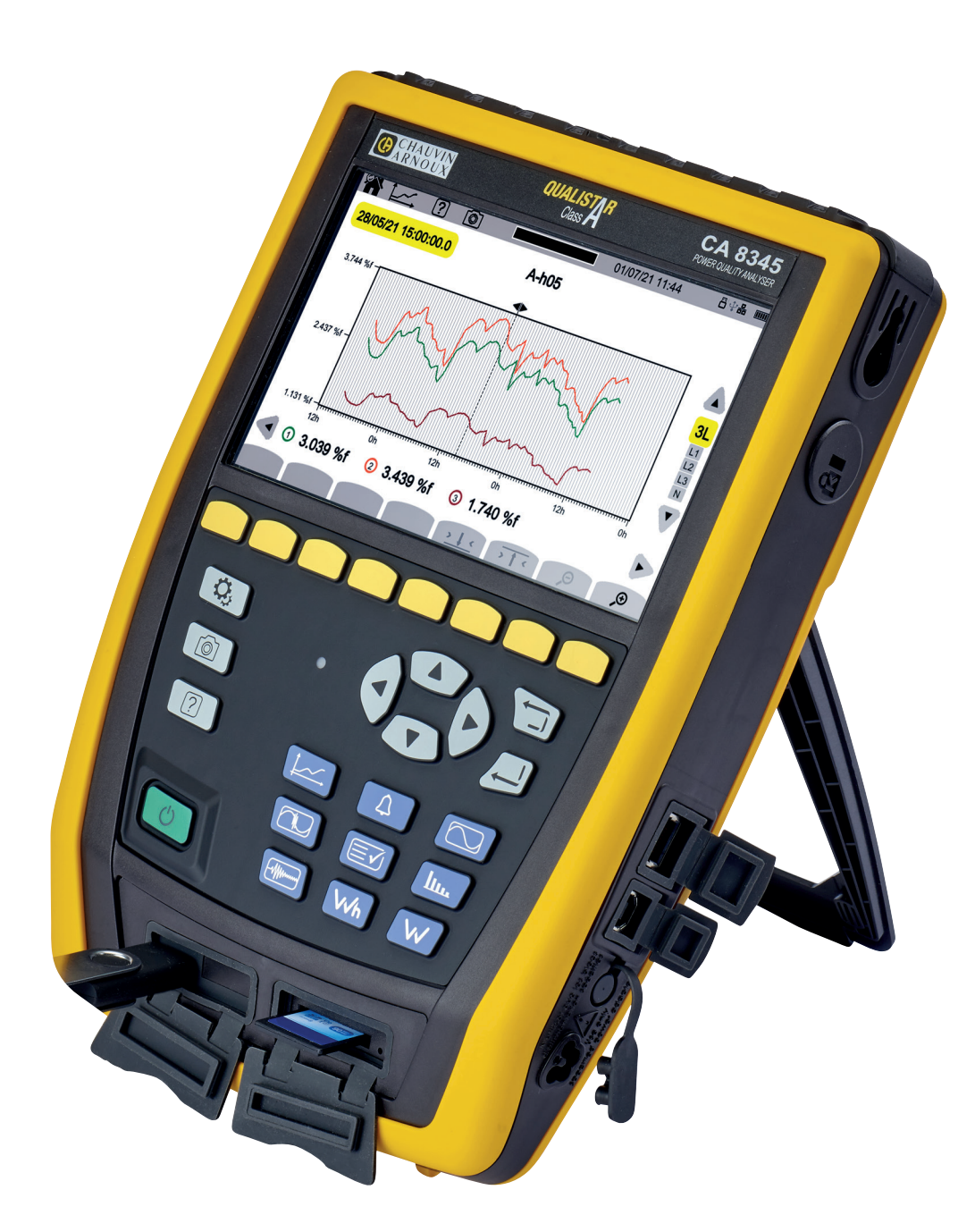

**Анализатор качества электроэнергии для трехфазных электросетей**

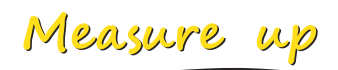

#### Вы приобрели **анализатор качества электроэнергии для трехфазных электросетей CA 8345,** и мы благодарим вас за доверие.

Для максимально эффективной эксплуатации прибора необходимо:

- **внимательно прочесть** настоящее руководство по эксплуатации,
- **соблюдать** меры предосторожности.

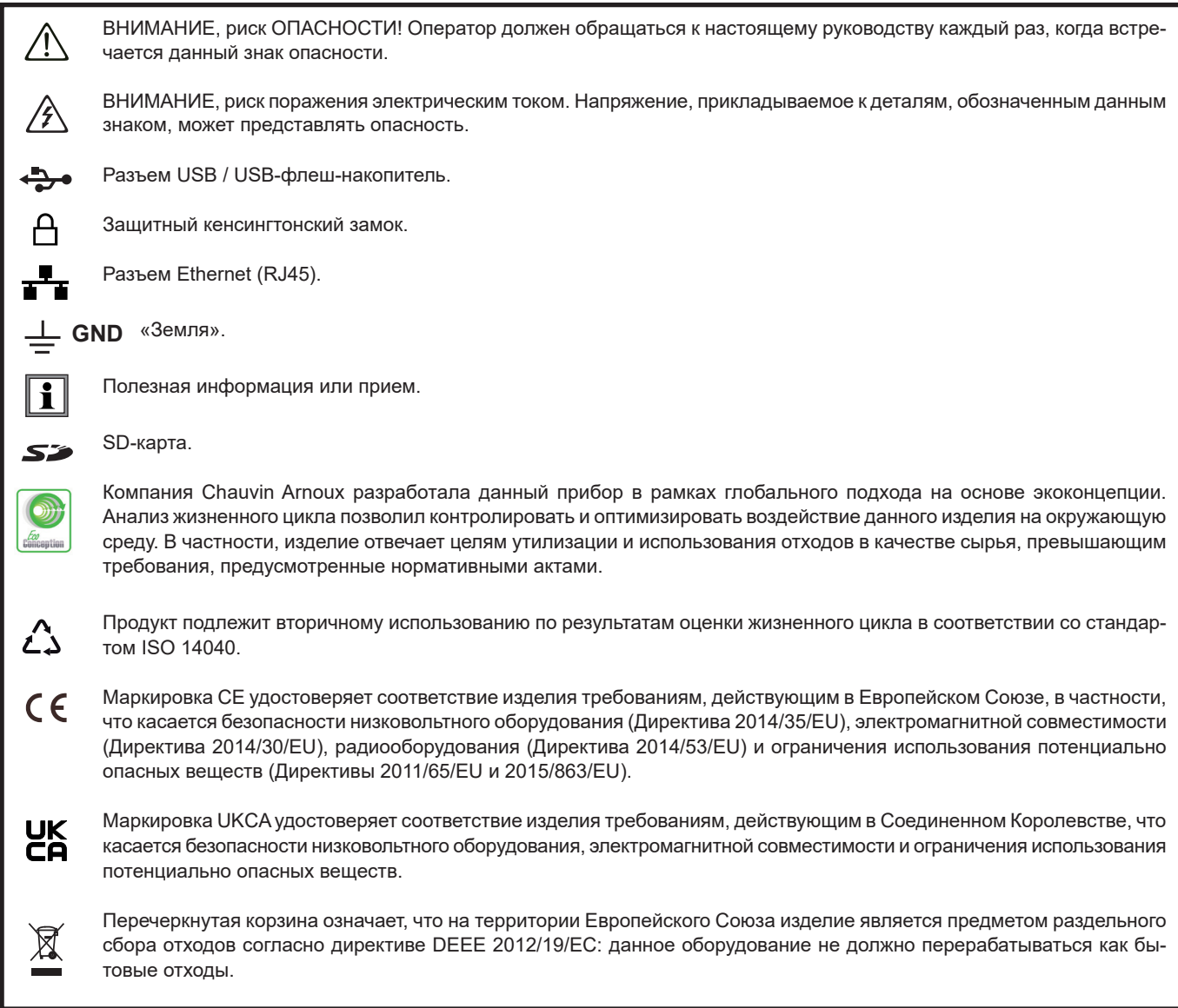

# **СОДЕРЖАНИЕ**

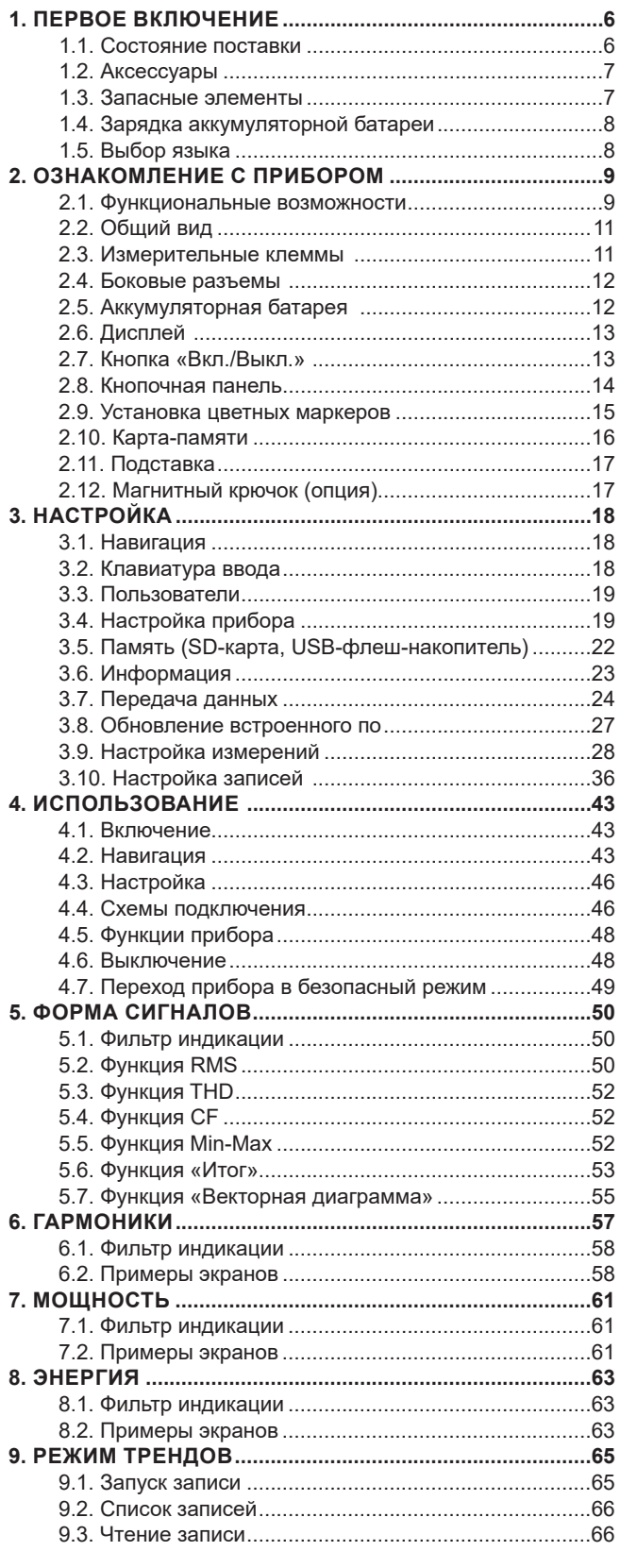

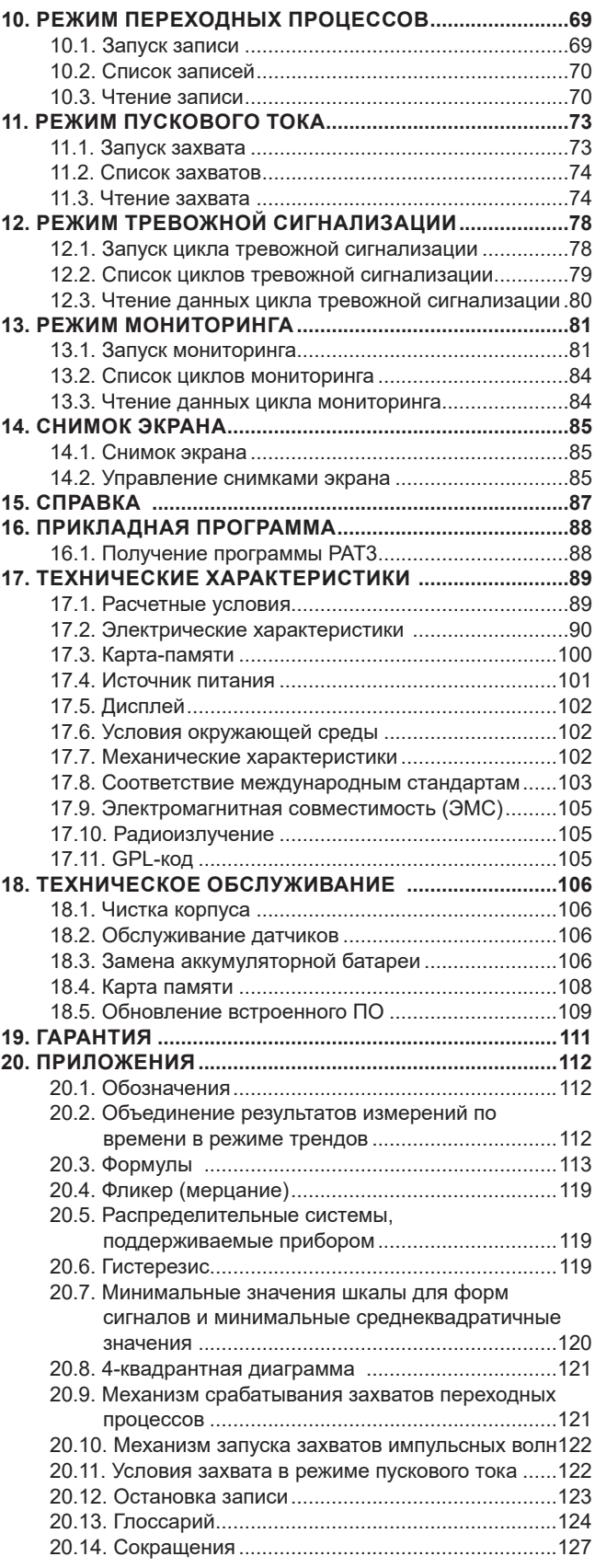

#### **Определение категорий измерения**

- Категория измерения IV соответствует измерениям, выполняемым на источнике низковольтной сетевой установки. Пример: подача электроэнергии, счетчики и защитные устройства.
- Категория измерения III соответствует измерениям, выполняемым на сетевой установке здания.
- Пример: распределительный щит, прерыватели, стационарные установки или оборудование для промышленного использования.
- Категория измерения II соответствует измерениям, выполняемым на цепях, напрямую соединенных с низковольтной сетевой установкой.

Пример: блоки питания бытовых приборов и портативного инструмента.

#### **Пример идентификации мест расположения устройств соответствующих категорий измерения**

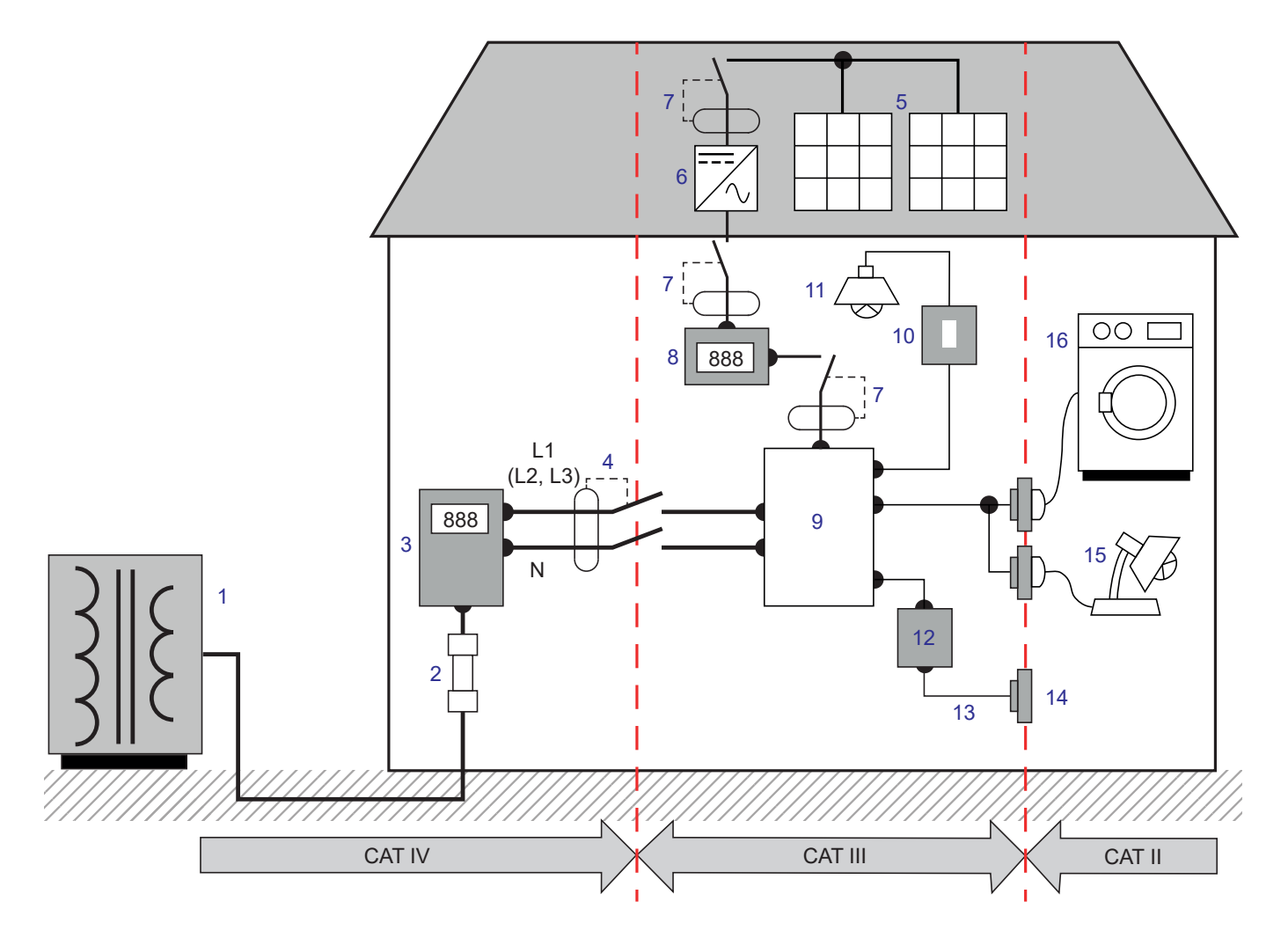

- Источник питания низкого напряжения 9 Распределительный щит
- Служебный предохранитель 10 Выключатель освещения
- Тарифный счетчик 11 Освещение
- Выключатель или сетевой рубильник \* 12 Разветвительная коробка
- Фотоэлектрическая панель 13 Электропроводка розеток
- 
- Выключатель или рубильник 15 Подключаемые лампы
- 
- 
- 
- 
- 
- 
- Инвертор 14 Электророзетки
	-
- Счетчик выработки 16 Электробытовая техника, портативные инструменты

\* : Установить выключатель или сетевой рубильник может поставщик услуг. В противном случае точкой разграничения между категорией измерения IV и категорией измерения III является первый рубильник в распределительном щите.

Что касается напряжений до 1000 В в категории IV, данный прибор отвечает требованиям стандарта безопасности МЭК/ EN 61010-2-030 или BS EN 61010-2-030, провода соответствуют стандарту МЭК/EN 61010-031 или BS EN 61010-031, а датчики тока — МЭК/EN 61010-2-032 или BS EN 61010-2-032.

Несоблюдение правил техники безопасности может привести к риску поражения электрическим током, возгорания, взрыва и уничтожения прибора или электроустановок.

- Оператор и (или) ответственное лицо должны внимательно прочитать и хорошо усвоить различные меры предосторожности. Для эксплуатации данного прибора требуется хорошее знание и полное осознание рисков, связанных с электрической опасностью.
- Если данный прибор используется не по назначению, то это может негативно сказаться на обеспечиваемой им защите, подвергая, таким образом, пользователя опасности.
- Не используйте прибор в электросетях, номинальное напряжение или категория которых, превышает указанные значения.
- Не используйте прибор, если его исправность, комплектность или герметичность вызывает сомнения.
- Не используйте устройство без аккумуляторной батареи.
- Перед каждым использованием необходимо проверять целостность изоляции проводов, корпуса и вспомогательных принадлежностей. Любой элемент с поврежденной изоляцией (даже частично) подлежит ремонту или должен быть выброшен на свалку.
- Прежде чем воспользоваться прибором, удостоверьтесь, что он полностью сухой. Если он намок, то перед подключением и включением его обязательно следует полностью высушить.
- Необходимо использовать исключительно провода и вспомогательные принадлежности, входящие в комплект поставки. Использование проводов (или вспомогательных принадлежностей) более низкой категории или с более низким значением напряжения снижает значение номинального напряжения или категорию системы «прибор + провода (или вспомогательные принадлежности)» до уровня категории или напряжения этих проводов (или вспомогательных принадлежностей).
- Постоянно пользуйтесь средствами индивидуальной защиты.
- Не держите руки возле клемм прибора.
- При использовании проводов, щупов и зажимов типа «крокодил» держите пальцы за защитной барьерной кромкой.
- Используйте только сетевой блок питания и комплект аккумуляторных батарей, которые поставляются производителем. Данные элементы содержат специальные предохранительные устройства.
- Не разрешается выполнять установку или демонтаж некоторых датчиков тока на неизолированных проводниках, находящихся под опасным напряжением: обращайтесь к руководству по эксплуатации датчика и соблюдайте инструкции.
- Любые ремонтные работы или процедуры метрологического контроля должны осуществляться квалифицированным и уполномоченным персоналом.

## <span id="page-5-0"></span>**1.1. СОСТОЯНИЕ ПОСТАВКИ**

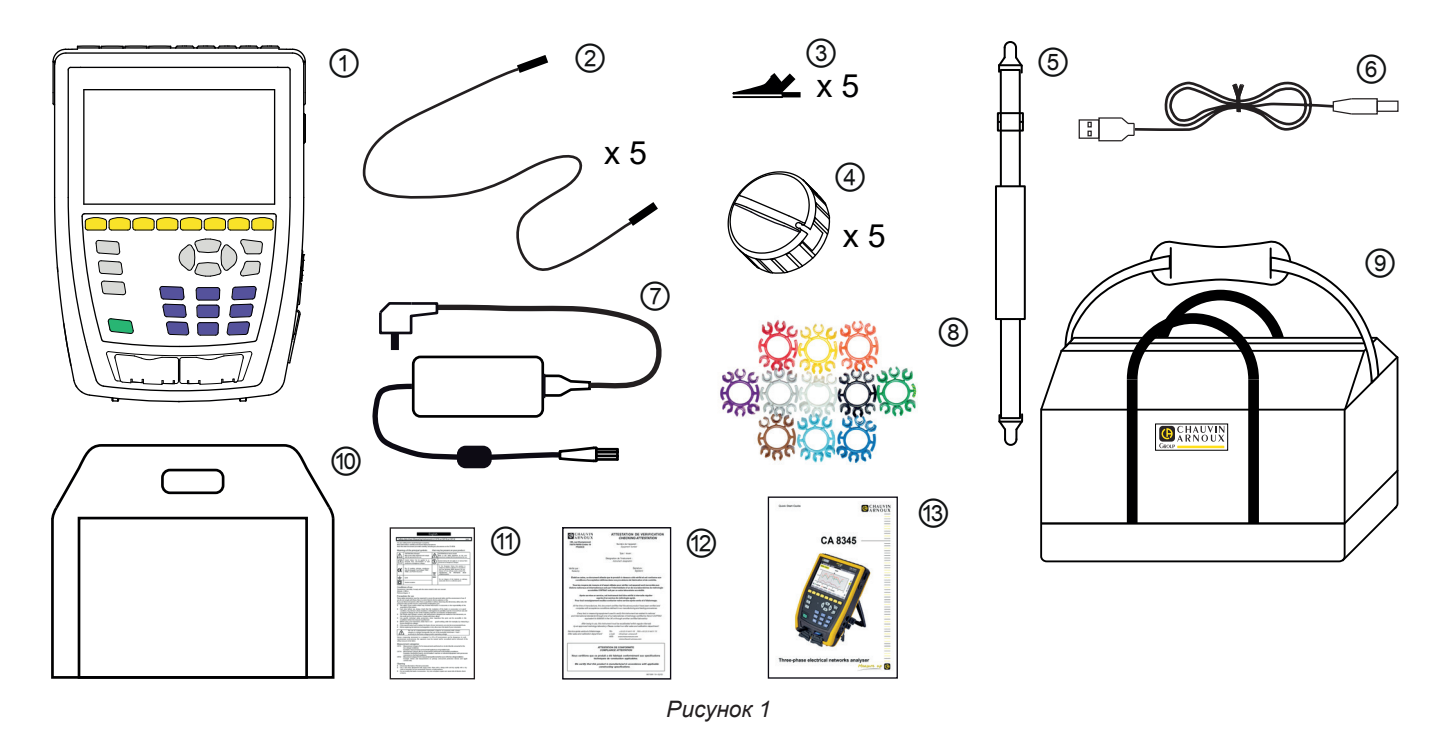

- 1 Прибор CA 8345 с аккумуляторной батареей, SD-картой в комплекте и защитной пленкой на дисплее.<br>
2 5 защитных черных проводов с прямыми штекерами типа «банан», закрепляющиеся посредством «ли<br>
5 черных зажимов типа «кроко
	- 5 защитных черных проводов с прямыми штекерами типа «банан», закрепляющиеся посредством «липучки».
	- 5 черных зажимов типа «крокодил».
	- 5 кабельных намотчиков
	- Ручной ремешок.
	- USB-кабель типа A-B.
	- Специальный сетевой блок питания с сетевым шнуром, PA40W-2 или PA32ER в зависимости от заказа.
	- Комплект из 12 вставок и колец для маркировки проводов и датчиков тока в соответствии с фазами.
	- Сумка для переноски
	- Чехол для прибора.
	- Лист данных по безопасности на нескольких языках.
	- Отчет о тестировании.
	- Краткое руководство пользователя.

## <span id="page-6-0"></span>**1.2. АКСЕССУАРЫ**

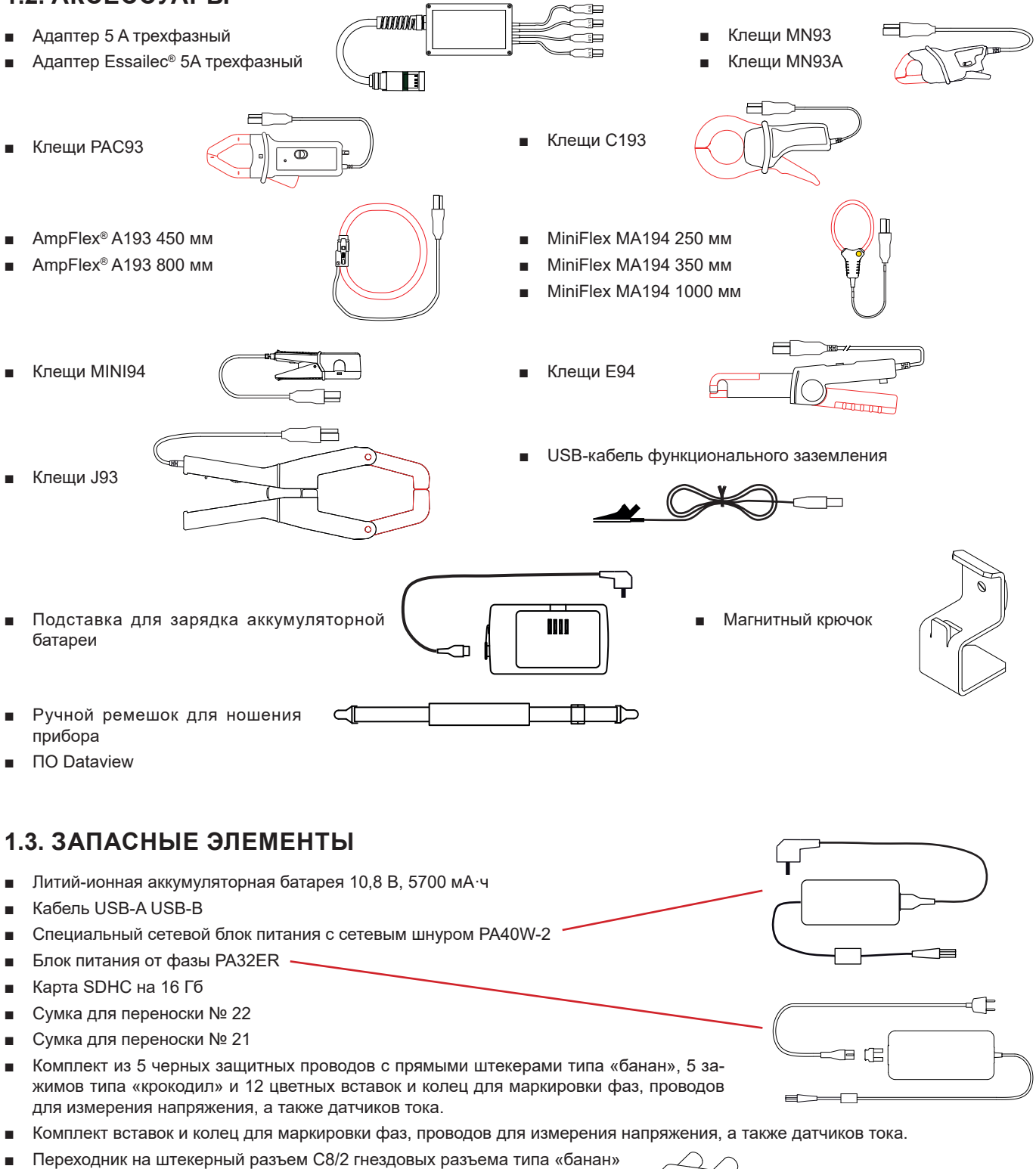

■ 5 кабельных намотчиков

Для получения дополнительной информации касательно аксессуаров и запасных элементов см. наш интернет-сайт: [www.chauvin-arnoux.com](http://www.chauvin-arnoux.com)

ক

## <span id="page-7-0"></span>**1.4. ЗАРЯДКА АККУМУЛЯТОРНОЙ БАТАРЕИ**

Перед первым использованием сначала необходимо полностью зарядить аккумуляторную батарею.

- Снимите пластиковую пленку, препятствующую подключению аккумуляторной батареи к прибору. Для этого обратитесь к § [18.3](#page-105-1), в котором объясняется, как извлечь аккумуляторную батарею из прибора.
- Подключите сетевой шнур к блоку питания и к сетевой розетке.
- Откройте крышку из эластомера, защищающую разъем, и подключите специальный 4-контактный штекер блока питания к прибору.

Мигает кнопка  $\bigcup$ и на дисплее отображается ход выполнения зарядки. Они не гаснут до полной зарядки аккумуляторной батареи.

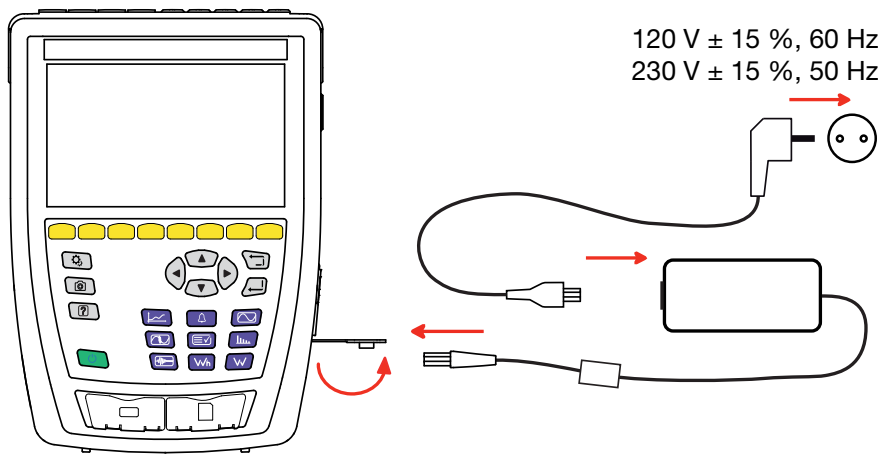

*Рисунок 2*

Когда аккумуляторная батарея полностью разряжена, для ее зарядки требуется около 6 часов.

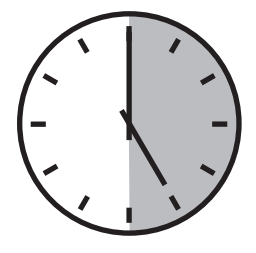

## **1.5. ВЫБОР ЯЗЫКА**

Перед использованием прибора сначала выберите язык индикации.

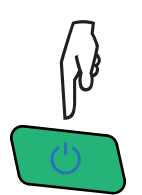

Нажмите на кнопку «Вкл./Выкл», чтобы включить прибор.

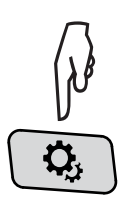

Нажмите на кнопку «Настройка».

Нажмите вторую желтую функциональную кнопку  $\mathbf{Q}$ , затем на  $\circledast$  для входа в языковое меню. Доступно более 20 языков, выберите свой.

|               | ۵,<br>7       | তি              |                 |        | 15/04/21 10:55    |                     | 日中品 画            |
|---------------|---------------|-----------------|-----------------|--------|-------------------|---------------------|------------------|
| 画             | ЯЗЫК          |                 |                 |        |                   |                     | USER1 $\sqrt{2}$ |
|               |               |                 |                 |        |                   |                     |                  |
|               |               |                 |                 |        |                   |                     |                  |
| $\bigcirc$ ar | $\bigcirc$ cs | $O$ da          | $O$ de          |        | ○en-GB ○es-ES ○fi |                     | $O$ fr-FR        |
| Ohi           | Oit           | O <sub>ko</sub> | O <sub>nl</sub> | $O$ no |                   | $OpI$ $Opt-PT$ $On$ |                  |
| $\odot$ ru    | $\circ$ sv    | Oth             | $\circ$ tr      | Ovi    | $Ozh$ -CN         |                     |                  |
|               |               |                 |                 |        |                   |                     |                  |
|               |               |                 |                 |        |                   |                     |                  |
|               |               |                 |                 |        |                   |                     |                  |
|               |               |                 |                 |        |                   |                     |                  |

*Рисунок 3*

## <span id="page-8-0"></span>**2.1. ФУНКЦИОНАЛЬНЫЕ ВОЗМОЖНОСТИ**

Прибор CA 8345 — это портативный анализатор качества электроэнергии для трехфазных электросетей со встроенной аккумуляторной батареей. Он сертифицирован на предмет соответствия стандарту МЭК 61000-4-30, редакция 3, Поправка 1 (2021) в отношении класса A. С сертификатом можно ознакомиться на нашем сайте: [www.chauvin-arnoux.com](http://www.chauvin-arnoux.com).

Прибор CA 8345 позволяет:

- измерять среднеквадратичные значения, мощность и помехи распределительных электрических сетей;
- получать мгновенное отображение основных характеристик трехфазной сети;
- следить за изменениями различных параметров с течением времени.

Неопределенность измерения прибора ниже 0,1% при измерении напряжения и ниже 1% при измерении тока.

Прибор предусматривает большой выбор датчиков тока для измерений в диапазоне от нескольких миллиампер до нескольких килоампер.

Это компактный и ударопрочный прибор.

Эргономичность и простота пользовательского интерфейса делают его удобным в использовании. Прибор CA 8345 имеет большой цветной сенсорный графический дисплей. Он также позволяет управлять 3 профилями пользователей.

SD-карта позволяет хранить большое количество результатов измерений и снимков экрана, а также считывать их непосредственно на ПК. Также можно использовать USB-флеш-накопитель (опция).

Прибор поддерживает связь через USB, Wi-Fi или Ethernet.

Прибором можно управлять удаленно с ПК, планшета или смартфона благодаря интерфейсу удаленного пользователя (VNC).

Прикладное программное обеспечение PAT3 позволяет использовать записанные данные и создавать отчеты.

#### **2.1.1. ИЗМЕРИТЕЛЬНЫЕ ФУНКЦИИ**

Они позволяют выполнять следующие измерения и расчеты:

- Измерение среднеквадратичных значений переменного напряжения до 1000 В между клеммами. Используя коэффициенты, прибор может достигать значений в сотни гигавольт.
- Измерение среднеквадратичных значений переменного тока до 10 000 А (с нейтралью). Используя коэффициенты, прибор может достигать значений в сотни килоампер.
- Автоматическое определение типа датчика тока и при необходимости источника питания датчика.
- Измерение значения постоянной составляющей напряжений и токов (с нейтралью).
- Расчет несимметрии напряжения/тока по прямой, обратной и нулевой последовательности.
- Измерение пусковых токов влияния при запуске двигателя.
- Измерение пиковых значений напряжения и тока (с нейтралью).
- Измерение частоты сетей 50 Гц и 60 Гц.
- Измерение пик-фактора тока и напряжения (с нейтралью).
- Расчет коэффициента потерь от гармоник (FHL), применение к трансформаторам при наличии гармонических токов.
- Расчет K-фактора, применение к трансформаторам при наличии гармонических токов.
- 40 тревожных сигналов на каждый профиль пользователя.
- Журнал событий, таких как провалы, перенапряжения, отключения, переходные процессы, быстрого изменения напряжения (RVC) и синхронизация.
- Измерение коэффициента нелинейных искажений относительно первой гармоники (THD в %f) токов и напряжений (без нейтрали).
- Измерение коэффициента нелинейных искажений относительно среднеквадратичного значения переменной составляющей (THD в %r) для токов и напряжений (с нейтралью)
- Измерение активной, реактивной (емкостной или индуктивной), неактивной, искажающей и полной мощности в каждой фазе и суммарно (без нейтрали)
- Измерение коэффициента мощности (PF) или коэффициента сдвига фаз (DPF или cos φ) (без нейтрали).
- Измерение среднеквадратичного значения искажения (d) для токов и напряжений (без нейтрали).
- Измерение кратковременной дозы фликера напряжения  $(P_{st})$  (без нейтрали).
- Измерение длительной дозы фликера напряжения  $(P_1)$  (без нейтрали).
- Измерение активной, реактивной (емкостной или индуктивной), неактивной, искажающей и полной энергии в каждой фазе

и суммарно (без нейтрали).

- Оценка энергии непосредственно в денежном выражении (€, \$, £ и т. д.) с учетом базового тарифа и 8 специальных тарифов.
- Измерение гармоник для токов и напряжений (с нейтралью) до 127-го порядка: среднеквадратичное значение, процент по отношению к первой гармонике (%f) (без нейтрали) или среднеквадратичному значению полного сигнала (%r), минимальное и максимальное значения коэффициента гармоник последовательности.
- Измерение полной мощности гармоник (без нейтрали) до 127-го порядка: процент по отношению к полной мощности первой гармоники (%f) или суммарной полной мощности (%r), минимальное и максимальное значение коэффициента гармоник порядка.
- Измерение интергармоник для токов и напряжений (включая нейтраль) до 62-го порядка.
- Синхронизация по времени UTC с выбором часового пояса.
- Режим мониторинга, позволяющий проверять соответствие напряжений.
- Измерение уровня сигнальных частот (PLC или связь через ЛЭП) в электросети (MSV = Mains Signalling Voltage, сигнальное напряжение в электросети)

#### **2.1.2. ФУНКЦИИ ИНДИКАЦИИ**

- Индикация форм сигналов (напряжений и токов).
- Индикация в виде гистограмм гармоник по напряжению и току.
- Снимки экрана.
- Отображение информации о приборе: серийный номер, версия программного обеспечения, MAC-адреса Ethernet, USB, Wi-Fi и т. д.
- Отображение записей: тренды, тревожные сигналы, переходные процессы и пусковые токи.

#### **2.1.3. ФУНКЦИИ ЗАПИСИ**

- Функция записи трендов с метками времени и программированием начала и конца записи. Представление (в виде гистограмм или кривых) среднего значения многочисленных параметров в зависимости от времени с указанием или без указания минимального и максимального значения. 4 конфигурации на каждый профиль пользователя.
- Функция записи переходных процессов. Обнаружение и запись переходных процессов (до 1000 на одну запись) за выбранный период времени и дату (программирование начала и конца записи переходных процессов). Запись 4 полных периодов (один до начального события переходного процесса и три — после него) на 8 каналах сбора данных. Возможность захвата импульсных волн до 12 кВ в течение 1 мс.
- Функция записи тревожных сигналов. Список зарегистрированных тревожных сигналов (максимум 20 000 сигнала) в соответствии с пороговыми значениями, запрограммированными в меню настройки. Программирование начала и конца мониторинга тревожных сигналов. 40 тревожных сигналов на каждый профиль пользователя.
- Функция записи пускового тока: индикация параметров, полезных для изучения запуска двигателя.
	- Мгновенное значение тока и напряжения в момент, указанный курсором.
	- Максимальное абсолютное мгновенное значение тока и напряжения (за весь период запуска).
	- Среднеквадратичное значение тока и напряжения (без нейтрали) за полупериод (или его часть), на котором установлен курсор.
	- Максимальное среднеквадратичное значение тока и напряжения за полупериод (за весь период запуска).
	- Мгновенное значение частоты сети в момент, указанный курсором.
	- Максимальное, среднее и минимальное мгновенное значение частоты сети (за весь период запуска).
	- Время начала запуска двигателя.
- Функция мониторинга: запись трендов, переходных процессов и тревожных сигналов.

#### **2.1.4. ФУНКЦИИ НАСТРОЙКИ**

- **Настройка даты и времени.**
- Регулировка яркости.
- Выбор цвета кривых.
- Управление отключением дисплея.
- Выбор индикации в ночном режиме.
- Выбор языка.
- Выбор методов расчета: разложение неактивных величин на составляющие или нет, выбор единицы измерения энергии, выбор коэффициентов расчета К-фактора, выбор отношения коэффициентов нелинейных искажений, расчет PLT (скользящий или нет).
- Выбор распределительной системы (однофазной, двухфазной, трехфазной с измерением нейтрали или без него) и способа подключения (стандартный, по схеме 2 элементов или 2 ½ элементов).
- Настройка записей, тревожных сигналов, пусковых токов и переходных процессов.
- Удаление данных (полное или частичное)
- Индикация датчиков тока, которые распознаны, не распознаны, не управляются, сымитированы или не поддаются имитации (метод подключения по схеме 2 элементов). Регулировка коэффициентов напряжения и тока, коэффициентов преобразования и чувствительности.
- Настройка каналов связи (Wi-Fi, Ethernet).

## <span id="page-10-0"></span>**2.2. ОБЩИЙ ВИД**

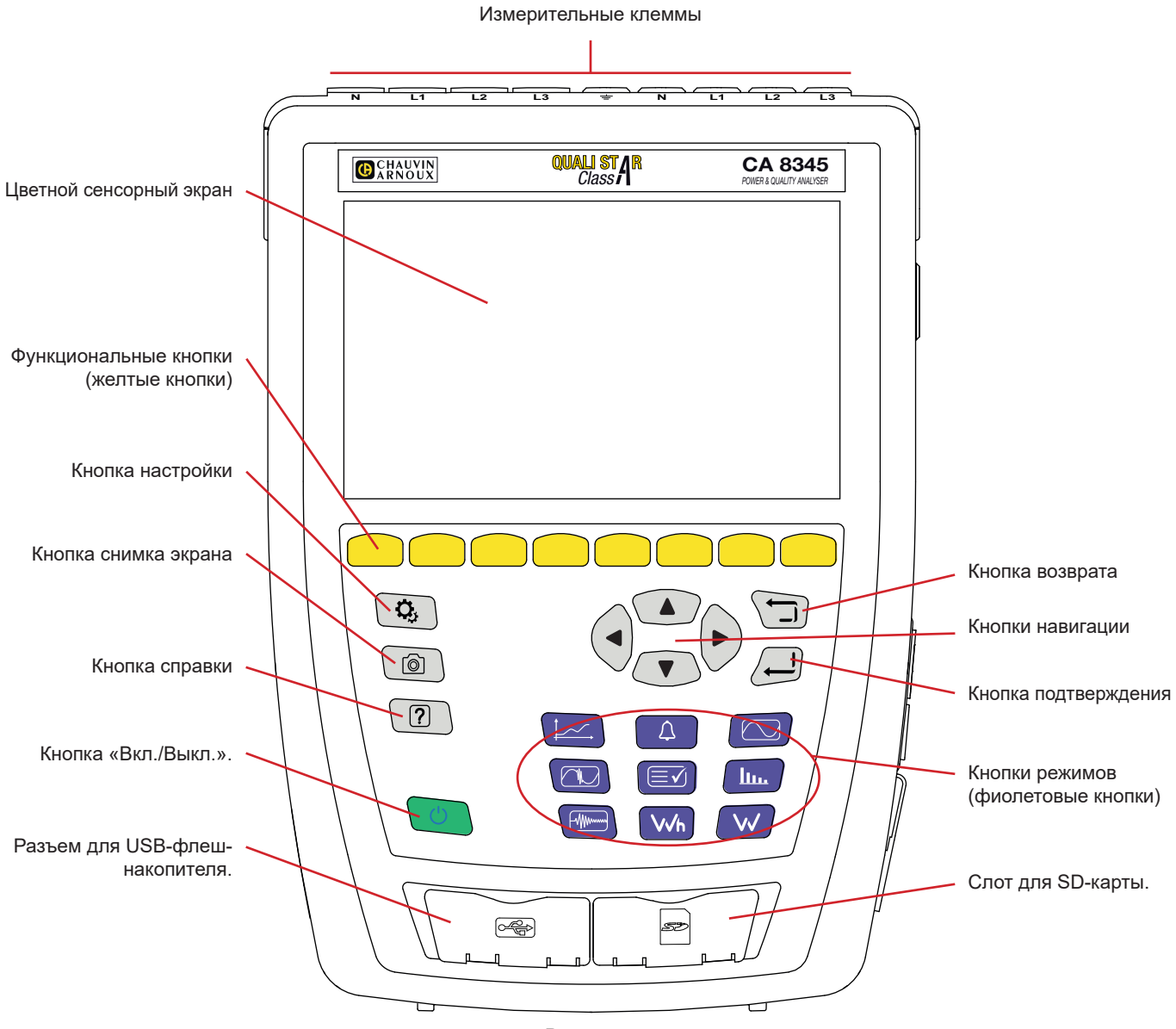

*Рисунок 4*

## **2.3. ИЗМЕРИТЕЛЬНЫЕ КЛЕММЫ**

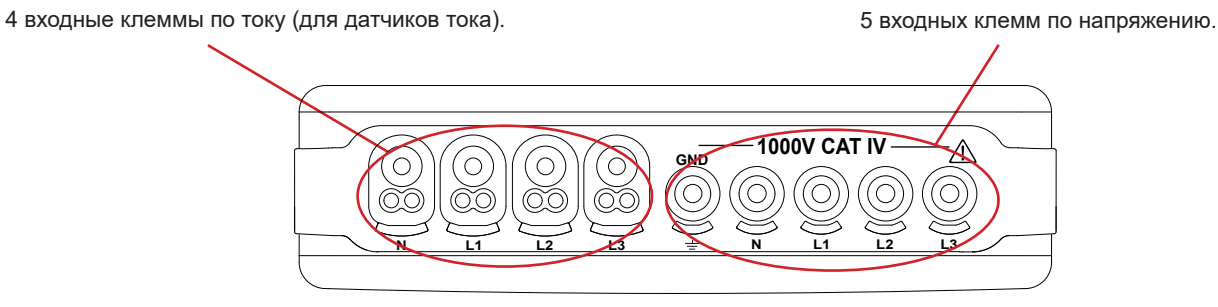

*Рисунок 5*

## <span id="page-11-0"></span>**2.4. БОКОВЫЕ РАЗЪЕМЫ**

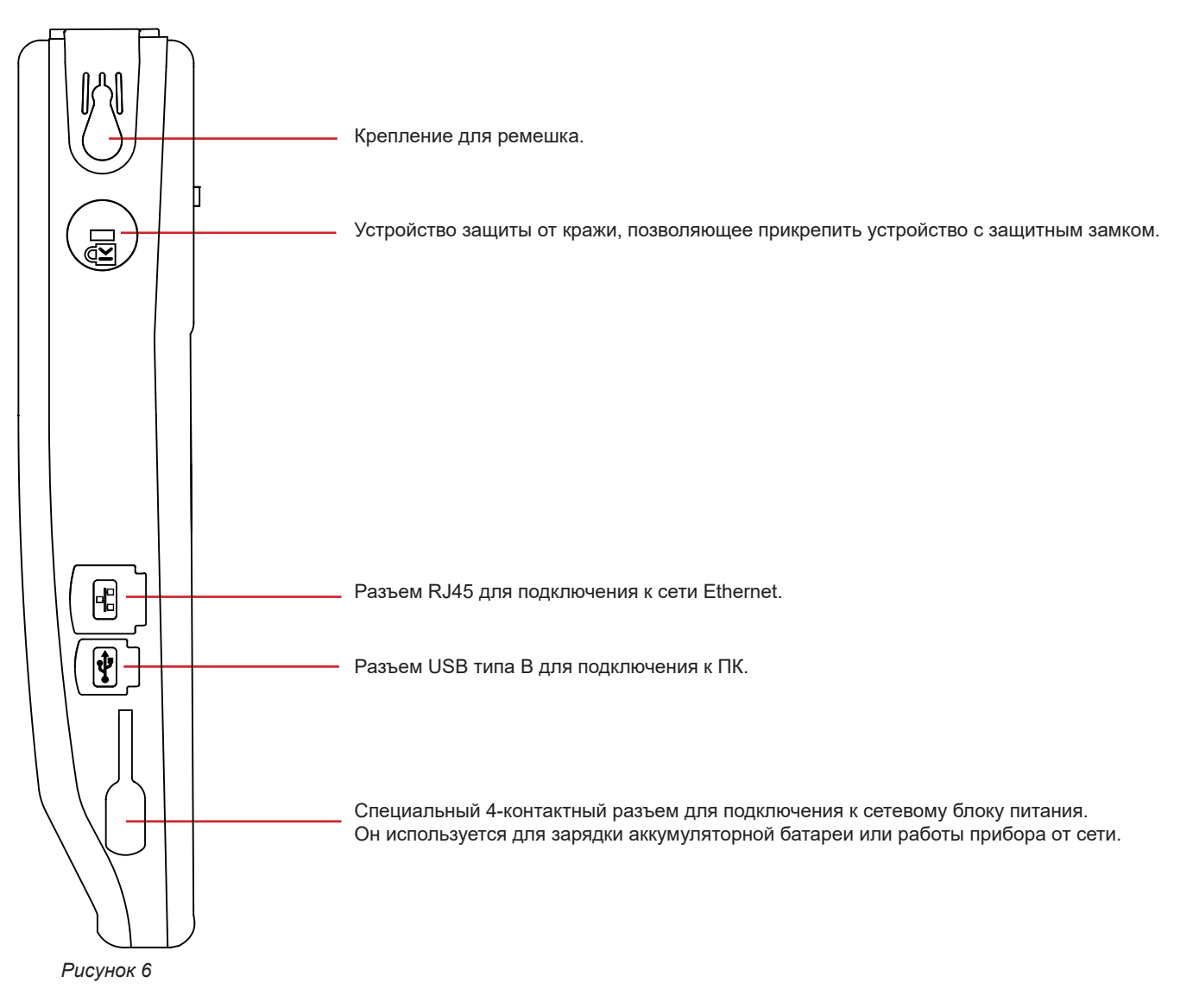

## **2.5. АККУМУЛЯТОРНАЯ БАТАРЕЯ**

Прибор может работать либо от аккумуляторной батареи, либо от сети. Он может работать от аккумуляторной батареи во время процесса зарядки. Для безопасности пользователя никогда не используйте прибор без аккумуляторной батареи.

Индикация состояния заряда аккумуляторной батареи:<br>**[IIIII**] Варяженная аккумуляторная батарея или нова

Заряженная аккумуляторная батарея или новая аккумуляторная батарея, уровень заряда которой неизвестен.

ПИ ДИ ДИ Различные уровни заряда аккумуляторной батареи

П ▔ો Аккумуляторная батарея разряжена. Полностью зарядите аккумуляторную батарею.

 $\blacksquare$ Аккумуляторная батарея в процессе зарядки: мигающие деления.

Когда емкость аккумуляторной батареи становится слишком низкой для обеспечения правильной работы прибора, отображается сообщение. Если вы не подключите прибор к электросети, он отключится через одну минуту после появления этого сообщения.

**12**

## <span id="page-12-0"></span>**2.6. ДИСПЛЕЙ**

Прибор CA 8345 предусматривает большой цветной сенсорный дисплей (WVGA). Ниже представлен типичный экран.

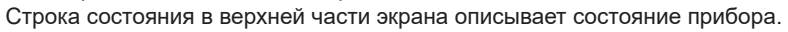

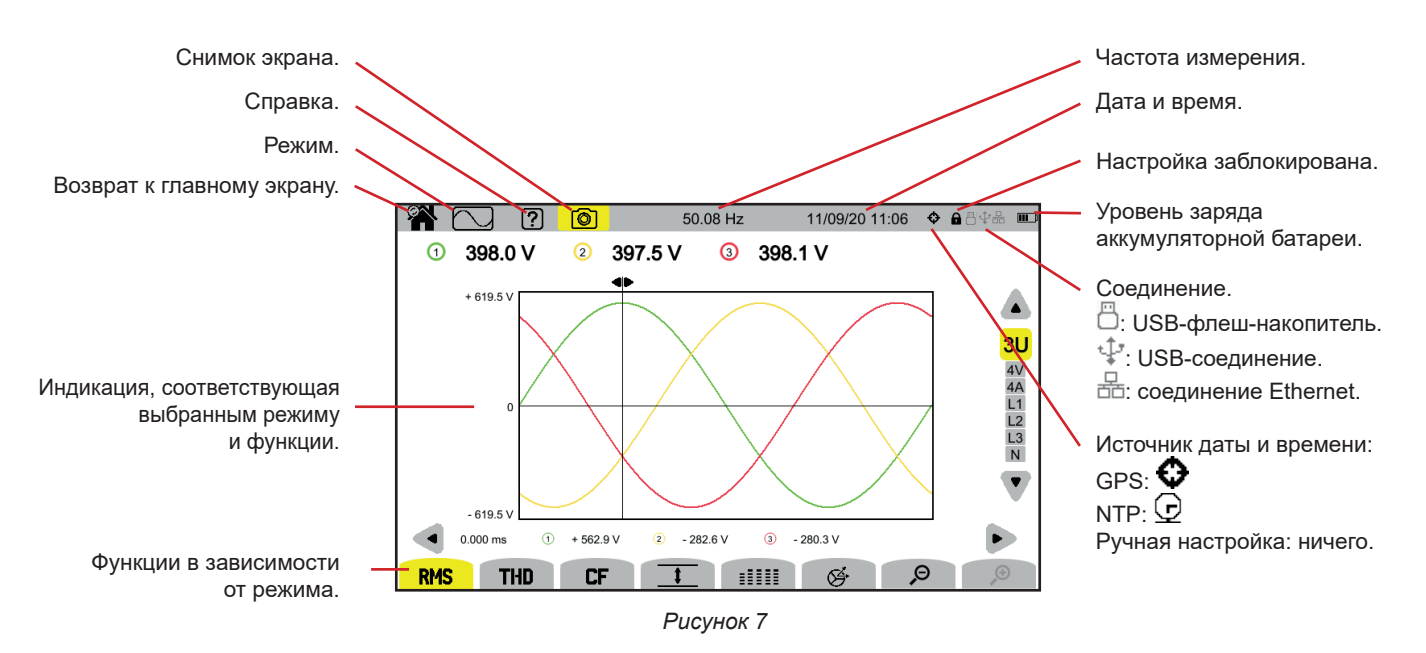

## **2.7. КНОПКА «ВКЛ./ВЫКЛ.»**

При нажатии кнопки  $\mathbb U$  прибор включается под напряжение. Во время запуска кнопка  $\mathbb U$  мигает оранжевым.

В процессе зарядки аккумуляторной батареи кнопка  $\mathbb U$  мигает зеленым. Она непрерывно горит, когда аккумуляторная батарея заряжена.

В случае внезапного (сбой электропитания, когда аккумуляторная батарея разряжена) или автоматического (низкий заряд аккумуляторной батареи) отключения прибора при следующем запуске отображается информационное сообщение.

При повторном нажатии кнопки  $\Bbb U$  прибор выключается. Если прибор выполняет запись, подсчет энергии (даже если подсчет приостановлен), запись переходных процессов или тревожных сигналов и (или) захват пускового тока, то он запрашивает подтверждение.

Если вы подтверждаете выключение, выполнение записи прекращается, и прибор выключается. Запись возобновляется автоматически при следующем запуске прибора.

Если в момент выключения прибор подключен к сети, то он переходит в режим зарядки аккумуляторной батареи.

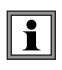

Если, в исключительных случаях, дисплей зависает и прибор не выключается нажатием кнопки  $\mathbb{U}$ , вы можете принудительно выключить его, удерживая кнопку  $\mathsf{\mathcal{C}}$ в нажатом положении в течение 10 секунд. Тогда вы можете потерять текущие записи на SD-карте.

## <span id="page-13-0"></span>**2.8. КНОПОЧНАЯ ПАНЕЛЬ**

#### **2.8.1. КНОПКИ РЕЖИМОВ (ФИОЛЕТОВЫЕ КНОПКИ)**

Эти 9 кнопок обеспечивают доступ к определенным режимам:

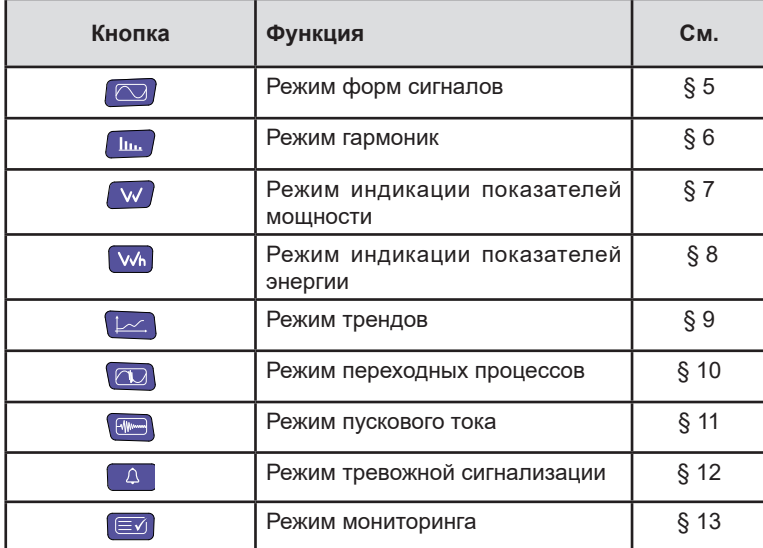

#### **2.8.2. КНОПКИ НАВИГАЦИИ**

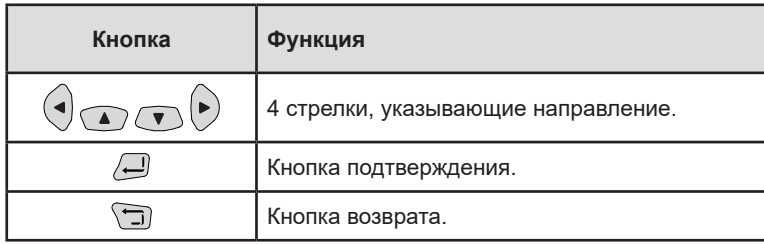

#### **2.8.3. ДРУГИЕ КНОПКИ**

Другие кнопки на кнопочной панели выполняют следующие функции:

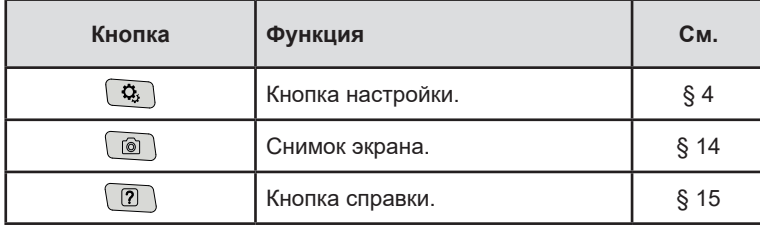

#### **2.8.4. ФУНКЦИОНАЛЬНЫЕ КНОПКИ (8 ЖЕЛТЫХ КНОПОК)**

Функции желтых кнопок меняются в зависимости от режима и условий.

## <span id="page-14-0"></span>**2.9. УСТАНОВКА ЦВЕТНЫХ МАРКЕРОВ**

Для идентификации проводов и входных клемм вы можете промаркировать их, используя цветные маркеры, входящие в комплект поставки прибора.

■ Отделите сегмент и вставьте его в два специально предусмотренных отверстия возле клеммы (большой сегмент предназначен для клеммы тока, а маленький — для клеммы напряжения).

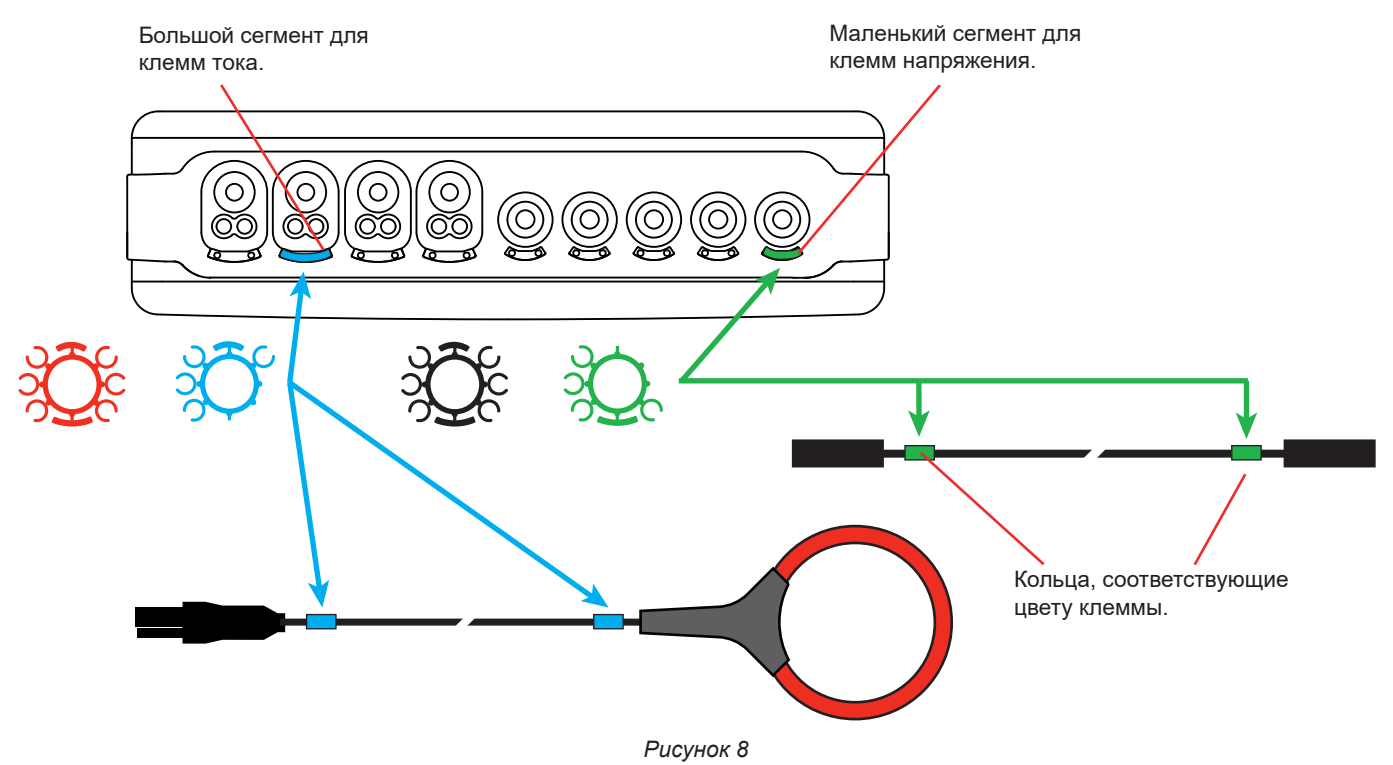

■ Закрепите кольцо того же цвета на каждом конце провода, который будет подключаться к клемме. В вашем распоряжении комплект из 12 маркеров разных цветов для обеспечения соответствия прибора всем действующим цветовым кодам фазы/нейтрали.

## <span id="page-15-0"></span>**2.10. КАРТА-ПАМЯТИ**

Устройство поддерживает карты памяти типа SD (SDSC), SDHC и SDXC, отформатированные в FAT16, FAT32 или exFAT в зависимости от конкретного случая.

В комплект поставки прибора входит отформатированная SD-карта. Карта памяти необходима для записи измерений.

Для установки новой SD-карты необходимо:

- Открыть крышку из эластомера с маркировкой SD.
- Извлечь установленную SD-карту, следуя процедуре, описанной в § [3.5.](#page-21-1) Красный световой индикатор гаснет.
- Нажать на карту памяти, чтобы вынуть ее из слота.
- Вставить новую SD-карту в соответствующий слот до упора. Загорается красный световой индикатор.
- Затем снова закрыть крышку из эластомера.

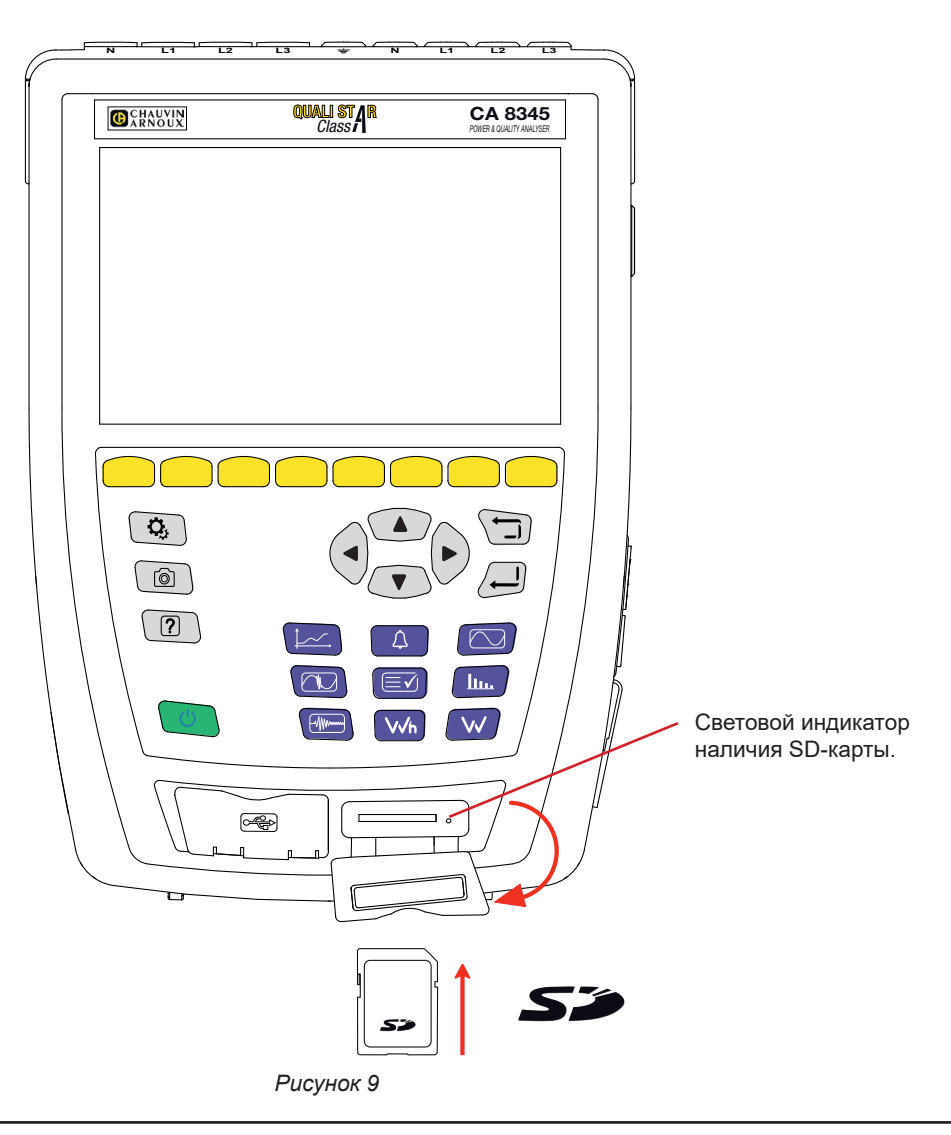

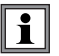

Установите защиту карты памяти от записи при ее извлечении из прибора. Снимите защиту карты от записи, прежде чем установить ее в прибор.

Карта памяти не защищена.  $\left\| \begin{matrix} \cdot & \cdot \\ \cdot & \cdot \end{matrix} \right\|$  Карта памяти защищена.

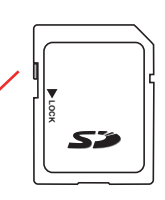

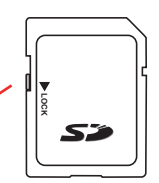

## <span id="page-16-0"></span>**2.11. ПОДСТАВКА**

Откидная подставка на задней поверхности прибора позволяет удерживать его под наклоном 60°.

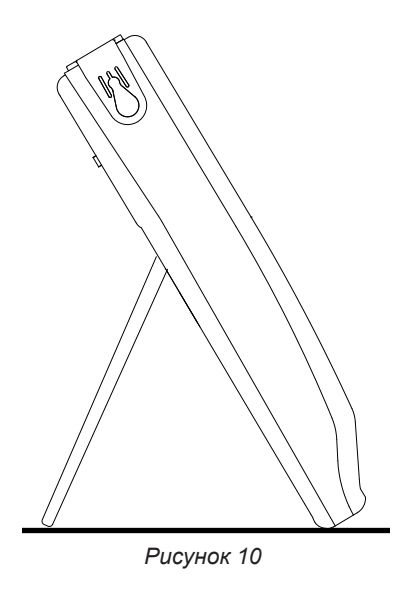

## **2.12. МАГНИТНЫЙ КРЮЧОК (ОПЦИЯ)**

Магнитный крючок позволяет повесить прибор на верхнюю часть двери или закрепить его на металлической стене.

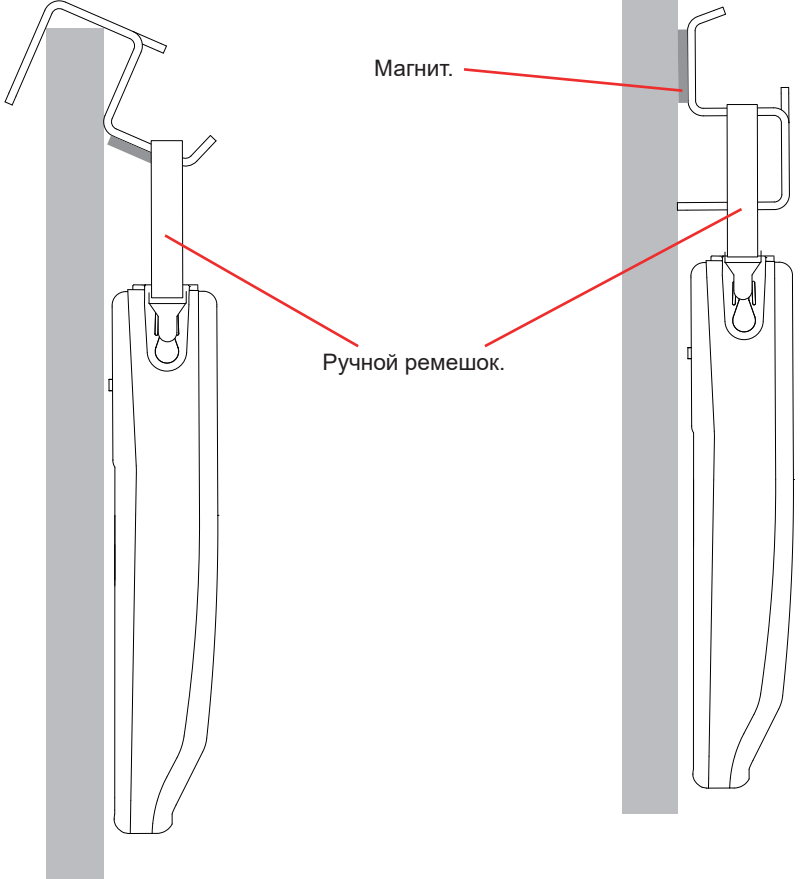

*Рисунок 11*

# **3. НАСТРОЙКА**

<span id="page-17-0"></span>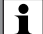

Перед использованием вам необходимо настроить прибор.

Прибор CA 8345 предусматривает 2 меню настройки:

- настройка самого прибора  $\mathfrak{B}_\mathfrak{c}$
- настройка измерений $\, \mathbf{\Omega}_{\cdot} \,$

Нажмите кнопку  $\mathbf{Q}_i$ 

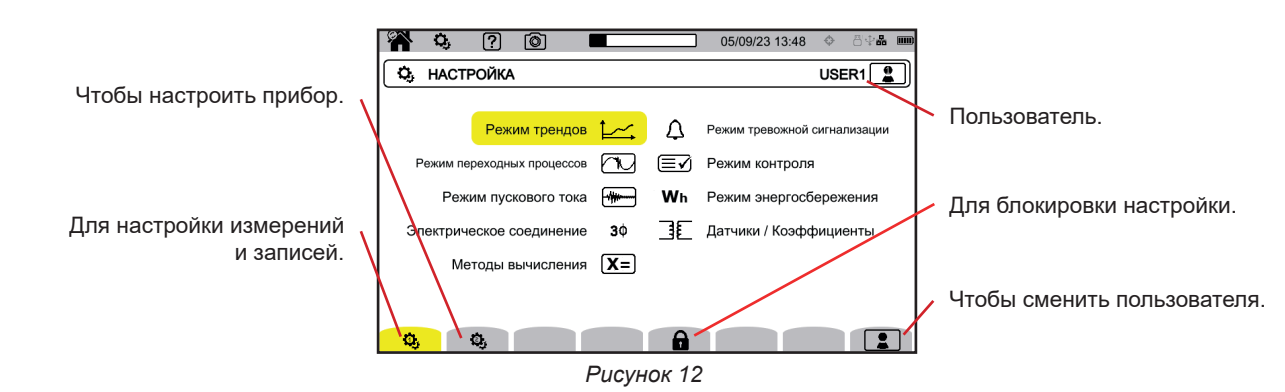

## **3.1. НАВИГАЦИЯ**

Чтобы настроить прибор, для выбора и изменения параметров можно воспользоваться кнопками навигации (◄, ►, ▲, ▼), особенно если вы в перчатках, или же сенсорным экраном.

Кнопка позволяет подтвердить выбор.

Кнопка  $\Box$  позволяет покинуть экран или вернуться к предыдущему экрану.

## **3.2. КЛАВИАТУРА ВВОДА**

Когда необходимо ввести тест, прибор отображает виртуальную клавиатуру. Доступность символов зависит от контекста.

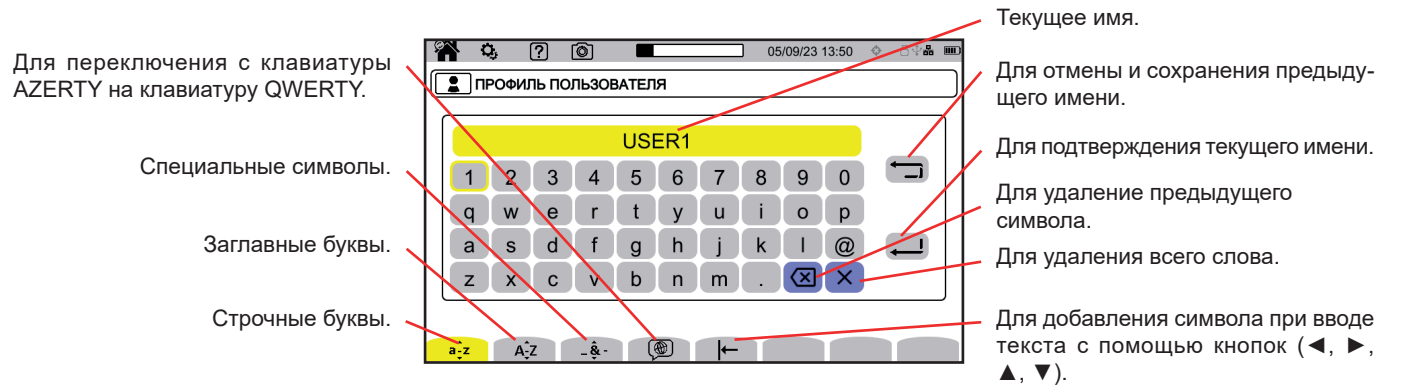

*Рисунок 13*

## <span id="page-18-0"></span>**3.3. ПОЛЬЗОВАТЕЛИ**

Прибор серии CA 8345 позволяет настраивать прибор и измерения трем разным пользователям. Нажмите  $\Box$  на экране настройки и выберите свой номер пользователя.

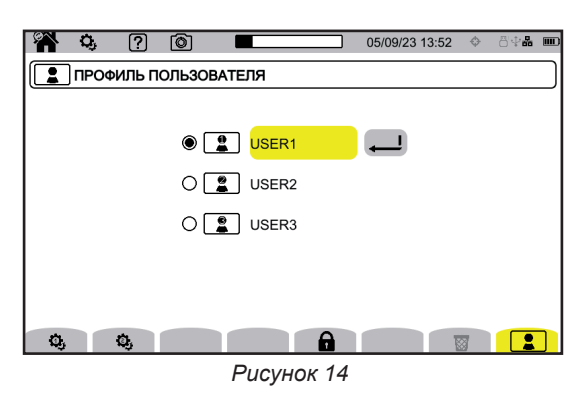

Выберите имя пользователя и измените его.

Когда вы заходите в свой профиль пользователя, ваши настройки полностью восстанавливаются.

## **3.4. НАСТРОЙКА ПРИБОРА**

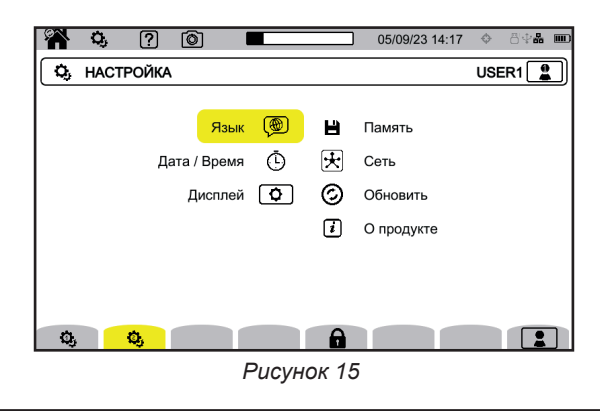

Кроме настроек индикации и языка, другие настройки прибора изменить невозможно, если выполняется подсчет энергии (даже если подсчет приостановлен), запись переходных процессов или тревожных сигналов и (или) захват пускового тока.

#### **3.4.1. БЛОКИРОВКА НАСТРОЙКИ**

 $\overline{\mathbf{i}}$ 

Настроив прибор, вы можете заблокировать настройку, нажав на  $\blacksquare$  и введя пароль.

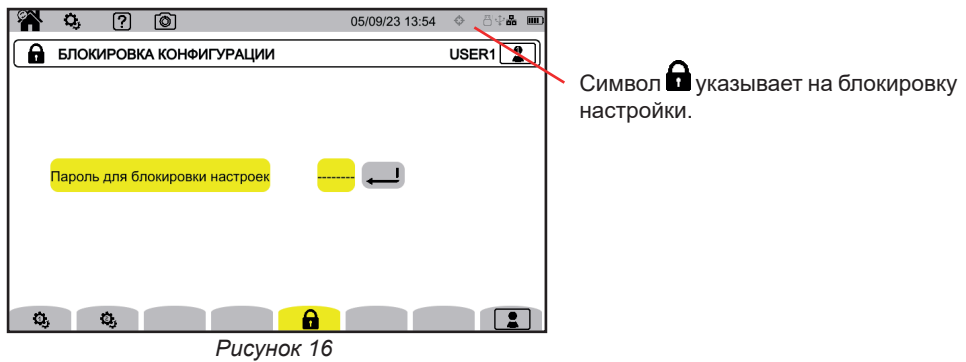

Больше нельзя изменить ни один параметр настройки.

f Надежно храните пароль, иначе вы больше не сможете настраивать прибор.

Чтобы разблокировать настройку, снова нажмите на  $\Omega$  и введите пароль. Если вы забыли пароль, прибор можно разблокировать с помощью программы PAT3 при условии ее подключения через USB.

#### **3.4.2. ЯЗЫК**

Чтобы выбрать язык прибора, нажмите  $\circledast$ 

Выберите свой язык, затем подтвердите выбор с помощью кнопки  $\ominus$ .

#### **3.4.3. ДАТА / ВРЕМЯ**

Чтобы установить дату и время, нажмите  $\Phi$ .

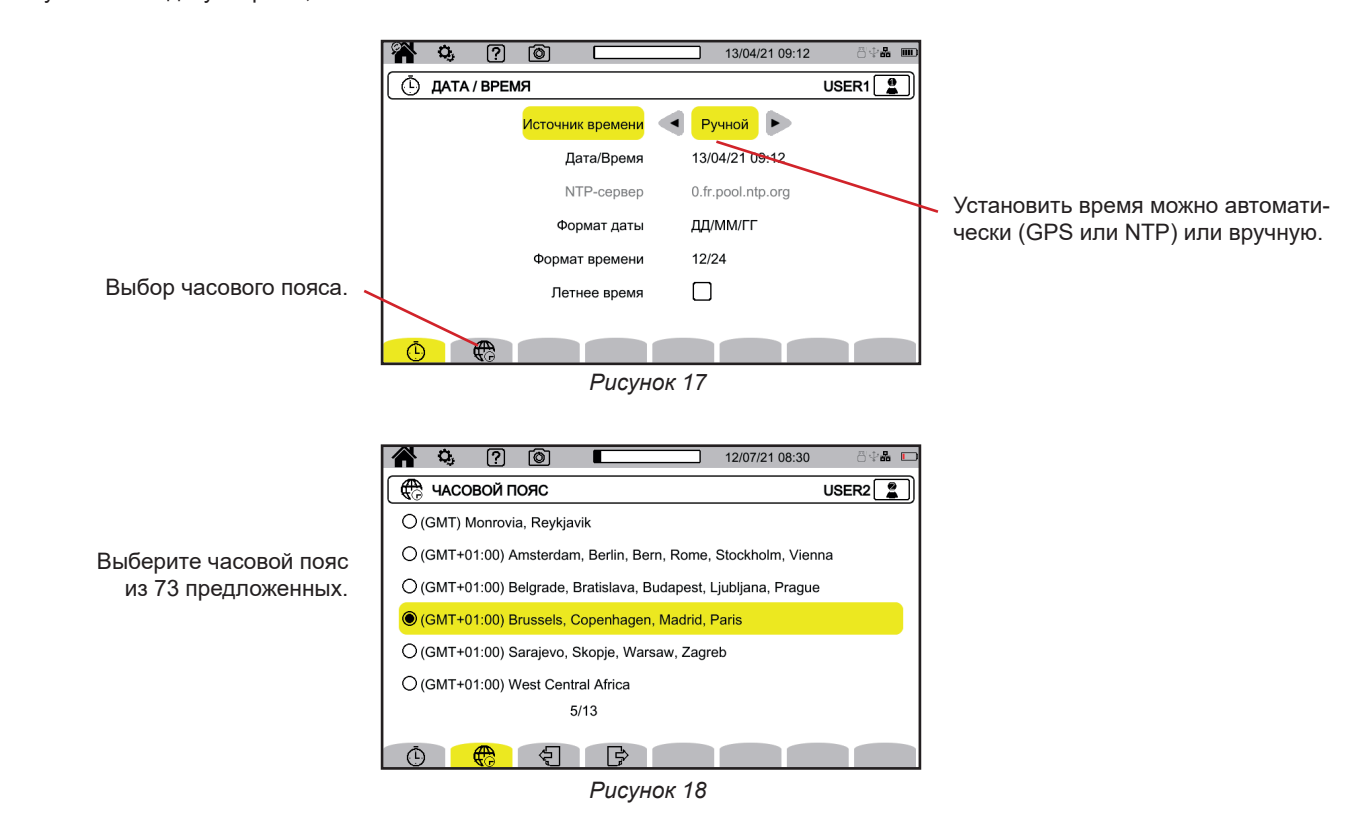

#### **3.4.3.1. Ручной режим**

Данный режим позволяет вручную ввести дату и время. Чтобы точность внутренних часов и смещение времени соответствовали классу A (согласно МЭК 61000-4-30), выберите режим GPS.

#### **3.4.3.2. Режим GPS**

Режим GPS необходим для обеспечения соответствия вашего прибора классу A (согласно МЭК 61000-4-30). Он должен хотя бы один раз попасть в поле действия спутников GPS, чтобы приемник мог получить данные о дате и времени. Время, необходимое для правильной синхронизации, может составлять до 15 минут. После этого точность сохраняется, даже если спутники больше не доступны, в следующих ситуациях:

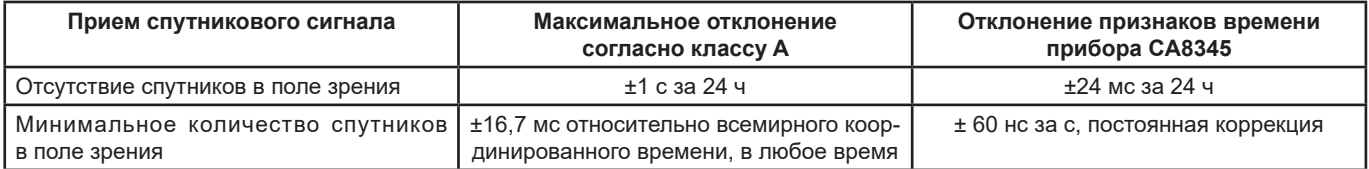

Во избежание разрывов во времени, автоматическая установка времени во время записи блокируется.

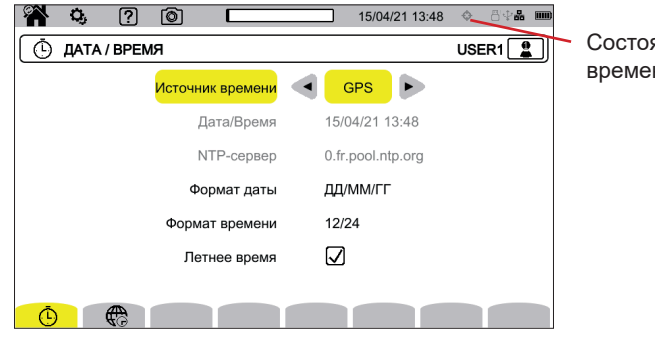

Состояние синхронизации времени по GPS.

*Рисунок 19*

Состояние приема спутниковых сигналов отображается посредством значка в строке состояния, имеющего следующие значения:

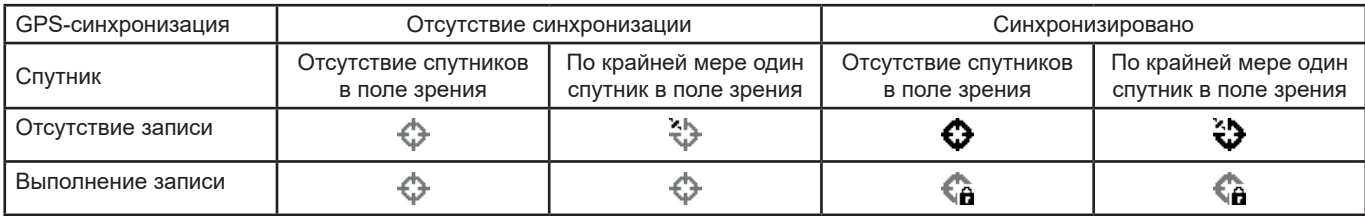

После 40 дней отсутствия взаимодействия со спутником GPS значок синхронизации ( $\bigoplus$ ) возвращается в несинхронизированное состояние  $\langle \mathbb{Q} \rangle$ .

Прием сигналов GPS со спутников может быть проблематичным внутри здания. Если значок GPS никогда не переходит в синхронизированное состояние, вполне вероятно, что спутники находятся за пределами зоны действия. В этом случае используйте усилитель сигналов GPS, установив антенну снаружи или возле окна здания.

#### **3.4.3.3. Режим NTP**

Если вы выбрали синхронизацию времени по протоколу NTP, введите адрес NTP-сервера в поле **NTP-сервера** (например, 0.fr. pool.ntp.org), используя правильный часовой пояс, соответствующий вашей стране, затем установите соединение прибора с этим сервером через разъем Ethernet или Wi-Fi.

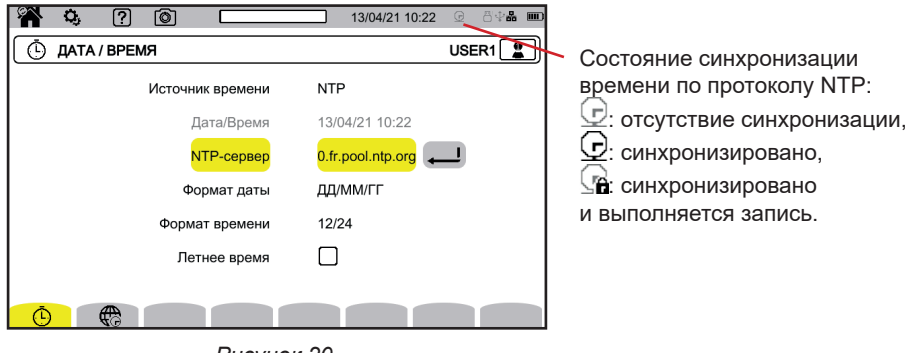

*Рисунок 20*

#### <span id="page-21-0"></span>**3.4.4. ДИСПЛЕЙ**

Нажмите  $\boxed{\textbf{Q}}$  для входа в настройки индикации.

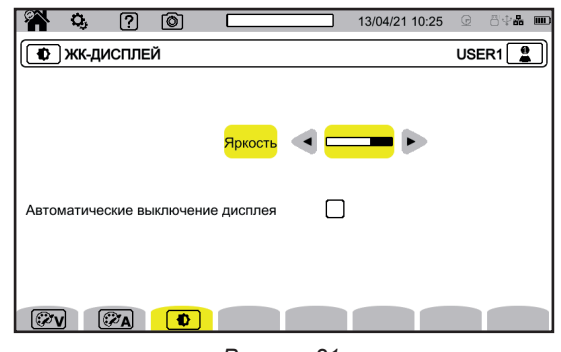

*Рисунок 21*

#### **3.4.4.1. Цвета кривых напряжения**

Чтобы выбрать цвета кривой напряжения, нажмите  $\circled{\color{red}x}\mathsf{v}$ Выберите цвет для каждой из 3 фаз и нейтрали. У вас есть выбор примерно из тридцати цветов.

В ночном режиме белый фон становится черным, а цвета инвертируются.

#### **3.4.4.2. Цвета кривых тока**

Чтобы выбрать цвета кривых тока, нажмите  $\mathcal{C}\!\!\!\mathcal{X}\!\!\!\mathbf{A}$ Выберите цвет для каждого из 4 входов по току. У вас есть выбор примерно из тридцати цветов.

В ночном режиме белый фон становится черным.

#### **3.4.4.3. Яркость и отключение экрана**

Чтобы настроить яркость дисплея и отключение экрана, нажмите  $\left(\textcolor{blue}{\Phi}\right)$ 

Вы можете включить или выключить функцию отключения экрана. Экран выключается через 10 минут, если пользователь не проявляет свое присутствие. Это позволяет экономить заряд аккумуляторной батареи. Если выполняется запись, экран не отключается.

Чтобы снова включить экран, нажмите любую кнопку.

## <span id="page-21-1"></span>**3.5. ПАМЯТЬ (SD-КАРТА, USB-ФЛЕШ-НАКОПИТЕЛЬ)**

Доступ к содержимому памяти (SD-карта, USB-флеш-накопитель) обеспечивается через меню настройки прибора. Нажмите на кнопку  $\mathbf{Q}_i$ , а затем на вторую функциональную кнопку  $\mathbf{Q}_i$ .

Все записи производятся во внешней памяти. Нажмите  $\blacksquare$ , чтобы получить к ней доступ.

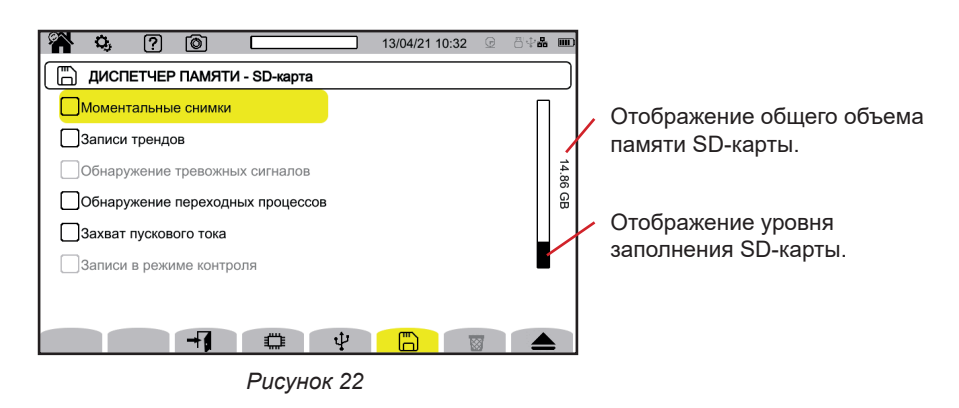

На экране отображается содержимое SD-карты  $\mathbb D$  или USB-флеш-накопителя  $\Psi$ .

<span id="page-22-0"></span>Вы должны обязательно выполнить процедуру извлечения SD-карты, прежде чем вынуть ее из прибора, иначе вы можете  $\overline{\mathbf{i}}$ потерять все содержимое или его часть.

Когда SD-карта отсутствует, красный световой индикатор наличия SD-карты гаснет, а символ  $\spadesuit$  отображается в строке состояния.

Вы можете стереть все содержимое этих запоминающих устройств или его часть. Для этого сделайте выбор и нажмите  $\overline{\mathbb{S}}$ . Прибор запрашивает подтверждение  $\overline{\mathbb{G}}$ . Нажмите на  $\Box$  для подтверждения или на  $\Box$  для отмены.

Вы также можете удалить профиль пользователя, нажав на . Удаление профиля пользователя эквивалентно сбросу к заводским настройкам.

Чтобы просмотреть подробную информацию о содержимом, выберите его и нажмите на  $\mathcal{H}$ Вы можете удалить все содержимое или его часть  $\overline{\mathbb{S}}$ .

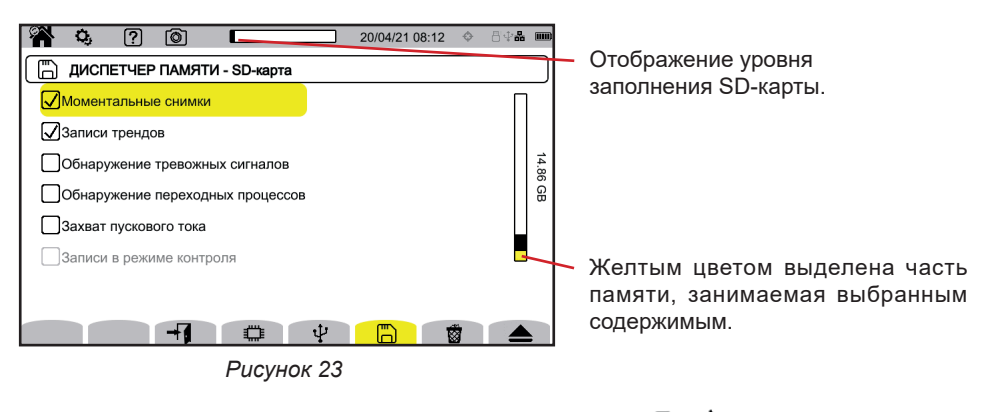

Вы также можете скопировать все содержимое SD-карты или его часть на USB-флеш-накопитель.  $\Box \rightarrow \psi$ .

### **3.6. ИНФОРМАЦИЯ**

Информация о приборе находится в разделе настроек прибора. Нажмите на кнопку  $\ddot{\Omega}$ , а затем на вторую функциональную кноп- $_{\rm KV}$   $\Omega_{\rm r}$ 

Выберите  $\bigcirc$  для просмотра информации о приборе.

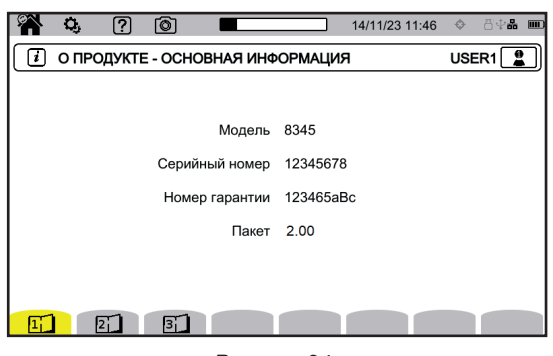

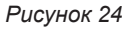

Информационные страницы  $(\Gamma)$ ,  $[\Gamma]$ ,  $[\Gamma]$ ,  $\Gamma$ , д.) позволяют просмотреть всю информацию о приборе, например:  $\blacksquare$  номер гарантии.

- серийный номер,
- версии программного и аппаратного обеспечения,
- MAC-адрес, адреса Ethernet и Wi-Fi.

## <span id="page-23-0"></span>**3.7. ПЕРЕДАЧА ДАННЫХ**

Прибор может передавать данные:

- через USB
- через Wi-Fi
- через соединение Ethernet

Он также может оправлять электронные письма в случае срабатывания тревожных сигналов.

Параметры настройки связи находятся в разделе настроек прибора. Нажмите на кнопку  $\mathbf{Q}_i$ , а затем на вторую функциональную кнопку  $\mathbf{Q}_i$ 

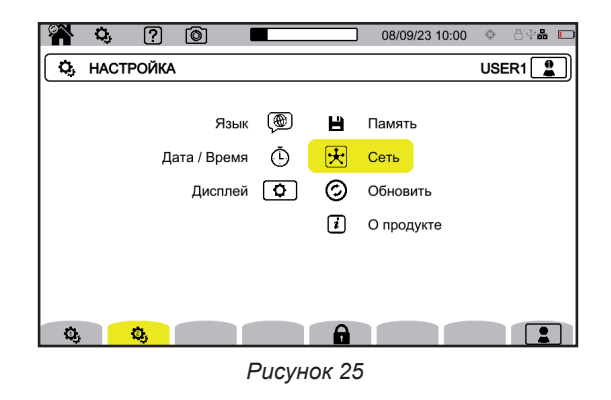

Нажмите  $\bigcirc$  для входа в настройки сети прибора. Затем появится следующий экран:

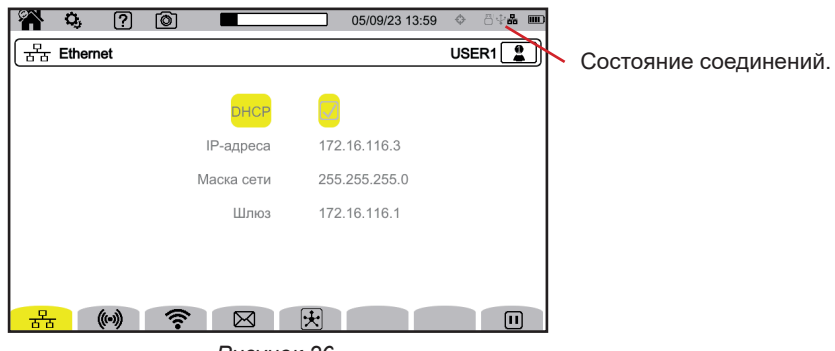

*Рисунок 26*

ЪЪ обеспечивает подключение через соединение Ethernet.

(•) позволяет настроить соединение через точку доступа Wi-Fi (WAP).

обеспечивает подключение к сети Wi-Fi.

позволяет настроить электронную почту.

 $\mathbf{\mathcal{F}}$  используется для подключения к серверу IRD (DataViewSync™).

Одновременно можно включить только одно соединение (Ethernet, сеть Wi-Fi или точку доступа Wi-Fi).

Например, если вы хотите активировать соединение Wi-Fi, когда соединение Ethernet уже активировано, прибор предлагает отключить соединение Ethernet, отображая  $\frac{1}{20}$ . Подтвердите выбор нажатием кнопки  $\bigoplus$  или отмените его, нажав на любую другую кнопку.

Вы также можете отключить соединение вручную, нажав на  $\blacksquare$ .

#### **3.7.1. СОЕДИНЕНИЕ ETHERNET**

i

Символ  $\blacksquare$  указывает, что соединение включено.  $\Box$  Символ  $\Box$  указывает, что соединение выключено и его можно включить.

Чтобы изменить соединение, необходимо его отключить, нажав на  $\left[\mathbf{u}\right]$ 

- Установите флажок DHCP (протокол динамической настройки узлов), прибор запрашивает свой IP-адрес у DHCP-сервера. Если DHCP-сервер не отвечает, IP-адрес создается автоматически.
- Снимите флажок DHCP, чтобы назначить этот адрес вручную.

Затем нажмите на  $\blacksquare$ , чтобы перезапустить соединение.

#### **3.7.2. СОЕДИНЕНИЕ ЧЕРЕЗ ТОЧКУ ДОСТУПА WI-FI (WAP)**

Прибор создает локальную сеть Wi-Fi, обеспечивающую его подключение к ПК, смартфону или планшету.

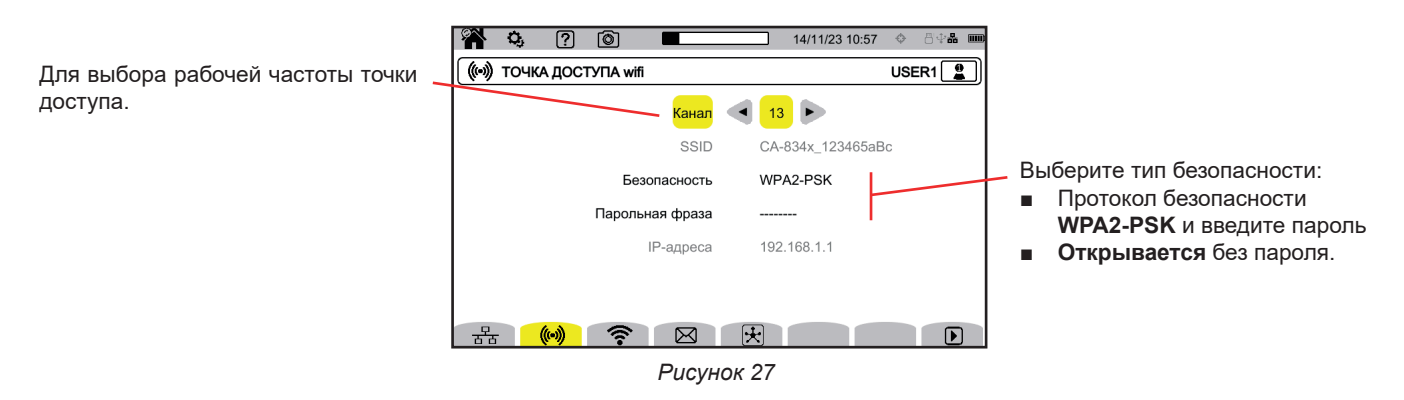

Нажмите на  $\mathbf{D}$ , чтобы активировать соединение.

#### **3.7.3. СОЕДИНЕНИЕ WI-FI**

Соединение Wi-Fi позволяет подключить прибор к существующей сети Wi-Fi.

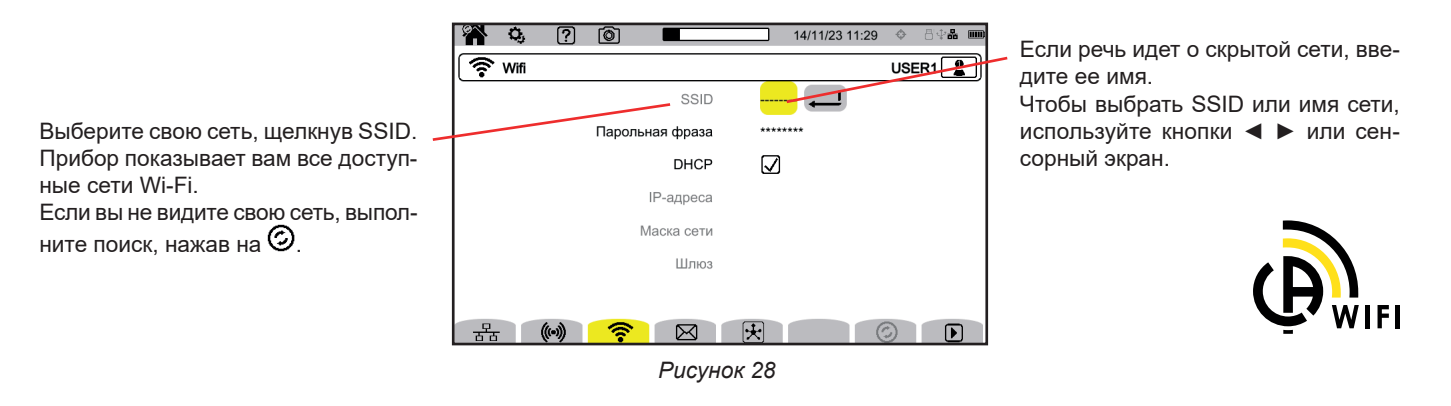

Одновременно можно включить только одно соединение (Ethernet, Wi-Fi или WAP). Таким образом, доступные для подключения сети не отображаются (SSID подсвечивается серым), если уже активировано соединение другого типа.

Затем введите пароль, если необходимо.

 $\mathbf i$ 

- Установите флажок DHCP (Dynamic Host Configuration Protocol), прибор запрашивает свой IP-адрес у DHCP-сервера. Если DHCP-сервер не отвечает, IP-адрес создается автоматически.
- Снимите флажок DHCP, чтобы назначить этот адрес вручную.

Символ  $\Box$  указывает, что соединение включено.

Символ  $\bigcup$  указывает, что соединение выключено и его можно включить.

Чтобы изменить соединение, необходимо его отключить, нажав на  $\Box$ . Снимите флажок DHCP, чтобы перейти в ручной режим и изменить параметры. Затем нажмите на  $\bigtriangledown$ , чтобы перезапустить соединение.

#### **3.7.4. ЭЛЕКТРОННАЯ ПОЧТА**

Введите адрес электронной почты для получения уведомлений в случае превышения порога, заданного для тревожного сигнала. Прибор должен быть подключен к серверу IRD.

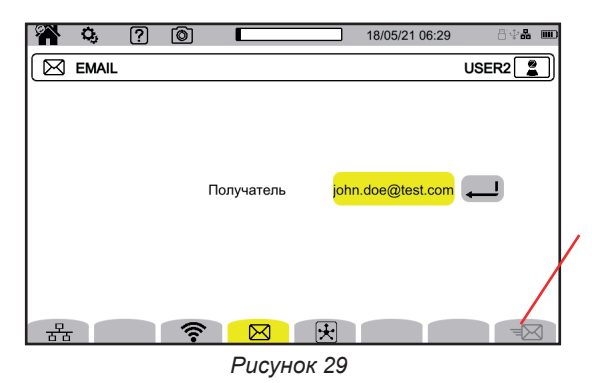

Позволяет проверить работу IRDсоединения путем отправки тестового письма на электронный адрес, указанный при настройке.

#### **3.7.5. СЕРВЕР IRD (DATAVIEWSYNCTM)**

IRD (Internet Relay Device) — это протокол, который позволяет двум периферийным устройствам, находящимся в двух разных подсетях (например, ПК и измерительному прибору), обмениваться данными. Каждое периферийное устройство подключается к серверу IRD, и этот сервер соединяет два периферийных устройства.

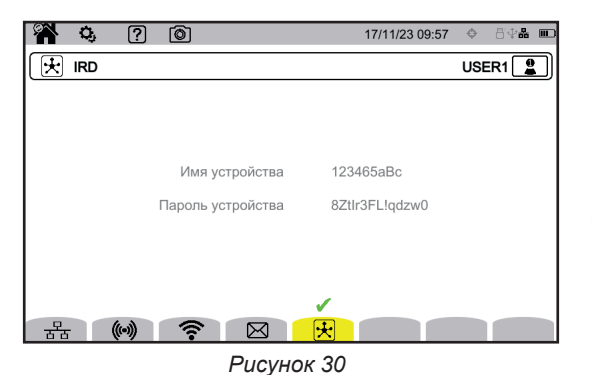

Данный экран отображает идентификатор прибора (его гарантийный номер) Вы можете выбрать пароль. Для каждого пользователя можно ввести один пароль.

Пароль должен содержать не менее 12 символов, включая букву верхнего регистра, букву нижнего регистра, цифру и специальный символ. Если пароль неверен, он будет отображаться красным цветом. Чтобы изменить его, отключите активную ссылку.

Подключение к серверу IRD происходит автоматически, как только активируется соединение через Ethernet, сеть Wi-Fi или точку доступа Wi-Fi. Когда соединение установлено, над кнопкой  $\blacktriangledown$  отображается символ  $\boxtimes$ 

Подключение к серверу IRD служит для дистанционного запуска программы измерений. Чтобы подключиться к прибору, вам необходимо ввести свой идентификатор и пароль.

Чтобы изменить пароль, вам необходимо отключить прибор от сервера IRD и, таким образом, отключить активное соединение.

## <span id="page-26-0"></span>**3.8. ОБНОВЛЕНИЕ ВСТРОЕННОГО ПО**

Выберите  $\odot$  для обновления встроенного ПО. Для получения последней версии см. § [18.5](#page-108-1).

Когда прибор обнаруживает программное обеспечение на USB-флеш-накопителе или SD-карте, он отображает соответствующие данные и предлагает его установить.

Например, если вы сохранили обновление на SD-карту, прибор его обнаруживает и отображает следующий экран.

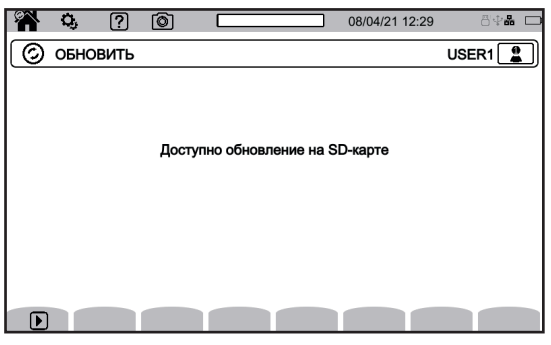

*Рисунок 31*

Нажмите на  $\bm{\mathbb{D}}$ . Прибор отключается и при следующем включении он запускается в режиме, специально предназначенном для обновления программного обеспечения.

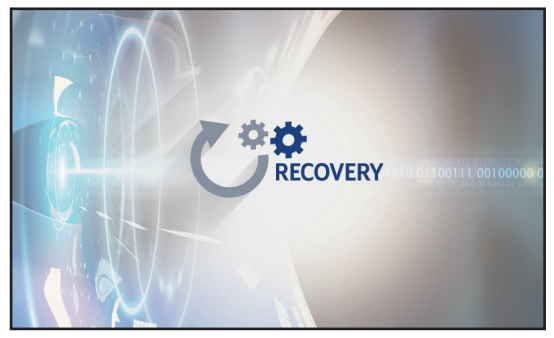

*Рисунок 32*

Этот специальный режим также можно включить принудительно, запустив прибор, удерживая нажатыми кнопки  ${\bf Q}$ и  $\bigcup_{A}$ о появления экрана, показанного выше.

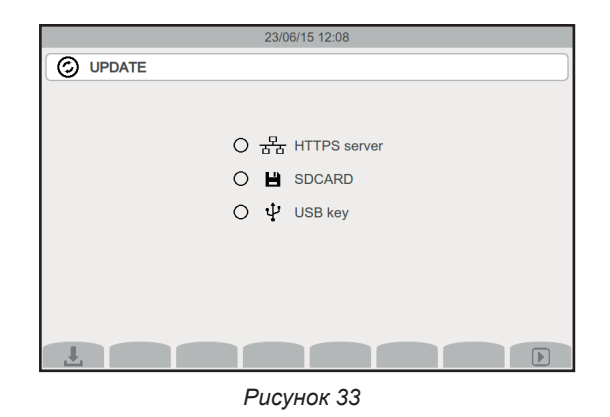

Выберите:

- ු <u>ロ</u><br>- ਠ ਠ для обновления с веб-сайта Chauvin Arnoux через соединение Ethernet.
- для обновления с Sd-карты.
- $\Psi$  для обновления с USB-флеш-накопителя.

Нажмите на Ц, чтобы скачать файл (это может занять несколько минут), затем на Д, чтобы запустить обновление.

## <span id="page-27-0"></span>**3.9. НАСТРОЙКА ИЗМЕРЕНИЙ**

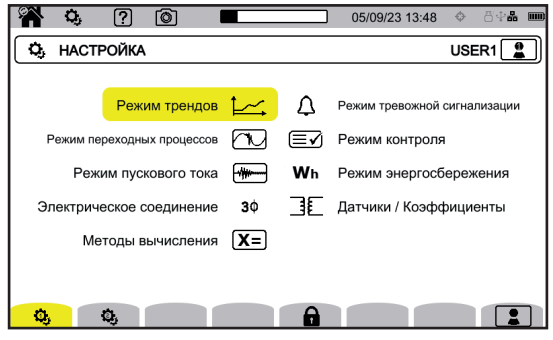

*Рисунок 34*

Перед выполнением измерений необходимо задать или адаптировать следующие параметры:

■ Методы расчета

 $\mathbf i$ 

- Распределительная сеть и схема подключения
- Коэффициенты напряжения, датчики тока, их рабочие диапазоны и коэффициенты трансформации

Изменить настройки измерений невозможно, если настройка заблокирована или прибор выполняет запись, находится в режимах подсчета энергии (даже если подсчет приостановлен), записи переходных процессов или тревожных сигналов или же в режиме захвата пусковых токов.

#### **3.9.1. МЕТОДЫ РАСЧЕТА**

Чтобы выбрать методы расчета, нажмите  $X =$ .

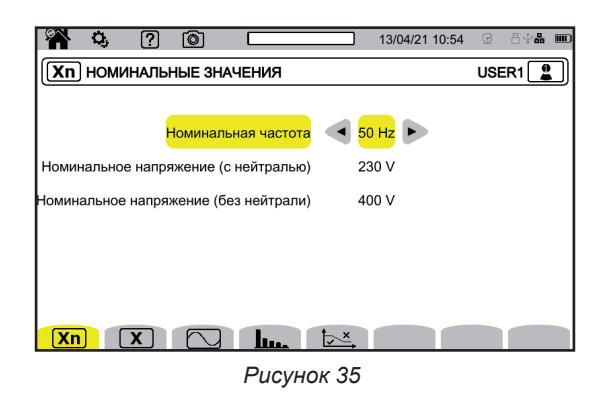

 $[\overline{\textbf{X}}\textbf{n}]$  для задания номинальных значений:

- Номинальная частота (50 или 60 Гц)
- Номинальное напряжение
- Номинальное напряжение между фазами.

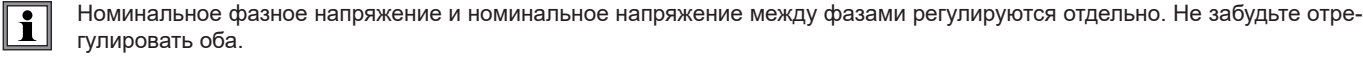

Заданное здесь номинальное напряжение является номинальным напряжением системы (U<sub>n</sub>). Не путать с заявленным номинальным входным напряжением  $(U_{\text{dim}})$  на клеммах прибора.

Если речь идет о средневольтных или высоковольтных электрических сетях, то между сетью и измерительным прибором может присутствовать понижающий трансформатор.

Значение U<sub>n</sub> можно настроить в пределах между 50 В и 650 кВ, но значение U<sub>din</sub> никогда не должно превышать 1000 В между фазами и 400 В между фазой и нейтралью.

Неопределенность измерений, вносимая коэффициентом трансформации понижающего трансформатора, влияет на точность измерения: точность измерения обеспечивается только тогда, когда коэффициент трансформации равен 1, а U<sub>din</sub> = U<sub>n</sub>

#### $\left[\overline{\mathbf{X}}\right]$ для выбора отображаемых значений:

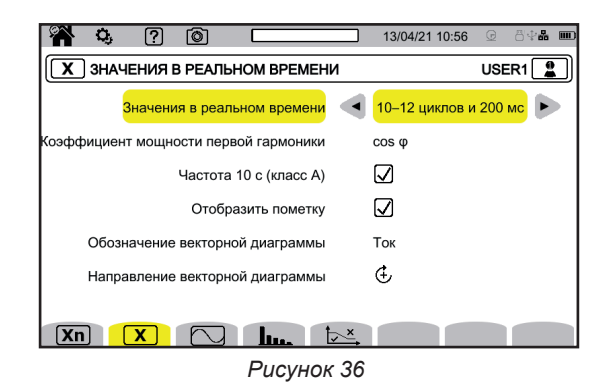

- Для параметра **«Значения в реальном времени»** выберите вариант **«10–12 циклов и 200 мс»** или **«150–180 циклов и 3 с»**. Данный выбранный вариант будет использоваться для расчета и отображения значений в большинстве режимов.
- Для параметра **«Коэффициент мощности первой гармоники»** выберите один из вариантов для отображения: DPF, PF<sub>1</sub> и cos φ.<br>■ Для параметра «Частота 10 с»: выберите расчет частоты на интервале времени 10 секинд (согласно М ■ Для параметра **«Частота 10 с»:** выберите расчет частоты на интервале времени 10 секунд (согласно МЭК 61000-4-30 для класса A), установив галочку, или нет.
- Если вы измеряете только токи, снимите галочку.
- Выберите, следует ли отображать **«Оповещение на экране»**.
- Таким образом, вы будете оповещаться обо всех величинах, на которые повлияли провалы напряжения, перенапряжения и прерывания напряжения (см.§ [3.10.8](#page-41-0)).
- Для параметра **«Опорная величина диаграммы порядка чередования фаз»** выберите **«Ток»** или **«Напряжение»**.
- для параметра «**Направление чередования фаз**» выберите  $G$  (по часовой стрелке) или  $\mathfrak{D}$  (против часовой стрелки).

для задания параметров для режима форм сигналов:

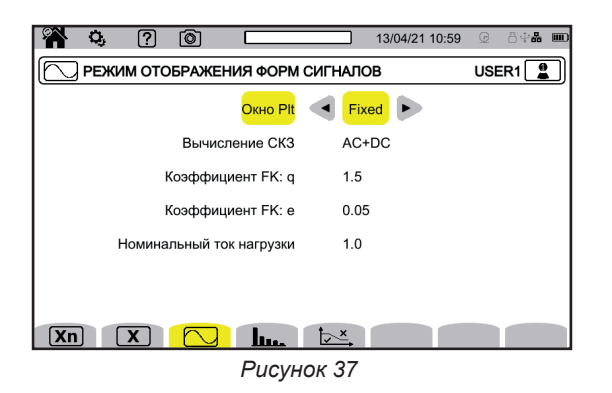

- Методика расчета длительной дозы фликера P<sub>k</sub> (фиксированный или скользящий временной интервал)
	- скользящий временной интервал: значение P<sub>ir</sub> рассчитывается каждые 10 минут. Первое значение будет доступно через 2 часа после включения прибора, поскольку для расчета  $P_{\text{tr}}$  требуется 12 значений  $P_{\text{str}}$
	- фиксированный временной интервал: значение P<sub>i</sub>, рассчитывается каждые 2 часа по четным часам по шкале UTC. Если местное время отличается от времени UTC на нечетное число, значения P<sub>ii</sub> будут доступны каждые 2 часа по нечетным часам по местному времени.
- Расчет значения СКЗ
- Коэффициент **q** для расчета К-фактора (от 1,5 до 1,7),

Q — это экспоненциальная константа, зависящая от типа обмотки и частоты.

Значение 1,7 применимо для трансформаторов с проводниками круглого или квадратного сечения.

Значение 1,5 применимо для трансформаторов с обмотками низкого напряжения в виде ленты.

Коэффициент **е** для расчета К-фактора (от 0,05 до 0,10). e — это соотношение между потерями, связанными с токами Фуко (на основной частоте), и омическими потерями (обе определяются при опорной температуре). Значения по умолчанию (q = 1,7 и e = 0,10) применимы в большинстве случаев.

Номинальный ток нагрузки. Это параметр трансформатора, который учитывается при расчете К-фактора.

#### **Пил**, чтобы задать:

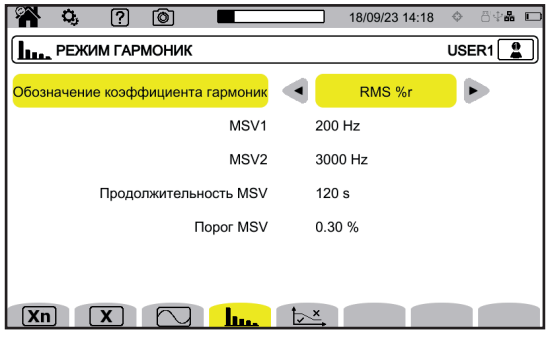

*Рисунок 38*

- Опорное значение коэффициентов нелинейных искажений (значение первой гармоники **%f** или значение СКЗ **%r**)
- Первую сигнальную частоту в проверяемой электросети **MSV1**.
- Вторую сигнальную частоту в проверяемой электросети **MSV2**. Когда частота соответствует нулю, индикация для MSV2 исчезает. ■ Длительность сигнального напряжения в электросети (MSV) (1–120 секунд). Это период времени, в течение которого происходит сканирование MSV для определения его максимального значения с момента пересечения порога.
- Порог MSV (0–15 % от номинального напряжения). Номинальное напряжение определяется в § 3.9.1. Речь может идти о напряжении между фазой и нейтралью (V) или о напряжении между фазами (U) в зависимости от типа подключения.

Длительность и порог MSV применимы к обеим проверяемым частотам MSV. Сразу при пересечении порога соответствующее сигнальное напряжение (MSV1, MSV2 или оба) контролируется в течение требуемого времени. Максимальное значение регистрируется в журнале событий.

 $\overline{24}$ для задания предельной кривой напряжений MSV в зависимости от частоты.

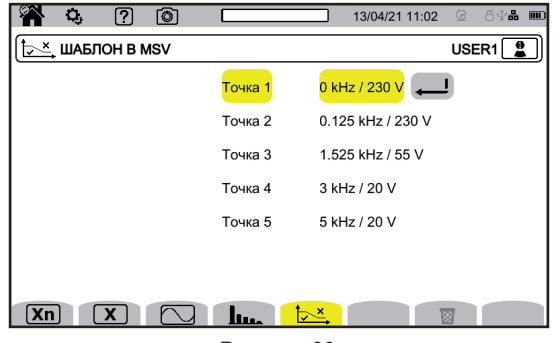

*Рисунок 39*

Предусматривается 5 предварительно запрограммированных точек, значения которых можно изменить. Эта кривая будет отображаться вместе с кривой зависимости значений MSV от частоты.

#### **3.9.2. РАСПРЕДЕЛИТЕЛЬНАЯ СЕТЬ И СХЕМА ПОДКЛЮЧЕНИЯ**

Чтобы выбрать схему подключения прибора в соответствии с распределительной сетью, выберите **э́**Ψ. Каждой распределительной системе соответствует один или несколько типов сетей.

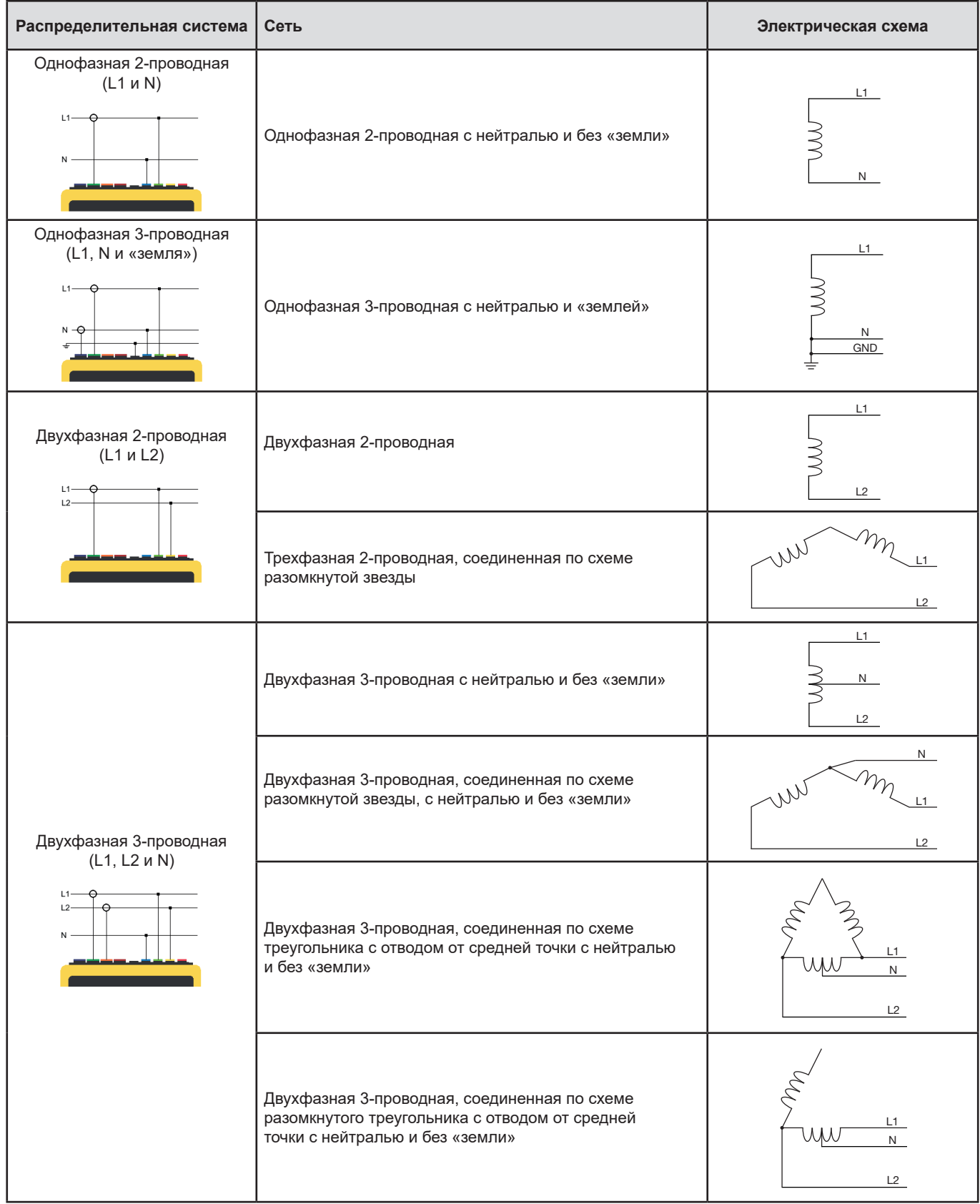

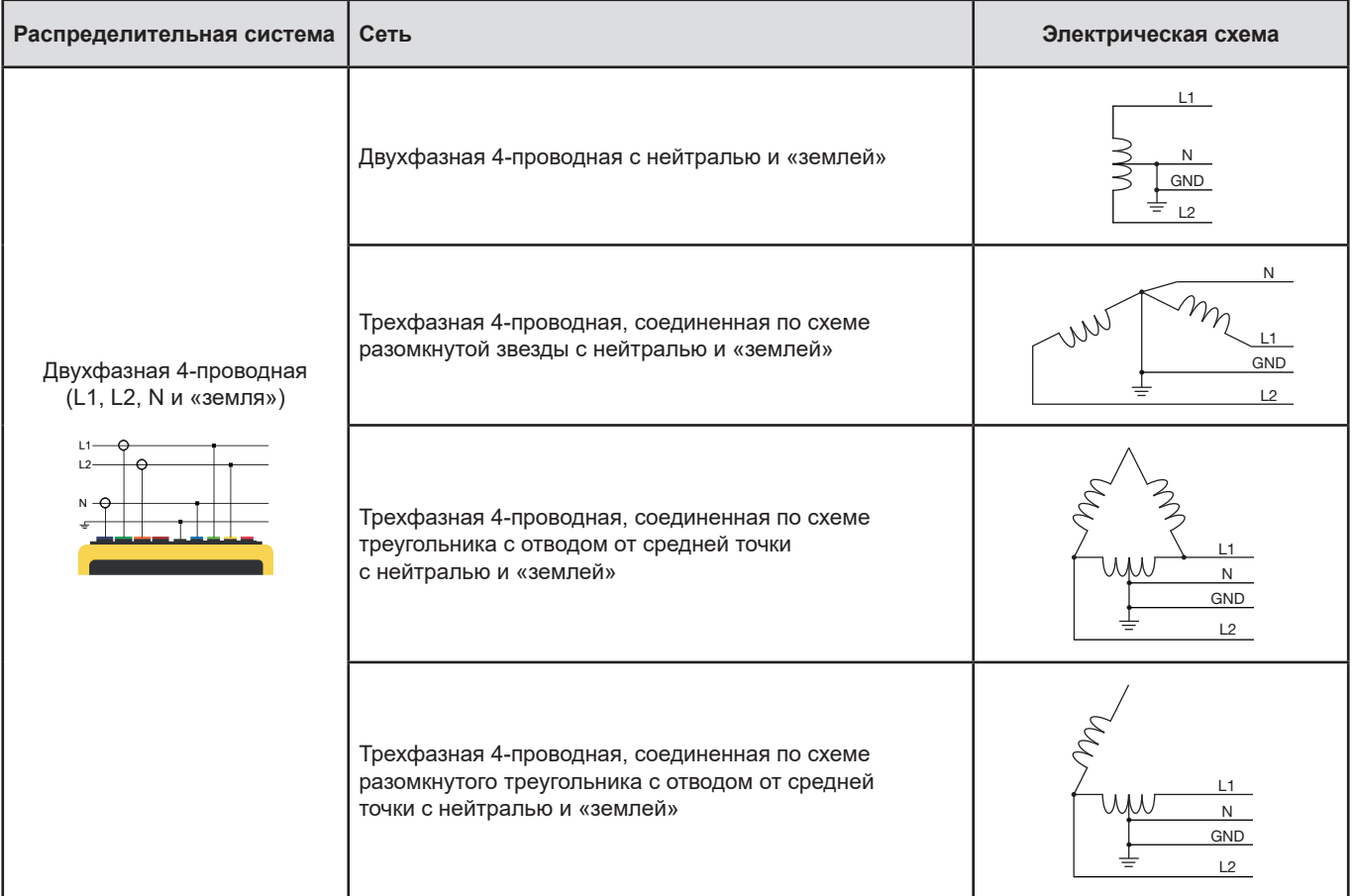

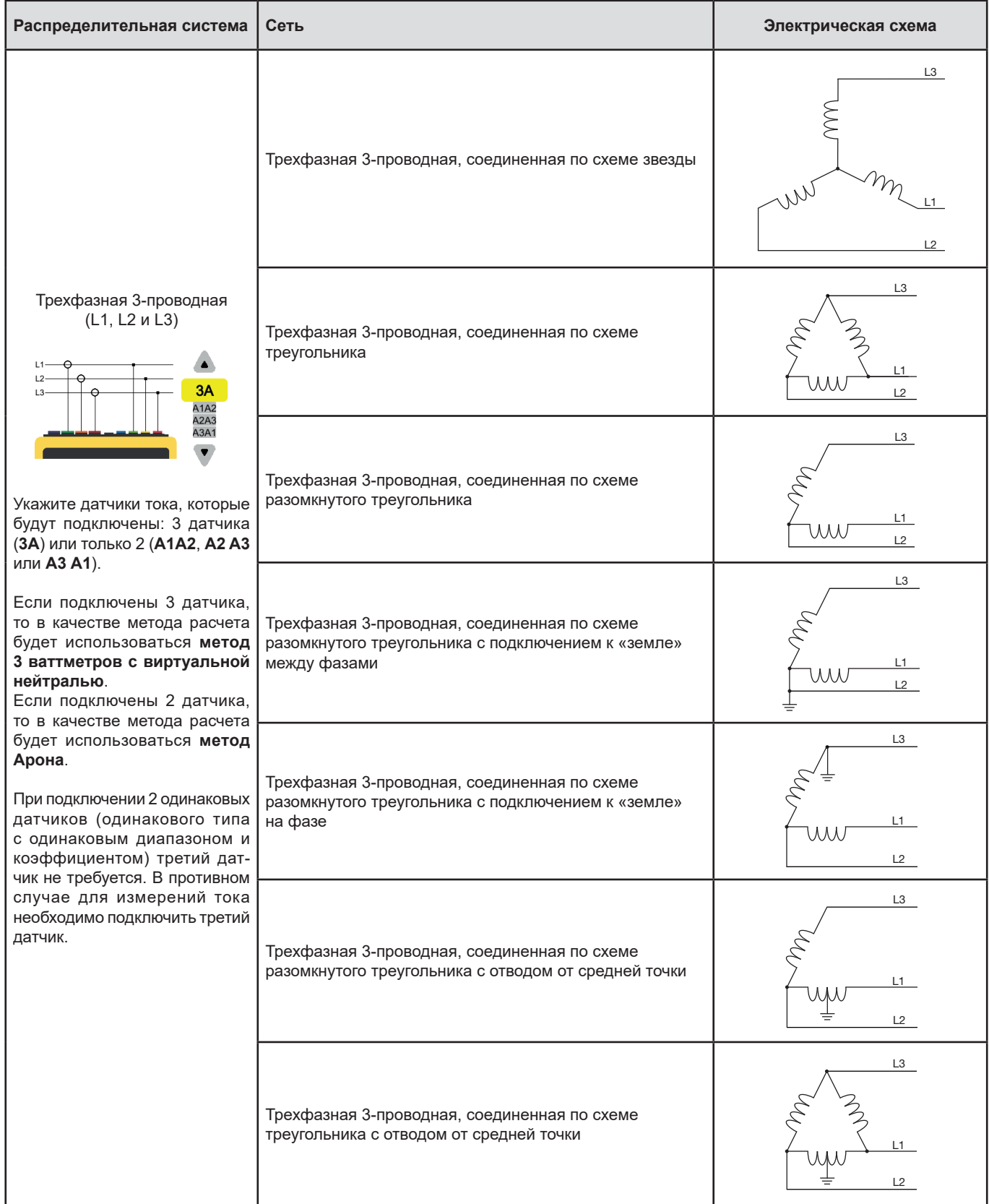

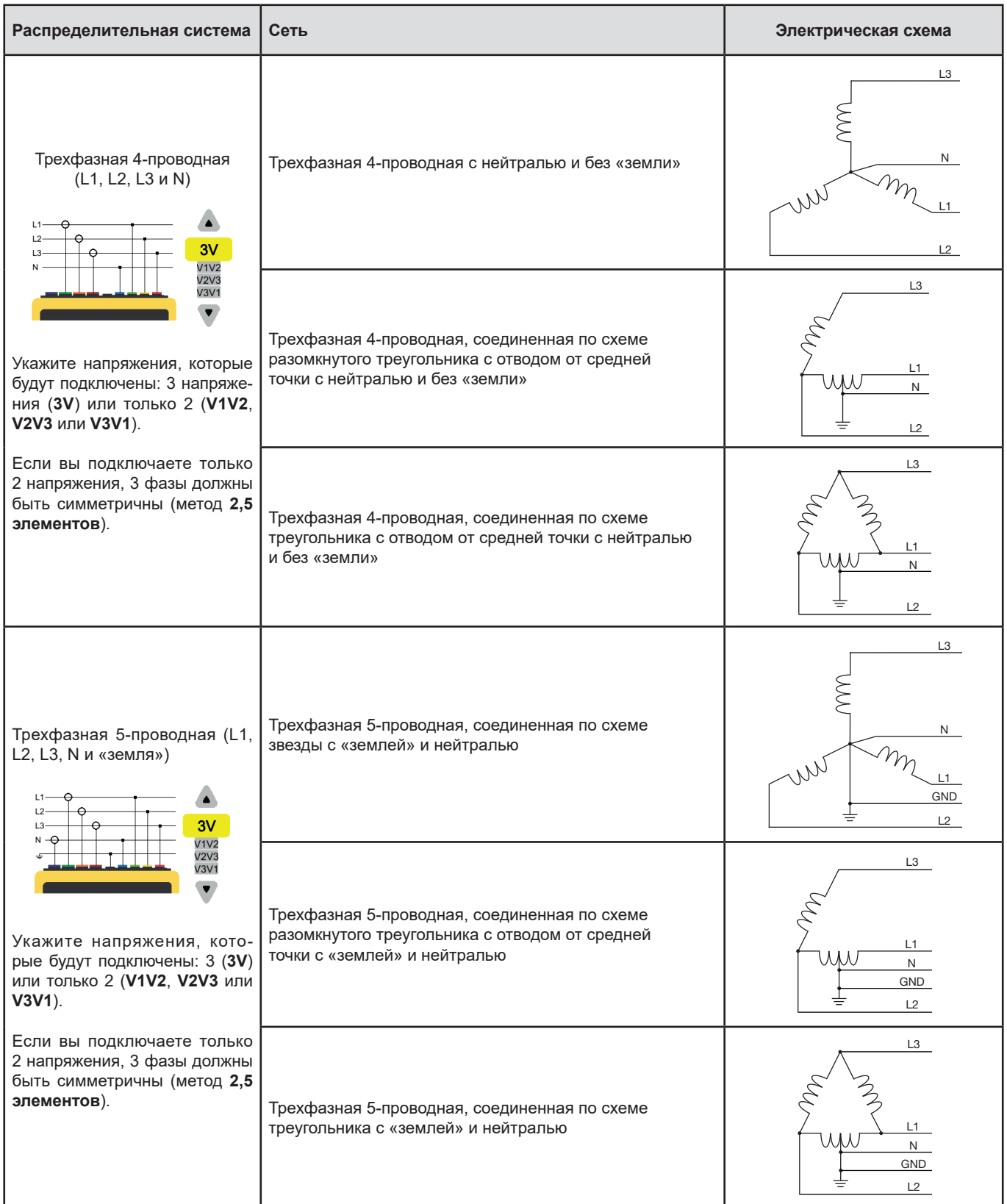

#### **3.9.3. ДАТЧИКИ И КОЭФФИЦИЕНТЫ ТРАНСФОРМАЦИИ**

Для выбора коэффициентов напряжения, коэффициентов трансформации датчиков тока и рабочего диапазона выберите  $\exists\mathbb{E}$ 

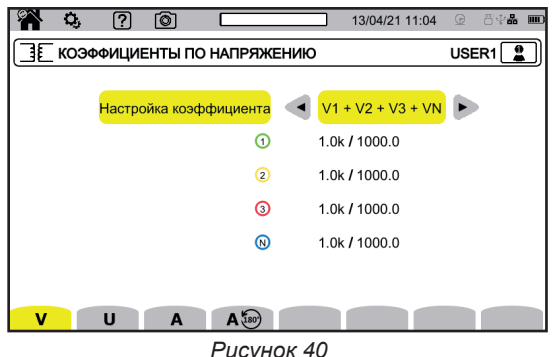

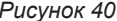

#### **3.9.3.1. Коэффициент напряжения**

Коэффициенты напряжения используются, когда измеряемые значения напряжения слишком высоки для прибора, и для их понижения используются трансформаторы напряжения. Коэффициент позволят отобразить фактическое значение напряжения и использовать это значение для расчетов.

Чтобы выбрать коэффициенты напряжения, нажмите **V** для фазных напряжений (с нейтралью) или **U** для линейных напряжений (без нейтрали).

- **4V 1/1** или **3U 1/1**: для всех каналов действует одинаковый единичный коэффициент.
- **4V** или **3U**: для всех каналов действует одинаковый программируемый коэффициент.
- **3V+VN**: для всех каналов действует одинаковый коэффициент, а для нейтрали действует другой коэффициент.
- **V1+V2+V3+VN** или **U1+U2+U3**: для каждого канала действует разный программируемый коэффициент.

Что касается коэффициентов, напряжение в первичной цепи выражается в В и ему можно присвоить множитель:

- отсутствует = x1,
- $k = x 1 000$ .

i

 $M = x 1 000 000$ .

Напряжение во вторичной цепи выражается в В.

Во избежание расчетов вы можете использовать множитель 1 / $\sqrt{3}$  как для напряжений в первичной цепи, так и для напряжений во вторичной цепи.

Коэффициенты для значений фазного напряжения (**V**) и коэффициенты для значений линейного напряжения (**U**) регулируются отдельно. Не забудьте отрегулировать эти 2 коэффициента, если вы планируете измерять эти два типа напряжения.

#### **3.9.3.2. Датчики тока**

Чтобы выбрать коэффициенты и рабочие диапазоны датчиков тока, нажмите **A**. Прибор автоматически отображает распознанные модели датчиков тока.

Коэффициенты тока используются (только для соответствующих датчиков), когда измеряемые значения тока слишком высоки для прибора, и для их понижения используются трансформаторы тока. Коэффициент позволят отобразить фактическое значение тока и использовать это значение для расчетов.

- **4A, 3A, 2A**: для всех каналов действует одинаковый программируемый коэффициент.
- **3A+AN, 2A+AN**: для всех каналов действует одинаковый коэффициент, а для нейтрали действует другой коэффициент.
- **A1+A2+A3+AN**: для каждого канала действует разный программируемый коэффициент.

Что касается коэффициента, ток в первичной цепи не может быть ниже тока во вторичной цепи.

<span id="page-35-0"></span>Возможно подключение следующих различных датчиков:

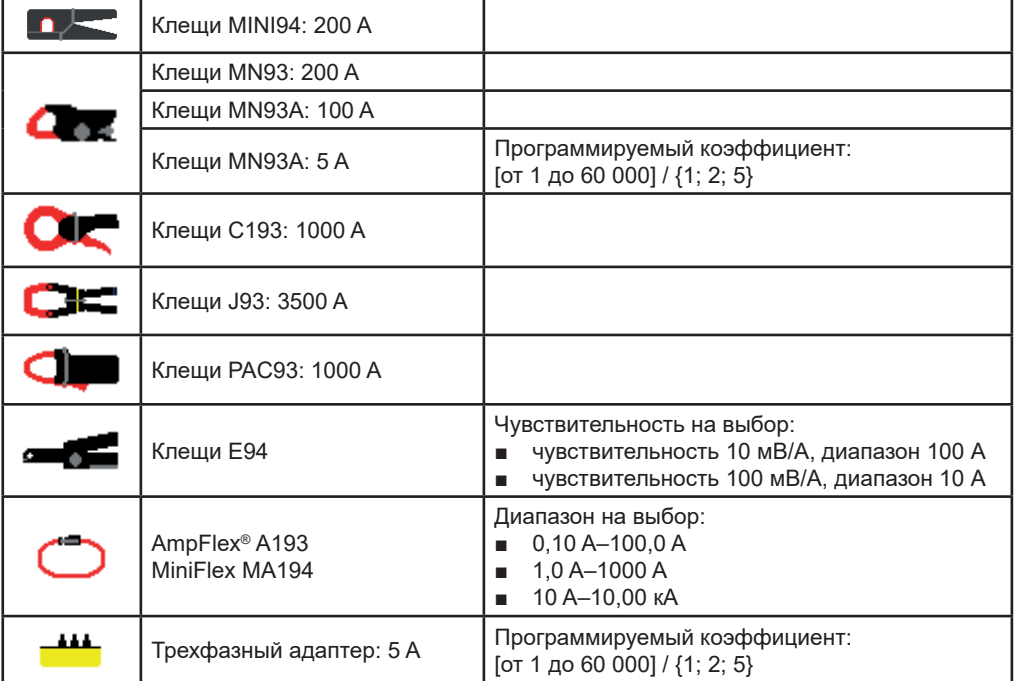

Если речь идет о трехфазной 3-проводной цепи, когда подключены только 2 датчика тока, и эти 2 датчика относятся к одному типу и имеют одинаковый коэффициент, то прибор имитирует третий датчик, принимающий характеристики 2 других. В конфигурации подключения необходимо указать, какие датчики будут присутствовать. Тогда третий датчик появится как сымитированный.

Данное меню появляется только для соответствующих датчиков (см. таблицу выше).

#### **3.9.3.3. Инверсия тока**

Для инверсии датчиков тока выберите  $\mathsf{A}^{\mathsf{I}\hspace{-1pt}\mathsf{so}}$ 

Если вы подключили датчики тока и во время выполнения измерений вы заметили, что один или несколько датчиков установлены в неверном направлении, их можно легко перевернуть, не меняя положение.

## **3.10. НАСТРОЙКА ЗАПИСЕЙ**

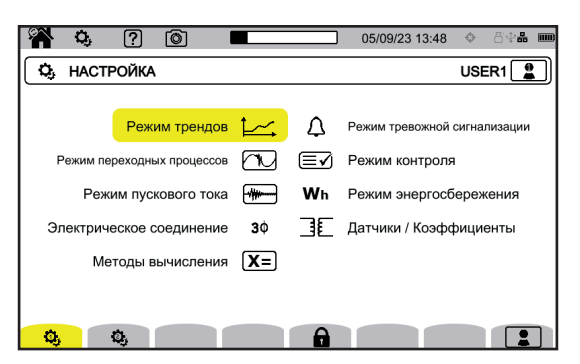

*Рисунок 41*

Перед выполнением записи необходимо задать или адаптировать следующие параметры:

- Записываемые значения для режима трендов
- Уровни срабатывания для режимов переходных процессов и захвата пускового тока
- Пороги срабатывания тревожных сигналов для режима тревожной сигнализации
- Единицы измерения и диапазоны для режима индикации показателей энергии
- Параметры режима мониторинга (с помощью прикладной программы РАТ3)
Параметры режимов записи также можно изменить в каждом из этих режимов.

 $\mathbf i$ 

Изменить настройки записи невозможно, если настройка заблокирована или прибор выполняет запись, находится в режимах подсчета энергии (даже если подсчет приостановлен), записи переходных процессов или тревожных сигналов или же в режиме захвата пусковых токов.

## **3.10.1. БЫСТРОЕ ПРОГРАММИРОВАНИЕ ЗАПИСИ <sup>4</sup>D (QUICKSTART)**

Для выполнения многократных записей трендов, переходных процессов, тревожных сигналов и пусковых токов можно предварительно настроить некоторые параметры записи благодаря возможности быстрой настройки  $\bigoplus$  (QuickStart).

К этим параметрам относятся:

- длительность,
- выбор настроек из 4 возможных вариантов (для записей трендов),
- максимальное число записываемых событий (для записей переходных процессов и тревожных сигналов),
- объединенный интервал времени (для записей трендов),
- имя записи.

Таким образом, вы можете быстро запустить запись без необходимости программировать дату и время начала и окончания записи.

Запись запустится:

- в ближайшие 10 секунд в режиме пускового тока,
- по истечении текущей минуты + одна минута для режимов трендов, переходных процессов, тревожной сигнализации и мониторинга.

### <span id="page-36-0"></span>**3.10.2. РЕЖИМ ТРЕНДОВ**

**Режим трендов [24]** позволяет записывать различные величины в течение определенного периода времени. Чтобы настроить режим трендов, выберите  $\sim$ .

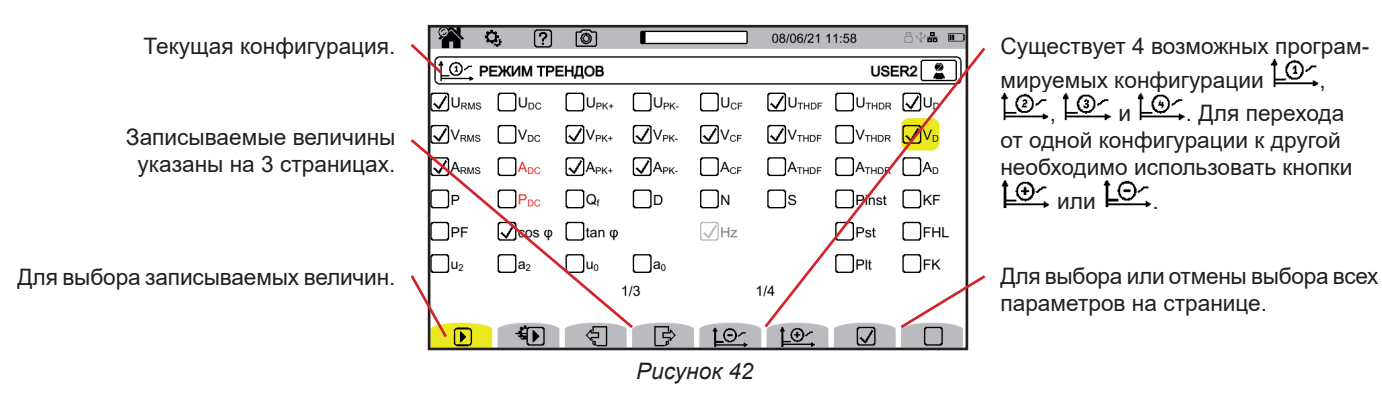

Можно записать все величины, измеряемые прибором. Отметьте те, которые вы хотите записать. Частота (Hz ) выбрана всегда.

Для получения дополнительной информации об этих величинах см. глоссарий в § [20.13](#page-123-0).

Величины, отображаемые красным цветом, несовместимы с выбранной настройкой или используемыми датчиками тока и не будут записываться.

Страницы 2 и 3 касаются записи гармоник и интергармоник. Для каждой из данных величин можно выбрать порядки гармоник или интергармоник, подлежащих записи (от 0 до 127) и, в случае необходимости, только нечетные порядки гармоник.

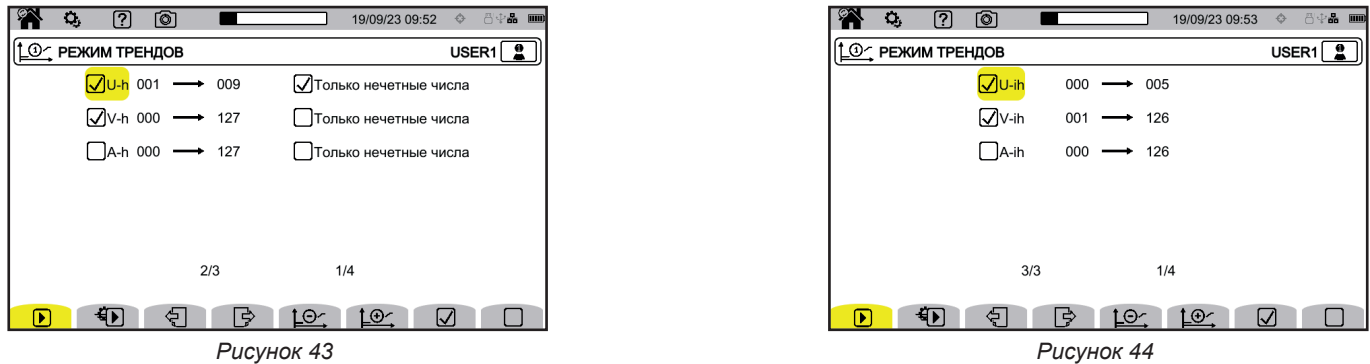

Коэффициенты гармоник первого порядка будут отображаться только в том случае, если они относятся к значениям, выраженным в %r.

Для выполнения многократных записей функция  $\bigoplus$  (QuickStart) позволяет задать следующие параметры:

- длительность записи,
- конфигурацию из 4 возможных,
- период записи в пределах от 200 мс до 2 часов,
- $\blacksquare$  имя записи.

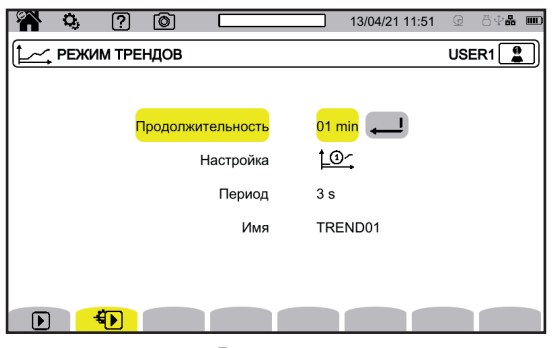

*Рисунок 45*

## <span id="page-37-0"></span>**3.10.3. РЕЖИМ ПЕРЕХОДНЫХ ПРОЦЕССОВ**

Режим переходных процессов **[20]** позволяет записывать переходные процессы по напряжению или току в течение определенного периода времени. Он также позволяет записывать импульсные волны по фазному напряжению. Чтобы настроить режим переходных процессов, выберите  $\bar{\textbf{W}}$ .

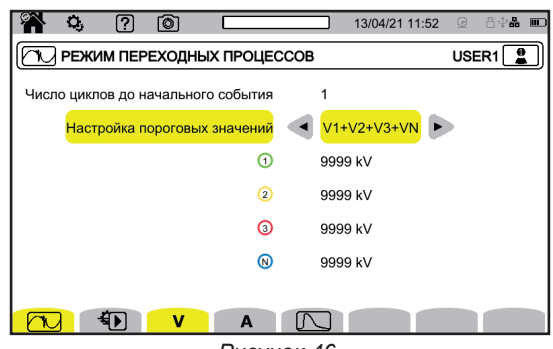

*Рисунок 46*

#### **3.10.3.1. Пороговые значения напряжения**

Чтобы настроить пороговые значения напряжения, выберите **V** или **U**.

Выберите количество циклов перед запуском записи переходных процессов (1, 2 или 3).

- **4V** или **3U**: для всех входов по напряжению действует одинаковое программируемое пороговое значение.
- **3V+VN**: для всех входов по напряжению действует одинаковое пороговое значение, а для нейтрали действует другое пороговое значение.
- **V1+V2+V3+VN** или **U12+U23+U31**: для каждого входа по напряжению действует разное программируемое пороговое значение.

#### **3.10.3.2. Пороговые значения тока**

Чтобы настроить пороговые значения тока, выберите **A**.

Выберите количество циклов перед запуском записи переходных процессов (1, 2 или 3).

- 4A: для всех входов по току действует одинаковое программируемое пороговое значение.
- **3A+AN**: для всех входов по току действует одинаковое пороговое значение, а для нейтрали действует другое пороговое значение.
- **A1+A2+A3+AN**: для каждого входа по току действует разное программируемое пороговое значение.

#### **3.10.3.3. Пороговые значения импульсных волн**

Чтобы настроить пороговые значения импульсных волн по напряжению относительно земли, выберите  $[{\mathcal K}]$ 

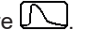

- **4VE**: для всех входов по напряжению действует одинаковое программируемое пороговое значение.
- **3VE+VNE**: для всех входов по напряжению действует одинаковое пороговое значение, а для нейтрали действует другое пороговое значение.
- **V1E+V2E+V3E+VNE**: для каждого входа по напряжению действует разное программируемое пороговое значение.

#### **3.10.3.4. Быстрое программирование захвата**

Для выполнения многократных записей функция  $\bigoplus$  (QuickStart) позволяет задать следующие параметры:

- длительность захвата (от 1 минуты до 99 дней),
- максимальное количество переходных процессов в захвате,
- имя захвата.

## **3.10.4. РЕЖИМ ПУСКОВОГО ТОКА**

Режим пускового тока позволяет зафиксировать пусковой ток. чтобы настроить режим пускового тока, выберите  $\begin{pmatrix} 1 & 1 \\ 1 & 1 \end{pmatrix}$ 

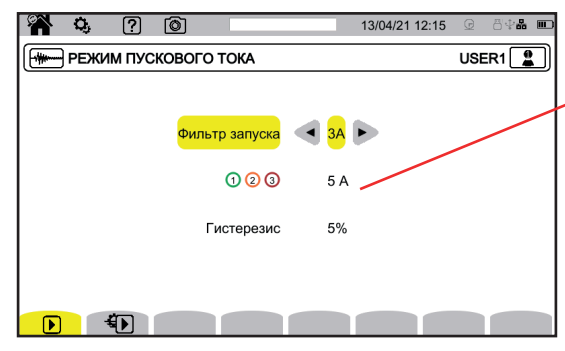

Пороговое значение позволяет учесть присутствующие токи для обнаружения появления дополнительного тока.

*Рисунок 47*

Выберите, применяется ли пороговое значение пускового тока к трем входам по току (3A) или только к одному из них (A1, A2 или A3). Задайте это пороговое значение, а также гистерезис. Преодоление этого порогового значения в сторону возрастания вызывает захват. Захват останавливается, когда порог остановки (= пороговое значение + гистерезис) преодолевается в сторону убывания.

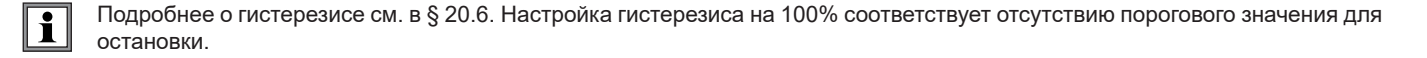

Для выполнения многократных записей функция  $\bigoplus$  (QuickStart) позволяет задать следующие параметры:

длительность захвата (от 1 минуты до 99 дней),

■ имя захвата.

Количество захватов всегда равно 1.

## **3.10.5. РЕЖИМ ТРЕВОЖНОЙ СИГНАЛИЗАЦИИ**

Режим тревожной сигнализации **[4]** позволяет отслеживать одну или несколько величин либо в абсолютном значении, либо в значении со знаком. Каждый раз, когда величина преодолевает заданное вами пороговое значение, прибор записывает информацию об этом преодолении порога.

Чтобы настроить тревожные сигналы, выберите  $\Omega$ .

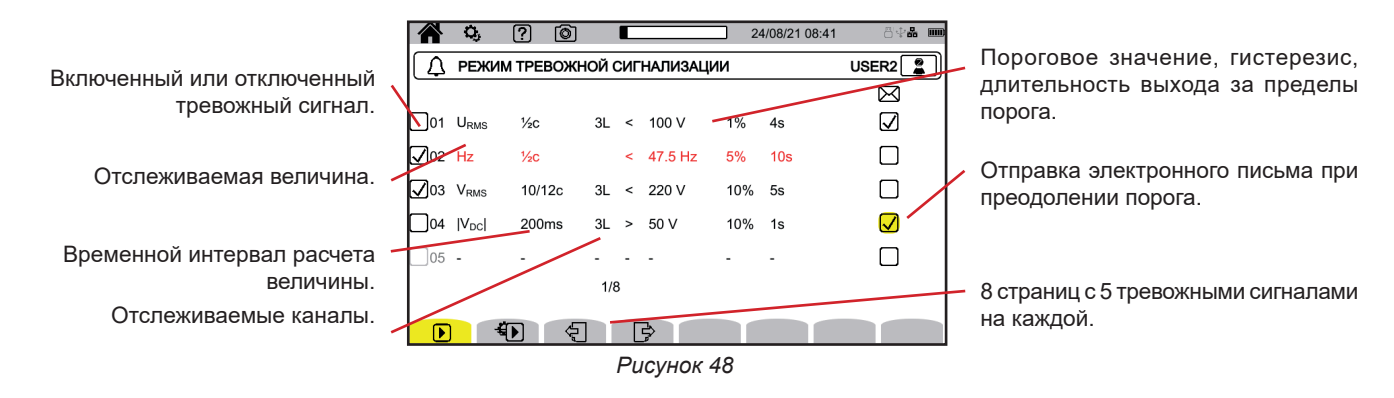

Существует 40 возможных тревожных сигналов.

#### Для каждого из них необходимо задать:

- Отслеживаемую величину из нижеследующего списка:
	- Hz,
	- Urms, Vrms, Arms,
	- $\blacksquare$   $|UDC|$ ,  $|VDC|$ ,  $|ADC|$ ,
	- |Upk+|, |Vpk+|, |Apk+|, |Upk-|, |Vpk-|, |Apk-|,
	- Ucf, Vcf, Acf,
	- Uthdf, Vthdf, Athdf, Uthdr, Vthdr, Athdr,
	- P|, |Pdc|, |Q<sub>{</sub>|, N, D, S,
	- |PF|, |cos φ | (или |DPF| или |PF<sub>1</sub>|), |tan φ|, P<sub>st</sub>, P<sub>it</sub>, FHL, FK, KF,
	- $u_2$ ,  $a_2$ ,  $u_0$ ,  $a_0$ ,
	- VMSV1, UMSV1, VMSV2, UMSV2,
	- Ud, Vd, Ad,
	- U-h, V-h, A-h, U-ih, V-ih, A-ih.

Для получения дополнительной информации об этих величинах см. глоссарий в § [20.12.](#page-122-0)

- Порядок гармоники (от 0 до 127), только для U-h, V-h, A-h, U-ih, V-ih и A-ih.
- Временной интервал расчета значения.
- Для сигналов переменного тока:
	- 1/2c: 1 период на каждый полупериод. Значение измеряется на интервале времени, равном одному периоду, начиная с пересечения нуля основной составляющей, и обновляется для каждого полупериода.
	- 10/12c: 10 периодов для систем электроснабжения частотой 50 Гц (от 42,5 до 57,5 Гц) или 12 периодов для систем электроснабжения частотой 60 Гц (от 51 до 69 Гц),
	- 150/180c: 150 периодов для систем электроснабжения частотой 50 Гц (от 42,5 до 57,5 Гц) или 180 периодов для систем частотой 60 Гц (от 51 до 69 Гц).
	- 10s (10 секунд).
	- Для сигналов постоянного тока:
	- 200ms (200 мс)
	- $\Box$  3s (3 секунды)
- Канал или каналы, подлежащие мониторингу. Прибор предлагает список в зависимости от заданной схемы подключения.
	- 3L: каждая из 3 фаз,
	- N: нейтраль,
	- 4L: каждая из 3 фаз и нейтраль,
- Знак тревожного сигнала (< или >).
- Пороговое значение.
- Значение гистерезиса: 1%, 2%, 5% или 10%.
- Минимальная длительность выхода за пределы порога.

Затем выберите включать  $\bigcup$  или не включать  $\bigcup$  тревожный сигнал, установив или сняв флажок.

Вы также можете выбрать, отправлять ли электронное письмо  $\boxtimes$  при срабатывании тревожного сигнала. В случае срабатывания нескольких тревожных сигналов их можно объединять в одно электронное письмо, чтобы отправка осуществлялась с периодичностью максимум одно письмо каждые 5 минут. Чтобы задать адрес электронной поты, см. § [3.7.4.](#page-25-0)

i

Если строка конфигурации тревожного сигнала выделена красным цветом, это означает, что запрашиваемая величина недоступна.

Для выполнения многократных записей функция  $\bigoplus$  (QuickStart) позволяет задать следующие параметры:

- . .<br>■ длительность захвата (от 1 минуты до 99 дней),
- максимальное число тревожных сигналов (от 1 до 20 000),
- имя записи.

### <span id="page-40-0"></span>**3.10.6. РЕЖИМ ИНДИКАЦИИ ПОКАЗАТЕЛЕЙ ЭНЕРГИИ**

Режим индикации показателей энергии <sup>[Wh]</sup> позволяет рассчитать энергию, потребляемую или вырабатываемую за определенный период времени.

Чтобы настроить режим индикации показателей энергии, выберите  $\bm{\mathsf{V}}\bm{\mathsf{h}}$ .

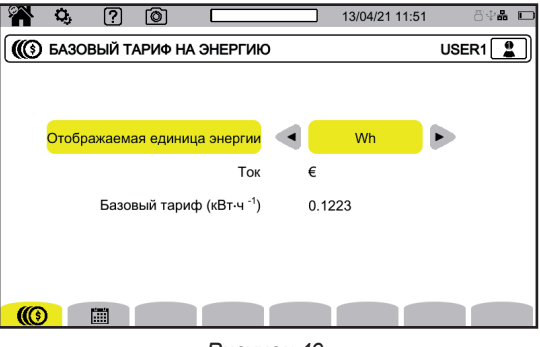

*Рисунок 49*

Выберите  $\circledm$ , чтобы задать параметры расчета энергии:

- единицу измерения энергии:
	- Wh (Вт⋅ч): ватт-час
	- Joule (Джоуль)
	- tep (nucléaire): тонна нефтяного эквивалента (ядерной энергии).
	- tep (non nucléaire): тонна нефтяного эквивалента (неядерной энергии)
	- BTU: British Thermal Unit (британская тепловая единица)
- валюту (\$, €, £ и т. д.),
- базовый тариф за кВт/ч.

Нажмите  $\left[\mathbb{H}\right]$ , чтобы задать конкретные тарифы (например, в часы минимальной нагрузки).

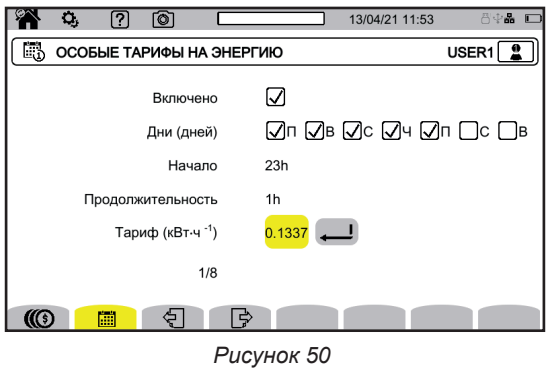

Вы можете задать 8 различных диапазонов, которые вы можете включить  $\Box$  или отключить  $\Box$ 

- дни недели,
- время начала,
- длительность,
- $\blacksquare$  тариф.

### **3.10.7. РЕЖИМ МОНИТОРИНГА**

**Режим мониторинга**  $\equiv$  позволяет проверить соответствие значений напряжения за определенный период времени. Мониторинг предусматривает запись трендов, запись переходных процессов, обнаружение тревожных сигналов, журнал событий и статистический анализ определенного набора измерений.

Режим мониторинга настраивается с помощью прикладной программы PAT3 (см. § [16](#page-87-0)).

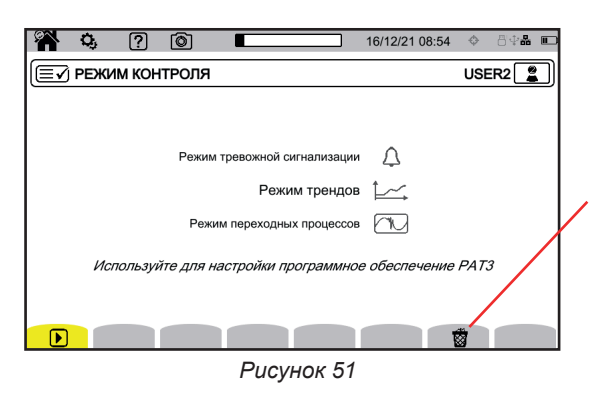

Позволяет удалить текущую конфигурацию, чтобы заменить ее конфигурацией по умолчанию (отвечающей стандарту EN 50160-BT). Если выполняется запись, конфигурацию изменить невозможно.

#### **3.10.8. ОПОВЕЩЕНИЕ**

Оповещение в соответствии с классом A позволяет указывать на измерения.

При провале напряжения, перенапряжении, отключении или быстром изменении напряжения передаются оповещения обо всех величинах, зависящих от напряжения (например, частота), поскольку их расчет основан на недостаточно точных данных.

Принцип оповещения применяется к измерениям частоты сети, измерениям напряжения, фликеру, несимметрии напряжения питания, гармоникам напряжения, интергармоникам напряжения, а также оповещениям сети.

Если в течение заданного интервала времени сообщается то или иное значение, тогда сообщается и объединенное значение, включающее это значение.

Показатели измерений, на которые воздействуют помехи, передаются в режиме реального времени и обозначаются значком  $\blacktriangleright$ .

Кроме того, прибор можно настроить на мониторинг подключения измеряемой электрической сети для проверки ее соответствия требованиям стандарта EN 50160 с помощью прикладной программы PAT3 (см. § [16](#page-87-0)). Настройка мониторинга позволяет отрегулировать пороговые значения, гистерезис и длительность.

## **4.1. ВКЛЮЧЕНИЕ**

Чтобы включить прибор, нажмите на кнопку  $\mathbb{U}$ . Отображается главный экран.

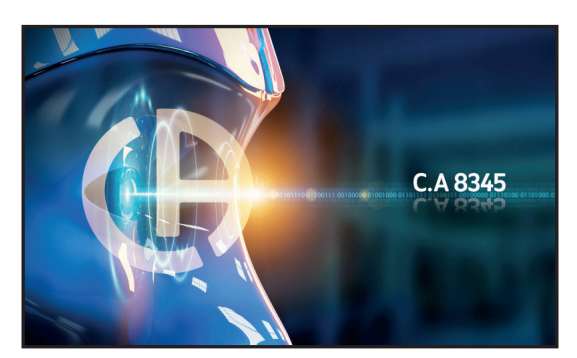

*Рисунок 52*

Затем отображается экран «Формы сигналов».

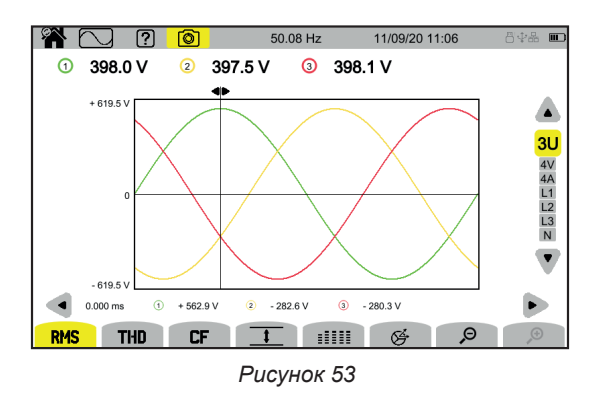

## **4.2. НАВИГАЦИЯ**

Для навигации по различным меню прибора могут использоваться:

- кнопочная панель,
- сенсорный экран,
- удаленный пользовательский интерфейс (VNC).

#### **4.2.1. КНОПОЧНАЯ ПАНЕЛЬ**

Кнопки кнопочной панели описаны в § [2.8](#page-13-0).

Функции функциональных кнопок показаны в нижней части экрана. Они меняются в зависимости от режима и условий. Активная кнопка обозначается желтым цветом.

## **4.2.2. СЕНСОРНЫЙ ЭКРАН**

позволяет отобразить следующий экран:

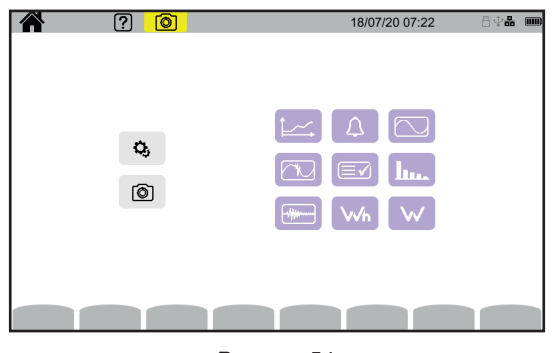

*Рисунок 54*

После этого вы получаете доступ ко всем функциям прибора без использования кнопок.

## **4.2.3. УДАЛЕННЫЙ ПОЛЬЗОВАТЕЛЬСКИЙ ИНТЕРФЕЙС**

Эта удаленная навигация осуществляется с ПК, планшета или смартфона. Таким образом, вы можете управлять прибором удаленно.

#### **Посредством ПК и соединения Ethernet**

- Подключите прибор к ПК с помощью кабеля Ethernet (см. § [2.4](#page-11-0)).
	- На ПК в интернет-браузере введите http://IP-адрес\_прибора.
- Чтобы узнать этот адрес, см. § [3.7.1.](#page-23-0)
	- перейдите к настройкам (кнопка $\mathbf{Q}_{i}$ ),
	- затем к настройкам прибора (вторая желтая функциональная кнопка: <sup>©</sup>),
	- затем к настройкам сети $\mathbf{E}$ ,
	- а затем к соединению Ethernet  $\overline{B}$  Б,
	- убедитесь, что соединение активно (подсвечивается серым цветом и внизу справа отображается  $\textbf{u}$ ),
	- запишите IP-адрес.

## **Посредством планшета или смартфона и соединения Wi-Fi**

- Включите на планшете или смартфоне совместное использование подключения в режиме Wi-Fi
- В интернет-браузере введите http://IP-адрес\_прибора. Чтобы узнать этот адрес, см. § [3.7.3.](#page-24-0)
	- перейдите к настройкам (кнопка $\mathbf{Q}_i$ ),
	- затем к настройкам прибора (вторая желтая функциональная кнопка  $\mathbf{Q}_i$ ),
	- затем к настройкам сети $\mathbf{E}$ ,
	- а затем к соединению Wi-Fi  $\widehat{\mathcal{F}}$ ,
	- выберите сеть Wi-Fi вашего смартфона или планшета.
	- убедитесь, что соединение активно (подсвечивается серым цветом и внизу справа отображается  $\textbf{m}$ ),
	- запишите IP-адрес.

 $\mathbf i$ 

Одновременно можно включить только одно соединение (Ethernet или Wi-Fi).

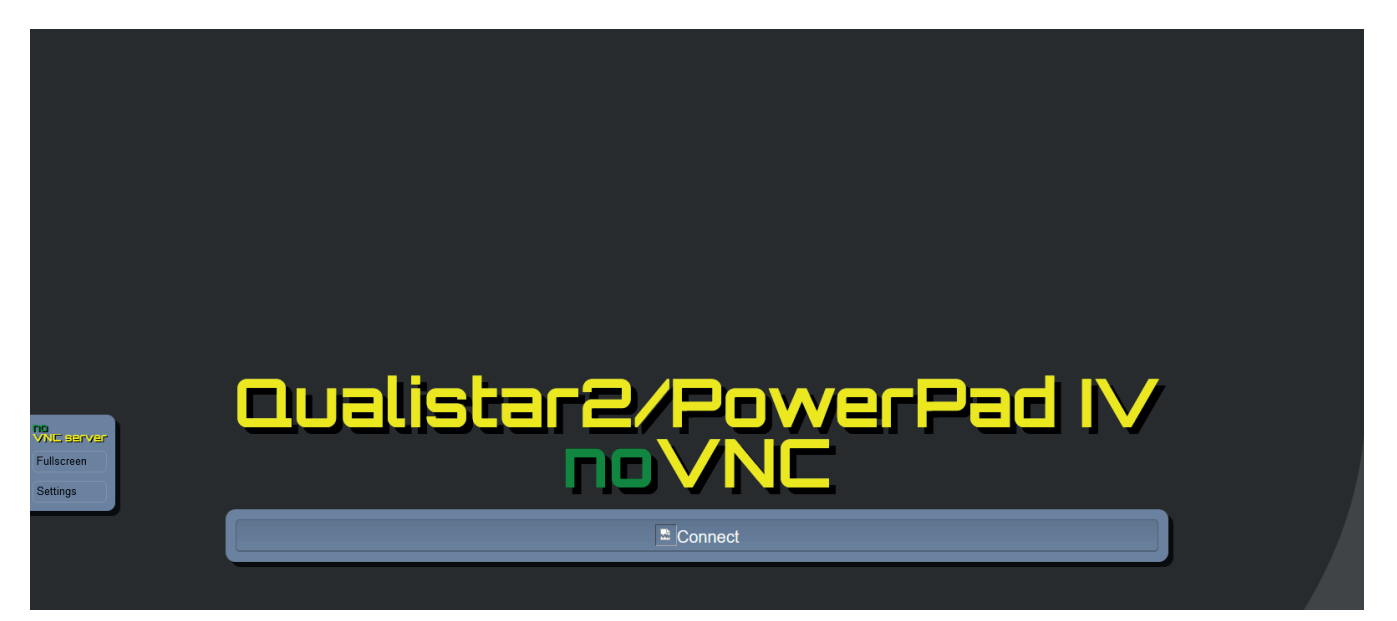

*Рисунок 55*

На вкладке слева

- нажмите на **Fullscreen** (Полноэкранный режим) для настройки размера окна просмотра в соответствии с вашим экраном.
- нажмите на **Settings** (Настройки), а затем установите галочку напротив пункта **Shared Mode** (Общий режим) для управления прибором или пункта **View Only** (Только просмотр) для просмотра экрана прибора.

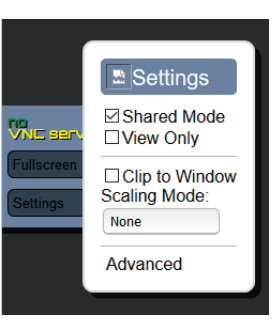

*Рисунок 56*

■ Снова нажмите на Settings (Настройки), чтобы закрыть меню настройки.

Затем нажмите кнопку Connect (Подключиться). После этого вы увидите экран прибора CA 8345 на экране своего устройства.

## **4.3. НАСТРОЙКА**

Обратитесь к предыдущему параграфу, чтобы настроить ваш прибор.

Перед выполнением любых измерений не забудьте указать:

- $■$  схему подключения (§ [3.9.2\)](#page-30-0),
- датчики тока и коэффициенты напряжения и тока (§ [3.9.3](#page-34-0)),
- $\blacksquare$  метод расчета, если необходимо (§ [3.9.1](#page-27-0)).

Для режимов записи не забудьте указать:

- параметры, подлежащие записи,
- время начала записи, а также длительность записи,
- условия записи.

## **4.4. СХЕМЫ ПОДКЛЮЧЕНИЯ**

Убедитесь, что все провода и датчики правильно промаркированы (см. § [2.9](#page-14-0)), затем подключите их к измеряемой цепи в соответствии со следующими схемами.

## **4.4.1. ОДНОФАЗНАЯ СЕТЬ**

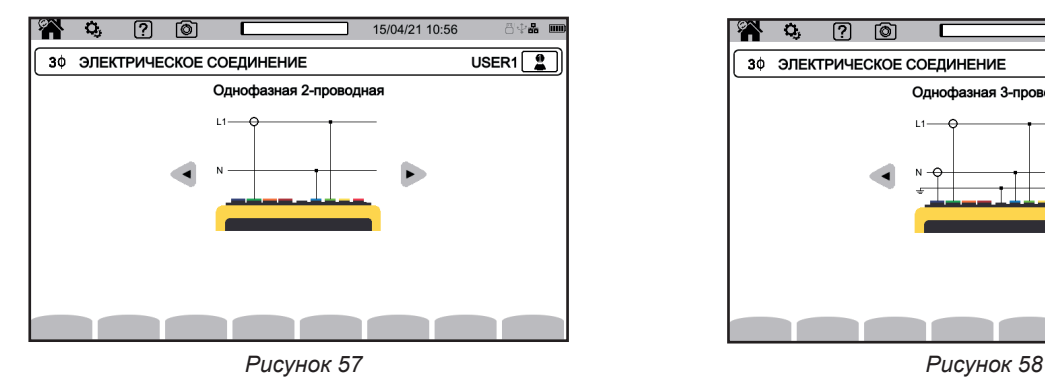

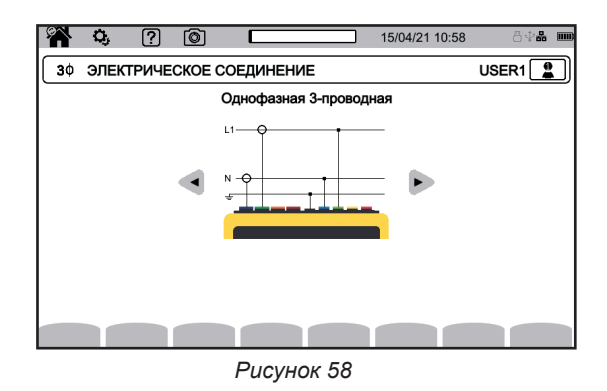

## **4.4.2. ДВУХФАЗНАЯ СЕТЬ**

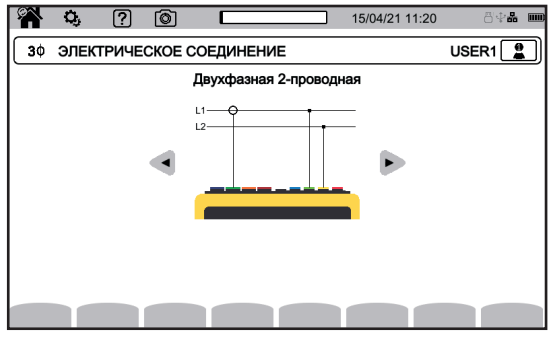

*Рисунок 59 Рисунок 60*

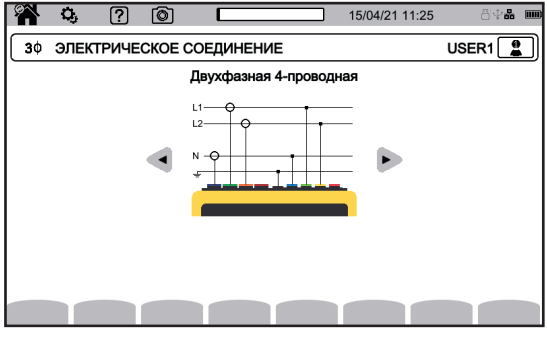

*Рисунок 61*

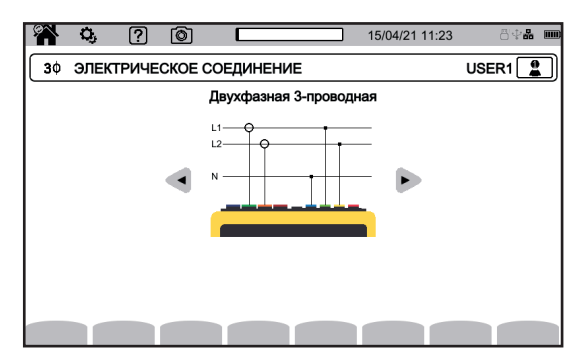

#### **4.4.3. ТРЕХФАЗНАЯ СЕТЬ**

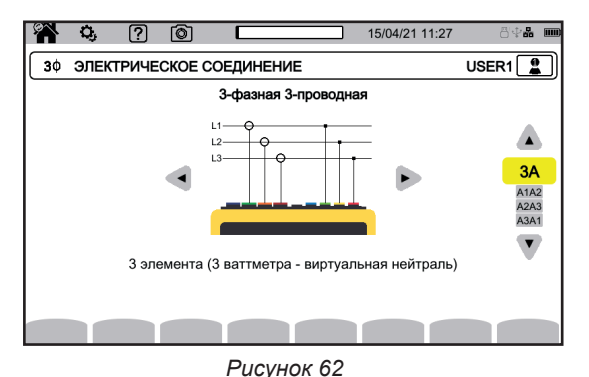

Для 3-проводной трехфазной сети укажите датчики тока, которые будут подключены: 3 датчика (3A) или только 2 (A1 и A2, или A2 и A3 или A3 и A1).

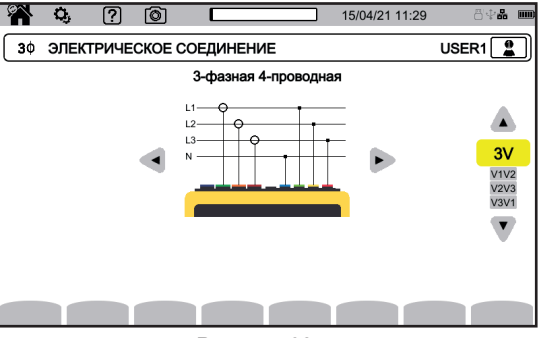

*Рисунок 63*

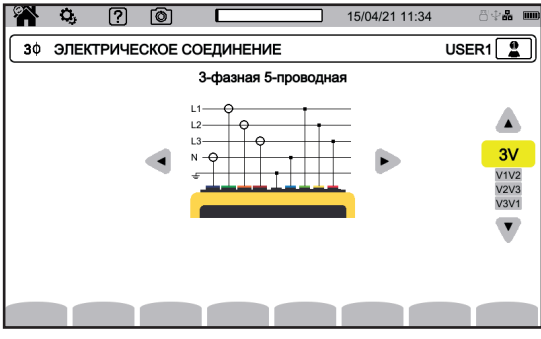

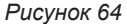

Для 4- и 5-проводной трехфазной сети укажите напряжения, которые будут подключены: 3 напряжения (3V) или только 2 (V1 и V2, или V2 и V3 или V3 и V1).

#### **4.4.4. ПРОЦЕДУРА ПОДКЛЮЧЕНИЯ**

i

В зависимости от сети не обязательно нужно подключать все клеммы и датчики.

#### В случае подключения без нейтрали соедините вместе клеммы **N** и **GND**.

Прибор CA 8345 обладает очень высоким уровнем безопасности и защиты от ошибочных и опасных подключений: все входы, в том числе «земля», защищены последовательным полным сопротивлением. Но это имеет недостаток, который заключается в том, что при случайном отключении входа соответствующий канал может отображать ненулевое напряжение.

В целях предотвращения данного явления обязательно заземлите прибор. Для этого подсоедините кабель функционального заземления (предлагается в порядке опции) к разъему USB типа A на передней панели.

Соблюдение нижеследующей процедуры сводит к минимуму ошибки подключения и позволяет избежать потерь времени.

- Подсоедините провод заземления между клеммой  $\frac{1}{x}$  и «землей» сети.
- Подсоедините нулевой провод между клеммой напряжения **N** и нейтралью сети.
- Подключите датчик для измерения тока нейтрали к клемме тока **N**, а затем зажмите нулевой провод.
- Подсоедините провод фазы L1 между клеммой напряжения **L1** и фазой L1 сети.
- Подключите датчик для изменения тока фазы L1 к клемме тока **L1**, а затем зажмите провод фазы L1.
- Подсоедините провод фазы L2 между клеммой напряжения **L2** и фазой L2 сети.
- Подключите датчик для изменения тока фазы L2 к клемме тока **L2**, а затем зажмите провод фазы L2.
- Подсоедините провод фазы L3 между клеммой напряжения **L3** и фазой L3 сети.
- Подключите датчик для изменения тока фазы L3 к клемме тока **L3**, а затем зажмите провод фазы L3.

Если вы подключили датчик тока в обратном направлении, вы можете исправить это подключение непосредственно в настройках. Последовательно нажмите на  $\mathbf{Q}_i$ ,  $\exists \mathbf{E}$  и  $\mathbf{A}^{(30)}$  (см. §[3.9.3.3\)](#page-35-0).

Процедура отсоединения проводов:

- Выполните действия в обратном порядке, всегда отсоединяя провода от «земли» и (или) нейтрали в последнюю очередь.
- Отсоедините провода от прибора.

**47**

## **4.5. ФУНКЦИИ ПРИБОРА**

## **4.5.1. ИЗМЕРЕНИЯ**

Убедитесь, что вы правильно настроили прибор в соответствии с измерениями, которые хотите выполнить.

После этого вы можете выполнить одно или несколько из следующих измерений:

- Просмотр форм сигналов  $\boxed{\circlearrowright}$
- Просмотр гармоник сигнала <sup>[[[]</sup>
- Просмотр результатов измерений мощности **W**
- Подсчет энергии Wh
- Запись трендов  $\boxed{\smash{\smash{\smash{\,\,\equiv\,\}}}$
- $\blacksquare$  Запись переходных процессов  $\Box$
- Захват пускового тока
- Обнаружение тревожных сигналов  $\boxed{4}$
- Мониторинг сети  $\boxed{\mathbb{E}^{\mathcal{Y}}}$

4 режима являются режимами в реальном времени:  $\boxed{\bigcirc}$ ,  $\boxed{\mathsf{h}_{\mathsf{m}}}$ ,  $\boxed{\mathsf{w}}$  и  $\boxed{\mathsf{w}_{\mathsf{h}}}$ И 5 режимов являются режимами записи:  $\boxed{\infty}$ ,  $\boxed{\infty}$ ,  $\boxed{\oplus}$ ,  $\boxed{4}$  и  $\boxed{\cong}$ 

Некоторые функции не могут выполняться одновременно:

- Во время записи можно включать режимы в реальном времени (формы сигнала, гармоник, мощности и энергии).
- Если происходит захват пускового тока, то запустить запись трендов, переходных процессов, тревожных сигналов или запись для мониторинга невозможно.
- Если выполняется запись трендов, переходных процессов, тревожных сигналов или запись для мониторинга, то запустить захват пускового тока невозможно.

## **4.5.2. СНИМОК ЭКРАНА**

Снимок любого экрана можно сделать долгим нажатием кнопки Символ  $\circledcirc$  становится желтым  $\circledcirc$ , а затем черным  $\circledcirc$ . Тогда вы можете отпустить кнопку.

Вы также можете нажать на значок <sup>()</sup> в строке состояния в верхней части экрана.

Снимки сохраняются на SD-карте в каталоге 8345\Photograph.

Для экранов реального времени, которые могут меняться (кривые, подсчеты), делается серия из нескольких снимков экрана (максимум 5). Затем вы можете выбрать тот снимок, который вам больше всего подходит.

Снимок экрана также фиксирует результаты измерений и данные об используемых формах сигналов с помощью прикладной программы PAT3.

### **4.5.3. СПРАВКА**

В любой момент вы можете нажать кнопку справки  $\boxed{2}$ . Экран справки проинформирует вас о функциях и значках, используемых в текущем режиме индикации.

## **4.6. ВЫКЛЮЧЕНИЕ**

Чтобы включить прибор, нажмите на кнопку  $\mathcal{O}_1$ 

Если прибор выполняет запись, подсчет энергии (даже если подсчет приостановлен), запись переходных процессов или тревожных сигналов и (или) захват пускового тока, то он запрашивает подтверждение перед выключением.

Если вы подтвердите выключение, то выполнение записи прекратится, и прибор выключится. Если прибор перезапустится до запланированного окончания записей, то они перезапустятся автоматически.

## **4.7. ПЕРЕХОД ПРИБОРА В БЕЗОПАСНЫЙ РЕЖИМ**

В случае перегрузки на входах прибор переходит в безопасный режим, и тогда под строкой состояния появляется красная линия.

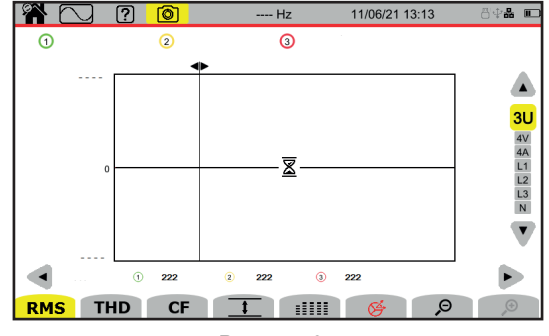

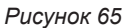

Эта линия указывает на то, что сумма на всех входах по напряжению превышает 1450 В. Данное условие не достигается сигналами до 1000 Вскз. С другой стороны, если вы случайно подключите 3 входа по напряжению к одной фазе, то порог безопасности будет превышен.

Как только перегрузка будет устранена, безопасный режим отключится примерно через 10 секунд, и вы сможете снова использовать свой прибор в обычном режиме.

Режим форм сигналов  $\circledcirc$  обеспечивает отображение кривых напряжения и тока, а также измеренных и вычисленных значений напряжений и токов (кроме гармоник, мощностей, энергий).

Данный экран появляется при включении прибора под напряжение.

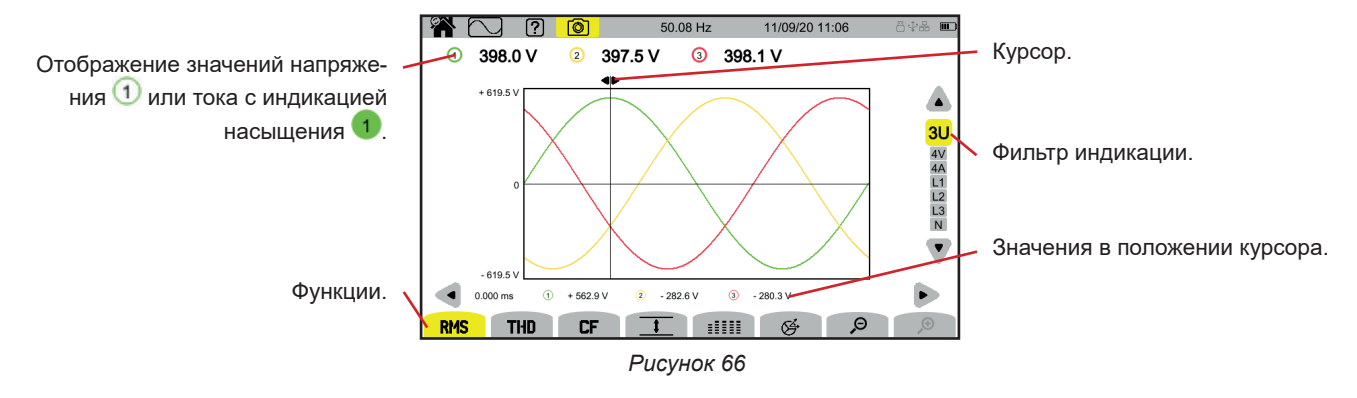

Функции:

**RMS**: отображение кривых и среднеквадратичных значений.

**THD**: отображение кривых и нелинейных искажений.

**CF**: отображение кривых и пик-фактора.

 $\,$   $\,$   $\,$   $\,$   $\,$   $\,$  отображение в виде таблицы максимальных (MAX), среднеквадратичных (RMS), минимальных (MIN) и пиковых (PK+ и PK-) значений.

 $\exists \exists \exists \exists$ : отображение в виде таблицы значений RMS, DC, THD, CF, P<sub>at</sub> MFH., P<sub>st</sub>, P<sub>it</sub>, FHL, FK и KF.

: отображение векторной диаграммы сигналов.

 $\mathfrak{O}$   $\mathfrak{O}_{\cdot}$  уменьшение или увеличение шкалы времени кривых.

Для перемещения курсора времени используйте кнопки ◄ ►.

Для изменения фильтра индикации используйте кнопки ▲ ▼.

## **5.1. ФИЛЬТР ИНДИКАЦИИ**

Фильтр индикации зависит от выбранной схемы подключения:

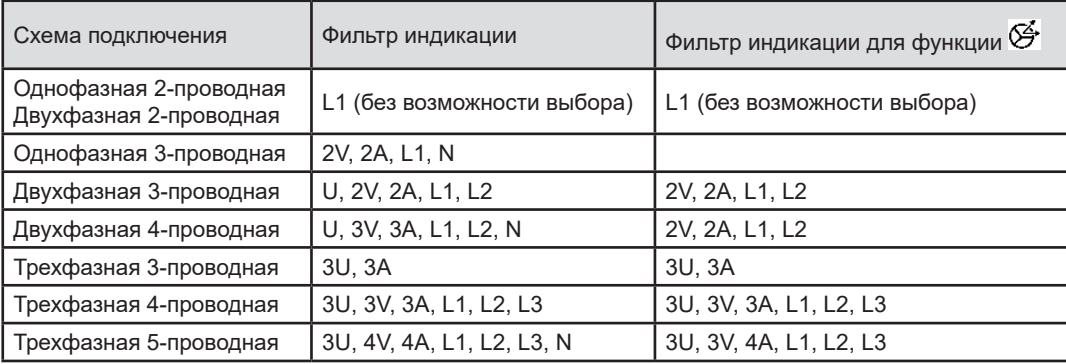

## **5.2. ФУНКЦИЯ RMS**

Функция **RMS** позволяет отображать сигналы, измеренные за определенный период, а также их среднеквадратичные значения, усредненные за интервал времени 200 мс или 3 с в зависимости от настройки (см. §[3.9.1](#page-27-0)). Курсор позволяет узнать мгновенные значения на отображаемых кривых. Для перемещения курсора используйте кнопки ◄ ►.

Ниже представлены несколько примеров экрана для функции **RMS** в зависимости от фильтра индикации, выбранного для трехфазной 5-проводной схемы подключения.

Для изменения фильтра индикации используйте кнопки ▲ ▼.

Номера каналов  $\bigcirc$  являются индикаторами насышения. Полностью окрашенный круг  $\bigcirc$  указывает, что насышен измеряемый канал или по меньшей мере один канал, используемый для вычисления.

Символ Р рядом с номером канала указывает на то, что значение напряжения, а также все величины, которые от него зависят, недостаточно точны. Также отмечается соответствующий канал тока и связанные с ним комбинированные напряжения. Например, если отмечен канал V1, то также будут отмечены A1, U1 и U3.

Оповещения касаются провалов напряжения, перенапряжений, отключений и быстрых изменений напряжения.

Для уменьшения или увеличения шкалы времени кривых используйте кнопки  $\Theta$   $\mathcal{\mathcal{P}}$ .

#### **Фильтр индикации RMS 3U**

Для отображения кривых мгновенных значений линейного напряжения, а также его среднеквадратичных значений.

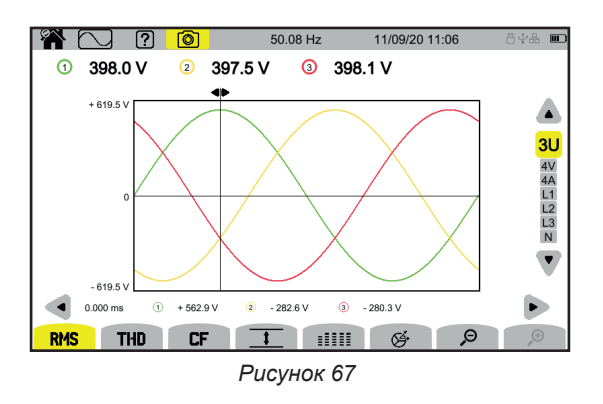

#### **Фильтр индикации RMS 4V**

Для отображения кривых мгновенных значений фазного напряжения, а также его среднеквадратичных значений.

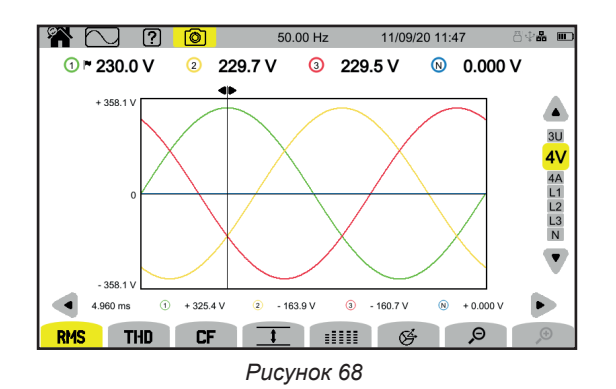

#### **Фильтр индикации RMS 4A**

Для отображения кривых мгновенных значений тока, а также его среднеквадратичных значений.

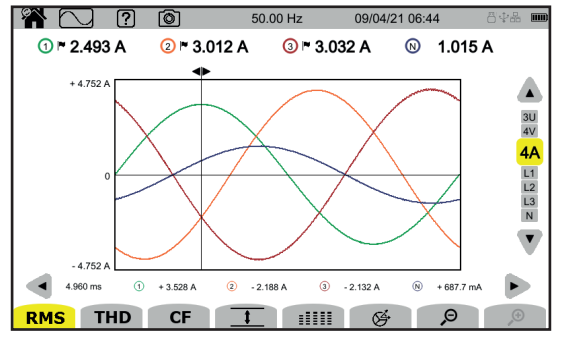

*Рисунок 69*

#### **Фильтр индикации RMS L3**

Для отображения кривых мгновенных значений напряжения и тока фазы 3, а также их среднеквадратичных значений. Каждый раз отображаются 3 кривые, часто накладываемые друг на друга: максимальная кривая, номинальная кривая и минимальная кривая.

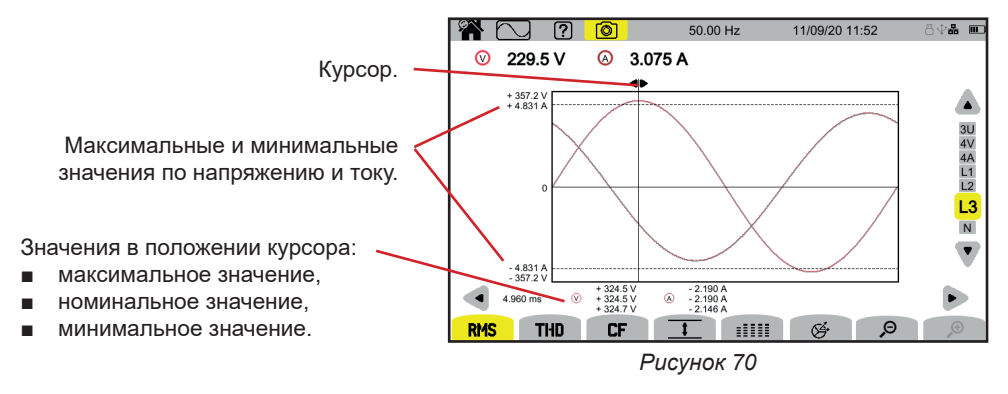

Фильтры индикации L1, L2 и N аналогичны, но используются для фазы 1, фазы 2 и нейтрали.

## **5.3. ФУНКЦИЯ THD**

Функция **THD** позволяет отображать сигналы, измеренные за определенный период, а также их коэффициенты нелинейных искажений.

Коэффициенты отображаются приведенными либо к среднеквадратичному значению первой гармоники (**%f**), либо к среднеквадратичному значению без постоянной составляющей (**%r**) в зависимости от настройки см. § [3.9.1](#page-27-0).).

Коэффициенты гармонических составляющих на нейтрали всегда вычисляются по отношению к среднеквадратичному значению без постоянной составляющей (**%r**).

Экраны похожи на экраны функции **RMS** и зависят от выбранного фильтра индикации.

## **5.4. ФУНКЦИЯ CF**

Функция **CF** позволяет отображать сигналы, измеренные за определенный период, а также их пик-факторы.

Экраны похожи на экраны функции **RMS** и зависят от выбранного фильтра индикации.

## **5.5. ФУНКЦИЯ MIN-MAX**

Функция позволяет отображать среднеквадратичные (RMS), максимальные (MAX), минимальные (MIN), а также пиковые положительные (PK+) и отрицательные (PK-) значения напряжения и тока.

Ниже представлены несколько примеров экрана для функции Min-Max в зависимости от фильтра индикации, выбранного для трехфазной 5-проводной схемы подключения.

Для изменения фильтра индикации используйте кнопки ▲ ▼.

Поиск экстремумов начинается при запуске прибора. Для сброса значений нажмите на кнопку  $\boxtimes$ .

Если значение невозможно вычислить (например, из-за того, что прибор не был подключен к сети), на экране прибора отображается - - -.

## **Фильтр индикации 3U**

Для отображения экстремумов линейных напряжений.

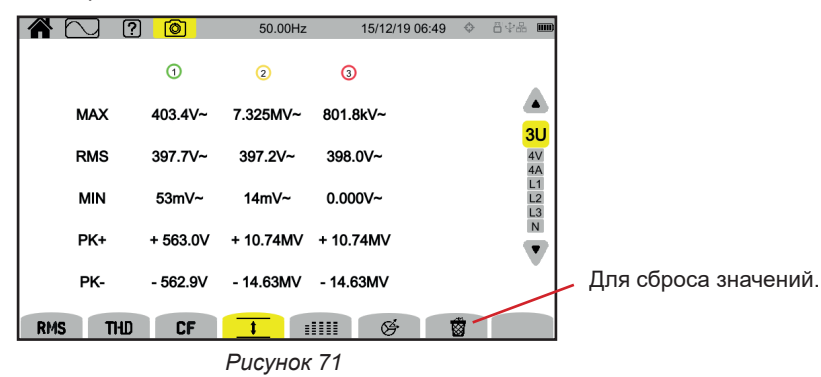

**52**

## Фильтр индикации  $\frac{1}{\sqrt{1}}$  4V

Для отображения экстремумов фазных напряжений.

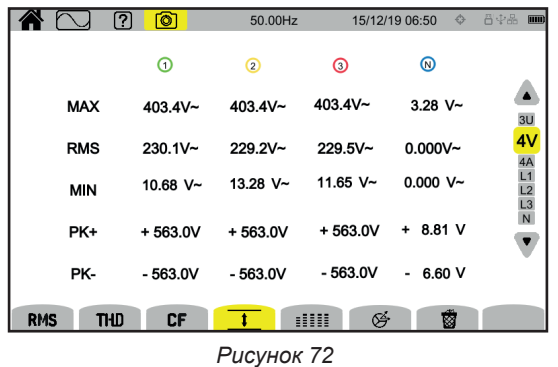

## **Фильтр индикации 4A**

Для отображения экстремумов токов.

|            | 间<br>[?                 | 50.00 Hz    |             | 09/04/21 06:48 | 合业品 100 |
|------------|-------------------------|-------------|-------------|----------------|---------|
|            | ⊙►                      | $\odot$ -   | $\odot$ r   | $^{\circ}$     |         |
| <b>MAX</b> | $3.390A -$              | $3.049A$ ~  | 3.187 A~    | $1.522 A -$    | 3L      |
| <b>RMS</b> | $2.496A$ ~              | $3.008$ A~  | $3.033 A -$ | 1.014 A~       | 4A      |
| <b>MIN</b> | $0.000 A -$             | $0.000 A -$ | 1.815 $mA~$ | $0.000 A -$    |         |
| PK+        | $+3.586A$               | $+4.583A$   | $+5.192A$   | $+2.052A$      | N       |
| PK-        | $-3.612A$               | -4.472 A    | $-5.289A$   | $-2.010A$      |         |
| <b>RMS</b> | <b>CF</b><br><b>THD</b> |             | 呼<br>m      | 藰              |         |
|            |                         |             |             |                |         |

*Рисунок 73*

## **Фильтр индикации L1**

Для отображения экстремумов напряжения и тока фазы 1.

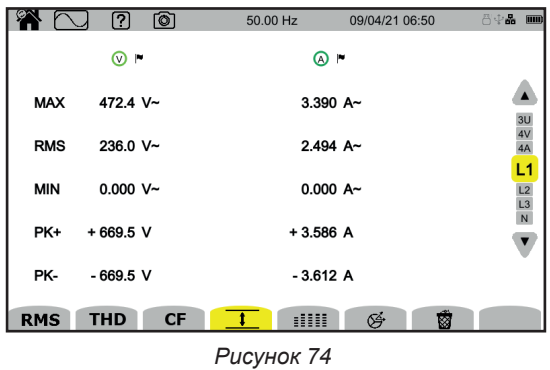

Фильтры индикации L2, L3 и N аналогичны, но используются для фазы 2, фазы 3 и нейтрали.

## **5.6. ФУНКЦИЯ «ИТОГ»**

Функция ≣ ПЕ позволяет отображать:

- для напряжений:
	- среднеквадратичное значение (RMS),
	- значение постоянной составляющей (DC),
	- коэффициент нелинейных искажений, приведенный к среднеквадратичному значению первой гармоники (THD, %f)
	- коэффициент нелинейных искажений, приведенный к среднеквадратичному значению без постоянной составляющей (THD %r),
	- пик-фактор (CF),
	- мгновенное значение кратковременной дозы фликера ( $P_{st}$ мгн.). Подробнее о фликере см. в § [20.4](#page-118-1).<br>■ значение кратковременной дозы фликера ( $P_{st}$ ),
	- значение кратковременной дозы фликера ( $P_{st}$ ),<br>■ Значение длительной дозы фликера ( $P_{st}$ ).
	- Значение длительной дозы фликера (P<sub>it</sub>).

■ для токов:

 $\mathbf i$ 

- среднеквадратичное значение (RMS),
- значение постоянной составляющей (DC),
- коэффициент нелинейных искажений, приведенный к среднеквадратичному значению первой гармоники (THD, %f)
- коэффициент нелинейных искажений, приведенный к среднеквадратичному значению без постоянной составляющей (THD %r),
- $■$  пик-фактор (CF),
- коэффициент потерь от гармоник (FHL),
- $\blacksquare$  коэффициент К (FK).
- $\blacksquare$  К-фактор (КF).

В зависимости от выбранного фильтра индикации не обязательно отображаются все эти параметры.

Вычисления начинаются при запуске прибора.

Если значение невозможно вычислить (например, из-за того, что прибор не был подключен к сети), на экране прибора отображается - - -.

Если значение не определено (например, значение постоянной составляющей (DC) для сигнала переменного тока) или еще не вычислено (например, PLT), на экране прибора отображается - - -.

Ниже представлены несколько примеров экрана для функции «Итог» в зависимости от фильтра индикации, выбранного для трехфазной 5-проводной схемы подключения.

Для изменения фильтра индикации используйте кнопки ▲ ▼.

#### **Фильтр индикации 4V**

Для отображения данных о фазных напряжениях.

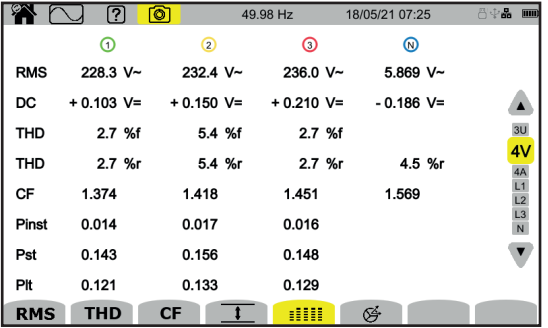

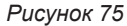

Расчет Р<sub>st</sub> начинается в фиксированное время: 0:00, 0:10, 0:20, 0:30, 0:40, 0:50, 1:00, 1:10 и т. д. Таким образом, если вы запустите прибор в 8:01, то первый показатель  $P_s$  будет отображен в 8:20.

Расчет Р<sub>іг</sub> начинается в фиксированное время: 0 ч, 2 ч, 4 ч, 6 ч, 8 ч, 10 ч, 12 ч и т. д. Таким образом, если вы запустите прибор в 8:01, то первый показатель P<sub>lt</sub> будет отображен в 12 часов в случае фиксированного временного интервала и в 10:10 в случае скользящего интервала. Стандартом МЭК 61000-4-30 признан только расчет, полученный при фиксированном временном интервале.

#### **Фильтр индикации 4A**

Для отображения данных о токах

Значение постоянной составляющей (DC) отображается, только если датчик тока может измерять постоянный ток.

|            | ତା<br>2          | 50.00Hz    |            | 15/12/19 07:07     | ◆ *日中品<br>$\overline{nm}$      |
|------------|------------------|------------|------------|--------------------|--------------------------------|
|            | ര                | ⊚          | ⊚          | ⊚                  |                                |
| <b>RMS</b> | $2.003A -$       | $3.351A -$ | $1.061A -$ | 103mA <sub>~</sub> |                                |
| DC         | $---$ A=         | $-$ A=     | $- A =$    | $103mA =$          | 3U                             |
| <b>THD</b> | 0.001%f          | 0.001%f    | 0.003%f    |                    | 4V                             |
|            | $0.001%$ r       | 0.001%r    | $0.003%$ r | 0.014%r            | 4A<br>L1                       |
| CF         | 1.447            | 1.429      | 1.466      | 1.667              | $\frac{L}{L}$<br>$\frac{L}{N}$ |
| <b>FHL</b> | 1.000            | 1.000      | 1.001      |                    |                                |
| <b>FK</b>  | 1.000            | 1.000      | 1.000      |                    |                                |
| KF         | 0.000            | 0.000      | 0.000      |                    |                                |
| <b>RMS</b> | <b>THD</b><br>CF |            | ∉          |                    |                                |

*Рисунок 76*

## **Фильтр индикации L2**

Для отображения данных о напряжении и токе фазы 2.

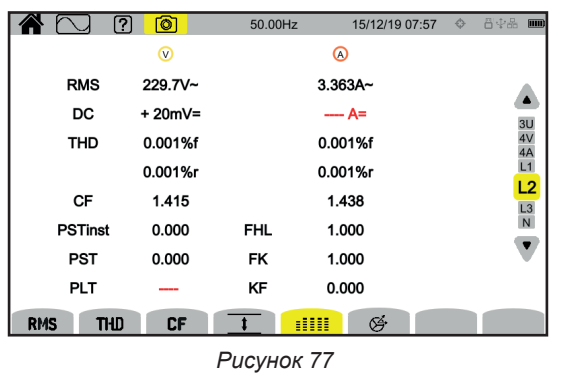

Фильтры индикации L1, L3 и N аналогичны, но используются для фазы 1, фазы 3 и нейтрали.

## **5.7. ФУНКЦИЯ «ВЕКТОРНАЯ ДИАГРАММА»**

 $\Phi$ ункция  $\overleftrightarrow{\Theta}$  позволяет отображать:

- векторную диаграмму сигналов,
- абсолютные значения напряжений или токов,
- угол сдвига фаз между напряжениями или токами,
- коэффициент несимметрии и (или) коэффициент несимметрии напряжений или токов по обратной последовательности.

Ниже представлены несколько примеров экрана для функции «Векторная диаграмма» в зависимости от фильтра индикации, выбранного для трехфазной 5-проводной схемы подключения. Для изменения фильтра индикации используйте кнопки ▲ ▼.

## **Фильтр индикации 3U**

Для отображения векторной диаграммы линейных напряжений. U1 является опорным значением.

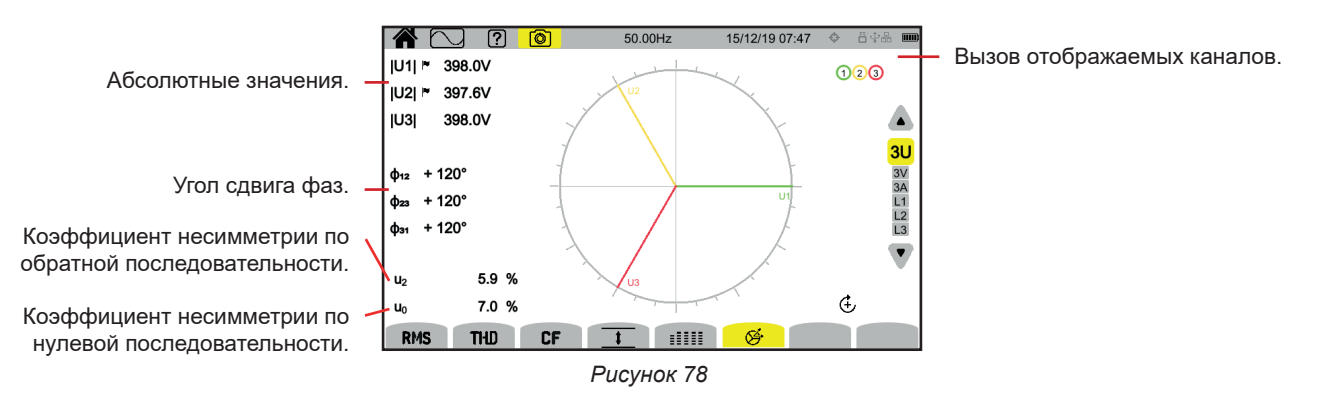

## **Фильтр индикации 3V**

Для отображения векторной диаграммы фазных напряжений и токов. V1 является опорным значением.

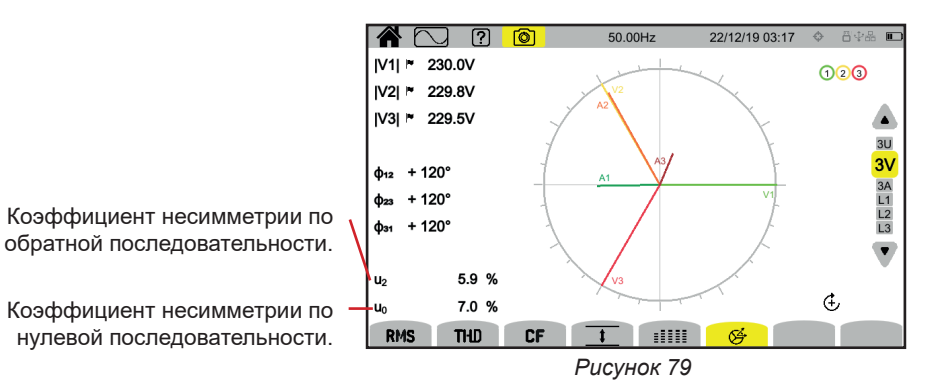

## **Фильтр индикации 3A**

Для отображения векторной диаграммы токов и фазных напряжений.

A1 является опорным значением. Выбор тока или напряжения в качестве опорного значения можно изменить в настройках (см. § [3.9.1](#page-27-0)).

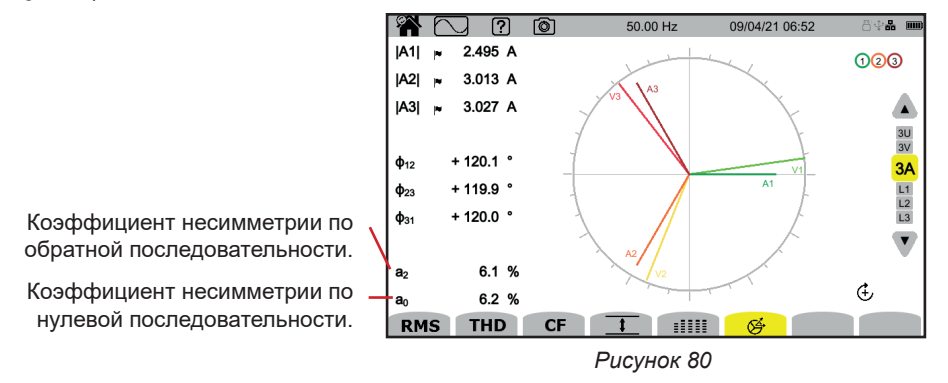

## **Фильтр индикации L3**

Для отображения векторной диаграммы напряжения и тока фазы 3.

A3 является опорным значением. Выбор тока или напряжения в качестве опорного значения можно изменить в настройках (см. § [3.9.1](#page-27-0)).

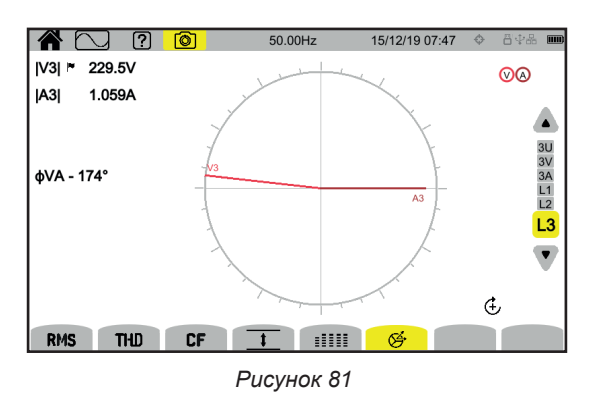

Фильтры индикации L1 и L2 аналогичны, но используются для фазы 1 и фазы 2.

## **6. ГАРМОНИКИ**

Напряжения и токи состоят из суммы синусоид с частотой сети и с кратными ей частотами. Каждая кратная частота — это гармоническая составляющая сигнала. Он характеризуется частотой, амплитудой и углом сдвига фазы по отношению к основной частоте (частоте сети).

Если частота одной из этих синусоид не кратна основной частоте, то она называется частотой интрегармоник.

<u> വ ശ</u>

 $\triangle$  i.e.

Режим гармоник **позволяет отображать в виде гистограммы коэффициенты гармоник напряжения**, тока и сигнального напряжения в электросети (MSV) по каждому порядку.

Он позволяет определить гармонические токи, производимые нелинейными нагрузками, а также проанализировать проблемы, вызываемые этими же гармониками в зависимости от их порядка (нагревание нейтралей, проводников, двигателей и т. д.).

Прибор CA8345 отображает гармоники до 127-го порядка, а также интергармоники до 126-го порядка. Гармоники и интергармоники рассчитываются в соответствии с требованиями стандарта МЭК 61000-4-7 (см. § 20).

50.00Hz

Отображение коэффициента гармонических составляющих и напряжения искажения с индикацией насыщения.

дущему порядку.

Для перехода к предыдущим 32-м порядкам.

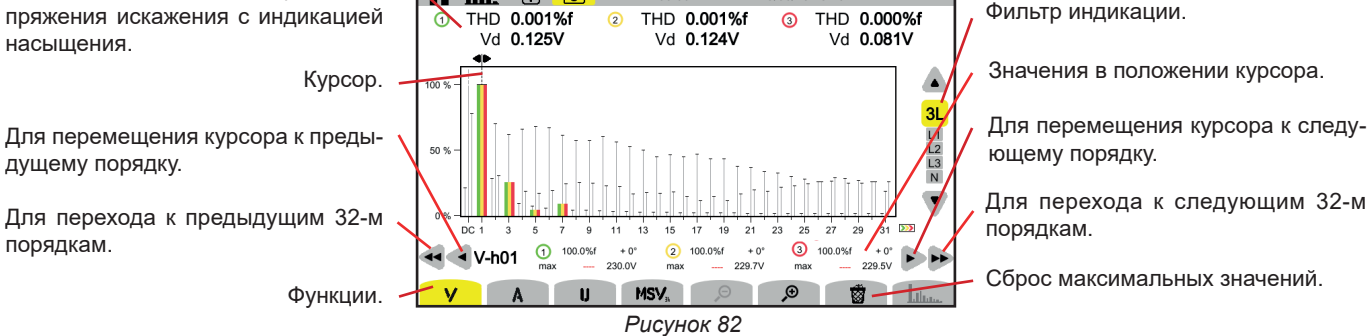

06/23 13:13

Предусмотрены различные функции:

**V** для отображения:

- коэффициентов гармоник фазных напряжений по каждому порядку,
- коэффициентов нелинейных искажений, приведенных либо к среднеквадратичному значению первой гармоники (**%f**), либо к среднеквадратичному значению без постоянной составляющей (**%r**) в зависимости от настройки (см. § [3.9.1.](#page-27-0)).
- фазных напряжений искажения.

В каждом положении курсора отображаются нижеследующие величины:

- Коэффициент гармоник или интергармоник (выражается в %f или %r),
- Угол сдвига фаз по отношению к гармонике 1-го порядка (основной гармонике),
- Максимальное достигнутое значение коэффициента гармоник или интергармоник (выражается в %f или %r),
- Амплитуда гармоники или интергармоники.

**A** для отображения:

- коэффициентов гармоник токов по каждому порядку,
- коэффициентов нелинейных искажений, приведенных либо к среднеквадратичному значению первой гармоники (**%f**), либо к среднеквадратичному значению без постоянной составляющей (**%r**) в зависимости от настройки (см. § [3.9.1.](#page-27-0)).
- токов искажения.

**U** для отображения:

- коэффициентов гармоник линейных напряжений по каждому порядку,
- коэффициентов нелинейных искажений, приведенных либо к среднеквадратичному значению первой гармоники (**%f**), либо к среднеквадратичному значению без постоянной составляющей (**%r**) в зависимости от настройки (см. § [3.9.1.](#page-27-0)).
- линейных напряжений искажения.

**MSV**: для отображения спектрального уровня (кривой) и среднеквадратичных значений на частотах MSV1 и MSV2, настройка которых описывается в § [3.9.1.](#page-27-0)

 $\mathfrak{O}$   $\mathfrak{B}_{\rm m}$  увеличения или уменьшения масштаба гистограммы в %.

: когда фильтр индикации относится только к одной фазе (L1, L2, L3 или N), данная функция используется для отображения/ удаления интергармоник.

: в зависимости от MSV данная функция используется для отображения/удаления шаблона предельных значений уровня V или U в соответствии с настроенной частотой (см. § 3.9.1.).

Номера каналов  $\overline{1}$  являются индикаторами насыщения. Фон круга окрашивается  $\overline{1}$ , когда насыщен измеряемый канал или по меньшей мере один канал, используемый для вычисления.

Для перемещения курсора порядка гармоники используйте кнопки ◄ ►. Для перемещения курсора в начало или конец экрана (шаг в 32 гармоники) используйте кнопку ◄◄ или ►►.

Для изменения фильтра индикации используйте кнопки ▲ ▼.

Расчет гармоник начинается при запуске прибора. Для сброса значений нажмите на кнопку  $\overline{\mathbb{S}}$ .

## **6.1. ФИЛЬТР ИНДИКАЦИИ**

 $\mathbf i$ 

Фильтр индикации зависит от выбранной схемы подключения:

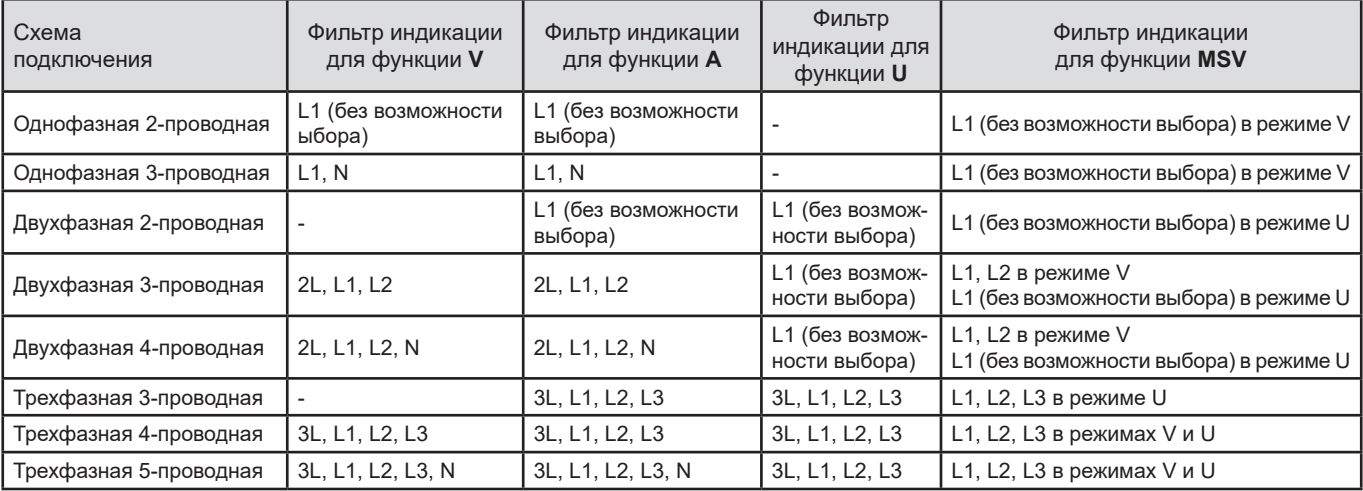

## **6.2. ПРИМЕРЫ ЭКРАНОВ**

Ниже представлены несколько примеров экрана для трехфазной 5-проводной схемы подключения.

## **Функция V с фильтром индикации 3L**

3 (указана курсором):

- коэффициент гармоник (%f или %r),
- угол сдвига фаз по отношению к гармонике первого порядка,
- максимальный коэффициент гармоник,
- амплитуда гармоники 3.

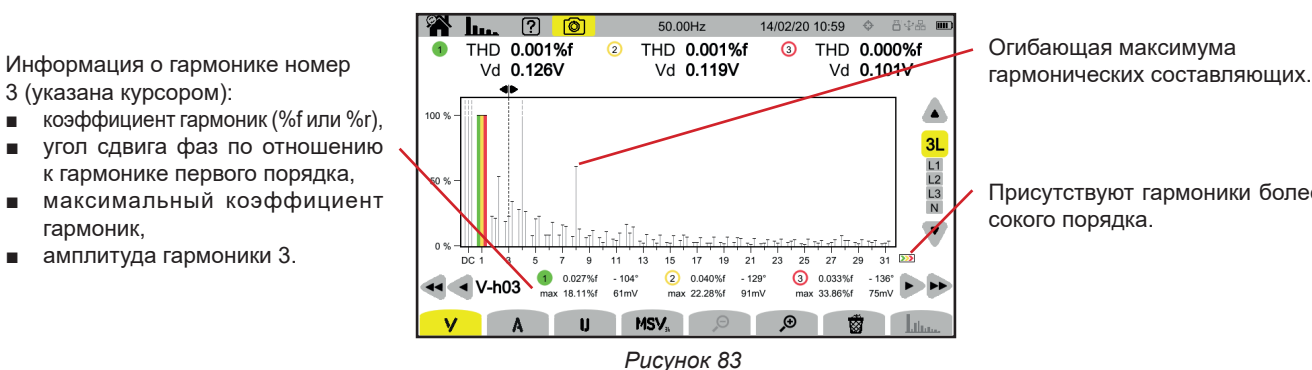

Огибающая максимума

Присутствуют гармоники более высокого порядка.

#### **Функция A с фильтром индикации N**

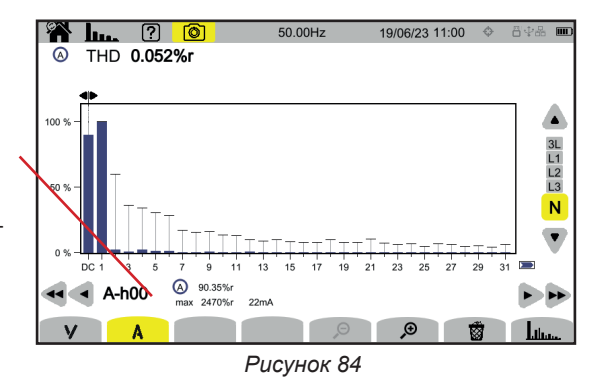

Информация о гармонике номер 0 (DC), указанной курсором.

- коэффициент гармоник (%r), ■ максимальный коэффициент гармоник,
- амплитуда гармоники 0.

Период отображения гистограммы составляет 200 мс или 3 с в зависимости от выбранной настройки, как указано в § [3.9.1](#page-27-0)).

#### **Функция U с фильтром индикации L1**

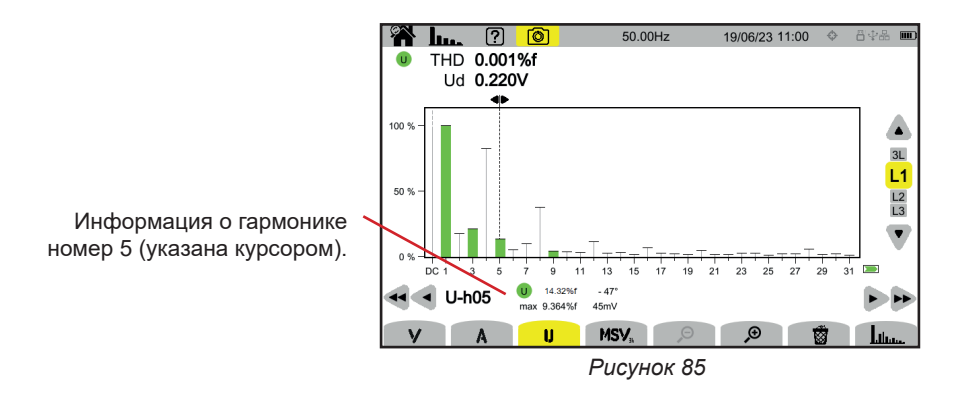

## **Функция U и интергармоника с фильтром индикации L2**

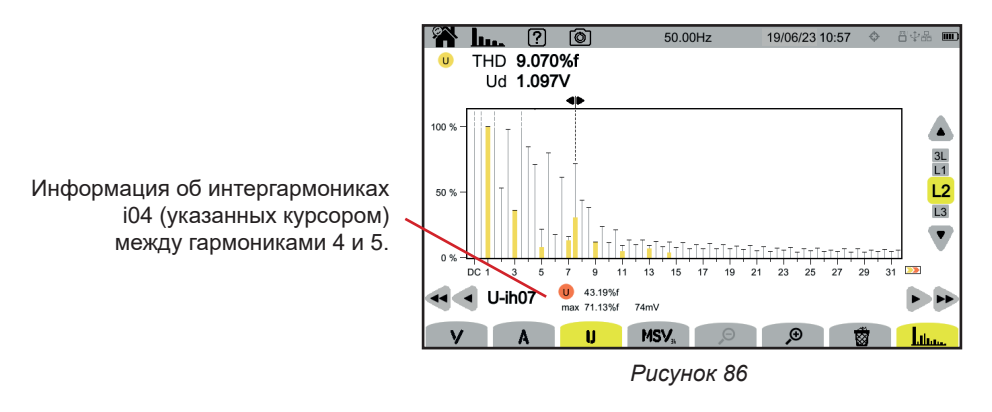

Для выхода из функции Шшш, еще раз нажмите на кнопку Шшш.

### **Функция MSV-V с фильтром индикации L1**

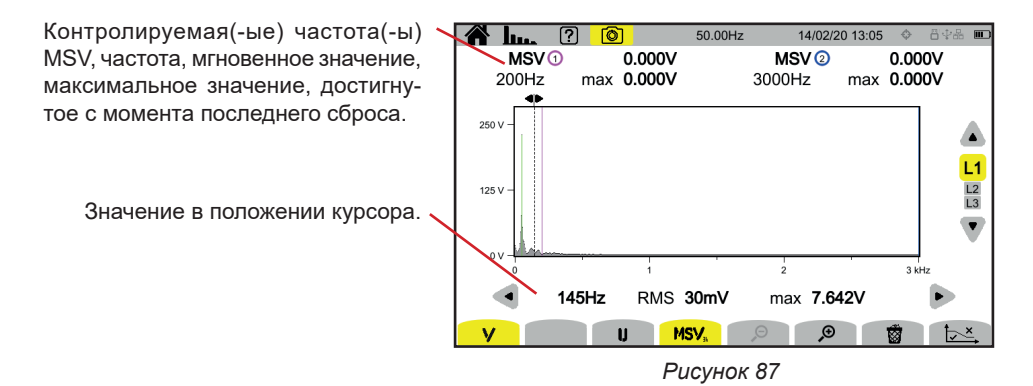

#### **Функция MSV-U с фильтром индикации L1**

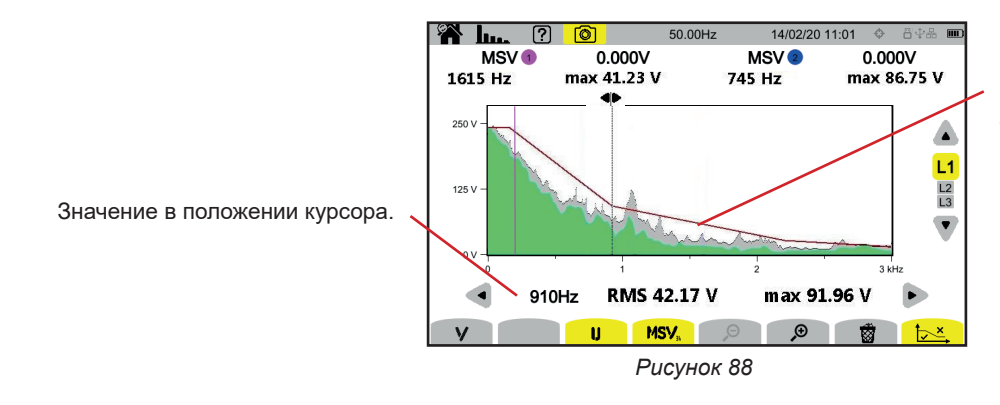

Огибающая кривой. То, что находится выше, неверно. См. § [3.9.1](#page-27-0), чтобы настроить данный шаблон.

Для выхода из функции **MSV**, еще раз нажмите на кнопку **MSV**.

## **7. МОЩНОСТЬ**

Режим индикации показателей мощности **W** позволяет отображать результаты измерения мощности W и расчетов коэффициента мощности **PF**.

## **7.1. ФИЛЬТР ИНДИКАЦИИ**

Фильтр индикации зависит от выбранной схемы подключения:

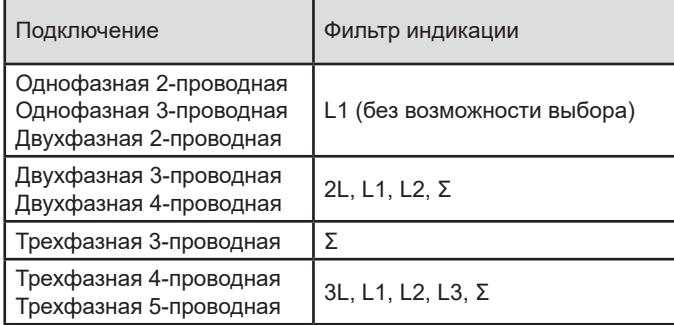

Фильтр Σ позволяет узнать значение во всей системе (на всех фазах).

## **7.2. ПРИМЕРЫ ЭКРАНОВ**

Ниже представлены несколько примеров экрана в зависимости от фильтра индикации, выбранного для трехфазной 5-проводной схемы подключения.

Для изменения фильтра индикации используйте кнопки ▲ ▼.

#### **Функция W с фильтром индикации 3L**

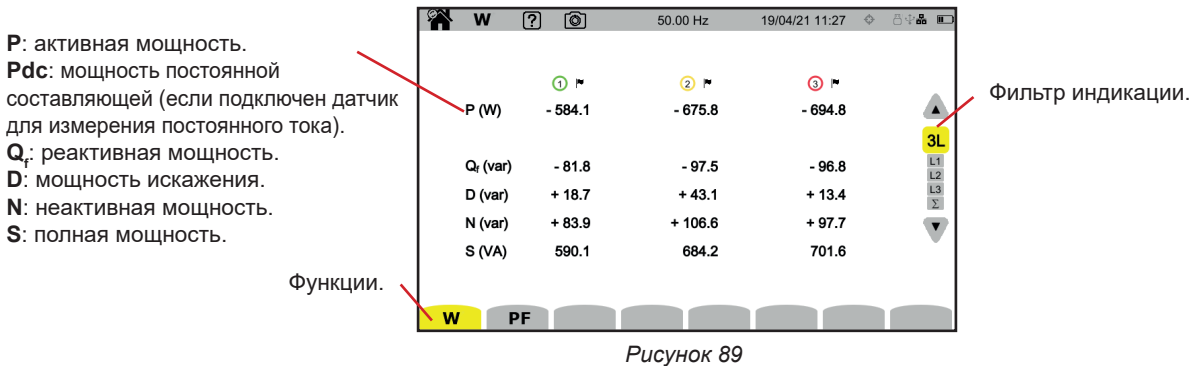

#### **Функция PF с фильтром индикации 3L**

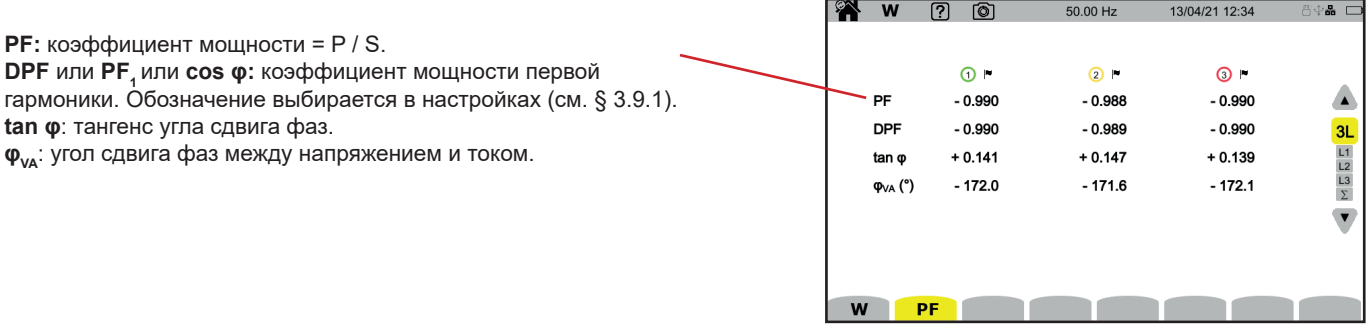

*Рисунок 90*

## **Фильтр индикации L1**

|   | W                                                                                 | ကြ | <b>©</b>                                                    | 50.00 Hz |                                                    | 13/04/21 12:38                               | 800 8 |                             |
|---|-----------------------------------------------------------------------------------|----|-------------------------------------------------------------|----------|----------------------------------------------------|----------------------------------------------|-------|-----------------------------|
|   | <b>© @</b><br>P (W)<br>$P_{DC}$ (W)<br>$Q_f$ (var)<br>D (var)<br>N (var)<br>S(NA) |    | $-583.2$<br>$+1.5$<br>$-81.8$<br>$+4.8$<br>$+82.0$<br>588.9 |          | PF<br>cos o<br>tan o<br>$\phi$ <sub>VA</sub> $(°)$ | $-0.990$<br>$-0.990$<br>$+0.140$<br>$-172.0$ |       | 3L<br>L1<br>$\frac{L2}{L3}$ |
| W |                                                                                   | PF |                                                             |          |                                                    |                                              |       |                             |

*Рисунок 91*

## **Фильтр индикации Σ**

| Сумма мощностей на 3 каналах. | P. | W                      | (O)<br>ကြ               | 50.00 Hz |                  | 13/04/21 12:38       | 8. €                                                    |
|-------------------------------|----|------------------------|-------------------------|----------|------------------|----------------------|---------------------------------------------------------|
|                               |    | 000<br>P(W)            | $-1.954k$               |          | PF<br><b>DPF</b> | $-0.990$<br>$-0.990$ | $\blacktriangle$                                        |
|                               |    | $Q_f$ (var)<br>D (var) | $-0.278k$<br>$+0.020 k$ |          | tan φ            | $+0.142$             | $\begin{array}{c}\n 3L \\ L1 \\ L2 \\ L3\n \end{array}$ |
|                               |    | N (var)<br>S(NA)       | $+0.278k$<br>1.974 k    |          |                  |                      | $\overline{\mathbf{v}}$                                 |
|                               | W  | PF                     |                         |          |                  |                      |                                                         |

*Рисунок 92*

## **8. ЭНЕРГИЯ**

Режим индикации показателей энергии Wh позволяет подсчитать энергию, как вырабатываемую, так и потребляемую за определенный период времени, а также указывает соответствующую цену.

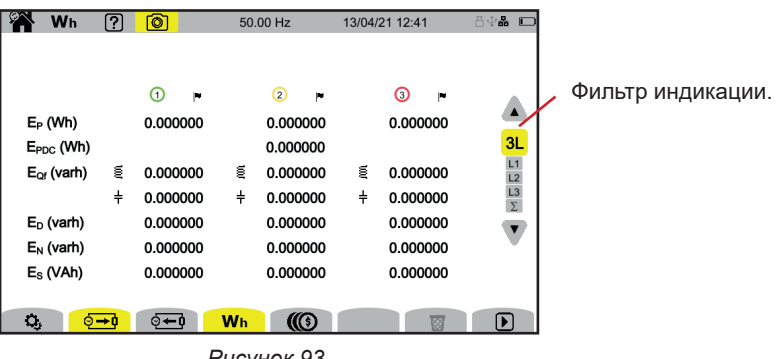

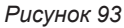

 $\mathbf{Q}_i$ : для доступа к настройке показателей энергии.

Чтобы изменить настройку, подсчет не должен находиться в процессе выполнения или быть приостановлен. Сначала его необходимо сбросить.

Подсчет энергии, даже приостановленный, всегда находится в активном режиме и препятствует отключению прибора, изменению настройки или профиля пользователя.

 $\ddot{\circ}$  → 0: потребляемая энергия (нагрузкой).

 $\mathbf{Q} \leftarrow \mathbf{0}$ . вырабатываемая энергия (источником).

: цена потребляемой или вырабатываемой энергии.

: для сброса подсчета энергии.

: для запуска подсчета энергии.

 $\mathbf{m}$ : для приостановки подсчета энергии.

## **8.1. ФИЛЬТР ИНДИКАЦИИ**

Фильтр индикации зависит от выбранной схемы подключения:

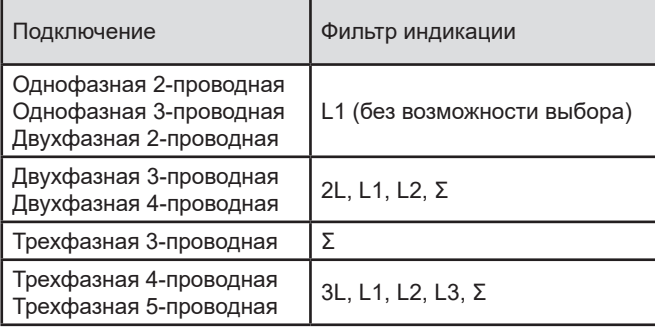

Фильтр Σ позволяет произвести подсчет во всей системе (на всех фазах).

## **8.2. ПРИМЕРЫ ЭКРАНОВ**

Ниже представлены несколько примеров экрана в зависимости от фильтра индикации, выбранного для трехфазной 5-проводной схемы подключения.

Для изменения фильтра индикации используйте кнопки ▲ ▼.

Нажмите на кнопку  $\blacksquare$ , чтобы начать подсчет энергии.

### **Функция Wh с фильтром индикации 3L**

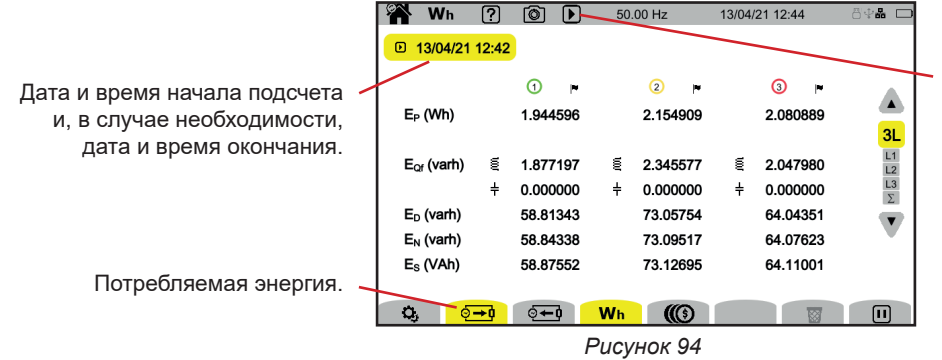

Указывает на выполнение подсчета энергии.

## **Функция Wh с фильтром индикации L1**

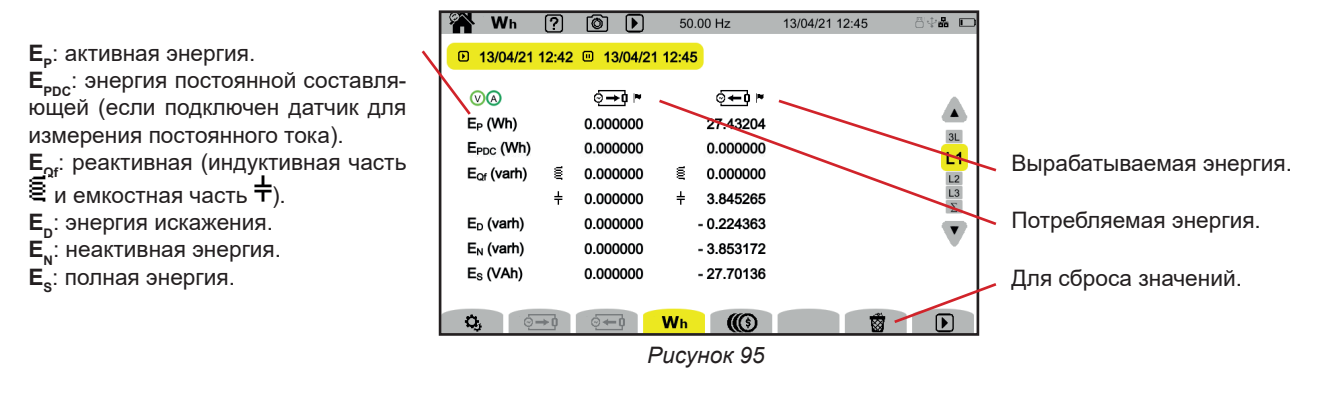

## **Функция с фильтром индикации Σ**

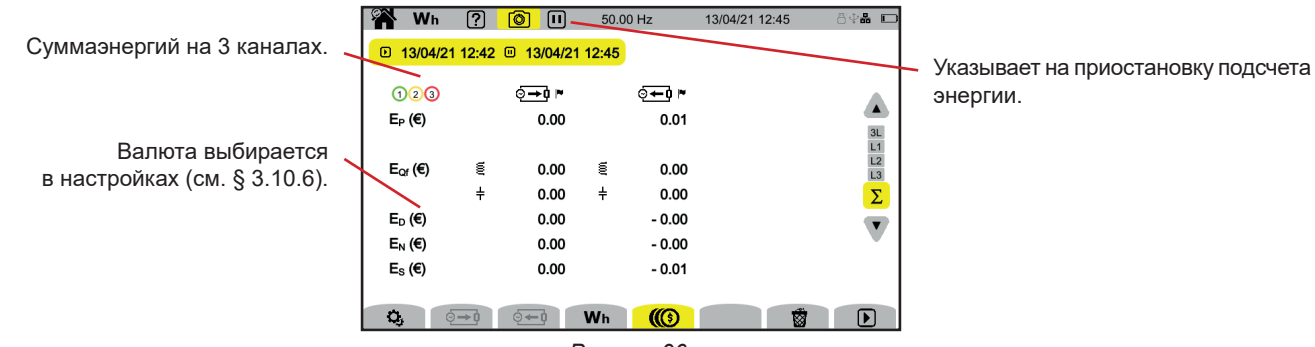

*Рисунок 96*

**64**

## **9. РЕЖИМ ТРЕНДОВ**

Pежим трендов  $\approx$  позволяет записать динамику изменения величин, выбранных в настройках (см. § [3.10.2\)](#page-36-0), за определенный период времени.

Прибор CA 8345 может записывать большое количество трендов, которое ограничивается только объемом памяти SD-карты.

На главном экране отображается список уже выполненных записей. В данном примере их пока нет.

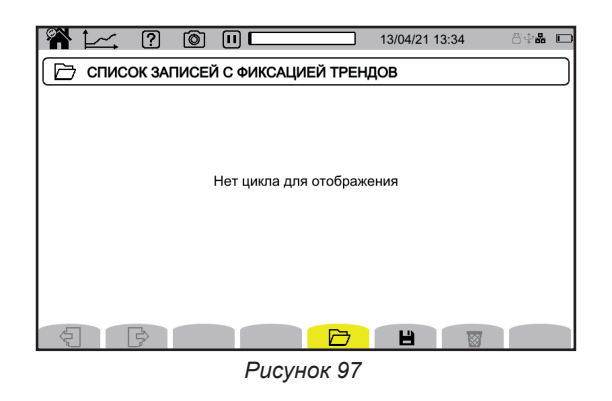

## **9.1. ЗАПУСК ЗАПИСИ**

Нажмите на  $\blacksquare$  для программирования записи.

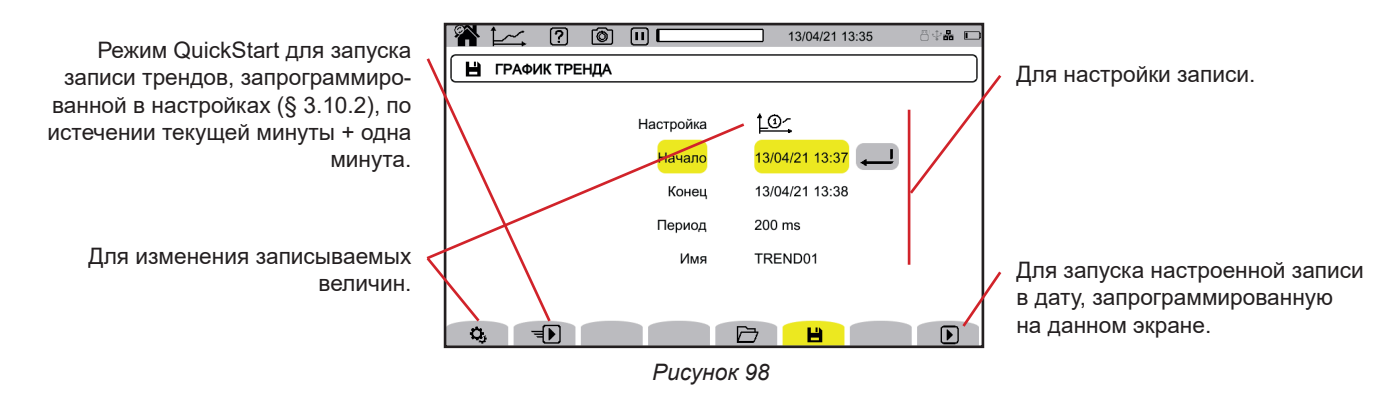

Настройка позволяет вам задать:

- список величин, подлежащих записи (всего 4 возможных списка). Нажмите на  $\bf Q$ , чтобы изменить текущий список.
- дату и время начала записи, не ранее конца текущей минуты + одна минута,
- дату и время окончания записи,
- период записи в пределах от 200 мс до 2 часов, который определяет качество масштабирования, Если период записи превышает продолжительность записи, то прибор изменяет дату окончания, чтобы учесть весь период записи,
- имя записи.

Нажмите на  $\Box$  Запись начнется в запрограммированное время, если на SD-карте достаточно места.

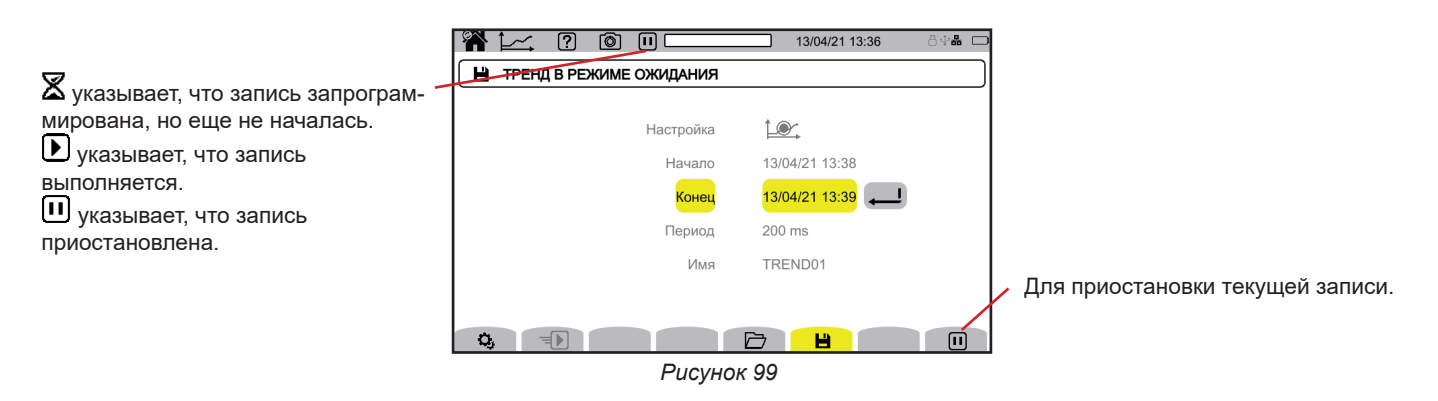

**65**

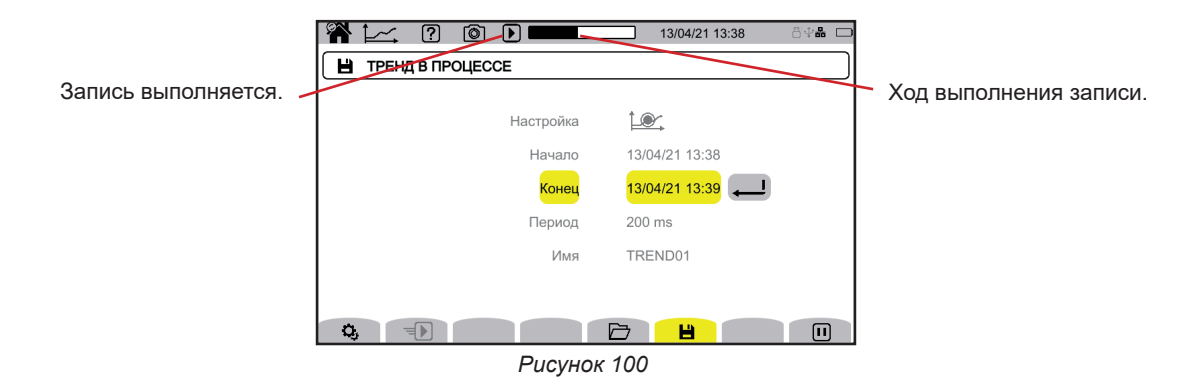

Для обеспечения соответствия стандарту МЭК 61000-4-30 необходимо, чтобы записи трендов выполнялись при следующих условиях:

- измерение частоты должно производиться каждые 10 секунд,
- Должны быть выбраны величины VRMS, URMS и ARMS.

## **9.2. СПИСОК ЗАПИСЕЙ**

Нажмите на  $\overline{\mathcal{D}}$  для просмотра выполненных записей.

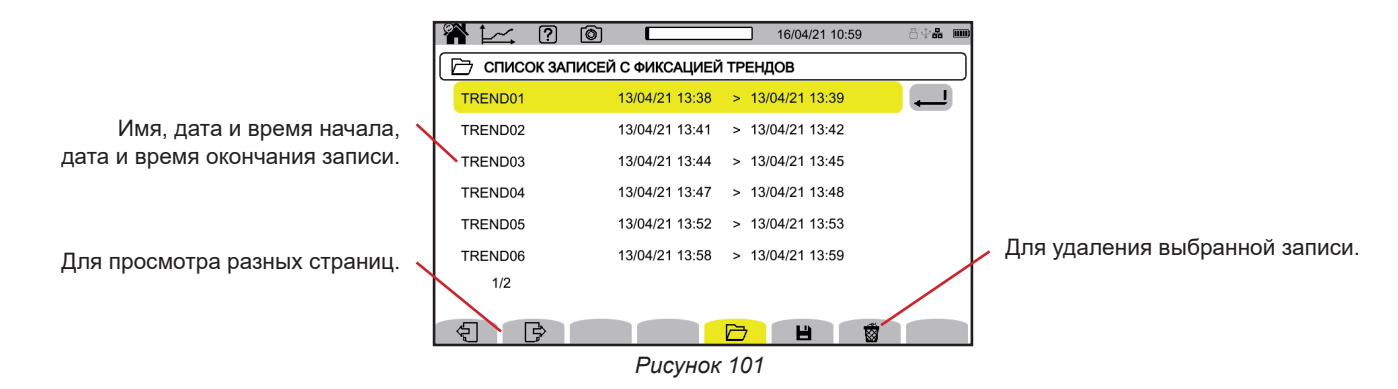

Если конечная дата выделена красным цветом, это означает, что запись не удалось завершить в заданную конечную дату. Чтобы узнать, чему соответствует указанный номер, воспользуйтесь кнопкой справки  $\Box$  или обратитесь к § 20.12.

Чтобы стереть сразу все записи трендов, см. § [3.5](#page-21-0).

## **9.3. ЧТЕНИЕ ЗАПИСИ**

Выберите из списка запись для чтения и нажмите на кнопку подтверждения  $\bigoplus$ , чтобы ее открыть.

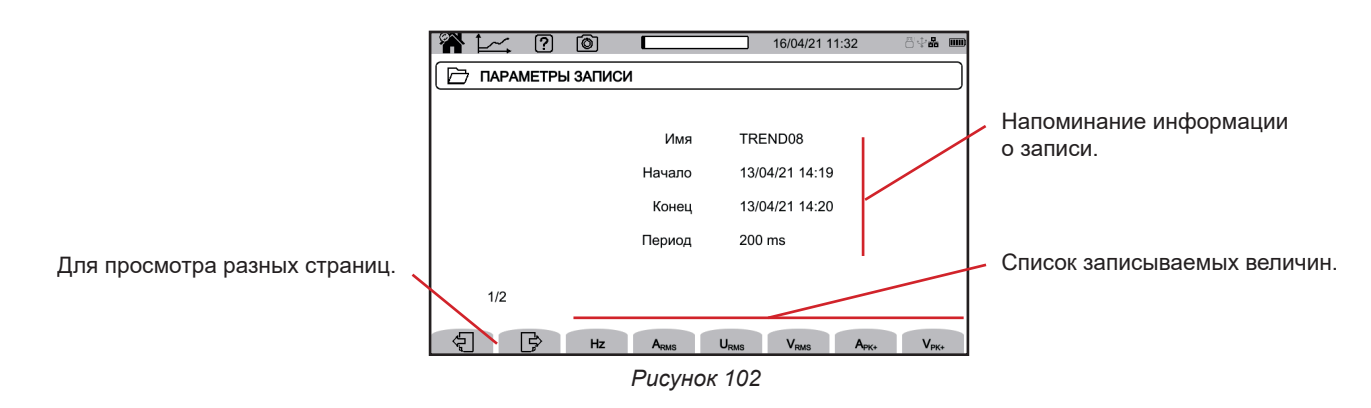

Для просмотра динамики изменения величины, выберите величину.

Ниже представлены примеры экрана для трехфазной 5-проводной схемы подключения. Для изменения фильтра индикации используйте кнопки ▲ ▼.

Курсор позволяет узнать значения на отображаемых кривых. Для перемещения курсора используйте кнопки ◄ ►.

i

i

 $\bm{\beta}$  ,  $\bm{\theta}$  , для увеличения или уменьшения шкалы времени. Возможность масштабирования зависит от объединенного интервала времени и продолжительности записи.

: указывает на возникновение проблемы во время записи. Если величину не удалось правильно записать, данный символ отображается над всеми величинами.

- Когда длительность записи велика (более суток), время отображения кривой может составлять до десяти секунд.
- Первые данные будут доступны в конце периода записи, то есть в пределах между 200 мс и 2 часами.

Прибор CA 8345 выполняет записи в соответствии со стандартом МЭК 61000-4-30, редакция 3, Поправка 1 (2021). Основной временной интервал измерения составляет 10 периодов (для сети частотой 50 Гц) или 12 периодов (для сети частотой 60 Гц). Результаты этих измерений затем объединяют на интервале 150 периодов (для сети частотой 50 Гц) или 180 периодов (для сети частотой 60 Гц), а затем на интервале 10 минут и т. д. Кроме того, измерения повторно синхронизируются при каждой 10-минутной отметке, при этом перекрываются тип 1 (измерения на интервале 10/12 периодов) и тип 2 (измерения на интервале 150/180 периодов). Прибор CA 8345 представляет измерения в постоянной шкале времени (0,2 с, 1 с, 3 с,…, 2 ч).

#### **Гармоники тока 5-го порядка (A-h05) при включении фильтра индикации 3L**

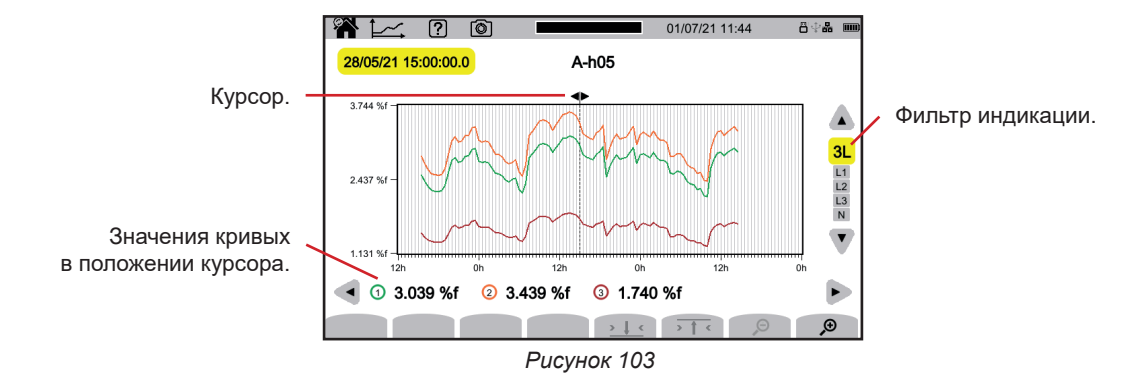

#### **Фазные напряжения (Vrms) при включении фильтра индикации L3**

Каждый раз, когда для каждой фазы производится запись значения, прибор также записывает среднеквадратичное значение за минимальный период и среднеквадратичное значение за максимальный период. Именно эти три кривые показаны на рисунке ниже.

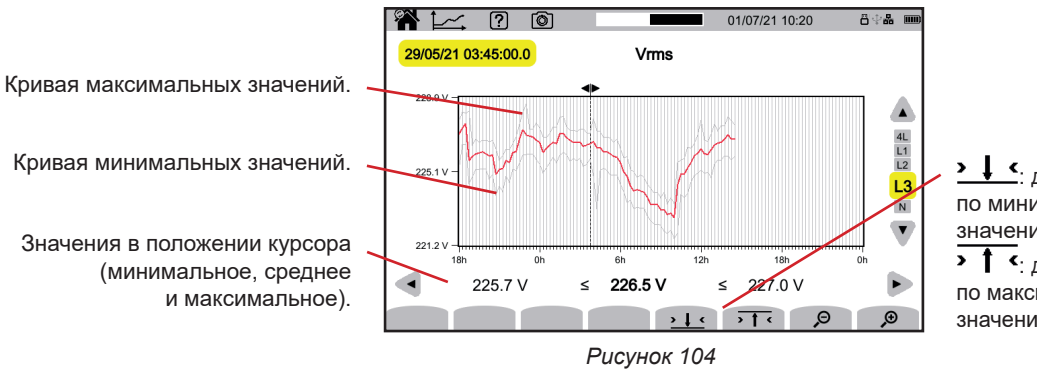

: для масштабирования по минимуму кривой минимальных значений.

• 1 • для масштабирования по максимуму кривой максимальных значений.

**Фазные напряжения (Vrms) при включении фильтра индикации L1 и** 

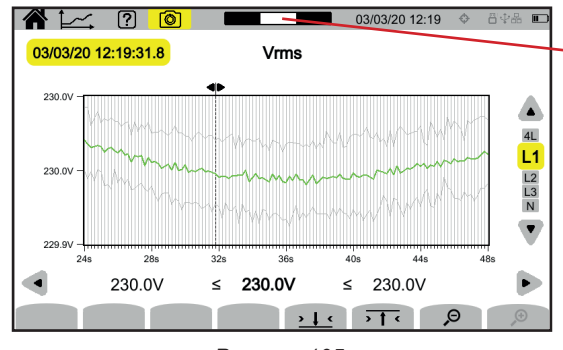

Положение окна просмотра в записи.

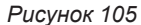

### **Активная мощность (P) при включении фильтра индикации Σ**

Показатели мощности, как и энергии, отображаются в виде гистограммы. Длительность полосы составляет 1 секунду или один период записи, если он превышает 1 с.

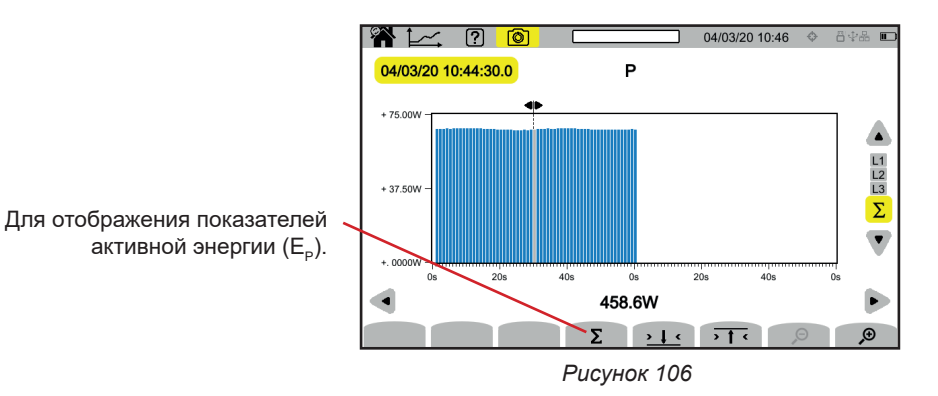

#### Суммарный показатель активной энергии (E<sub>p</sub>) при включении фильтра индикации Σ

- Установите курсор в начало суммарного диапазона.
- $■$  Нажмите кнопку Σ.
- Переместите курсор в конец суммарного диапазона энергии.
- Итоговый показатель отображается по мере подсчета.

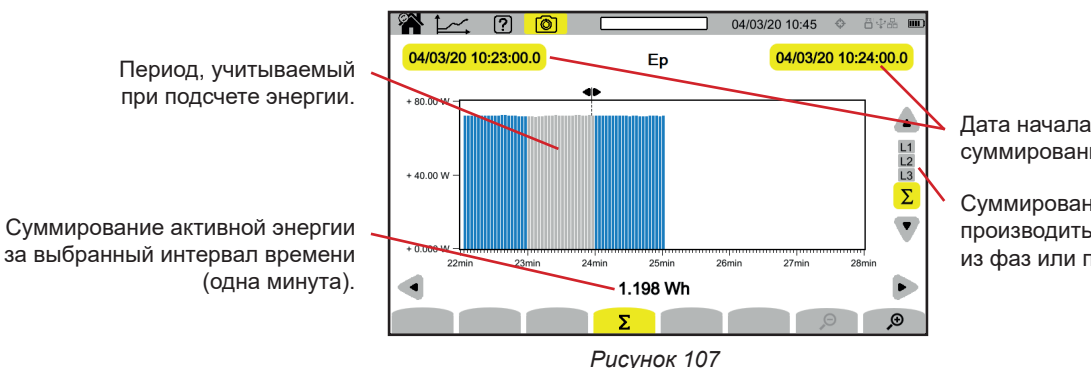

Дата начала и окончания суммирования.

Суммирование может производиться по каждой из фаз или по всем фазам.

**Коэффициент мощности (PF) при включении фильтра индикации L1**

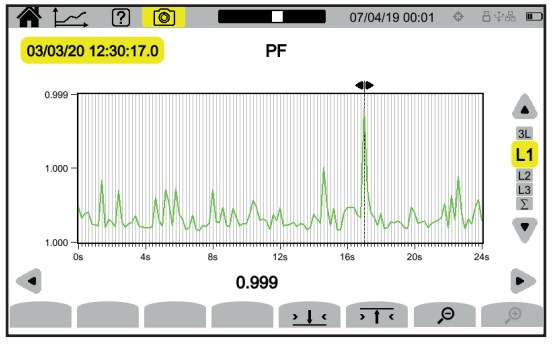

*Рисунок 108*

**68**

# **10. РЕЖИМ ПЕРЕХОДНЫХ ПРОЦЕССОВ**

Режим переходных процессов **[O]** позволяет записывать переходные процессы по напряжению или току в течение определенного периода времени в соответствии с выбранной настройкой (см. § [3.10.3](#page-37-0)). Он также позволяет записывать импульсные волны, очень высокие напряжения в течение очень короткого отрезка времени. Механизмы запуска разъясняются в § 20.9 и 20.10.

Прибор CA 8345 может записывать большое количество переходных процессов. Это количество ограничивается только объемом памяти SD-карты.

На главном экране отображается список уже выполненных записей. В данном примере их пока нет.

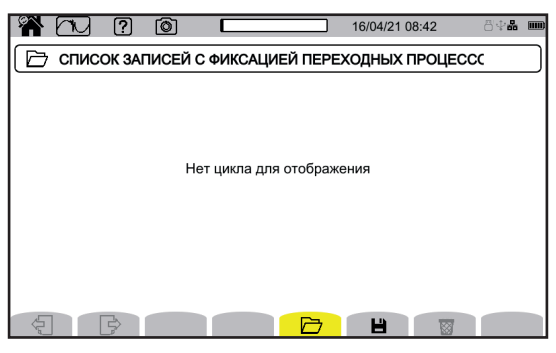

*Рисунок 109*

## **10.1. ЗАПУСК ЗАПИСИ**

Нажмите на для программирования записи.

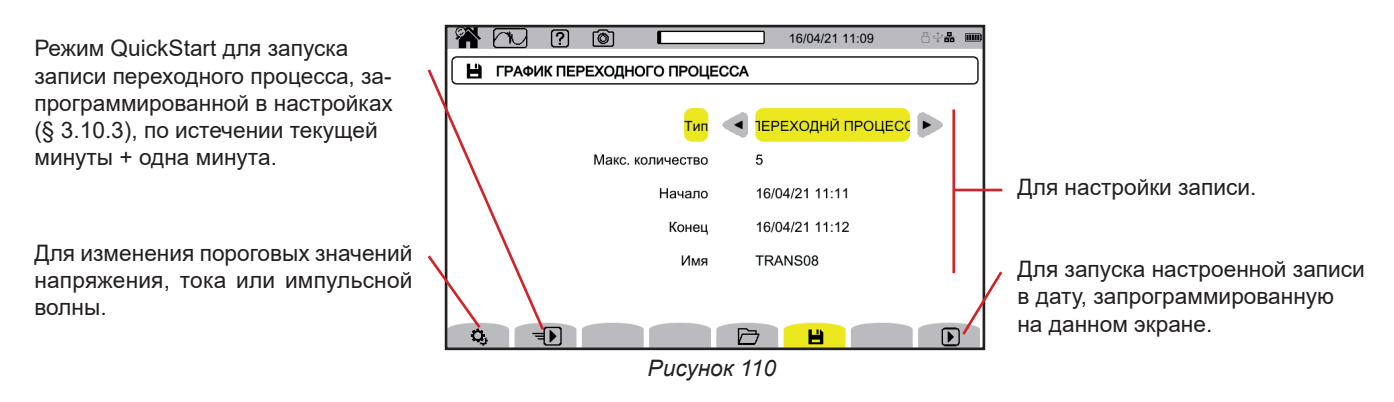

Настройка позволяет вам задать:

- относится ли запись к переходным процессам, импульсным волнам или и к тем, и другим,
- максимальное количество переходных процессов или импульсных волн, подлежащих записи,
- дату и время начала записи, не ранее конца текущей минуты + одна минута,
- дату и время окончания записи.
- $\blacksquare$  имя записи

Нажмите на  $\mathbf E$ . Запись начнется в запрограммированное время, если на SD-карте достаточно места.

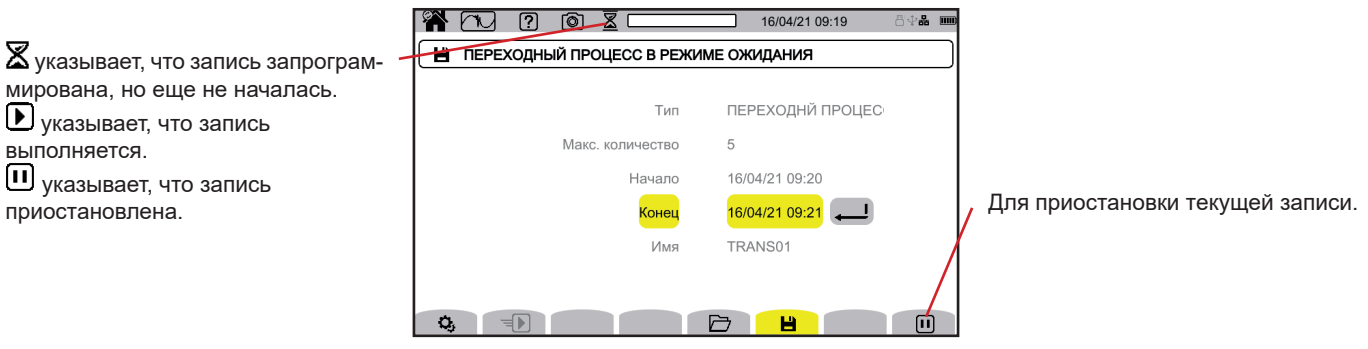

*Рисунок 111*

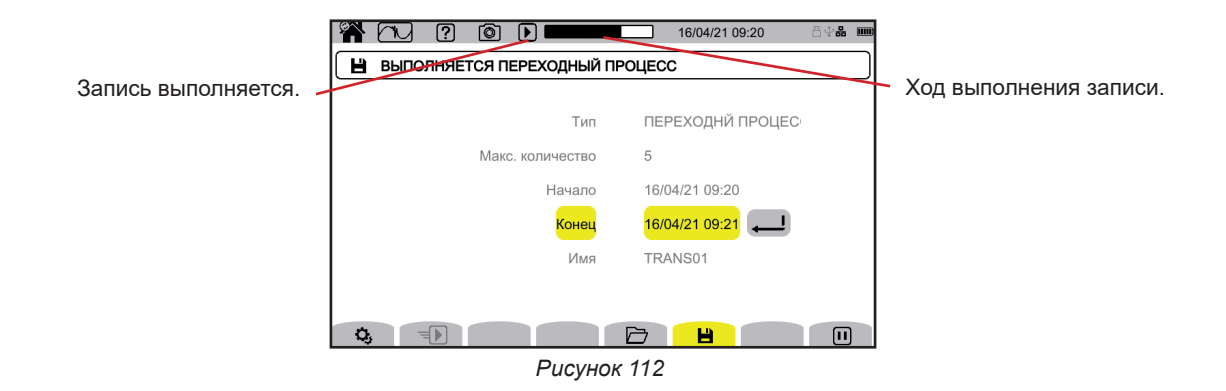

## **10.2. СПИСОК ЗАПИСЕЙ**

Нажмите на  $\Box$  для просмотра выполненных записей.

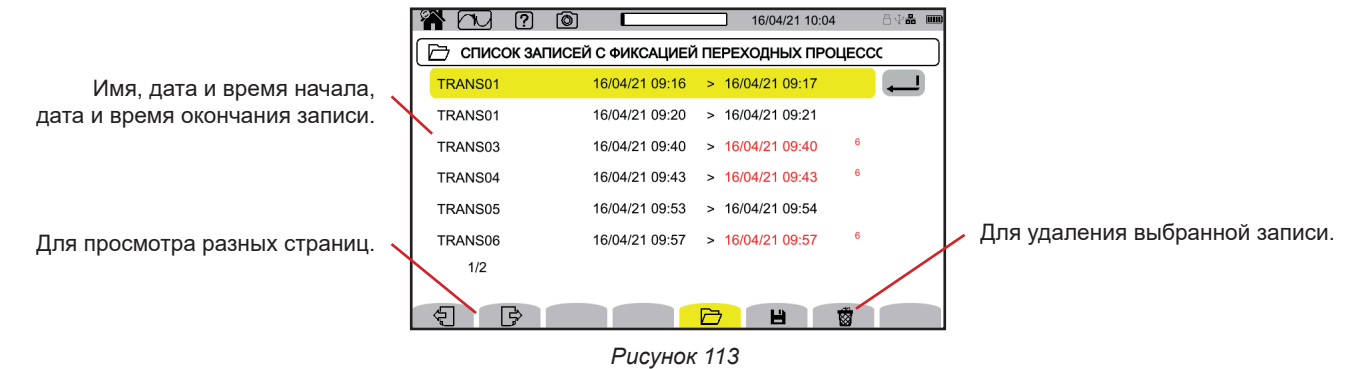

Если конечная дата выделена красным цветом, это означает, что запись не удалось завершить в заданную конечную дату. Чтобы узнать, чему соответствует указанный номер, воспользуйтесь кнопкой справки  $\boxed{2}$  или обратитесь к  $\frac{20.12}{3}$ .

Чтобы стереть сразу все записи переходных процессов, см. § [3.5](#page-21-0).

## **10.3. ЧТЕНИЕ ЗАПИСИ**

Выберите из списка запись для чтения и нажмите на кнопку подтверждения $\trianglelefteq$ , чтобы ее открыть.

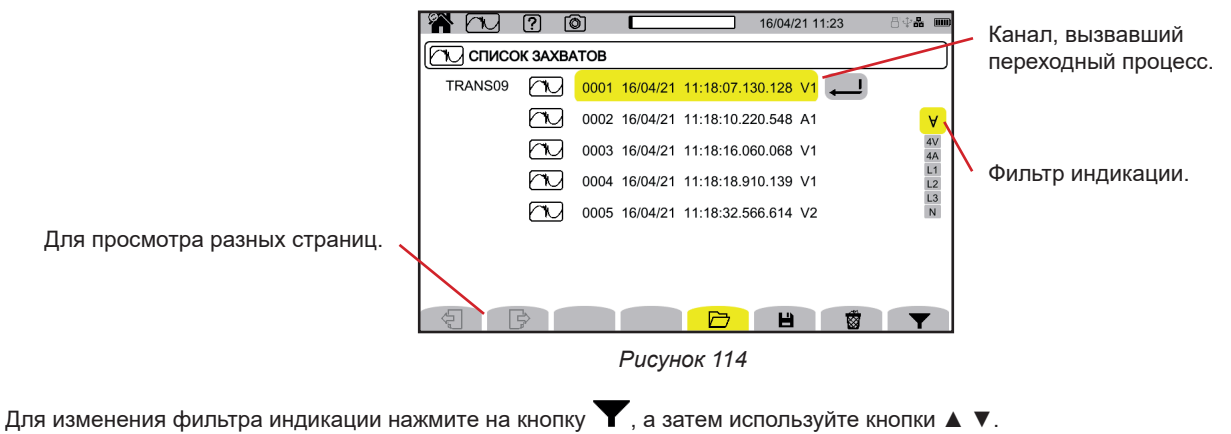

■  $\forall$ : для отображения всех переходных процессов.

- **4 V**: для отображения переходных процессов, вызванных событием на одном из 4 каналов напряжения.
- 4 **A**: для отображения переходных процессов, вызванные событием на одном из 4 каналов тока.
- **L1, L2** или **L3:** для отображения переходных процессов, вызванных событием (по напряжению или току) на фазе L1, L2 или L3.
- **N**: для отображения переходных процессов, вызванных событием (по напряжению или току) на нейтрали.

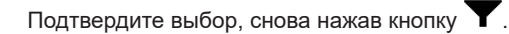

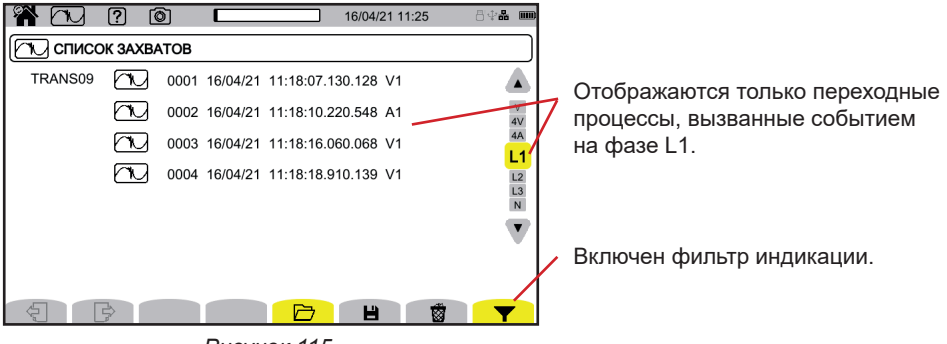

*Рисунок 115*

Для отображения переходного процесса выберите его и нажмите на кнопку подтверждения  $\varTheta$ .

Ниже представлены примеры экрана для трехфазной 5-проводной схемы подключения.

Курсор позволяет узнать значения на отображаемых кривых. Для перемещения курсора используйте кнопки ◄ ►.

Для изменения фильтра индикации используйте кнопки ▲ ▼.

 $\beta$   $\mathcal{P}_{\text{A}}$  для увеличения или уменьшения шкалы времени.

#### **Событие переходного процесса на всех каналах напряжения**

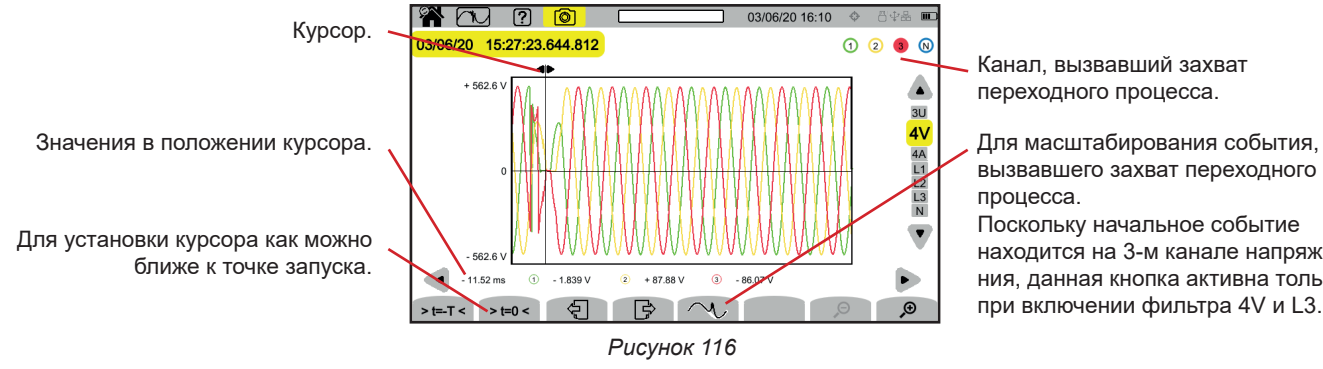

Канал, вызвавший захват переходного процесса.

вызвавшего захват переходного процесса.

Поскольку начальное событие находится на 3-м канале напряжения, данная кнопка активна только при включении фильтра 4V и L3.

#### **Масштабирование по начальному событию**

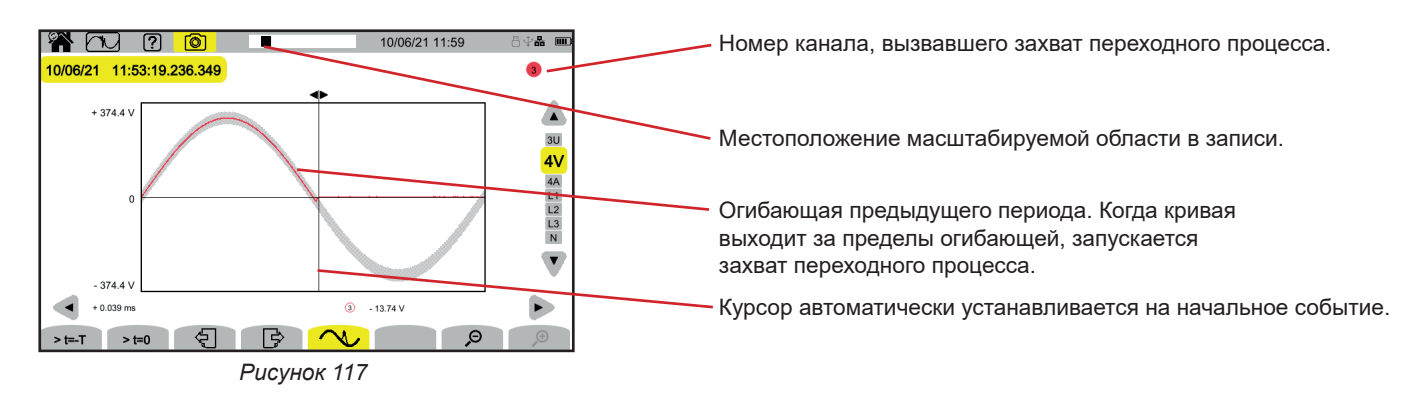

#### **Импульсная волна по всем каналам напряжения**

Если сделана запись импульсной волны, то она появится в окне чтения записи воспроизведения.

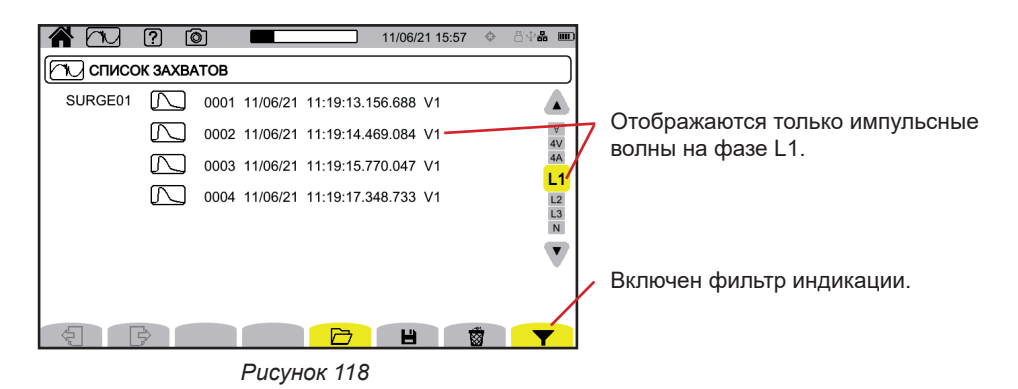

Для отображения записи импульсной волны выберите ее и нажмите на кнопку подтверждения  $\ominus$ . На данном экране отображается весь сигнал, захваченный за интервал времени 1,024 с. Момент запуска находится в положении ¼ экрана.

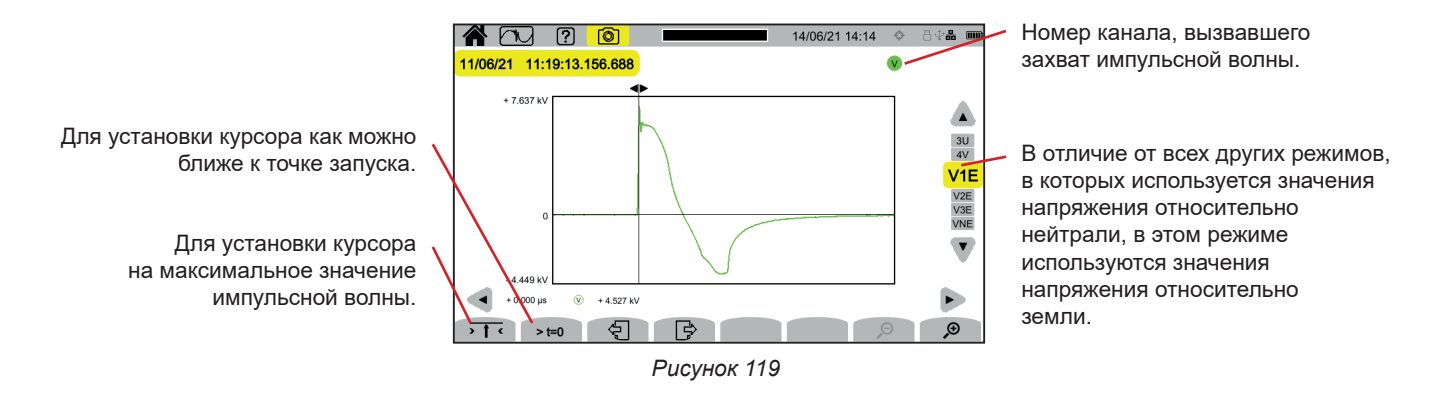

### **Масштабирование по начальному событию или по максимальному значению**

Нажмите на  $\overline{\phantom{a}}$   $\overline{\phantom{a}}$  для установки курсора на начальное событие или на  $\overline{\phantom{a}}$   $\overline{\phantom{a}}$  для установки курсора на максимальное значение. Поскольку импульсная волна очень быстро нарастает, эти две точки часто очень близко расположены друг к другу. Затем нажмите на  $\bigoplus$  один или несколько раз для увеличения.

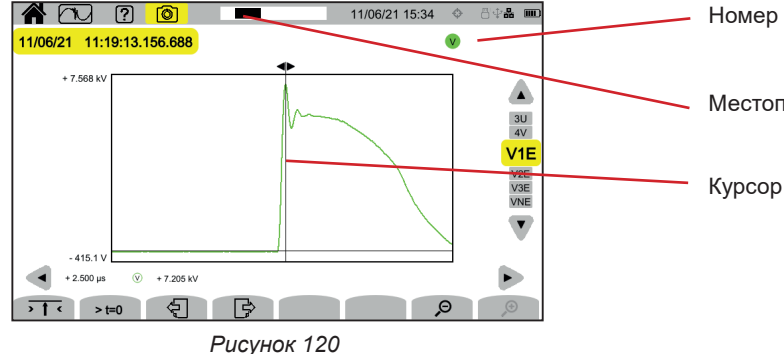

Номер канала, вызвавшего захват импульсной волны.

Местоположение масштабируемой области в записи.

Курсор находится в центре экрана.
# **11. РЕЖИМ ПУСКОВОГО ТОКА**

Режим пускового тока **ПРВ** позволяет захватывать пусковые токи в течение определенного периода времени в соответствии с выбранной настройкой (см. § [3.10.4](#page-38-0)) и записывать их. Условия захвата разъясняются в § 20.11.

Прибор CA 8345 может записывать большое количество захватов пускового тока. Это количество ограничивается только объемом памяти SD-карты.

На главном экране отображается список уже выполненных захватов. В данном примере их пока нет.

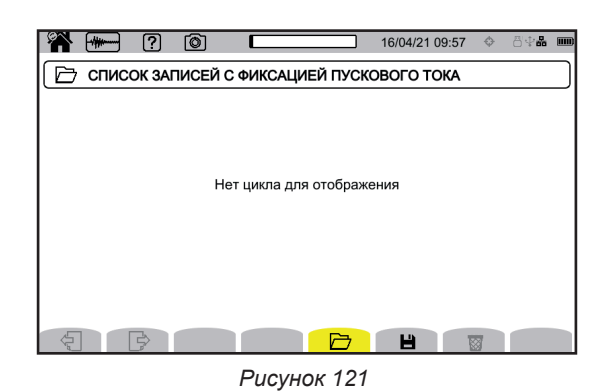

# **11.1. ЗАПУСК ЗАХВАТА**

Нажмите на  $\blacksquare$  для программирования захвата.

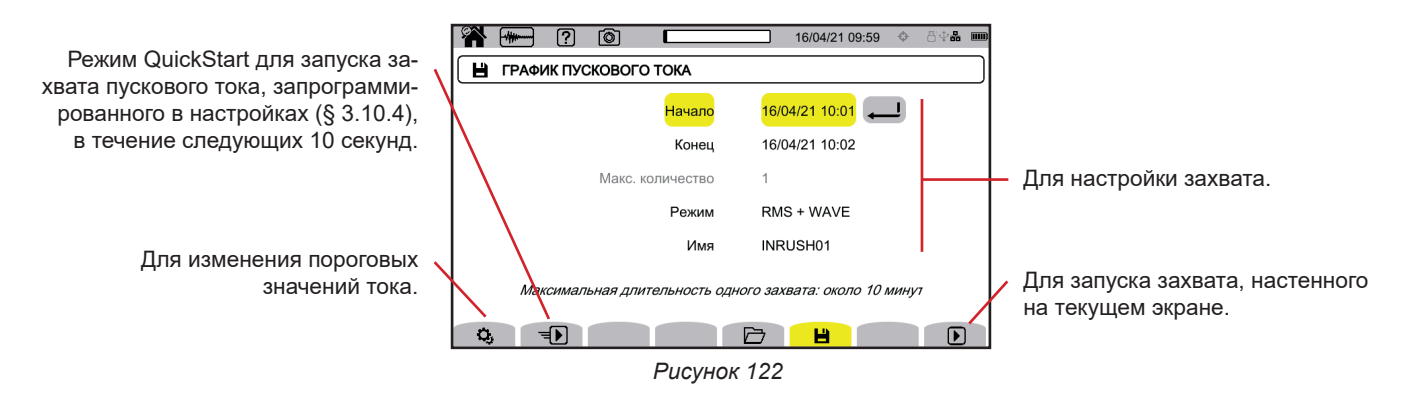

Настройка позволяет вам задать:

- дату и время начала захвата, не ранее конца текущей минуты + одна минута,
- дату и время окончания захвата.
- относится ли захват к среднеквадратичным значениям (RMS) или к среднеквадратичным (RMS) и мгновенным значениям,
- имя захвата.

Нажмите на  $\bm{\mathbb{D}}$ . Захват начнется в запрограммированное время при наличии SD-карты в момент нажатия кнопки, и если на карте осталось достаточно места. Захват пускового тока невозможно запустить одновременно с записью трендов, переходных процессов, тревожных сигналов или записью для мониторинга.

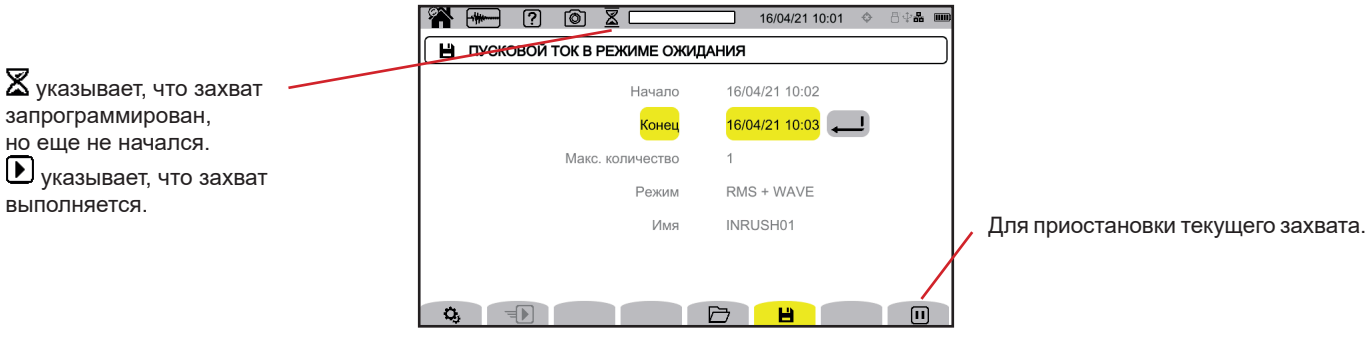

*Рисунок 123*

**73**

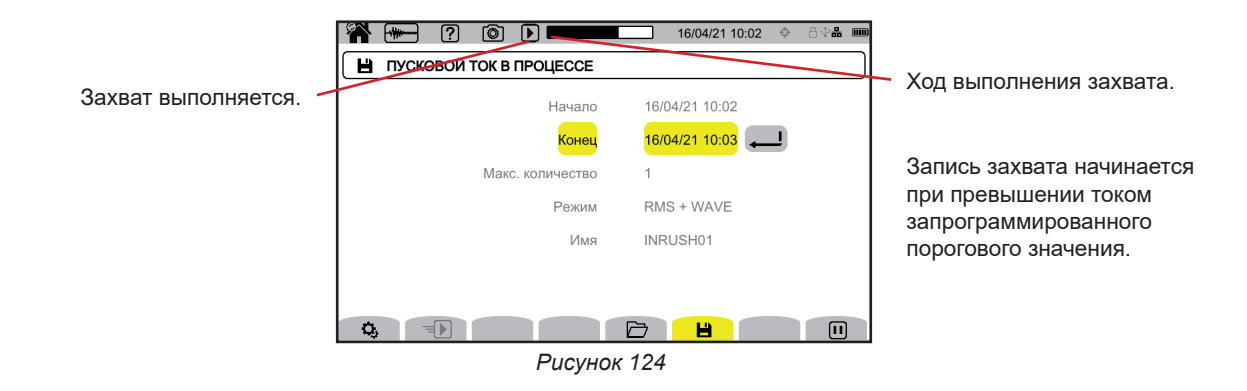

## **11.2. СПИСОК ЗАХВАТОВ**

Нажмите на  $\Box$  для просмотра выполненных захватов.

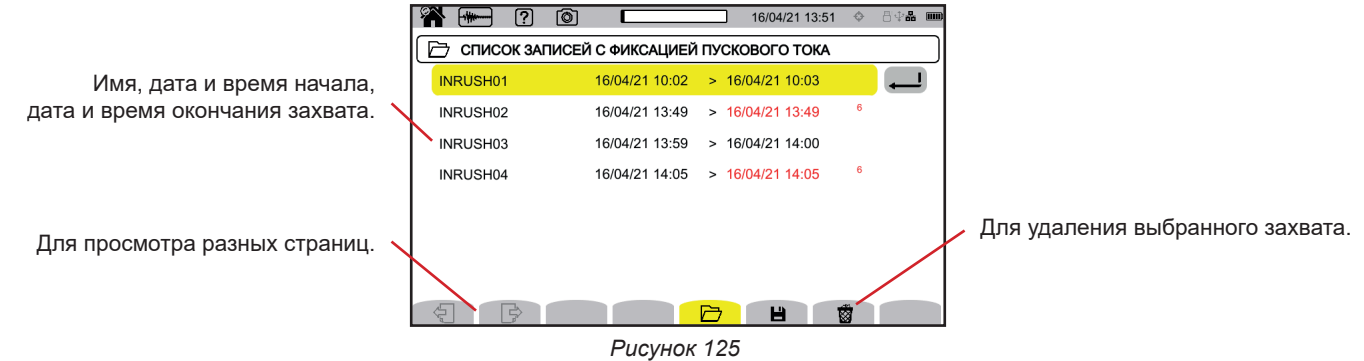

Чтобы стереть сразу все захваты пускового тока см. § [3.5.](#page-21-0)

Если конечная дата выделена красным цветом, это означает, что запись не удалось завершить в заданную конечную дату. Чтобы узнать, чему соответствует указанный номер, воспользуйтесь кнопкой справки  $\Box$  или обратитесь к § 20.12.

### **11.3. ЧТЕНИЕ ЗАХВАТА**

Выберите из списка захват для чтения и нажмите на кнопку подтверждения , чтобы его открыть. Захваты, даты окончания которых выделены красным цветом, могут быть непригодны для использования.

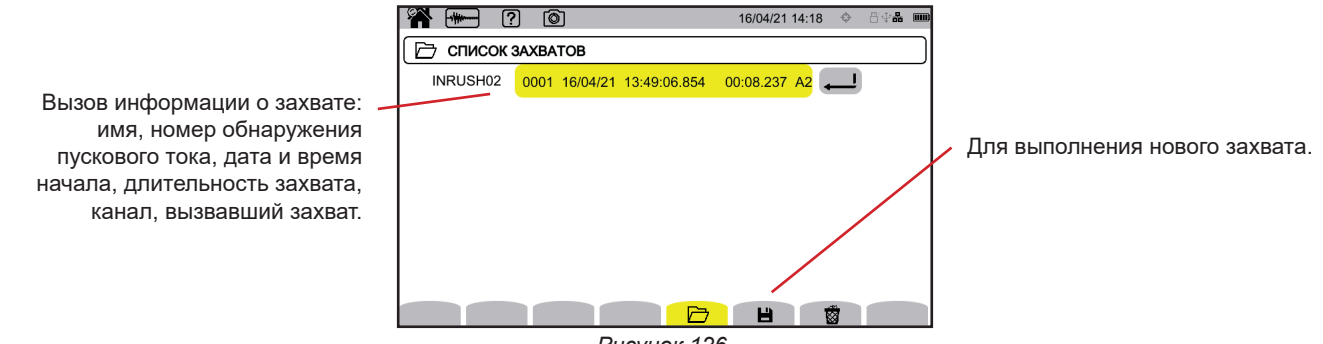

*Рисунок 126*

Снова нажмите на кнопку подтверждения для отображения информации о захвате.

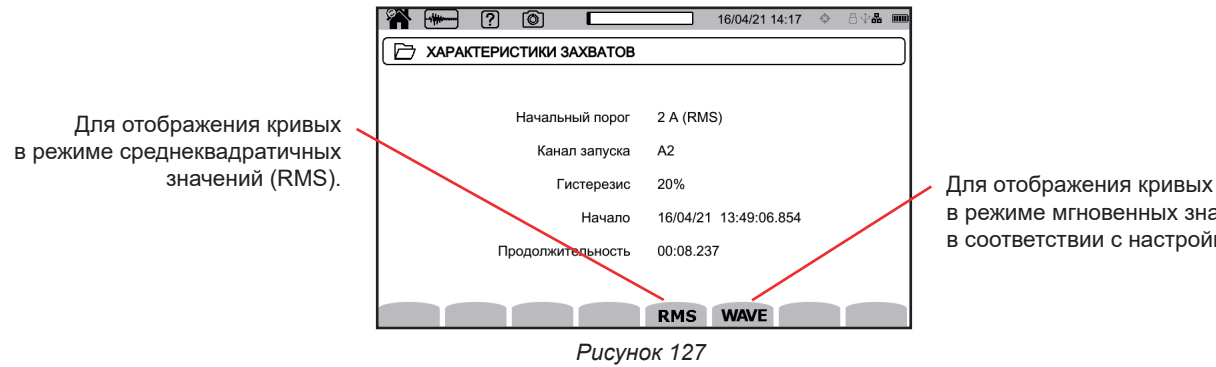

в режиме мгновенных значений в соответствии с настройкой.

Ниже представлены примеры экрана для трехфазной 5-проводной схемы подключения.

#### **11.3.1. СРЕДНЕКВАДРАТИЧНЫЕ ЗНАЧЕНИЯ**

Нажмите кнопку **RMS** для просмотра среднеквадратичных значений напряжения и тока.

Для изменения фильтра индикации используйте кнопки ▲ ▼.

- **3V**: для отображения 3 значений фазного напряжения.
- **3U**: для отображения 3 значений линейного напряжения.
- **3А**: для отображения 3 значений тока.

 $\mathbf i$ 

- **L1, L2, L3**: для отображения тока и напряжения на фазах L1, L2 и L3.
- **Hz**: для отображения изменения частоты сети в зависимости от времени.

Курсор позволяет узнать значения на отображаемых кривых. Для перемещения курсора используйте кнопки ◄ ►.

 $\boldsymbol{\beta}$   $\boldsymbol{\theta}$ : для увеличения или уменьшения шкалы времени.

Максимальная длительность записи в режиме RMS составляет 30 минут. В данном случае для отображения кривых может понадобиться около десяти секунд.

#### **Захват пускового тока в режиме RMS при включении фильтра 3А**

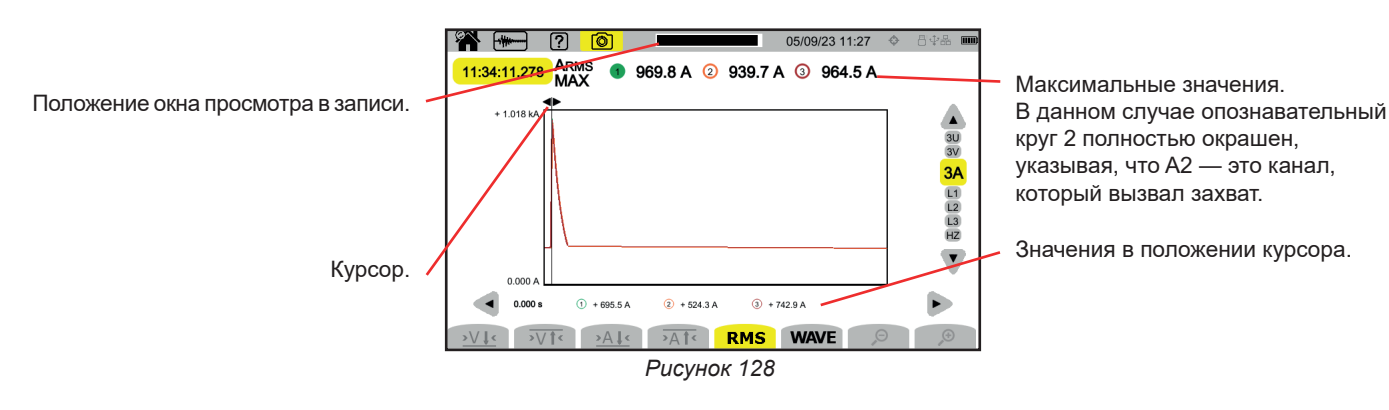

#### **Захват пускового тока в режиме RMS при включении фильтра L2**

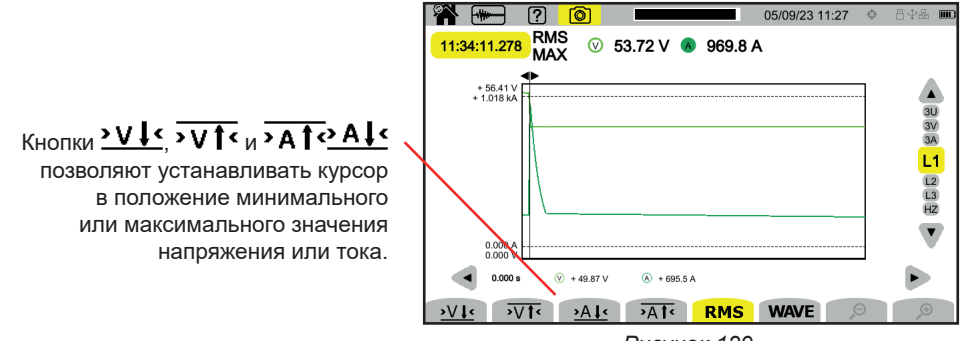

*Рисунок 129*

#### **11.3.2. МГНОВЕННЫЕ ЗНАЧЕНИЯ**

 $\mathbf i$ 

Нажмите кнопку **WAVE** для просмотра мгновенных значений напряжения и тока. Данная запись отображает все выборки. Этот режим намного точнее, чем режим **RMS**, в котором отображается только одно значение за полупериод.

Для изменения фильтра индикации используйте кнопки ▲ ▼.

- **4V**: для отображения 3 значений фазного напряжения и нейтрали.
- **3U**: для отображения 3 значений линейного напряжения.
- **4А**: для отображения 3 значений тока и тока нейтрали.
- **L1, L2, L3**: для отображения тока и напряжения на фазах L1, L2 и L3.
- **N**: для отображения тока и напряжения на нейтрали.

Курсор позволяет узнать значения на отображаемых кривых. Для перемещения курсора используйте кнопки ◄ ►.

 $\mathfrak{O}$   $\mathfrak{O}_{\mathbb{Z}}$ для увеличения или уменьшения шкалы времени.

Максимальная длительность записи в режиме RMS+WAVE составляет 10 минут. В этом случае открытие вкладки захвата **WAVE** может занять несколько минут и даже может быть отклонено прибором. Тогда необходимо извлечь SD-карту из прибора (см. § 3.5), вставить ее в ПК и открыть вкладку захвата с помощью программы PAT3 (см. § 16).

#### **Захват пускового тока в режиме мгновенных значений при включении фильтра 4A**

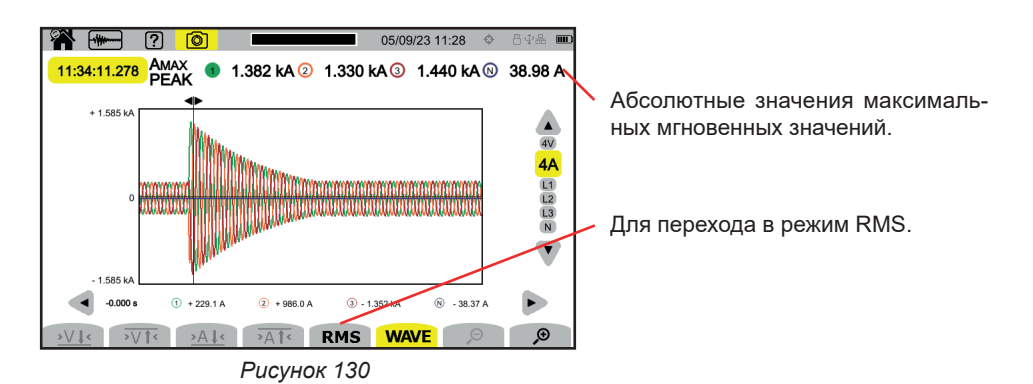

**76**

### **Захват пускового тока в режиме мгновенных значений при включении фильтра L3**

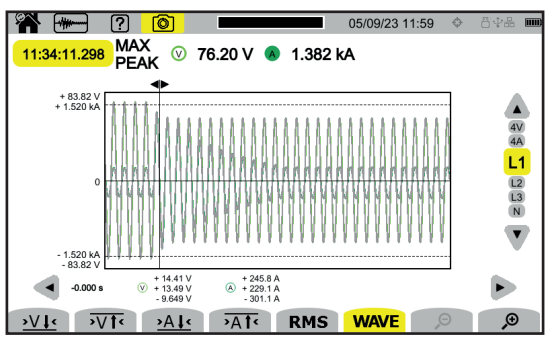

*Рисунок 131*

Режим тревожной сигнализации **[4]** позволяет обнаруживать превышение значений величин, выбранных в настройках (см. § [3.10.5\)](#page-39-0), за определенный период времени.

Прибор CA 8345 может записывать большое количество (ограниченное только объемом памяти SD-карты) циклов тревожной сигнализации, каждый из которых содержит до 20 000 тревожных сигналов. Вы можете задавать это максимальное количество в настройках.

На главном экране отображается список уже выполненных циклов тревожной сигнализации. В данном примере их пока нет.

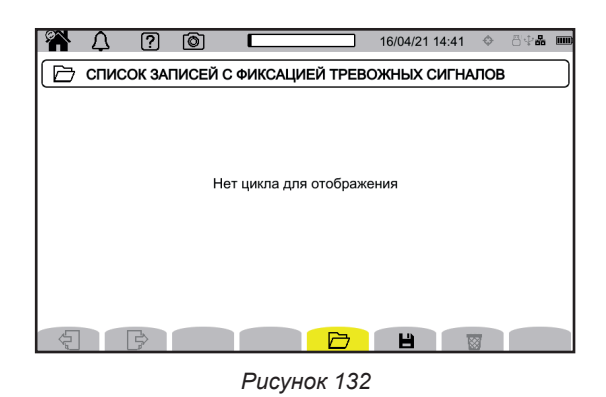

Запрограммировать цикл тревожной сигнализации невозможно, если выполняется захват пускового тока.

## **12.1. ЗАПУСК ЦИКЛА ТРЕВОЖНОЙ СИГНАЛИЗАЦИИ**

Нажмите на  $\blacksquare$  для программирования цикла тревожной сигнализации.

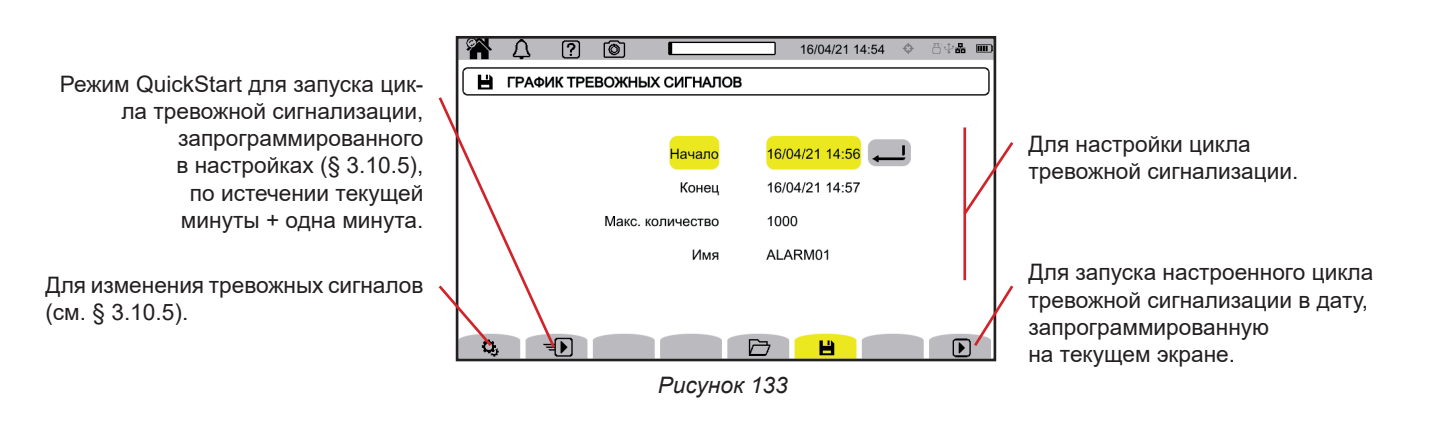

Во время изменения тревожного сигнала он отключается. Не забудьте снова его включить.

Настройка позволяет вам задать:

Ť

- дату и время начала цикла тревожной сигнализации, не ранее конца текущей минуты + одна минута,
- дату и время окончания цикла тревожной сигнализации,
- максимальное количество тревожных сигналов в цикле,
- имя цикла тревожной сигнализации.

Нажмите на  $\mathbf F$ . Цикл тревожной сигнализации запустится в запрограммированное время.

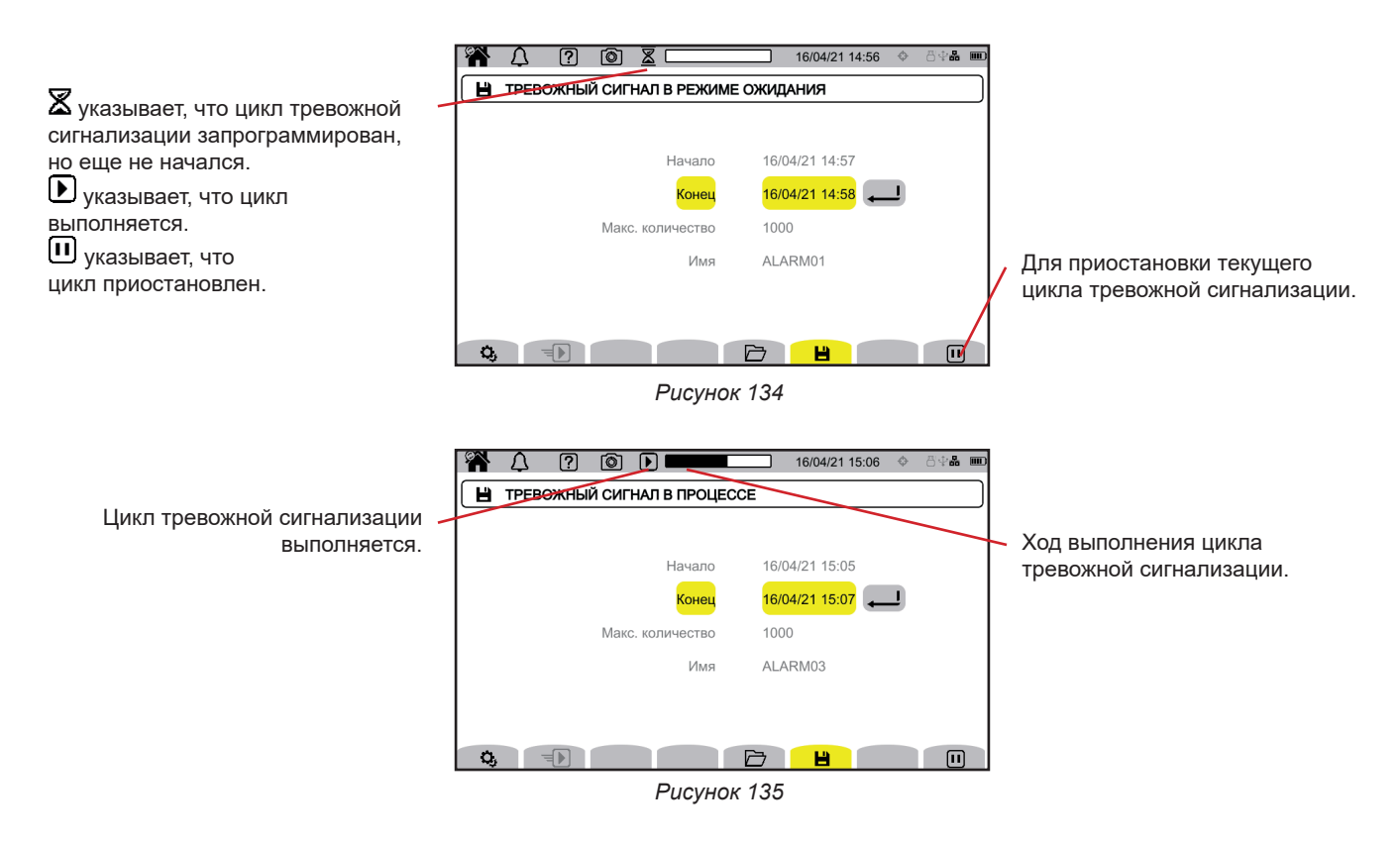

## **12.2. СПИСОК ЦИКЛОВ ТРЕВОЖНОЙ СИГНАЛИЗАЦИИ**

Нажмите на  $\Box$  для просмотра выполненных циклов тревожной сигнализации.

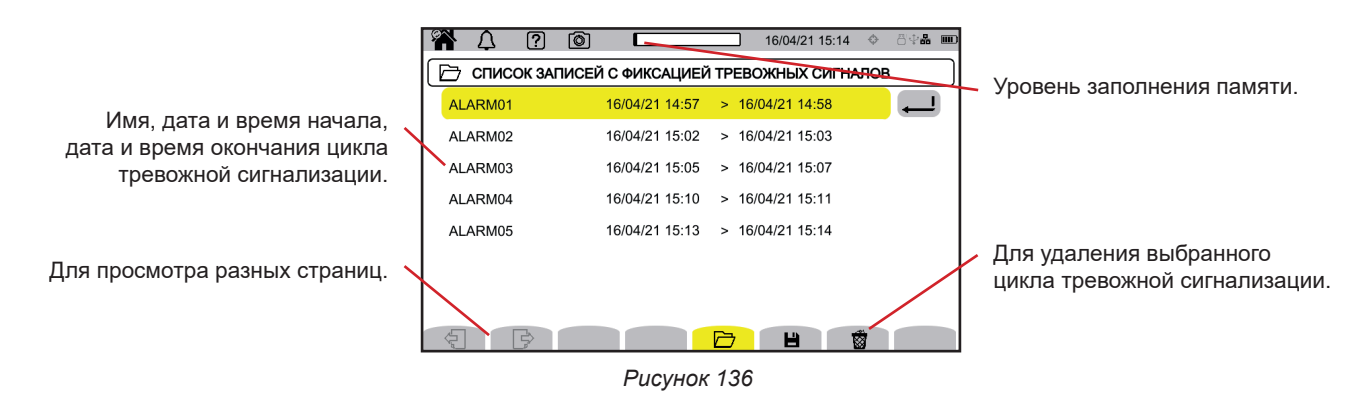

Чтобы стереть сразу все циклы тревожной сигнализации, см. § [3.5.](#page-21-0)

Если конечная дата выделена красным цветом, это означает, что запись не удалось завершить в заданную конечную дату. Чтобы узнать, чему соответствует указанный номер, воспользуйтесь кнопкой справки  $\boxed{2}$  или обратитесь к § 20.12.

## <span id="page-79-0"></span>**12.3. ЧТЕНИЕ ДАННЫХ ЦИКЛА ТРЕВОЖНОЙ СИГНАЛИЗАЦИИ**

Выберите из списка цикл тревожной сигнализации для чтения и нажмите на кнопку подтверждения $\bigoplus$ , чтобы его открыть.

Ниже приведен пример экрана.

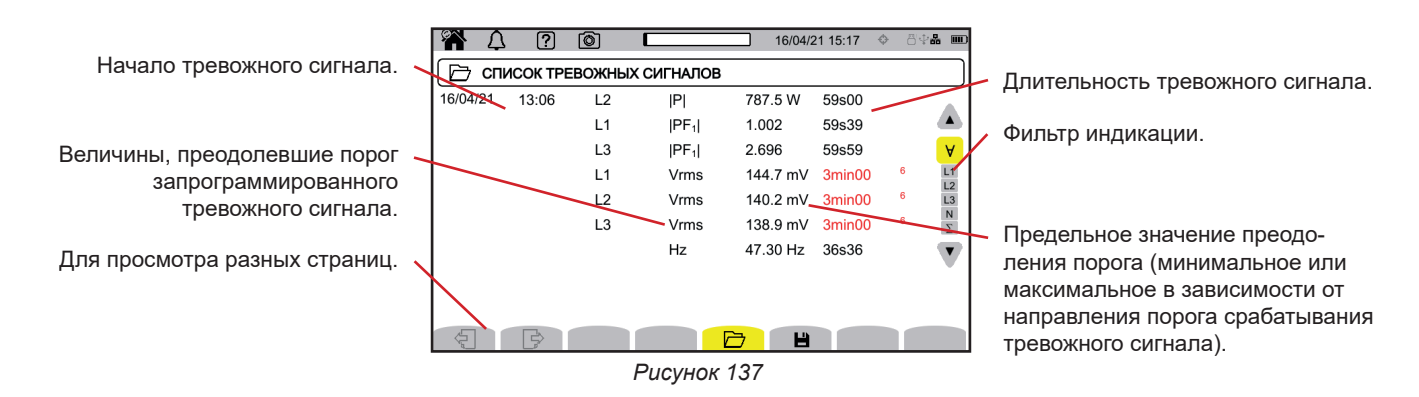

Для изменения фильтра индикации используйте кнопки ▲ ▼.

- **Ɐ**: для отображения тревожных сигналов на всех каналах.
- **L1**, **L2**, **L3**: для отображения тревожных сигналов на фазах L1, L2 или L3.
- **N**: для отображения тревожных сигналов на нейтрали.
- **Σ**: для отображения тревожных сигналов по величинам, которые могут складываться, например, мощность

Если длительность тревожного сигнала отображается красным цветом, это означает, что она была сокращена:

- либо в связи с тем, что цикл тревожной сигнализации завершился, тогда как тревожный сигнал все еще действовал,
- либо из-за проблем с электропитанием (прибор выключился по причине низкого заряда аккумуляторной батареи),
- либо по причине ручной остановки цикла (нажатие на  $\textbf{m}$ ) или умышленного выключения прибора (нажатие на кнопку  $\textbf{w}$  ).
- либо по причине заполнения памяти.
- либо по причине возникновения ошибки измерения.
- либо по причине несовместимости проверяемой величины и настройки прибора (например, отключение токового датчика).

В двух последних случаях экстремум также отображается красным цветом. Это свидетельствует о наличии ошибки с указанием номера ошибки. Чтобы узнать значение данного номера, воспользуйтесь кнопкой справки  $\Box$ 

# **13. РЕЖИМ МОНИТОРИНГА**

Режим мониторинга обеспечивает контроль электрической сети в соответствии со стандартом EN 50160. Он позволяет обнаруживать:

- медленные изменения напряжения,
- быстрые изменения напряжения и прерывания
- провалы напряжения,
- временные перенапряжения,
- и переходные процессы напряжения.

Таким образом, мониторинг запускает запись трендов, поиск переходных процессов, цикл тревожной сигнализации и журнал событий.

Прибор CA 8345 может записывать большое количество циклов мониторинга. Это количество ограничивается только объемом памяти SD-карты.

На главном экране отображается список уже выполненных циклов мониторинга. В данном примере их пока нет.

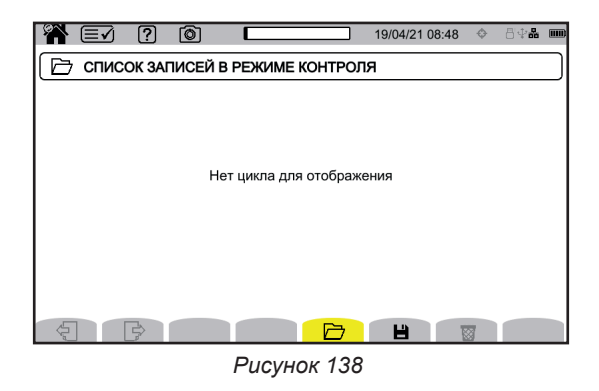

### **13.1. ЗАПУСК МОНИТОРИНГА**

Режим мониторинга настраивается с помощью прикладной программы PAT3 (см. § [16](#page-87-0)).

После установки программы и подключения прибора перейдите в меню **Прибор**, **Настроить мониторинг.**

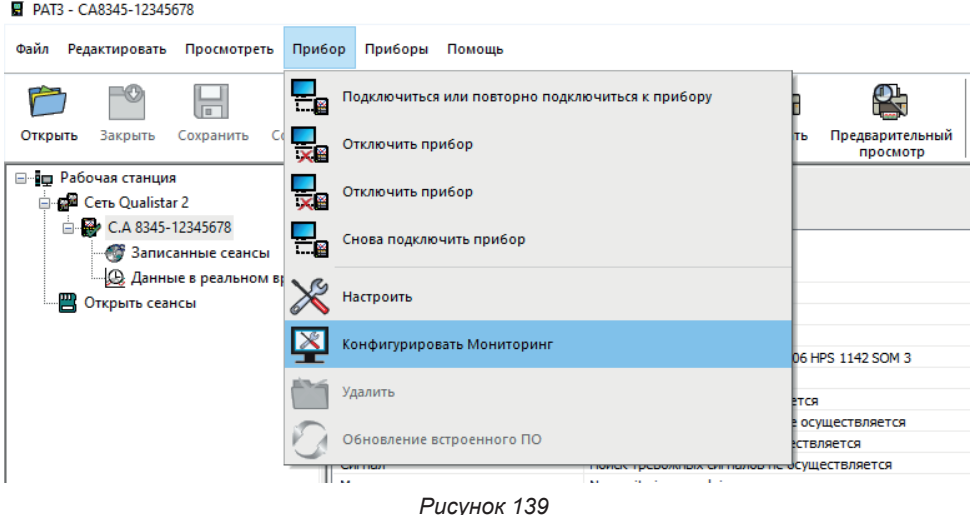

#### Открывается окно настройки.

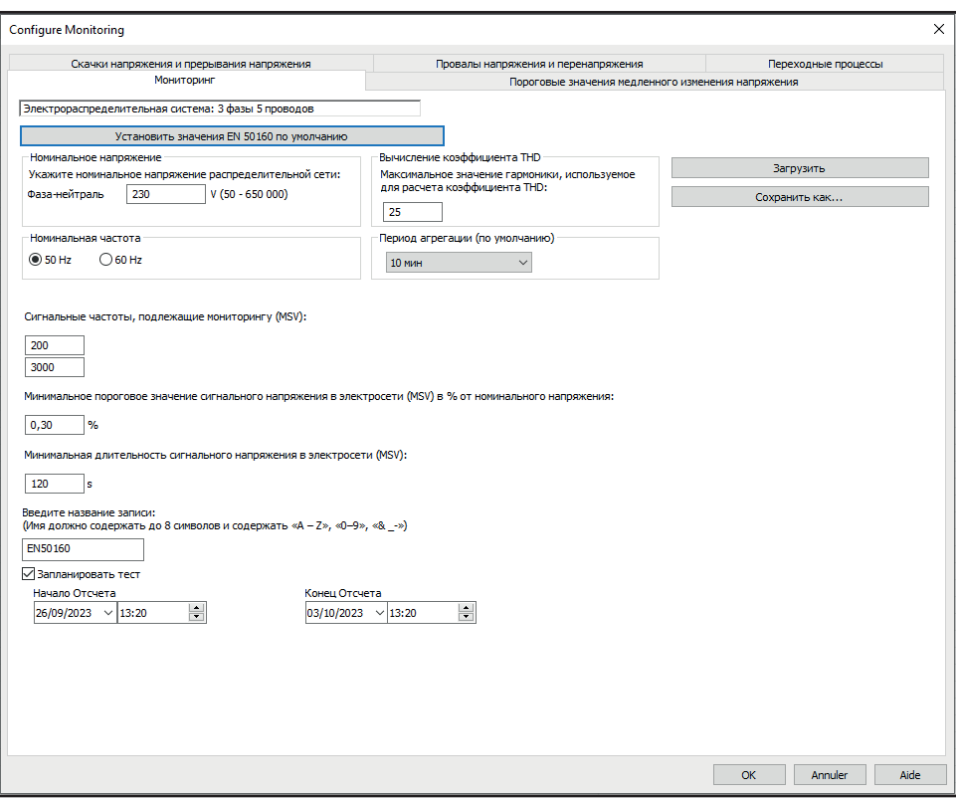

*Рисунок 140*

Оно содержит 5 вкладок:

- Мониторинг
- Пороговые значения медленного изменения напряжения
- Быстрые изменения напряжения и прерывания (RVC = Rapid Voltage Change)
- Провалы напряжения и перенапряжения
- Переходные процессы

Во вкладке **Мониторинг** укажите номинальное напряжение, частоту и имя файла, который будет содержать данные мониторинга.

Во вкладке **Пороговые значения медленного изменения напряжения** максимальные изменения частоты и напряжения уже заданы в соответствии со стандартом на период времени в одну неделю и на период выполнения цикла мониторинга. Вы можете их изменить или добавить величины, подлежащие контролю.

Вкладка **Быстрые изменения напряжения и прерывания** позволяет определять длительность прерываний и быстрых изменений напряжения, которые, однако, медленнее переходных процессов. Вы можете оставить предварительно заданные значения или изменить их.

Вкладка **Провалы напряжения и перенапряжения** позволяет задавать уровень и длительность провалов напряжения, а также уровень и длительность перенапряжений. Вы можете оставить предварительно заданные значения или изменить их.

Вкладка **Переходные процессы** позволяет задавать поиск переходных процессов, например, на приборе (см. § [3.10.3\)](#page-37-0).

Когда режим мониторинга настроен, выполните подтверждение нажатием кнопки OK, и настройка будет передана на прибор.

Затем запустите мониторинг с прибора, задав время его начала и длительность. Нажмите на Н для программирования мониторинга.

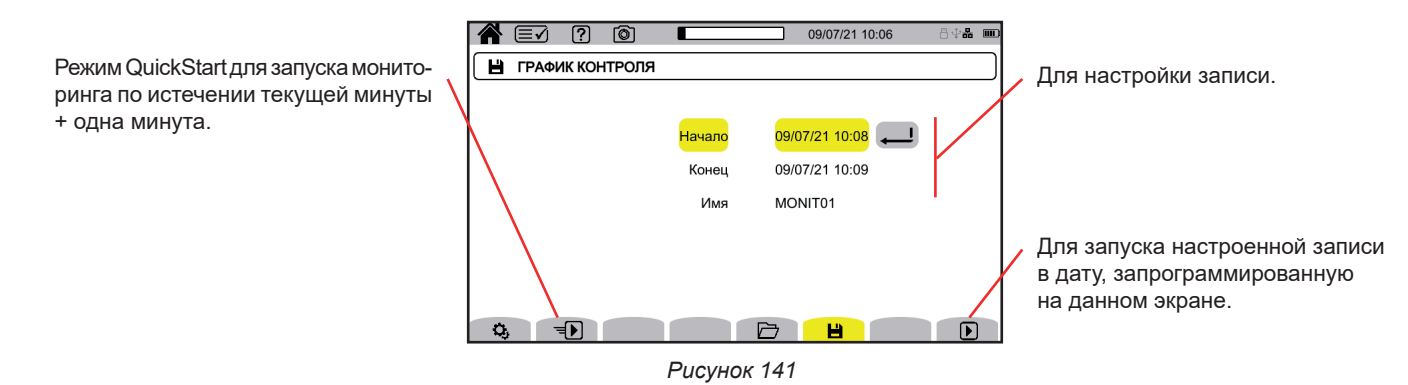

Настройка позволяет вам задать:

■ дату и время начала записи, не ранее конца текущей минуты + одна минута,

- дату и время окончания записи,
- имя записи.

Нажмите на  $\mathbf E$ . Мониторинг запустится в запрограммированное время, если на SD-карте достаточно места.

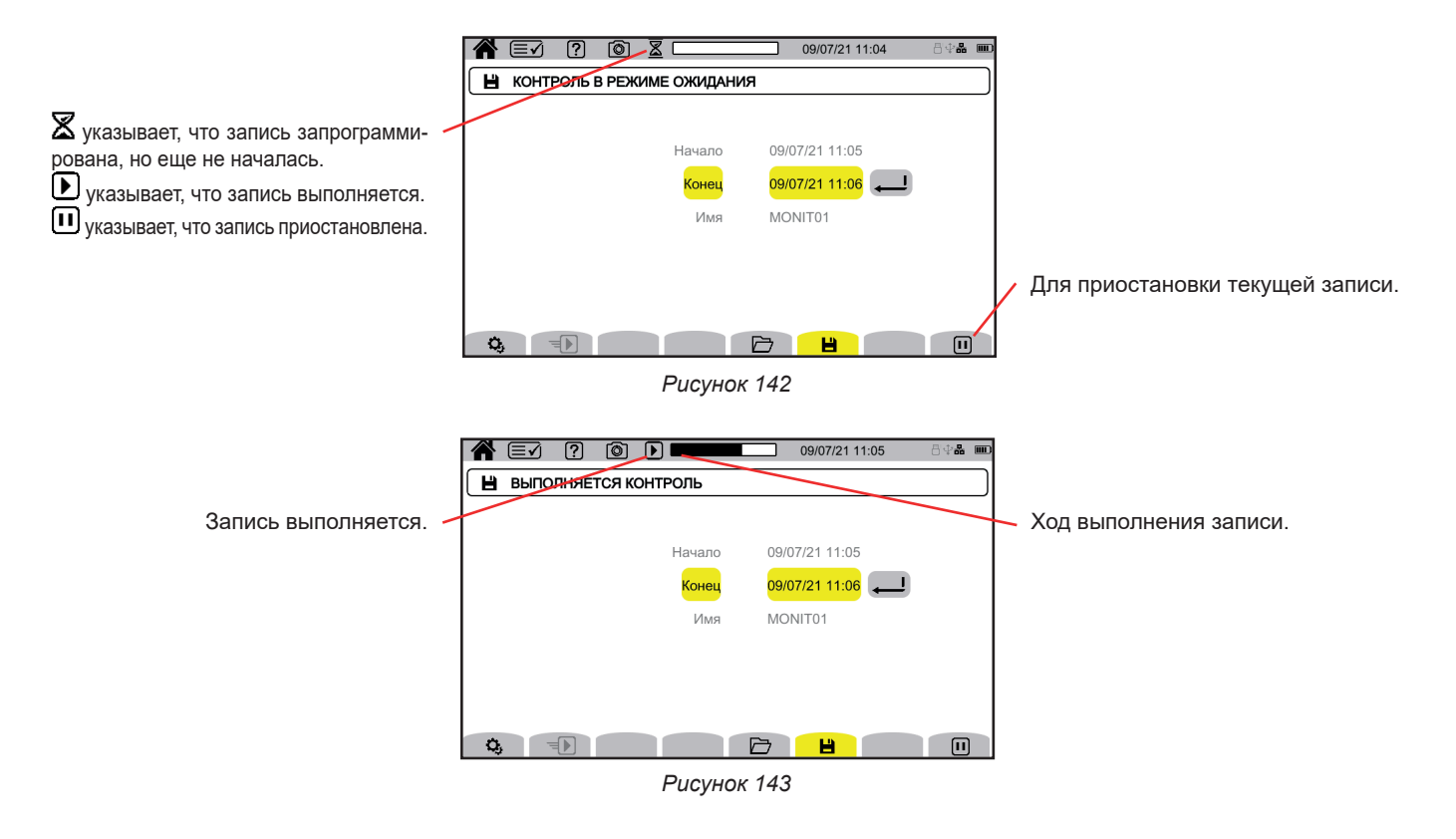

## **13.2. СПИСОК ЦИКЛОВ МОНИТОРИНГА**

Нажмите на  $\Box$  для просмотра выполненных циклов мониторинга.

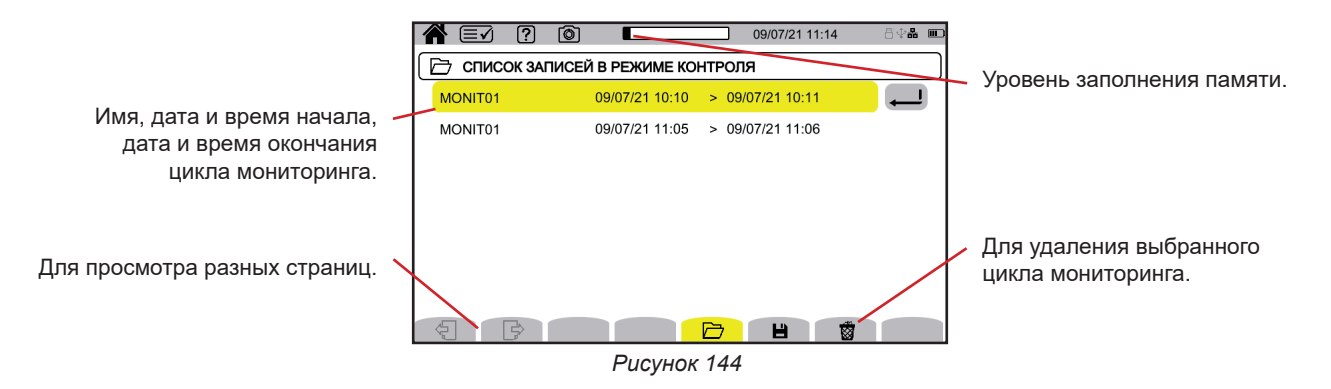

Если конечная дата выделена красным цветом, это означает, что запись не удалось завершить в заданную конечную дату. Чтобы узнать, чему соответствует указанный номер, воспользуйтесь кнопкой справки  $\Box$  или обратитесь к § 20.12.

Чтобы стереть сразу все циклы мониторинга, см. § [3.5](#page-21-0).

## **13.3. ЧТЕНИЕ ДАННЫХ ЦИКЛА МОНИТОРИНГА**

Выберите из списка аналитические данные для чтения и нажмите на кнопку подтверждения  $\bigoplus$ , чтобы их открыть.

Ниже приведен пример экрана.

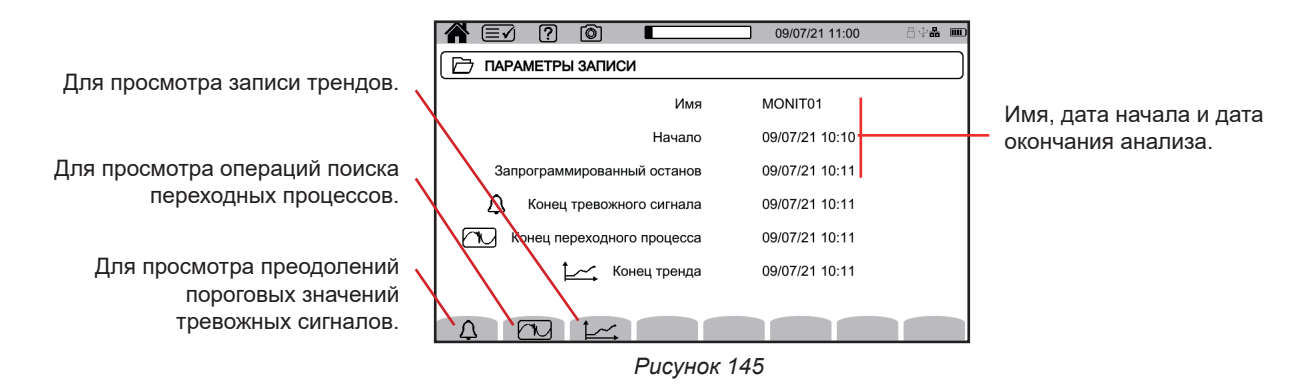

Чтобы прочесть данные цикла тревожной сигнализации, см. § [12.3.](#page-79-0) Чтобы прочесть данные поиска переходных процессов, см. § [10.3.](#page-69-0) Чтобы прочесть запись трендов, см. § [9.3.](#page-65-0)

Что касается медленных и быстрых изменений напряжения, прерываний, провалов напряжения, а также перенапряжений, записи находятся в программе PAT3 в разделе **Мои записанные сеансы**.

Кнопка **••** позволяет делать снимки экранов и отображать сохраненные изображения.

Снимки сохраняются на SD-карте в каталоге 8345\Photograph. Их также можно считать на ПК с помощью программы PAT3 или устройства чтения SD-карт (не входит в комплект поставки).

### **14.1. СНИМОК ЭКРАНА**

Чтобы сделать снимок экрана, у вас есть 2 возможности:

- Выполните долгое нажатие кнопки  $\textcircled{\tiny{\textsf{B}}}$ и удерживайте ее в нажатом положении.
- Символ  $\circledcirc$  в строке состояния становится желтым  $\circledcirc$ , а затем черным  $\circledcirc$ . Тогда вы можете отпустить кнопку  $\circledcirc$ . Нажмите на символ  $\textcircled{\tiny{\textcircled{\tiny{B}}}}$  в строке состояния в верхней части дисплея.
- Символ  $\circledcirc$  в строке состояния становится желтым  $\circledcirc$ , а затем серым.

Для экранов, которые могут меняться (кривые, подсчеты), делается серия из нескольких снимков экрана (максимум 5). Затем вы можете выбрать тот снимок, который вам больше всего подходит.

Между каждым снимком необходимо подождать несколько секунд — время, которое требуется для их записи и на то, чтобы символ  $\textcircled{\tiny{\textcircled{\tiny{B}}}}$  в строке состояния снова стал серым.

Количество снимков экрана, которое может записать прибор, зависит от объема памяти SD-карты. Размер отдельных снимков (статичный экран) составляет примерно 150 Кб, а нескольких снимков (изменяемый экран) — примерно 8 Мб. Это означает, что на SD-карту, входящую в комплект поставки, помещается несколько тысяч снимков экрана.

См. § [3.5](#page-21-0) для получения информации касательно процедуры полного удаления содержимого SD-карты или его части.

### **14.2. УПРАВЛЕНИЕ СНИМКАМИ ЭКРАНА**

Для входа в режим снимка экрана, выполните короткое нажатие кнопки  $\textcircled{\small{a}}$ 

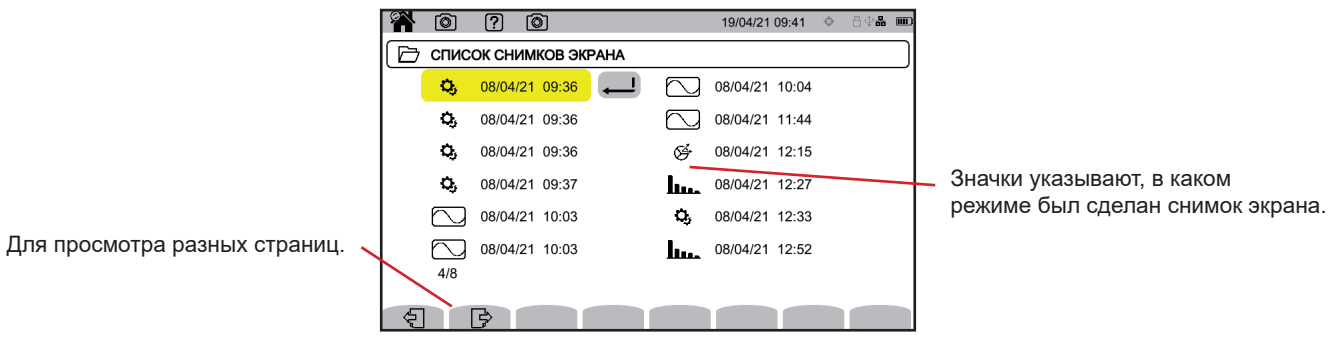

*Рисунок 146*

#### **14.2.1. ОТОБРАЖЕНИЕ СНИМКА ЭКРАНА**

Для отображения снимка экрана выберите его и нажмите на кнопку подтверждения  $\bigoplus$ . Прибор отображает доступные снимки экрана.

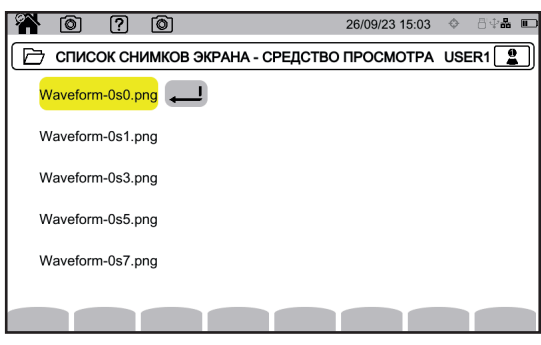

*Рисунок 147*

Выберите нужный снимок экрана и подтвердите  $\trianglelefteq$ .

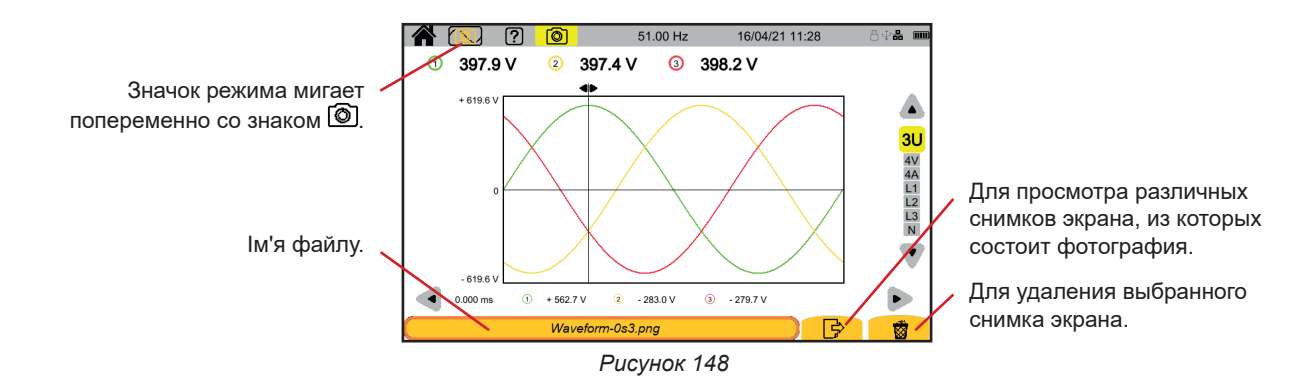

Кнопка <sup>2</sup> позволяет получить справку о функциях кнопок и символах, используемых в текущем режиме индикации.

Ниже представлен пример экрана справки в режиме индикации показателей мощности:

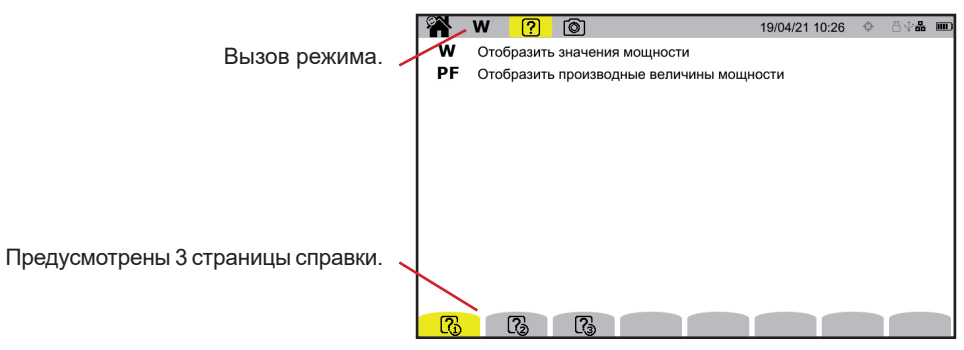

*Рисунок 149*

На первой странице указываются две возможные функции. На второй странице описываются функции индикации, а на третьей указываются значения символов.

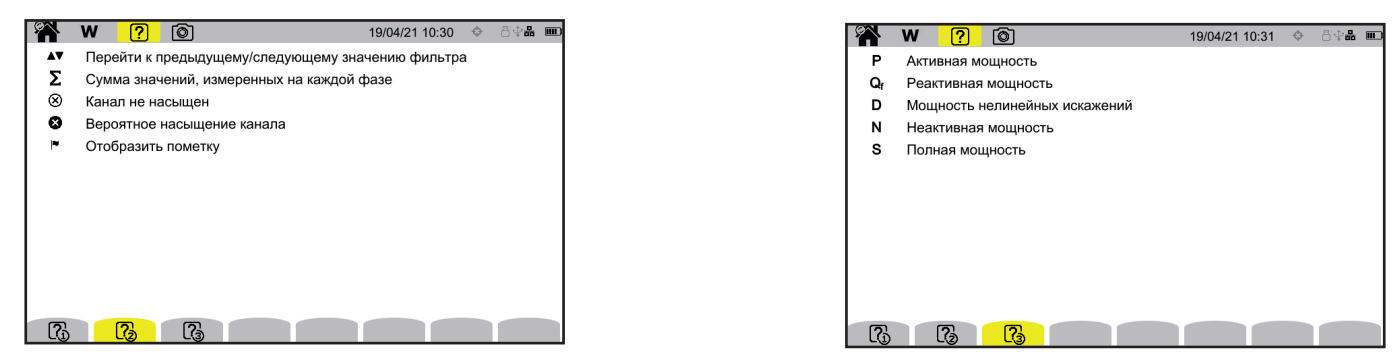

*Рисунок 150 Рисунок 151*

Ниже представлен пример экрана справки в режиме формы сигнала:

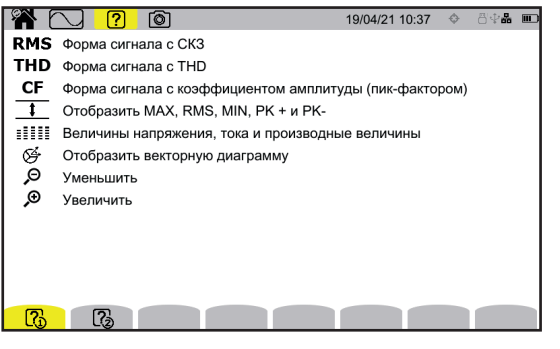

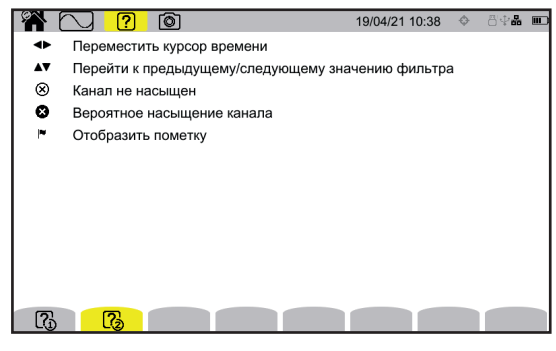

*Рисунок 152 Рисунок 153*

<span id="page-87-0"></span>Прикладная программа PAT3 (Power Analyzer Transfer 3) используется для:

- настройки прибора и измерений,
- запуска измерений.

i

передачи на ПК данных, хранящиеся в памяти прибора.

Программа PAT3 также позволяет экспортировать конфигурацию в файл и импортировать файл конфигурации.

## **16.1. ПОЛУЧЕНИЕ ПРОГРАММЫ PAT3**

Вы можете загрузить ее последнюю версию на нашем веб-сайте: [www.chauvin-arnoux.com](http://www.chauvin-arnoux.com)

Перейдите к вкладке **Support (Поддержка)**, а затем к разделу **Download our software (Загрузка ПО)**. Затем выполните поиск по названию прибора. Загрузите программу

Для ее установки запустите файл **set-up.exe**, а затем следуйте инструкциям на экране.

Затем установите соединение с прибором с помощью доступных средств связи: Ethernet, Wi-Fi или USB (см. рисунок ниже).

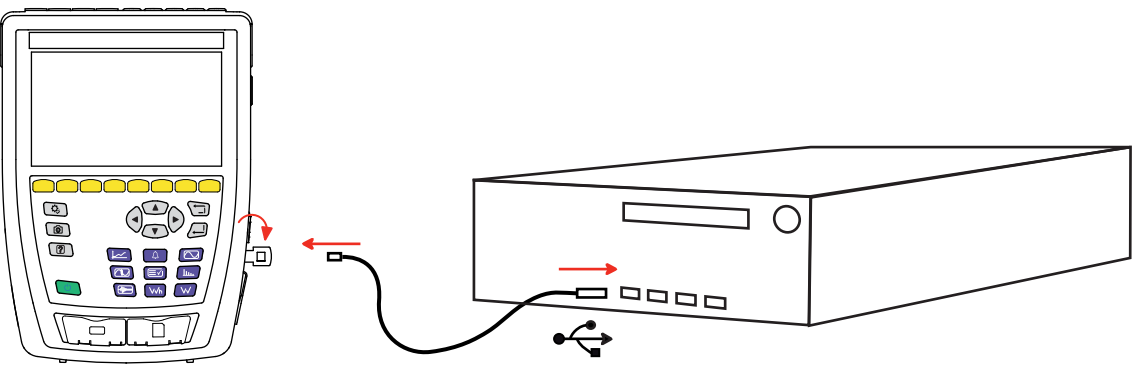

*Рисунок 154*

Включите прибор, нажав на кнопку  $\bigcirc$ , и подождите, пока ваш ПК его обнаружит.

Все результаты измерений, сохраненные в памяти прибора, можно передать на ПК. Данные, сохраненные на SD-карте не удаляются при передаче данных, если вы не дали такую команду.

Данные, хранящиеся на карте памяти, также можно считать на ПК с помощью программы PAT3 или устройства чтения SD-карт (не входит в комплект поставки). Чтобы извлечь карту памяти из прибора, см. § [3.5.](#page-21-0)

Для использования программы PAT3 обращаетесь к справке или руководству по эксплуатации.

Прибор CA 8345 сертифицирован на предмет соответствия стандарту МЭК 61000-4-30, редакция 3, Поправка 1 (2021) в отношении класса А.

## **17.1. РАСЧЕТНЫЕ УСЛОВИЯ**

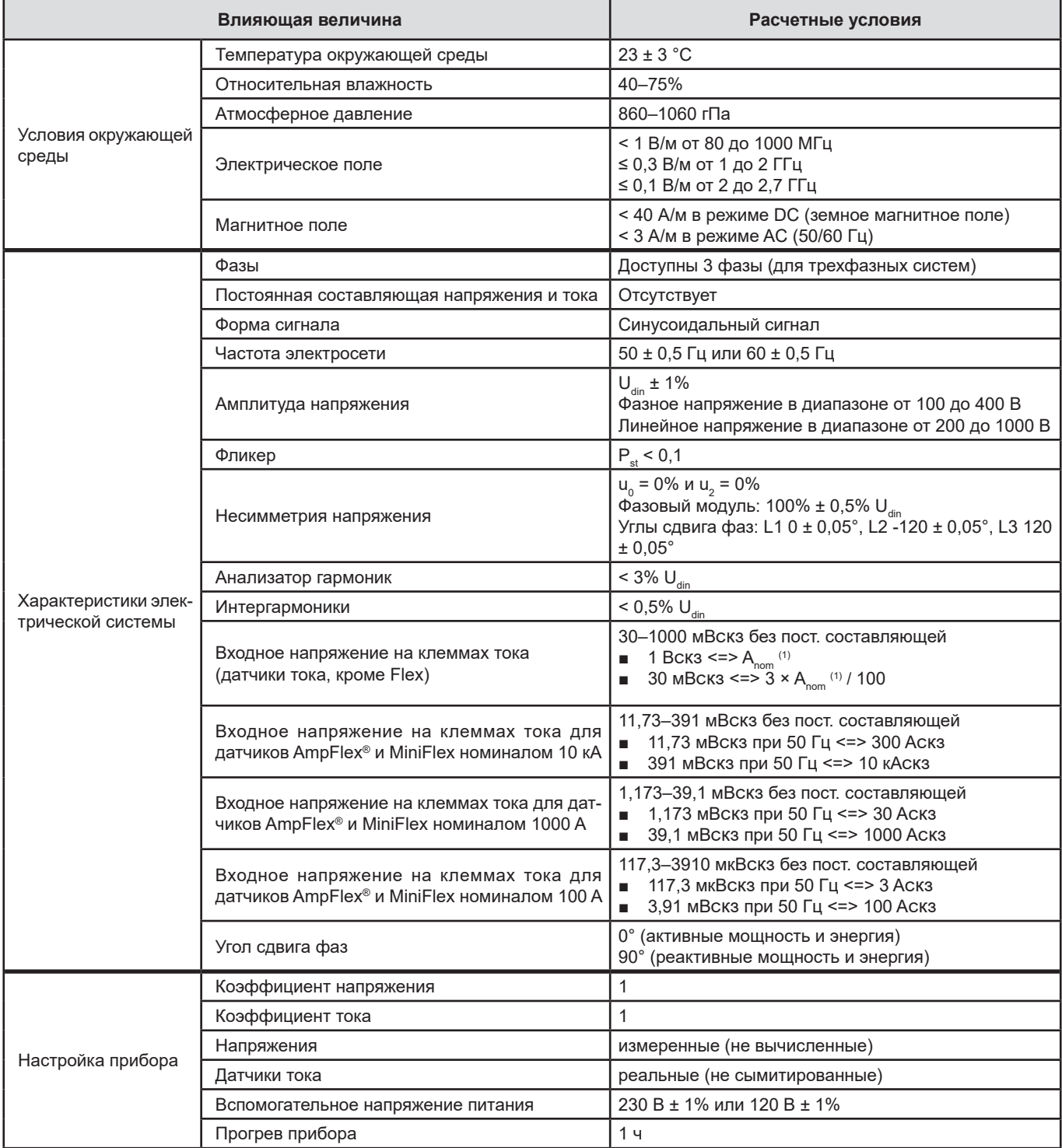

*Таблица 1*

1: Значения А<sub>nom</sub> приведены в нижеследующей таблице.

#### Номинальные значения тока А<sub>nom</sub> в зависимости от датчика

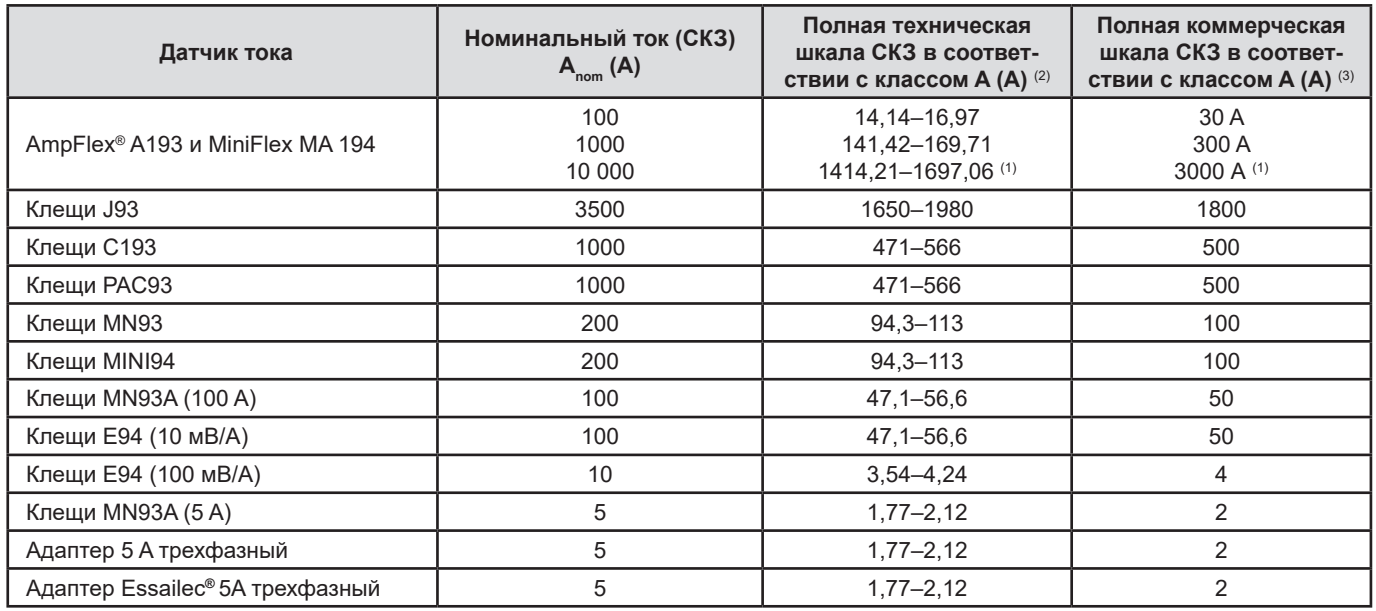

<span id="page-89-0"></span>*Таблица 2*

1: Датчики тока типа Flex не обеспечивают соответствие классу А в пределах полной шкалы. Действительно, они генерируют сигнал, пропорциональный производной тока, а для несинусоидального сигнала пик-фактор может с легкостью достигать 3, 3,5 или 4.

2: Формулы расчета

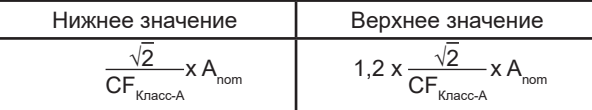

Коэффициент 1,2 обусловлен способностью токового входа прибора принимать 120% А<sub>nom</sub> для синусоидального сигнала.

 $A_{\text{nom}} \leq 5 \text{ A}$  =>  $CF_{\text{Knacc-A}} = 4$  $5 \text{ A}$  <  $\text{ A}_{\text{nom}}$  ≤ 10 A =>  $\text{CF}_{\text{Knacc-A}}$  = 3,5 10 A <  $A_{\text{nom}}$  =>  $CF_{\text{Knacc-A}} = 3$ 

3: Значение СКЗ полной коммерческой шкалы RMS выбирается в пределах полной технической шкалы.

### **17.2. ЭЛЕКТРИЧЕСКИЕ ХАРАКТЕРИСТИКИ**

### **17.2.1. ХАРАКТЕРИСТИКИ ВХОДА НАПРЯЖЕНИЯ**

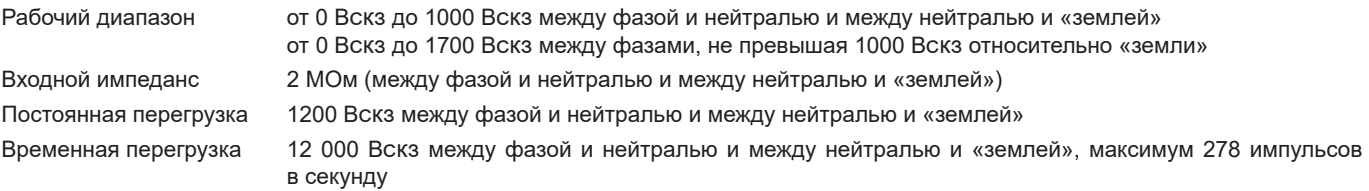

#### **17.2.2. ХАРАКТЕРИСТИКИ ТОКОВОГО ВХОДА**

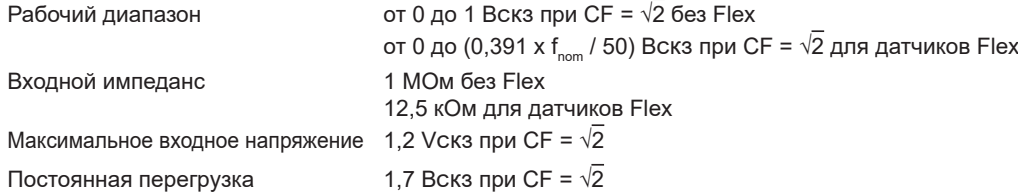

#### **17.2.3. ПОЛОСА ПРОПУСКАНИЯ И ЧАСТОТА ДИСКРЕТИЗАЦИИ**

Прибор включает фильтры, исключающие паразитное наложение спектров в соответствии с требованиями стандарта МЭК 61000- 4-7, ред. 2.

- S/s (samples per second): выборка в секунду
- spc (samples per cycle): выборка в период

Полоса пропускания и частота дискретизации следующие:

- 88 кГц и 400 тыс. выб./с (16 бит) для каналов напряжения
- 20 кГц и 200 тыс. выб./с (18 бит) для каналов тока
- 200 кГц и 2 Мвыб./с (12 бит) для быстрых переходных процессов

Для метрологии используются 2 потока данных: 40 тыс. выб./с и 512 выб./п. (выборок за период).

- Форма сигналов Режим RMS:
	- Фильтры 3U, 4V, 4A: поток 512 выб./п.
	- Фильтры L1, L2, L3, N: поток 512 выб./п., за исключением кривых минимальных и максимальных значений: 400 тыс. выб./с V и U, 200 тыс. выб./с для I.
- Форма сигналов Режим Min-Max:
	- Измерения в режиме RMS: поток 512 выб./п.
	- Измерения в режимах Мах, Міn: поток 40 тыс. выб./с
	- Измерения в режимах Pk+, Pk-: поток 40 тыс. выб./с (объединение на интервале времени 10/12 периодов / 200 мс) или поток 512 512 выб./п (объединение на интервале времени 150/180 периодов / 3 с)
- Переходные процессы:
	- Фильтры 3U, 4V, 4A: поток 512 выб./п.
	- Фильтры L1, L2, L3, N: поток 512 выб./п., за исключением кривых минимальных и максимальных значений: 400 тыс. выб./с V и U, 200 тыс. выб./с для I.
- Импульсная волна: 2 Мвыб./с/500 нс (форма сигналов и события), до 12 кВ
- Пусковой ток:
	- Кривые: поток 512 выб./п.
	- $M$ змерения: поток 40 тыс. выб./с (измерения в режиме RMS $\frac{1}{2}$ )
- Гармоники: поток 512 выб./п.
- Мощность и энергия: поток 40 тыс. выб./с
- Тренды и тревожные сигналы: 512 выб./п. или 40 тыс. выб./с, в зависимости от величин:
	- Среднеквадратичные значения, фликер, tan φ, гармоники, интергармоники, несимметрия, нелинейные искажения: поток 512 выб./п.
		- Промышленная частота, измерение мощности и энергии: поток 40 тыс. выб./с

### **17.2.4. ХАРАКТЕРИСТИКИ ПРИБОРА (БЕЗ ТОКОВОГО ДАТЧИКА)**

### **17.2.4.1. Токи и напряжения**

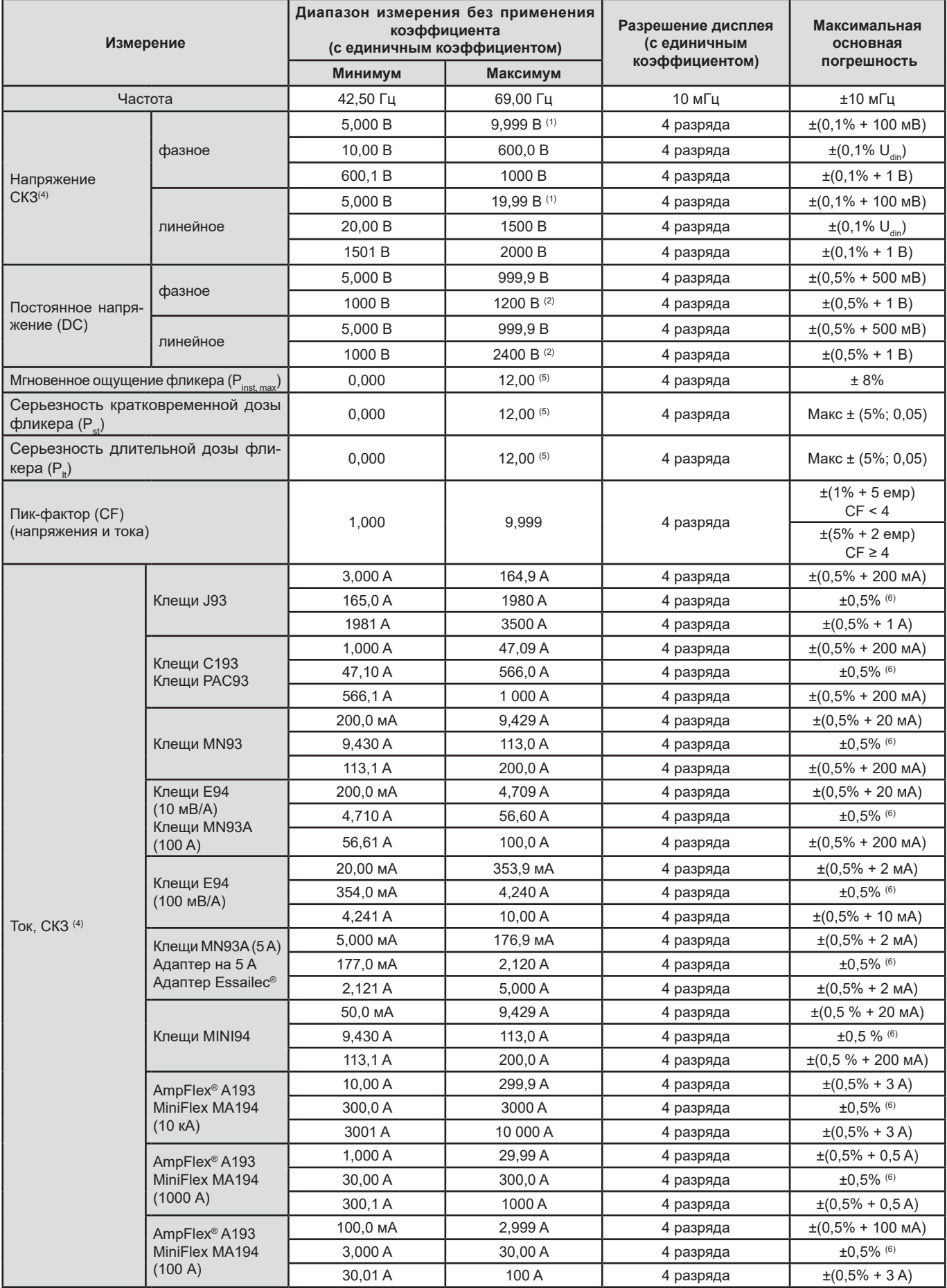

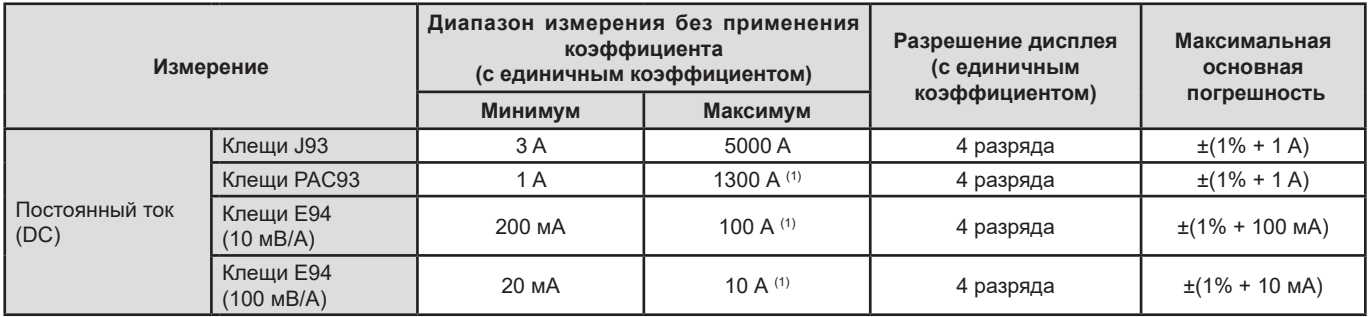

#### *Таблица 3*

1: При условии, что значения напряжения между каждой клеммой и «землей» не превышают 1000 Вскз.

2: Ограничение для входов напряжения.

3: 1000 x  $\sqrt{2}$  ≈ 1414; 2000 x  $\sqrt{2}$  ≈ 2828.

4: Суммарное среднеквадратичное значение и среднеквадратичное значение первой гармоники.

5: Предельные значения, указанные в МЭК 61000-3-3: Р<sub>st</sub> < 1,0 и Р<sub>it</sub> < 0,65. Значения свыше 12 не представляют собой реалистичную ситуацию и, следовательно, не имеют установленной неопределенности измерения.

6: Основная неопределенность измерений, отвечающая классу A, составляет ± 1%.

#### **17.2.4.2. Показатели мощности и энергии**

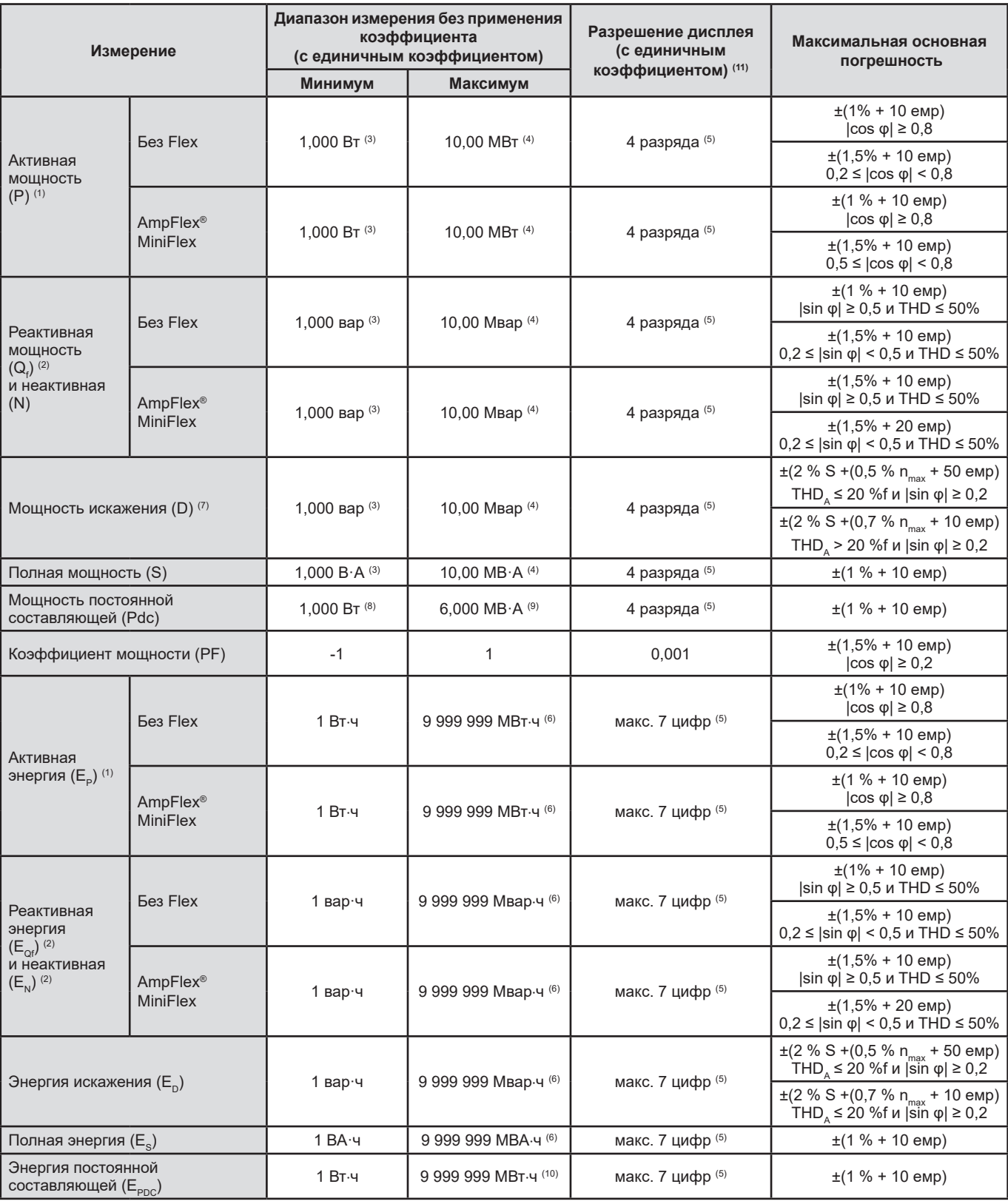

*Таблица 4*

1: Неопределенность измерений активной мощности и энергии, является максимальной для |cos φ| = 1 и типовой для других углов сдвига фаз.

2: Неопределенность измерений реактивной мощности и энергии, является максимальной для |sin φ| = 1 и типовой для других углов сдвига фаз.

3: Для клещей MN93A (5 A) или адаптеров на 5 A.

4: При подключении датчиков AmpFlex® или MiniFlex и при подключении в однофазную 2-проводную цепь.

5: Разрешение зависит от используемого токового датчика и отображаемого значения.

6: Значение энергии соответствует более 114 годам максимальной связанной мощности при применении единичных коэффициентов.

7: n<sub>max</sub> — это максимальный порядок, для которого коэффициент гармоники не равняется нулю. THD<sub>A</sub> — это THD тока.<br>8: При подключении клещи E94, 100 мB/A.

- 9: При подключении клещи J93 и при подключении в однофазную 2-проводную цепь.
- 10: Значение энергии соответствует более 190 годам максимальной мощности Pdc при применении единичных коэффициентов.
- 11: Разрешение дисплея определяется значением полной мощности (S) или полной энергии (Es).

#### **17.2.4.3. Величины, относящиеся к мощностям**

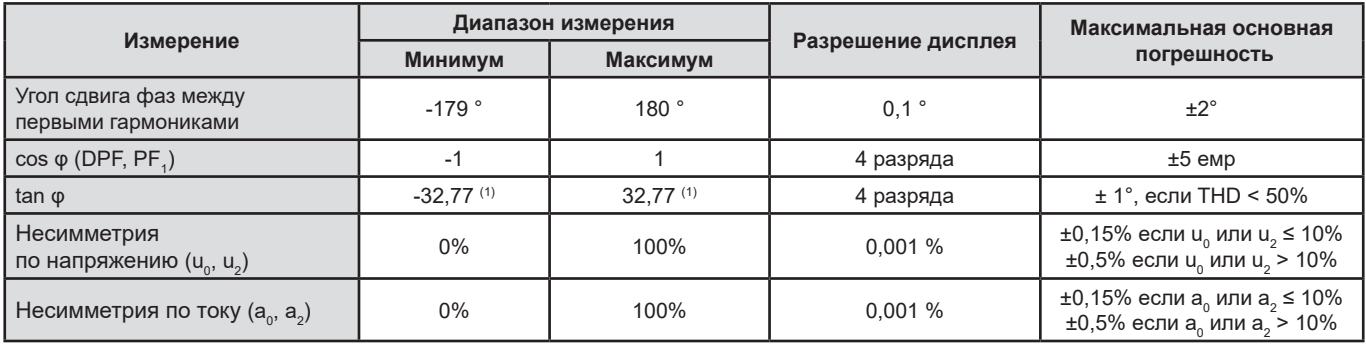

*Таблица 5*

1:  $\tan \varphi = 32,767 \text{ coothercts}$   $\varphi = \pm 88,25^\circ + k \times 180^\circ$  (где k — натуральное целое число)

### **17.2.4.4. Гармоники**

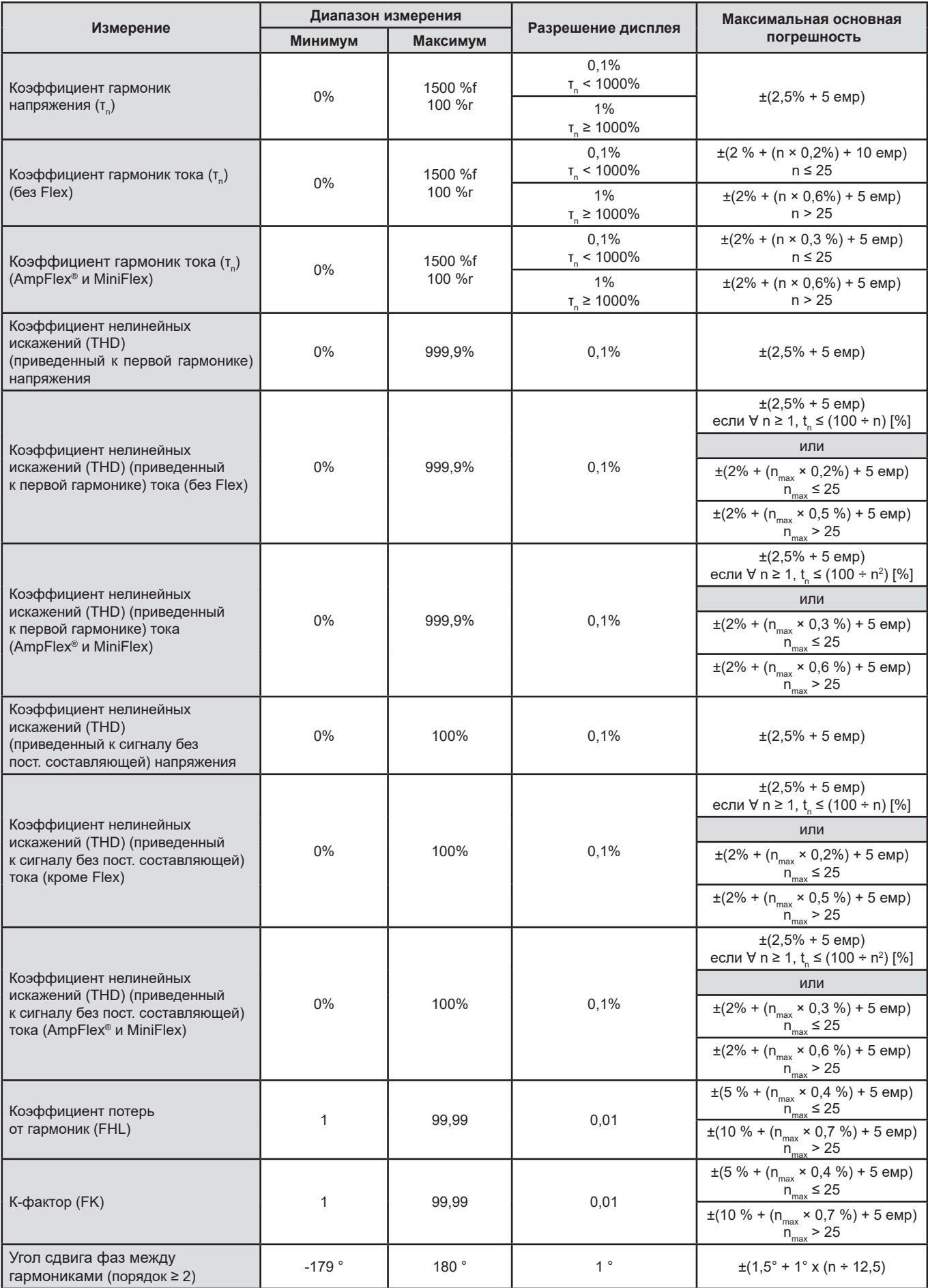

 $n_{\text{max}}$  — это максимальный порядок, для которого коэффициент гармоники не равняется нулю.

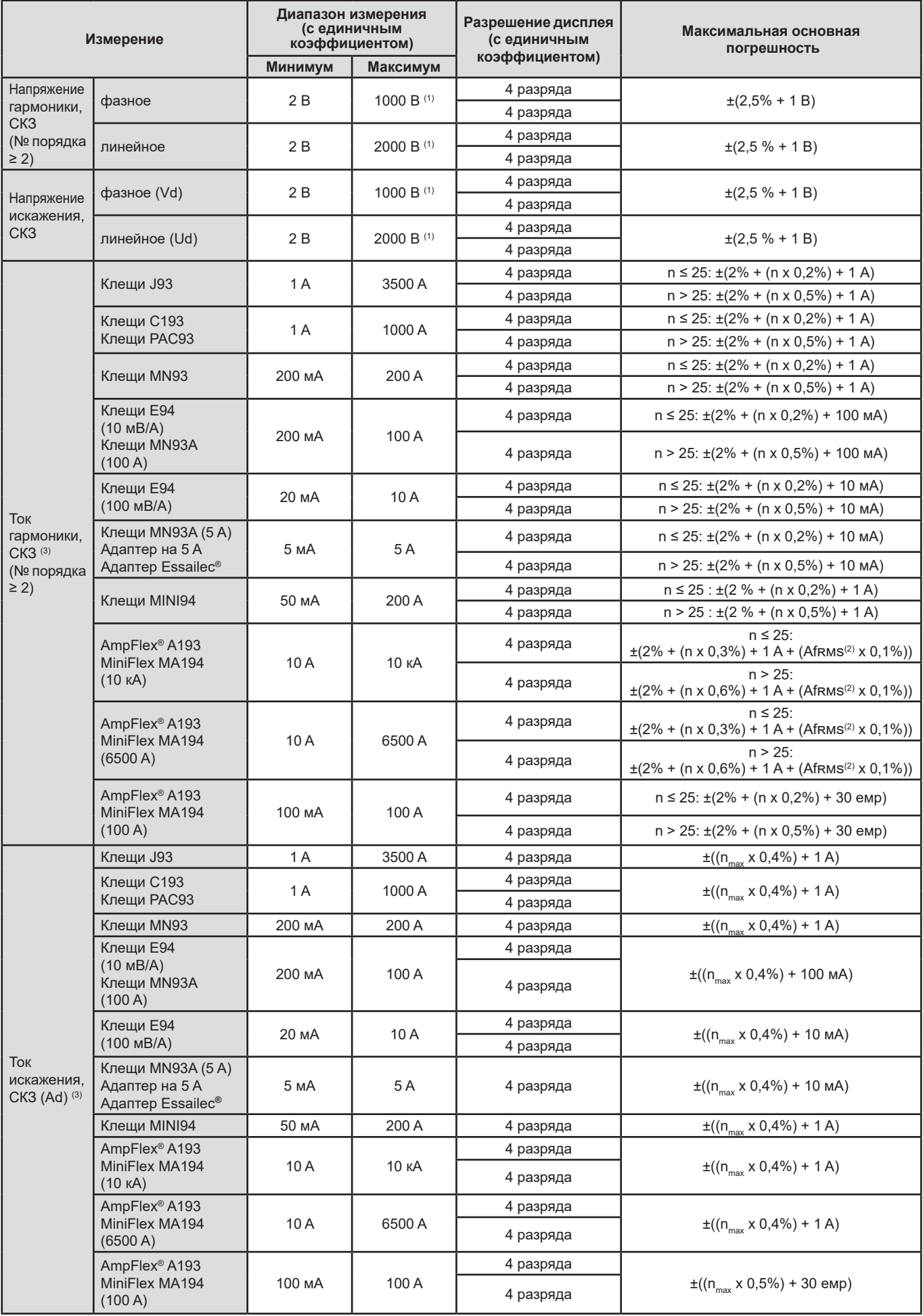

*Таблица 6*

**97**

- 1: При условии, что значения напряжения между каждой клеммой и «землей» не превышают 1000 Вскз.
- 2: Среднеквадратичное значение первой гармоники.
- $3: n_{\text{max}}$  это максимальный порядок, для которого коэффициент гармоники не равняется нулю.

### **17.2.4.5. Коэффициенты тока и напряжения**

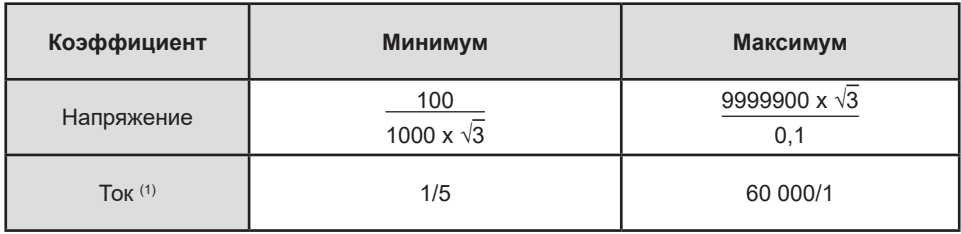

*Таблица 7*

1: Только для клещей MN93A на 5 A и адаптеров на 5 A.

#### **17.2.5. ХАРАКТЕРИСТИКИ ДАТЧИКОВ ТОКА**

Среднеквадратичная погрешность измерения тока и фазовая погрешность должны прибавляться к погрешностям прибора для измерений, в которых используются измерения тока: мощности, энергии, коэффициентов мощности, тангенсов и т. д.

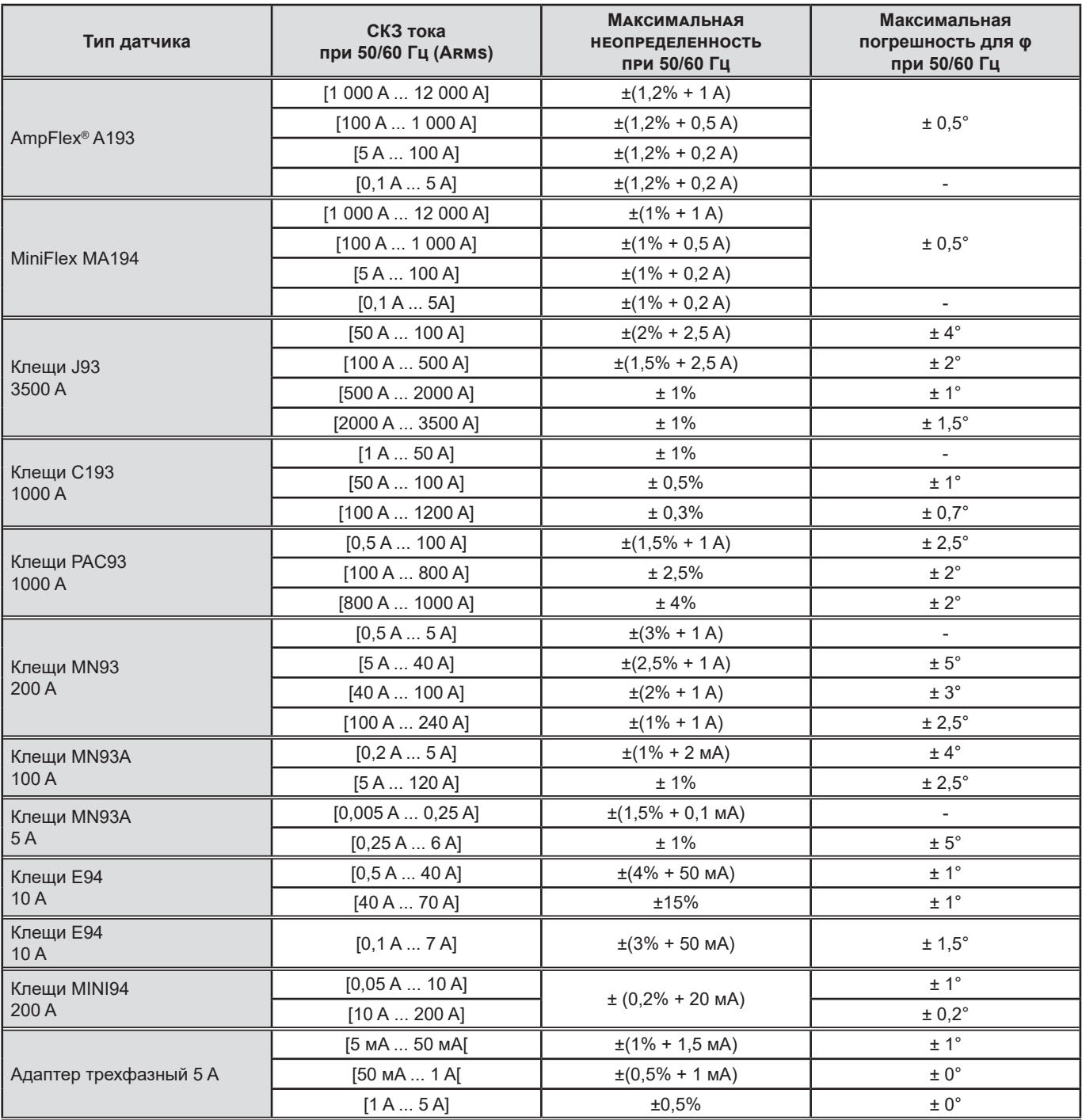

*Таблица 8*

В данной таблице не учитывается возможное искажение измеренного сигнала (THD) по причине физических ограничений токового датчика (насыщение магнитной цепи или элемента с эффектом Холла).

#### **Ограничения датчиков AmpFlex® и MiniFlex**

Как и во всех датчиках на основе пояса Роговского выходное напряжение датчиков AmpFlex® и MiniFlex пропорционально частоте. Сильный ток высокой частоты может насыщать токовый вход приборов.

Во избежание насыщения необходимо соблюдать следующее условие:

$$
\sum_{n=1}^{n=\infty} [n. l_n] < l_{\text{nom}}
$$

Где  $I_{\text{nom}}$  — диапазон токового датчика

n — порядок гармоники.

I<sub>n</sub> — значение тока для гармоник n-го порядка

Например, диапазон входного тока плавного регулятора должен быть в 5 раз ниже выбранного диапазона тока прибора. Регуляторы с волновым пакетом с нецелым числом периодов несовместимы с датчиками типа Flex.

Данное требование не учитывает ограничение полосы пропускания прибора, что может привести к другим ошибкам.

#### **17.2.6. НЕОПРЕДЕЛЕННОСТЬ ЧАСОВ РЕАЛЬНОГО ВРЕМЕНИ**

Неопределенность часов реального времени составляет максимум 80 ppm (для 3-летнего прибора, используемого при температуре окружающей среды 50 °C).

Для нового прибора, используемого при температуре 25 °C, данная неопределенность составляет не более 30 ppm.

## **17.3. КАРТА-ПАМЯТИ**

В комплект поставки прибора CA 8345 входит отформатированная SD-карта на 16 Гб. В зависимости от объема памяти на SD-картах можно хранить:

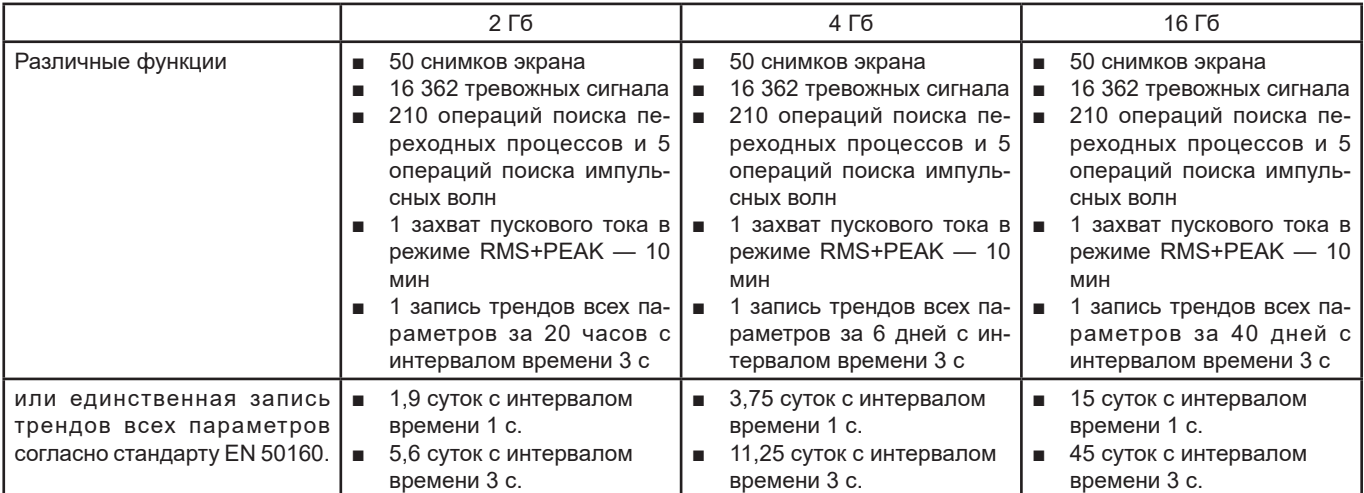

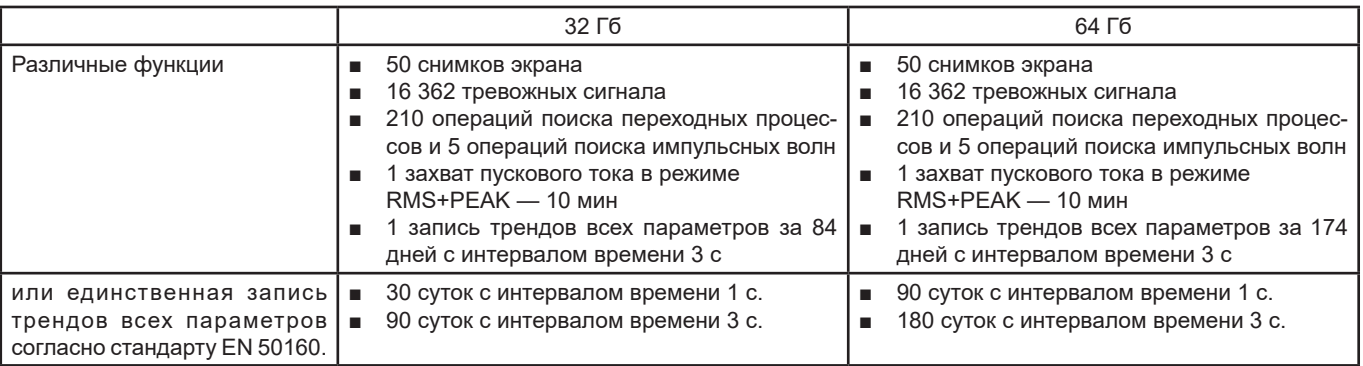

Чем меньший интервал времени и большую длительность записи вы выбираете, тем большего размера будут файлы.

## **17.4. ИСТОЧНИК ПИТАНИЯ**

### **17.4.1. АККУМУЛЯТОРНАЯ БАТАРЕЯ**

Источником питания прибора является литий-ионная аккумуляторная батарея 10,9 В емкостью 5700 мА·ч. Масса аккумуляторной батареи: около 375 г, из них 5,04 г приходится на литий

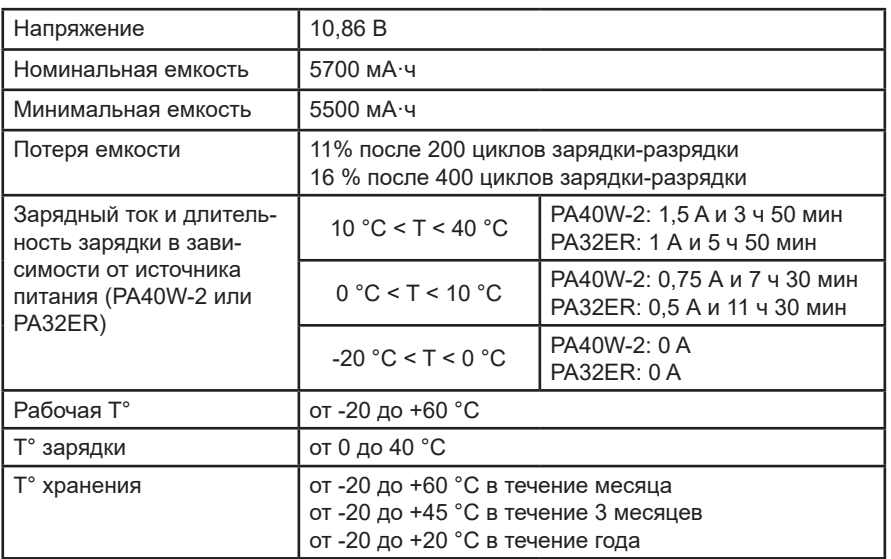

В случае длительного простоя прибора извлеките аккумуляторную батарею (см. § [18.3](#page-105-0)).

### **17.4.2. ВНЕШНИЙ ИСТОЧНИК ПИТАНИЯ**

Прибор CA 8345 можно подключить к внешнему источнику питания для экономии заряда или подзарядки аккумуляторной батареи. Он может работать во время зарядки.

Существует 2 модели зарядного устройства.

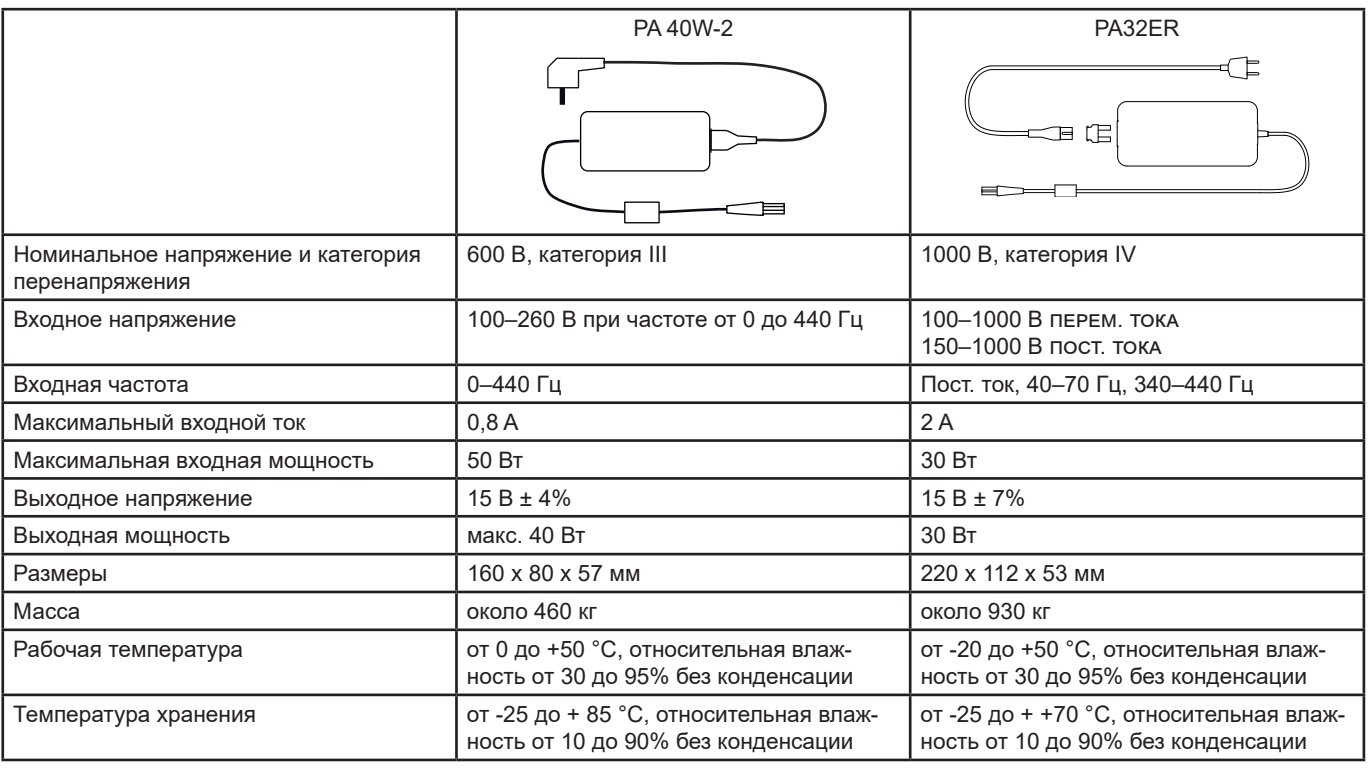

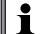

Для использования данных источников питания следует обращаться к их руководствам по эксплуатации.

#### **17.4.3. АВТОНОМНАЯ РАБОТА**

Типовое потребление тока прибора составляет 750 мА. Это относится к дисплею, SD-карте, GPS, соединению Ethernet, Wi-Fi, а также источнику питания датчиков тока в случае необходимости.

Длительность автономной работы составляет приблизительно 6 часов при полностью заряженной аккумуляторной батарее и включенном дисплее. Если дисплей выключен, время автономной работы составляет примерно 10 часов.

## **17.5. ДИСПЛЕЙ**

Дисплей представляет собой ЖК-дисплей с активной матрицей (TFT) со следующими характеристиками:

- диагональ 18 см или 7 дюймов
- разрешение 800 х 480 пикселей (WVGA)
- 262 144 цветов
- светодиодная подсветка
- угол обзора 85° во всех направлениях

## **17.6. УСЛОВИЯ ОКРУЖАЮЩЕЙ СРЕДЫ**

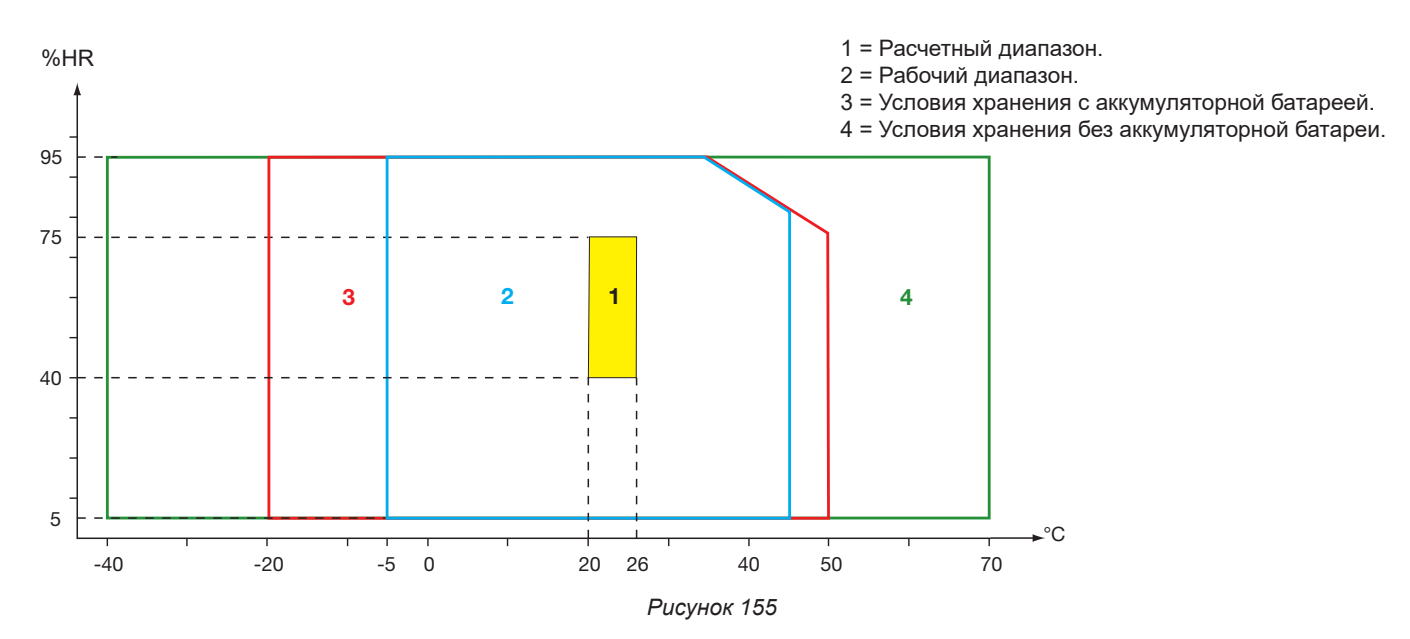

Для использования в помещениях.

#### **Высота над уровнем моря:**

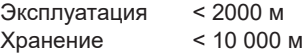

Степень загрязнения: 3.

### **17.7. МЕХАНИЧЕСКИЕ ХАРАКТЕРИСТИКИ**

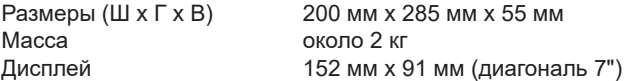

Степень защиты

- IP54 согласно МЭК 60529, когда закрыты 5 крышек из эластомера и к 9 клеммам не подсоединены провода.
- IP20 на уровне измерительных клемм, когда прибор включен.
- IK06 согласно МЭК 62262, кроме дисплея.

Испытание на прочность при падении 1 м согласно МЭК 60068- 2-31.

## **17.8. СООТВЕТСТВИЕ МЕЖДУНАРОДНЫМ СТАНДАРТАМ**

#### **17.8.1. ЭЛЕКТРОБЕЗОПАСНОСТЬ**

Прибор отвечает требованиям стандартов МЭК/EN 61010-2-030 или BS EN 61010-2-030:

- Измерительные входы и оболочка: 1000 В в категории IV, степень загрязнения 3.
- Вход питания: 1000 В в категории IV, степень загрязнения 3.

Датчики тока отвечают требованиям стандарта МЭК/EN 61010-2-032 или BS EN 61010-2-032 в отношении 600 В кат. IV или 1000 В кат. III, степень загрязнения 2.

Измерительные провода и зажимы типа «крокодил» отвечают требованиям стандарта МЭК/EN 61010-031 или BS EN 61010-031 в отношении 1000 В кат. IV, степень загрязнения 2.

Соединение с датчиками тока:

- использование датчиков тока AmpFlex®, MiniFlex и токоизмерительных клещей C193 образует систему «прибор + датчик тока», соответствующую категории IV (600 В) или категории III (1000 В).
- использование токоизмерительных клещей PAC93, J93, MN93, MN93A, MINI94, E94 образует систему «прибор + токоизмерительные клещи», соответствующую категории IV (300 В) или категории III (600 В).
- использование адаптерного блока на 5 А образует систему «прибор + адаптер», соответствующую категории IV (150 В) или категории III (300 В).

В целях обеспечения безопасности пользователя прибор имеет защитный импеданс, включенный между входными клеммами и электронной схемой. Таким образом, если пользователь подключит USB-кабель к прибору и прикоснется к другому концу кабеля, напряжение и ток не будут представлять для него опасность.

Приборы отвечают требованиям стандарта BS EN 62749 в отношении электромагнитных полей. Изделие предназначено для работников.

#### **17.8.2. СТАНДАРТ МЭК 61000-4-30, КЛАСС A**

Все методы измерений, неопределенность измерений, диапазоны измерений, а также объединение результатов измерений по времени, сигнализация и маркировка соответствуют требованиям стандарта МЭК 61000-4-30, редакция 3.0, Поправка 1 (2021), для устройств класса A.

Таким образом, прибор CA 8345 выполняет следующие измерения:

- измерение промышленной частоты на интервале времени 10 с,
- измерение амплитуды напряжения на интервале времени 10/12 периодов, 150/180 периодов, 10 минут и 2 часа,
- расчет несимметрии напряжений на интервале времени 10/12 периодов, 150/180 периодов, 10 минут и 2 часа,
- измерение гармоник напряжений на интервале времени 10/12 периодов, 150/180 периодов, 10 минут и 2 часа,
- измерение интергармоник напряжений на интервале времени 10/12 периодов, 150/180 периодов, 10 минут и 2 часа,
- минимальные и максимальные значения напряжения (отрицательное/положительное отклонение),
- расчет дозы фликера на интервале времени 10 минут и 2 часа,
- обнаружение провалов и прерываний напряжения по амплитуде и длительности,
- обнаружение временных перенапряжений на промышленной частоте,
- измерение сигнального напряжения в электросети (MSV),
- измерение быстрых изменений напряжения (RVC).
- измерение амплитуды тока на интервале времени 10/12 периодов, 150/180 периодов, 10 минут и 2 часа,
- расчет несимметрии тока на интервале времени 10/12 периодов, 150/180 периодов, 10 минут и 2 часа,
- измерение гармоник тока на интервале времени 10/12 периодов, 150/180 периодов, 10 минут и 2 часа,
- измерение интергармоник токов на интервале времени 10/12 периодов, 150/180 периодов, 10 минут и 2 часа.

Все измерения выполняются на интервале времени 10/12 периодов и синхронизируются при каждой 10-минутной отметке UTC. Затем результаты измерений объединяются для интервалов 150/180 периодов, 10 минут и 2 часа.

Сертификация соответствия классу А выполняется по стандарту МЭК 62586-2, редакция 2, поправка 1 (2021).

### **17.8.3. НЕОПРЕДЕЛЕННОСТЬ ИЗМЕРЕНИЙ И ДИАПАЗОН ИЗМЕРЕНИЙ**

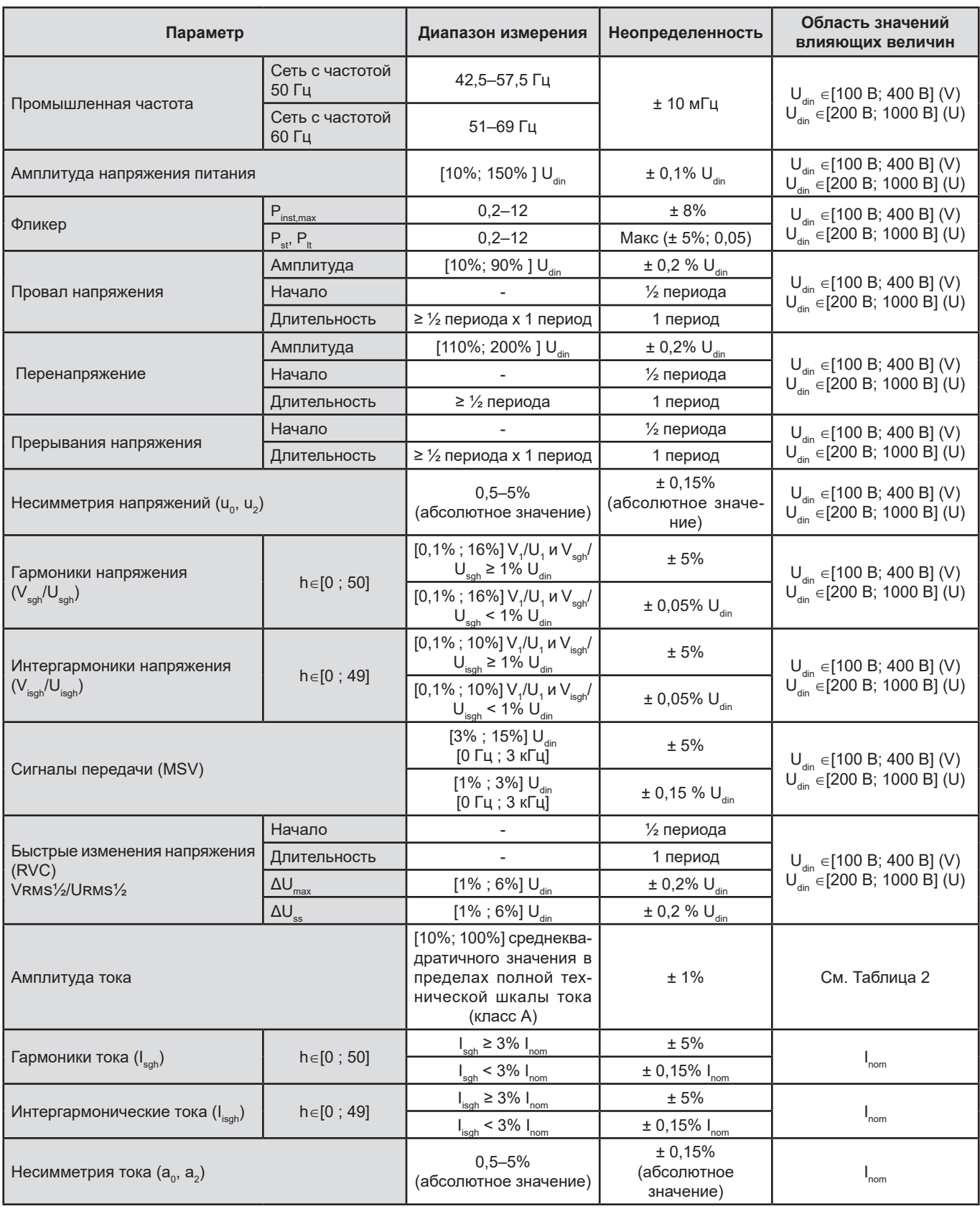

*Таблица 9*

### **17.8.4. МАРКИРОВКА СОГЛАСНО МЭК 62586-1**

Маркировка PQI-A-PI означает:

- PQI-A: прибор контроля качества электроэнергии класса A
- P: портативный измерительный прибор
- I: для использования в помещениях

## **17.9. ЭЛЕКТРОМАГНИТНАЯ СОВМЕСТИМОСТЬ (ЭМС)**

Прибор отвечает требованиям стандарта МЭК/EN 61326-1 или BS EN 61326-1.

- Прибор предназначен для использования в промышленной среде.
- Прибор относится к классу А.
- Данный прибор не предназначен для использования в жилой среде и может не обеспечить надлежащую защиту радиоприема в таких условиях.

Что касается датчиков тока AmpFlex® и MiniFlex:

- при наличии излучаемого электрического поля может наблюдаться влияние (абсолютное) на результат вычисления коэффициента нелинейных искажений тока (THD) на уровне 2%.
- при наличии наводимого радиочастотного поля может наблюдаться влияние на результат вычисления среднеквадратичного значения тока на уровне 0,5 А.
- при наличии электромагнитного поля может наблюдаться влияние на результат вычисления среднеквадратичного значения тока на уровне 1 А.

## **17.10. РАДИОИЗЛУЧЕНИЕ**

Приборы соответствуют требованиям директивы по радиооборудованию RED 2014/53/UE и нормативным актам FCC.

Модуль Wi-Fi соответствует нормативному документу FCC за номером XF6-RS9113SB.

## **17.11. GPL-КОД**

Предоставляются исходные коды программного обеспечения по лицензии GNU GPL (General Public License). [https://update.chauvin-arnoux.com/ca/CA8345/OpenSource/CA834x\\_licenses\\_list.zip](https://update.chauvin-arnoux.com/ca/CA8345/OpenSource/CA834x_licenses_list.zip)

# **18. ТЕХНИЧЕСКОЕ ОБСЛУЖИВАНИЕ**

За исключением аккумуляторной батареи и карты памяти прибор не содержит деталей, замену которых может производить необученный и неуполномоченный персонал. Любое несанкционированное выполнение работ по техническому обслуживанию, а также замена деталей аналогичными запчастями может серьезно сказаться на безопасности.

Инструкции по уходу и техническому обслуживанию должны предоставляться ответственному лицу.

### **18.1. ЧИСТКА КОРПУСА**

Отсоедините от прибора все подключения и выключите его.

Используйте мягкую ветошь, слегка смоченную в мыльной воде. Протрите прибор влажной ветошью, а затем быстро вытрите насухо сухой ветошью или обдайте струей воздуха. Не используйте спирт, растворители или углеводород.

### **18.2. ОБСЛУЖИВАНИЕ ДАТЧИКОВ**

Датчики тока требуют регулярного обслуживания:

- Для чистки, используйте мягкую ветошь, слегка смоченную в мыльной воде. Протрите прибор влажной ветошью, а затем быстро вытрите насухо сухой ветошью или обдайте струей воздуха. Не используйте спирт, растворители или углеводород.
- Содержите воздушные зазоры клещей в безупречно чистом состоянии. Слегка смазывайте видимые металлические части для предотвращения коррозии.

### <span id="page-105-0"></span>**18.3. ЗАМЕНА АККУМУЛЯТОРНОЙ БАТАРЕИ**

Данный прибор оснащен специальной аккумуляторной батареей: она включает точно подобранные защитные и предохранительные элементы. Эту аккумуляторную батарею следует заменять батареей указанной модели. Несоблюдение данного правила может привести к материальному ущербу и травмам в результате взрыва или возгорания.

В целях обеспечения полной безопасности для замены аккумуляторной батареи используйте только оригинальную модель. Не используйте аккумуляторную батарею с поврежденным корпусом.

Не бросайте аккумуляторную батарею в огонь.

Не подвергайте аккумуляторную батарею воздействию тепла свыше 100 °C.

Не закорачивайте клеммы аккумуляторного блока.

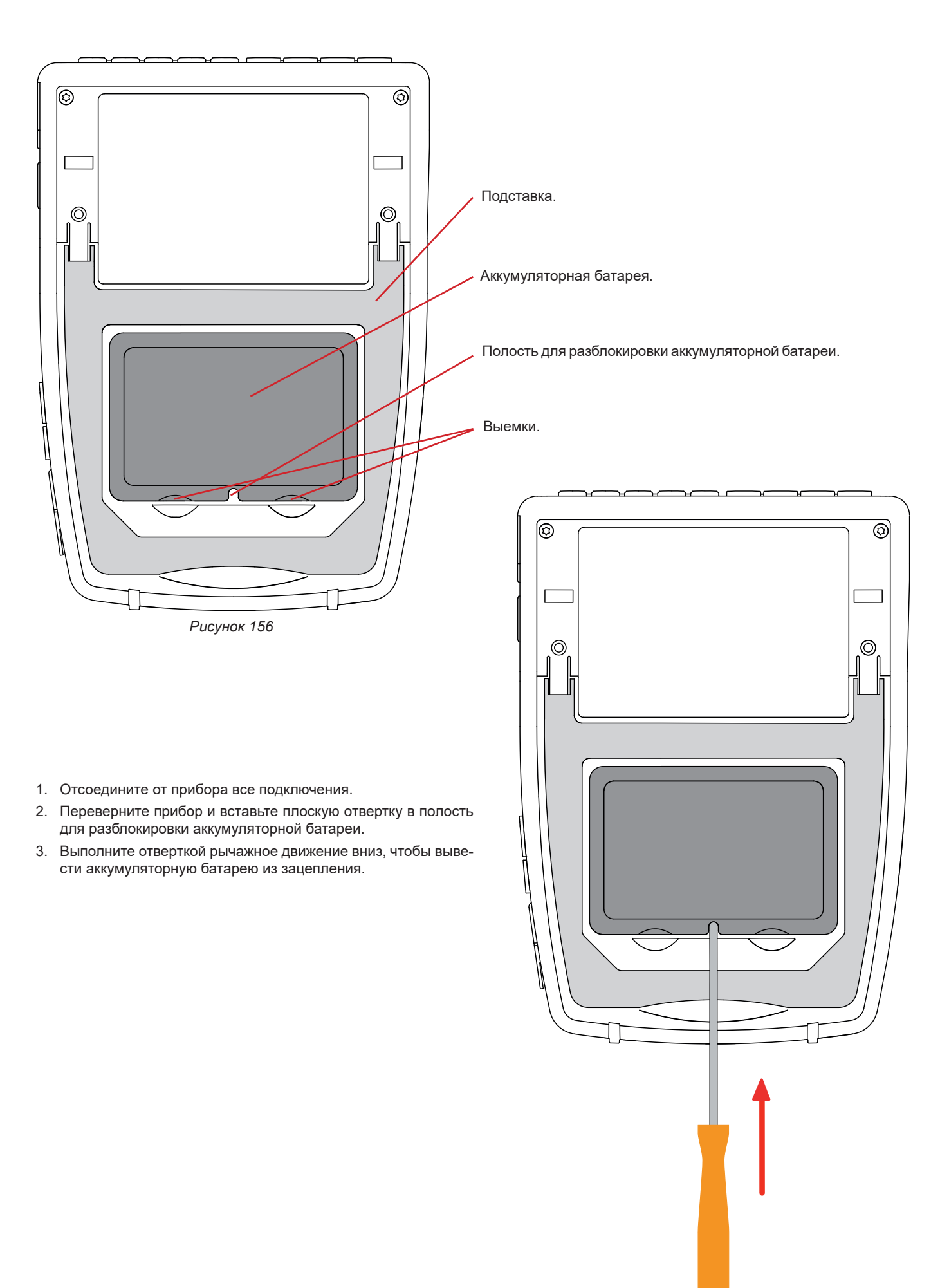

*Рисунок 157*

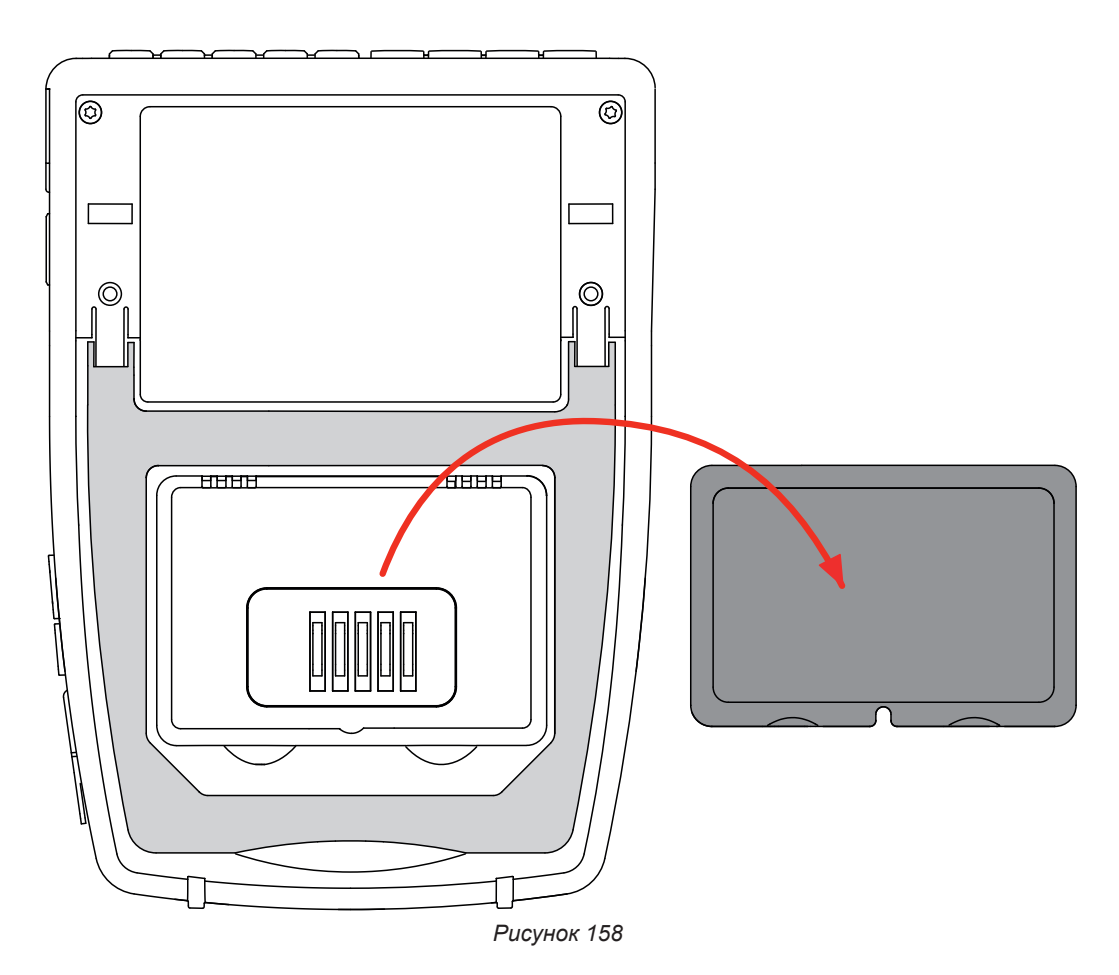

4. Воспользуйтесь выемками, чтобы извлечь аккумуляторную батарею из отсека.

Отработанные батарейки и аккумуляторы не должны перерабатываться как бытовые отходы. Их следует отнести в соответствующие пункты приема отходов для утилизации.

При отсутствии аккумуляторной батареи внутренние часы прибора продолжают работать не менее 17 часов.

5. Установите новую аккумуляторную батарею в отсек и нажмите на нее, пока не услышите щелчок защелкивающегося механизма.

В случае отсоединения аккумуляторной батареи, даже если не производилась ее замена, необходимо выполнить полную зарядку. Это нужно для распознания прибором состояния заряда аккумуляторной батареи (информация, которая теряется при отключении).

### **18.4. КАРТА ПАМЯТИ**

Ħ

f

Прибор поддерживает карты памяти типа SD (SDSC), SDHC и SDXC.

Чтобы извлечь SD-карту из прибора, см. § [3.5.](#page-21-0)

Установите защиту карты памяти от записи при ее извлечении из прибора. Снимите защиту карты от записи, прежде чем установить назад ее в слот прибора.

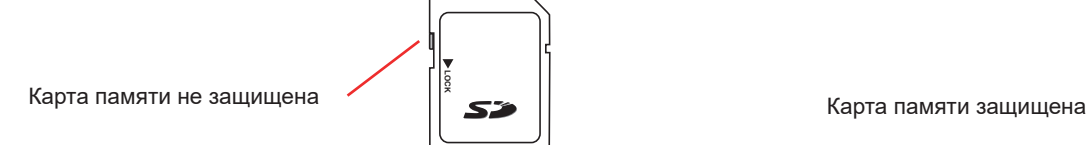

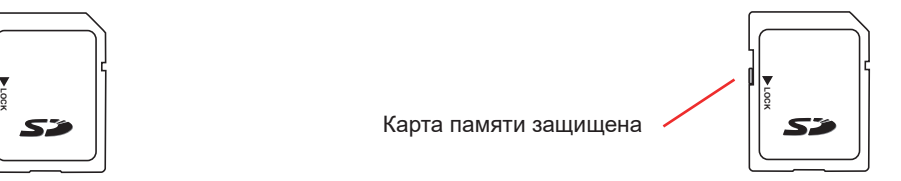
Чтобы извлечь карту памяти из слота, откройте крышку из эластомера. Извлеките карту, следуя процедуре, описанной в  $\S 3.5$  ( $\ddot{Q}$ ,  $\ddot{Q}$ ,  $\ddot{Q}$ ). Нажмите на карту памяти, чтобы вынуть ее из слота.

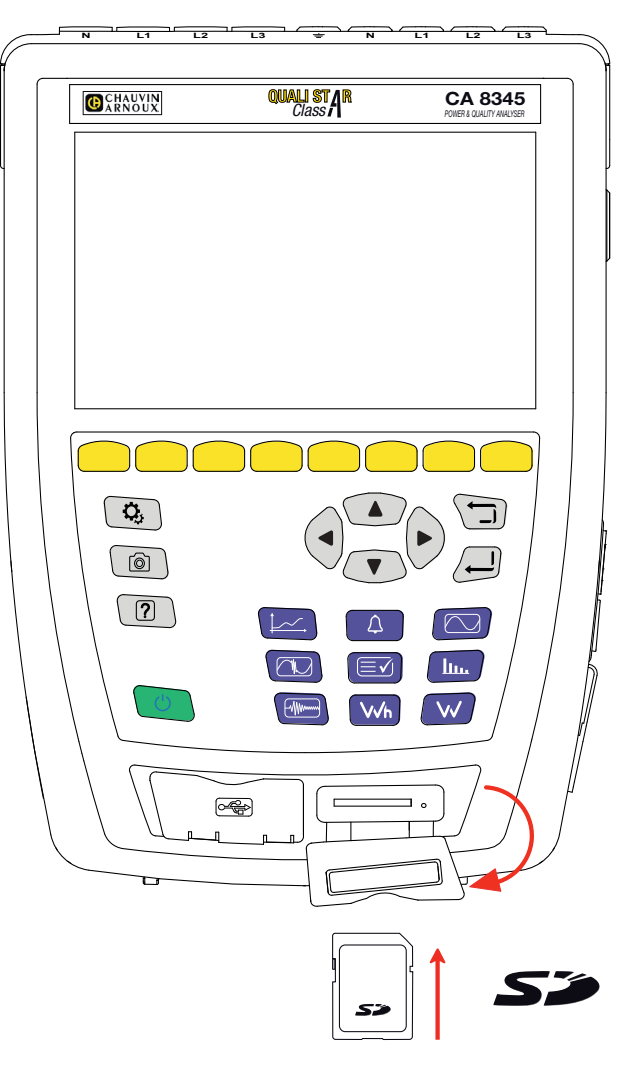

*Рисунок 159*

Чтобы установить на место карту памяти, задвиньте ее в слот, пока она полностью не войдет внутрь. Загорается красный световой индикатор.

Затем снова закройте крышку из эластомера.

## **18.5. ОБНОВЛЕНИЕ ВСТРОЕННОГО ПО**

В постоянном стремлении предоставлять максимально высокий уровень обслуживания, обеспечивая высокие рабочие характеристики оборудования и идя в ногу с техническим прогрессом, компания Chauvin-Arnoux дает возможность обновить встроенное программное обеспечение данного прибора и бесплатно загрузить новую версию, доступную на нашем веб-сайте.

Адрес нашего веб-сайта:

[www.chauvin-arnoux.com](http://www.chauvin-arnoux.com)

В разделе «Поддержка» щелкните на «Загрузка ПО» и введите название прибора «CA 8345».

Вы можете выполнить обновление несколькими способами:

- Подключите прибор к ПК по сети Ethernet с доступом к интернету с помощью кабеля Ethernet.
- Скопируйте файл обновления на USB-флеш-накопитель, а затем вставьте его в соответствующий слот на приборе.
- Скопируйте файл обновления на SD-карту и вставьте ее в соответствующий слот на приборе.

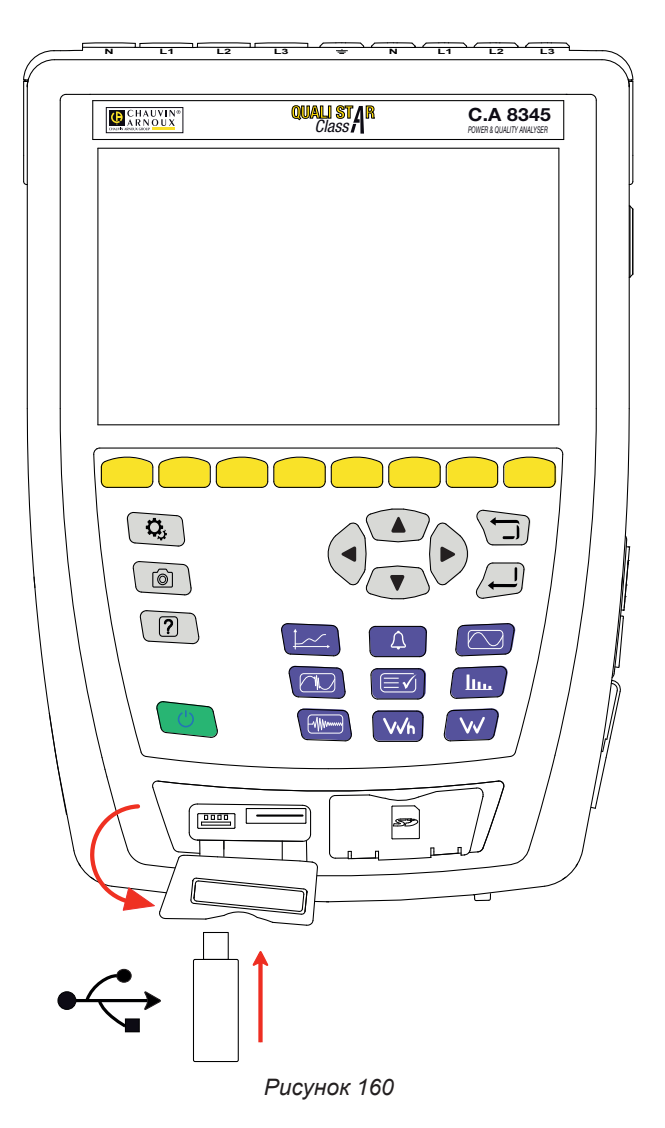

Чтобы установить обновление, см. § [3.8.](#page-26-0)

Обновление встроенного программного обеспечения обусловлено его совместимостью с аппаратной версией прибора. Эта версия указана в настройках прибора, см. § [3.6](#page-22-0).

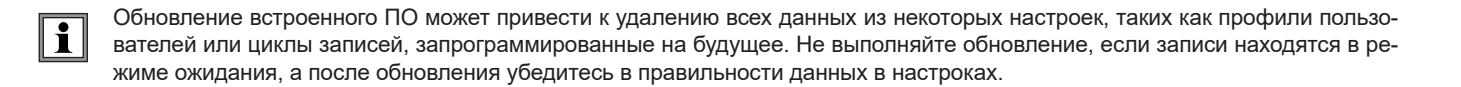

Наша гарантия действует в течение **36 месяцев** с даты приобретения оборудования, если прямо не оговорено иное. Выписка из наших общих условий продажи доступна на нашем интернет-сайте. [www.group.chauvin-arnoux.com/en/general-terms-of-sale](http://www.group.chauvin-arnoux.com/en/general-terms-of-sale)

Гарантия не действует в следующих случаях:

- Ненадлежащее использование оборудования или использование с несовместимым оборудованием;
- любая модификация оборудования без получения прямого разрешения от технического персонала производителя;
- выполнение операций технического обслуживания персоналом, не уполномоченным производителем;
- использование оборудования не по назначению, как это указано в руководстве по эксплуатации;
- повреждения, возникшие в результате ударов, падения или затопления.

В данном параграфе приведены формулы, используемые для расчета различных параметров.

Формулы отвечают стандарту МЭК 61000-4-30, редакция 3.0, Поправка 1 (2021), для устройств класса A и стандарту IEEE 1459 в редакции 2010 года, что касается формул для расчета мощности.

# **20.1. ОБОЗНАЧЕНИЯ**

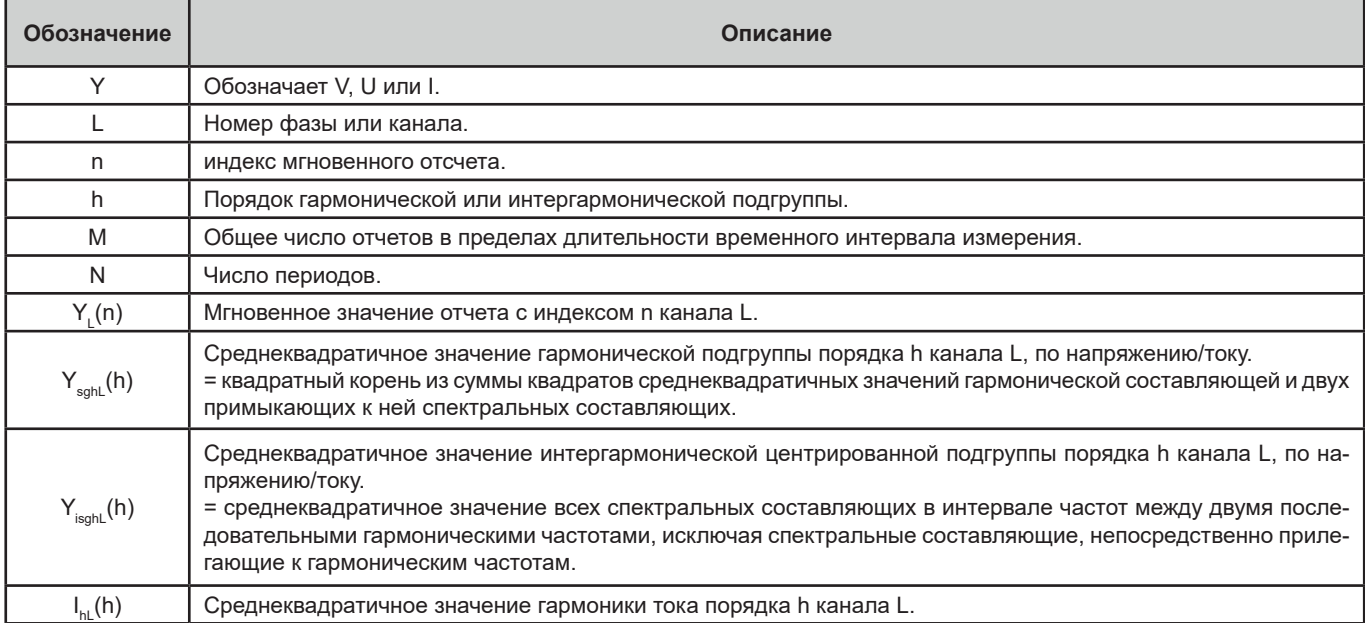

Большинство измеряемых величин можно рассчитать по объединенным значениям, полученным за разный интервал времени:

- 1 период (= 1 интервал времени = 1 / частота),
- 10/12 периодов (10 периодов для систем частотой 50 Гц, 12 периодов для систем частотой 60 Гц),
- 150/180 периодов (150 периодов для систем частотой 50 Гц, 180 периодов для систем частотой 60 Гц),
- 10 минут,
- иное

# **20.2. ОБЪЕДИНЕНИЕ РЕЗУЛЬТАТОВ ИЗМЕРЕНИЙ ПО ВРЕМЕНИ В РЕЖИМЕ ТРЕНДОВ**

Результаты измерений, записываемые в режиме трендов, поступают от источников с выборкой, производимой 2 разными способами, которые затем объединяются в общий поток, предназначенный для записи трендов. Исходными потоками результатов измерения являются:

■ Поток 40 тыс. отсч./с (фиксированная частота отсчетов при 40 кГц) содержит следующие измерения:

- Частота сети
- Мощности
- Значения постоянной составляющей

где, отсч./с = отсчетов в секунду (sample per second)

Поток 512 отсч./п (адаптивная частота отсчетов составляет 512 отсчетов за период измеряемого напряжения и используется для следующих измерений (в том числе измерений класса А):

- СКЗ напряжений и токов
- Пиковые значения напряжений и токов
- $\blacksquare$  Фликер
- Несимметрия
- Искажения
- Гармоники и интергармоники
- где, отсч./п = отсчетов за период (sample per cycle)

В этих 2 потоках производятся измерения: каждые 200 мс для величин из потока 40 тыс. отсч./с и каждые 10 периодов (сеть частотой 50 Гц) или 12 периодов (сеть частотой 60 Гц) для величин из потока 512 отсч./п.

Эти измерения комбинируются, объединяются и для них ставятся метки времени в зависимости от выбранного объединенного интервала времени:

- 10/12 периодов / 200 мс
	- Измерения на интервале 10/12 периодов: объединенный интервал 10/12 периодов за 10 секунд, 10 минут, 15 минут, 2 часа
	- Измерения на интервале 200 мс: величины с частотой отсчетов 40 тыс. отсч./с за 10 секунд, 10 минут, 15 минут, 2 часа
- 150/180 периодов / 3 с
	- Измерения на интервале 10/12 периодов: объединение 15 результатов измерений на интервале времени 10/12 периодов. При записях трендов вследствие перехода от интервалов в 3 с к интервалам в 150/180 периодов случайный объединенный интервал может включать больше или меньше 10/12 периодов. Это касается только режима трендов, результаты измерений, отображаемые в реальном времени, всегда включают 15 объединений.
	- Измерения каждые 200 мс: объединение величин с частотой отсчетов 40 тыс. отсч./с за 10 секунд, 10 минут, 15 минут, 2 часа

TРезультаты всех измерений, относящихся к классу А, объединяются на основе значений, полученных на интервале 10/12 периодов (корень квадратный из среднего арифметического значения квадрата входного значения), независимо от объединенного интервала времени.

Кроме того, в соответствии с классом А при каждой 10-минутной отметке происходит синхронизация интервалов времени 10/12 периодов и 150/180 периодов, причем интервал времени 10/12 периодов перекрывается и заканчивается новым интервалом (перекрытие 1) и интервал времени 150/180 периодов перекрывается и заканчивается новым интервалом (перекрытие 2).

#### **Синхронизация объединенных интервалов для класса А (МЭК 61000-4-30)**

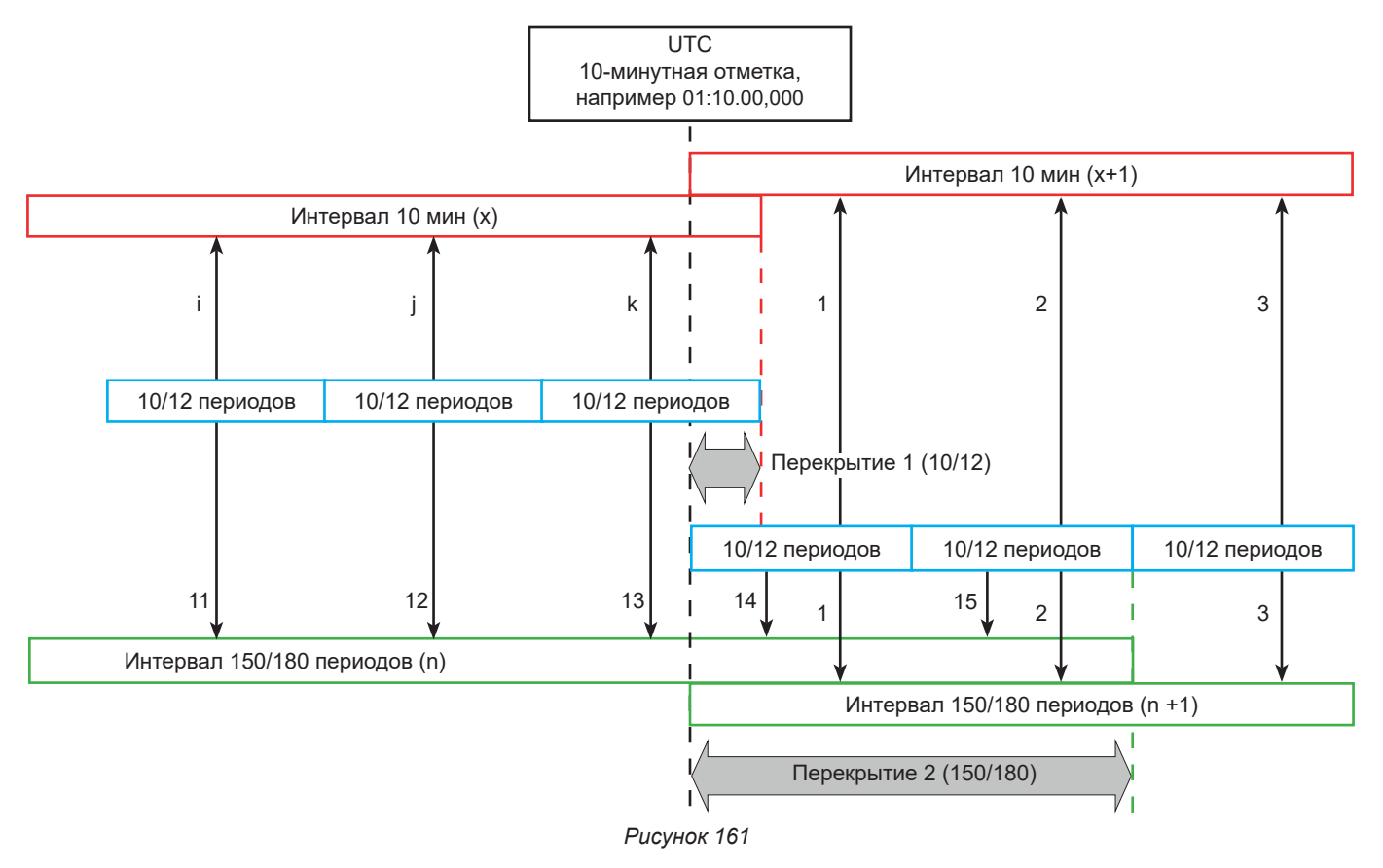

## **20.3. ФОРМУЛЫ**

### **20.3.1. СРЕДНЕКВАДРАТИЧНЫЕ ЗНАЧЕНИЯ**

Величины рассчитываются в соответствии со стандартом МЭК 61000-4-30, редакция 3.0 Поправка 1 (2021), § 5.2.1. Среднеквадратичное значение включает в себя постоянную составляющую.

$$
Y_{RMSL} = \sqrt{\frac{\sum_{n=1}^{M} Y_L^2(n)}{M}}
$$

### **20.3.2. ПИКОВЫЕ ЗНАЧЕНИЯ**

$$
Y_{pk}+_{L} = \max_{M}(Y_{L}(n))
$$
  

$$
Y_{pk}-_{L} = \min_{M}(Y_{L}(n))
$$

### **20.3.3. ПИК-ФАКТОР**

 $Y_{CFL} = \frac{Y_{pkl}}{Y_{RMSL}}$ Где  $Y_{pk} = max(|Y_{pk+1}|, |Y_{pk-1}|)$ 

### **20.3.4. ОПРЕДЕЛЕНИЯ, ОТНОСЯЩИЕСЯ К ГАРМОНИКАМ**

#### **Порядок гармоники, h**

Отношение (целое число) частоты гармоники к основной частоте системы электроснабжения. Применительно к анализу, использующему дискретное преобразование Фурье при синхронизации между f<sub>н.1</sub> и f<sub>s</sub> (частота отсчетов), порядок гармоники h соответствует спектральной составляющей:

 $k = h \times N$ 

где k = номер спектральной составляющей,

N = 10 = число периодов основной частоты, соответствующее временному интервалу измерения TN.

## Среднеквадратичное значение спектральной составляющей порядка k, Y<sub>c.k</sub>

Среднеквадратичное значение составляющей, частота которой кратна (порядок k) величине, обратной значению длительности временного интервала измерения (при анализе формы сигнала).

### **20.3.5. СРЕДНЕКВАДРАТИЧНОЕ ЗНАЧЕНИЕ ГАРМОНИЧЕСКОЙ И ИНТЕРГАРМОНИЧЕСКОЙ ПОДГРУППЫ**

Величины рассчитываются в соответствии со стандартом МЭК 61000-4-7, редакция 2.0, поправка 1, § 5.6.

#### **Среднеквадратичное значение гармонической подгруппы h:**

Среднеквадратичное значение гармонической подгруппы равняется корню квадратному из суммы квадратов среднеквадратичных значений на временном интервале N = 10 периодов рассматриваемой гармоники и 2 двух непосредственно примыкающих к ней спектральных линий (спектральные линии, полученные путем преобразования Фурье с интервалом между ними f/10).

$$
Y_{sghL}(h) = \sqrt{Y_{(h \times 10)-1,L,N}^2 + Y_{(h \times 10),L,N}^2 + Y_{(h \times 10)+1,L,N}^2}
$$

где Y<sub>k,LN</sub> = спектральная составляющая порядка k на канале L, рассчитанная на интервале N = 10 периодов.

#### **Среднеквадратичное значение интергармонической центрированной подгруппы h:**

Среднеквадратичное значение всех спектральных составляющих в интервале частот между двумя последовательными гармоническими частотами, исключая спектральные составляющие, непосредственно прилегающие к гармоническим частотам.

Условлено, что среднеквадратичное значение интергармонической центрированной подгруппы между гармониками с порядковыми номерами h и h + 1 обозначают Y<sub>isch</sub>, например, среднеквадратичное значение центрированной подгруппы между гармониками с порядковыми номерами h = 5 и h = 6 обозначают Y**isg,5**.

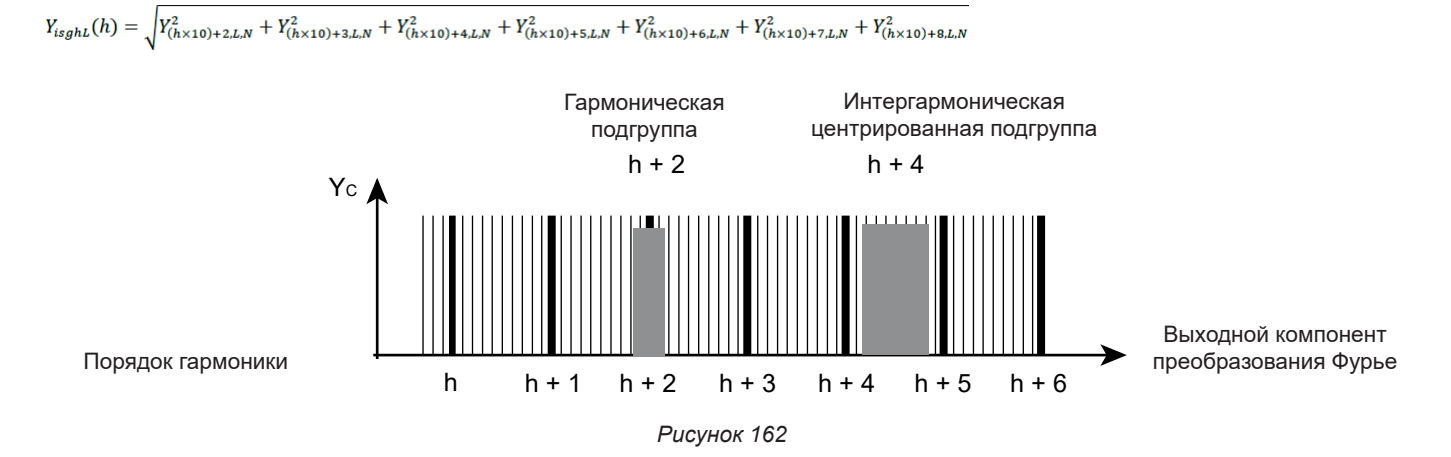

**114**

#### **20.3.6. КОЭФФИЦИЕНТЫ ГАРМОНИК И ИНТЕРГАРМОНИК**

Величины рассчитываются в соответствии со стандартом МЭК 61000-4-7, редакция 2.0, Поправка 1, § 5.6.

Коэффициент гармоник, приведенный к среднеквадратичному значению первой гармоники (%f):

$$
Y_{h\%fL}(h) = \frac{Y_{sghL}(h)}{Y_{sghL}(1)}
$$

Коэффициент гармоник, приведенный к среднеквадратичному значению без постоянной составляющей (%r):

$$
Y_{h\%rL}(h) = \frac{Y_{sghL}(h)}{Y_{Lrms}}
$$

Коэффициент интергармоник, приведенный к среднеквадратичному значению первой гармоники (%f):

$$
Y_{ih\%fL}(h) = \frac{r_{isghL}(h)}{Y_{sgL}(1)}
$$

Коэффициент интергармоник, приведенный к среднеквадратичному значению без постоянной составляющей (%r):

$$
Y_{ih\%rL}(h) = \frac{Y_{isghL}(h)}{Y_{Lrms}}
$$

 $\overline{V}$ 

Где:

h: порядок гармонической или интергармонической подгруппы

L: номер канала (L1, L2, L3, LN, 12, 23, 31)

 $(L)$ 

- $Y_{s}$ ы (h): среднеквадратичное значение гармонической подгруппы порядка h канала L по напряжению/току = квадратный корень из суммы квадратов среднеквадратичных значений гармонической составляющей и двух примыкающих к ней спектральных составляющих.
- $Y_{\text{isoph}}(h)$ : среднеквадратичное значение интергармонической центрированной подгруппы порядка h по напряжению/току = среднеквадратичное значение всех спектральных составляющих в интервале частот между двумя последовательными гармоническими частотами, исключая спектральные составляющие, непосредственно прилегающие к гармоническим частотам.

#### **20.3.7. КОЭФФИЦИЕНТ НЕСИММЕТРИИ**

Величины рассчитываются в соответствии со стандартом МЭК 61000-4-30, редакция 3.0, Поправка 1 (2021), § 5.7.1.

Несимметрию напряжения питания оценивают методом симметричных составляющих. В условиях несимметрии дополнительно к напряжению прямой последовательности U1 существует по крайней мере одна из следующих составляющих: напряжение обратной последовательности U2 и (или) напряжение нулевой последовательности U0.

Составляющая напряжения обратной последовательности:

$$
u_2 = \frac{v_2}{v_1} x 100\%
$$

Составляющая напряжения нулевой последовательности:

$$
u_0 = \frac{v_0}{v_1} x 100\%
$$

Составляющая тока обратной последовательности:

$$
a_2 = \frac{l_2}{l_1} x 100\%
$$

Составляющая тока нулевой последовательности:

$$
a_0 = \frac{l_0}{l_1} x 100\%
$$

Где

- U<sub>0</sub> Несимметрия по напряжению нулевой последовательности I<sub>0</sub>
- U<sub>1</sub> Несимметрия по напряжению прямой последовательности  $\frac{1}{4}$
- U<sub>2</sub> Несимметрия по напряжению обратной последовательности  $I_2$
- $u_{0}$  Коэффициент несимметрии фазных напряжений  $a_{0}$  Коэффициент несимметрии токов
- u<sub>2</sub> Коэффициент несимметрии фазных напряжений по обратной последовательности
- Несимметрия по току нулевой последовательности
- Несимметрия по току прямой последовательности
- Несимметрия по току обратной последовательности
- 
- а, Коэффициент несимметрии токов по обратной последовательности

## **20.3.8. НАПРЯЖЕНИЕ ПЕРЕДАЧИ СИГНАЛОВ В ЭЛЕКТРИЧЕСКИХ СЕТЯХ (MSV)**

Величины рассчитываются в соответствии со стандартом МЭК 61000-4-30, редакция 3.0 Поправка 1 (2021), § 5.10.

Амплитуду напряжения сигнала при заданной несущей частоте получают путем вычисления квадратного корня из суммы квадратов четырех среднеквадратичных значений интергармонических напряжений, определенных на ближайших частотах на интервале времени 10/12 периодов.

#### **20.3.9. СУММАРНЫЙ КОЭФФИЦИЕНТ ГАРМОНИЧЕСКИХ ГРУПП**

Величины рассчитываются в соответствии со стандартом МЭК 61000-4-7, редакция 2.0, Поправка 1, § 3.3.2.

$$
THDG_L\%f = \sqrt{\frac{\sum_{h=2}^{127} Y_{sghL}(h)^2}{Y_{sghL}(1)^2}}
$$

$$
THDG_L\%r = \sqrt{\frac{\sum_{h=2}^{127} Y_{sghL}(h)^2}{(Y_{sghL}(1)^2 + \sum_{n=2}^{127} Y_{sghL}(h)^2)}}
$$

**I** 

**20.3.10. ИСКАЖЕНИЕ**

$$
Y_{dL} = \sqrt{\sum_{h=2}^{127} Y_{sghL}(h)^2}
$$

#### **20.3.11. К-ФАКТОР И КОЭФФИЦИЕНТ ПОТЕРЬ ОТ ГАРМОНИК**

Данные величины относятся только к току и рассчитываются в соответствии со стандартом IEEE C57.110 в редакции 2004 года, § B.1 и § B.2.

К-фактор (KF) — это номинальное значение, применимое к трансформатору, указывающее на его пригодность для использования с нагрузками, потребляющими несинусоидальные токи:

$$
KF_L = \sum_{h=1}^{h_{max}} \frac{I_{HL}^2(h)}{I_R^2} x h^2
$$

Где I<sub>B</sub>: номинальная сила тока трансформатора

Коэффициент потерь от гармоник (HLF):

$$
FHL_L = \frac{\sum_{h=1}^{n_{max}} h^2 \times I_{HL}^2(h)}{\sum_{h=1}^{n_{max}} I_{HL}^2(h)}
$$

К-фактор (FK) Снижение класса трансформатора в зависимости от гармоник:

$$
FK_{L} = \sqrt{1 + \frac{e}{1 + e} \left( \frac{\sum_{h=2}^{h_{max}} h^{q} \times I_{HL}^{2}(h)}{\sum_{h=1}^{h_{max}} I_{HL}^{2}(h)} \right)}
$$

Где: е  $\in$  [0.05 ; 0.1] и q  $\in$  [1.5 ; 1.7]

### **20.3.12. ПРОМЫШЛЕННАЯ ЧАСТОТА**

Величина рассчитывается в соответствии со стандартом МЭК 61000-4-30, редакция 3.0, Поправка 1 (2021), § 5.1.1.

Используется метод пересечения 0. Длительность объединения значений по времени зависит от конфигурации прибора (10-секундный интервал времени для класса A).

#### **20.3.13. ПОСТОЯННАЯ СОСТАВЛЯЮЩАЯ**

Среднее значение М отсчетов  $\mathsf{Y}_\mathsf{L}^{\vphantom{\dag}}$ 

#### **20.3.14. АКТИВНАЯ МОЩНОСТЬ (P)**

Величина рассчитывается в соответствии со стандартом IEEE 1459 в редакции 2010 года, § 3.1.2.3. Активная мощность на каждой фазе:

$$
P_L = \frac{\sum_{n=0}^{M-1} V_L(n) . I_L(n)}{M}
$$

Где V $_{\mathsf{L}}$ (n) и I $_{\mathsf{L}}$ (n) = мгновенные значения отсчета V или I с индексом n канала L.

Суммарная активная мощность:

 $P_{\Sigma} = P_1 + P_2 + P_3$ 

### **20.3.15. АКТИВНАЯ МОЩНОСТЬ ПЕРВОЙ ГАРМОНИКИ (P<sub>E</sub>)**

Величина рассчитывается в соответствии со стандартом IEEE 1459 в редакции 2010 года, § 3.1.2.4.

Активная мощность первой гармоники на каждой фазе:

$$
P_{fL} = \frac{\sum_{n=0}^{M-1} V_{fL}(n) . I_{fL}(n)}{M}
$$

Где V<sub>a</sub>(n) и I<sub>a</sub>(n) = мгновенные значения отсчета с индексом n напряжения и тока первой гармоники канала L.

Суммарная активная мощность первой гармоники:

 $P_{f\Sigma} = P_{fL1} + P_{fL2} + P_{fL3}$ 

Примечание: данные величины, которые используются для расчета других величин, не отображаются.

### 20.3.16. РЕАКТИВНАЯ МОЩНОСТЬ ПЕРВОЙ ГАРМОНИКИ (Q<sub>c</sub>)

Величина рассчитывается в соответствии со стандартом IEEE 1459 в редакции 2010 года, § 3.1.2.6.

Реактивная мощность первой гармоники на каждой фазе:<br> $Q_{fL} = V_{fL} x I_{fL} x \sin(\varphi_{V_{fL}I_{fL}})$ где  $\varphi_{\text{v}_{\text{fl}}\text{}}$  = гол между  $\mathsf{V}_{\text{fl}}$  и  $\mathsf{I}_{\text{fl}}$ , V и I первой гармоники канала L.

Суммарная реактивная мощность первой гармоники:  $Q_f = Q_{fL1} + Q_{fL2} + Q_{fL3}$ 

### 20.3.17. АКТИВНАЯ МОЩНОСТЬ ГАРМОНИКИ (P<sub>H</sub>)

Величина рассчитывается в соответствии со стандартом IEEE 1459 в редакции 2010 года, § 3.1.2.5.

Значение активной мощности гармоники включает в себя постоянную составляющую.

Активная мощность гармоники на каждой фазе:

$$
P_{HL} = P_L - P_{fL}
$$

Суммарная активная мощность гармоники:  $P_{H\Sigma} = P_{HL1} + P_{HL2} + P_{HL3}$ 

## 20.3.18. МОЩНОСТЬ ПОСТОЯННОЙ СОСТАВЛЯЮЩЕЙ (P<sub>pc</sub>)

Мощность постоянной составляющей на каждой фазе:  $P_{DCL} = V_{DCL} x I_{DCL}$ 

Где  $V_{\text{pcl}}$  и  $_{\text{pcl}}$ : постоянное напряжение и ток канала L.

Суммарная мощность постоянной составляющей: $P_{DC\Sigma} = P_{DCL1} + P_{DCL2} + P_{DCL3}$ 

### **20.3.19. ПОЛНАЯ МОЩНОСТЬ (S)**

Величина рассчитывается в соответствии со стандартом IEEE 1459 в редакции 2010 года, § 3.1.2.7.

Полная мощность на каждой фазе:

 $S_L = V_L x I_L$ Где V $_{\llcorner}$ и I $_{\llcorner}$ : среднеквадратичное значение напряжения и тока канала L.

Суммарная полная мощность:  $S_{\Sigma} = S_{L1} + S_{L2} + S_{L3}$ 

#### **20.3.20. НЕАКТИВНАЯ МОЩНОСТЬ (N)**

Величина рассчитывается в соответствии со стандартом IEEE 1459 в редакции 2010 года, § 3.1.2.14.

Нективная мощность на каждой фазе:

$$
N_L = \sqrt{S_L^2 - P_L^2}
$$

Суммарная неактивная мощность:

$$
N_{\Sigma}=\sqrt{S_{\Sigma}^2-P_{\Sigma}^2}
$$

#### **20.3.21. МОЩНОСТЬ ИСКАЖЕНИЯ (D)**

Мощность искажения на каждой фазе:

$$
D_L = \sqrt{S_L^2 - P_L^2 - Q_{fL}^2} = \sqrt{N_L^2 - Q_{fL}^2}
$$

Суммарная мощность искажения:

$$
D_{\Sigma} = \sqrt{S_{\Sigma}^2 - P_{\Sigma}^2 - Q_{f}^2} = \sqrt{N_{\Sigma}^2 - Q_{f}^2}
$$

#### **20.3.22. КОЭФФИЦИЕНТ МОЩНОСТИ (PF), КОЭФФИЦИЕНТ МОЩНОСТИ ПЕРВОЙ ГАРМОНИКИ (PF1)**

Величины рассчитываются в соответствии со стандартом IEEE 1459 в редакции 2010 года, § 3.1.2.16 и § 3.1.2.15.

Коэффициент мощности (PF) на каждой фазе:

$$
PF_L = \frac{P_L}{S_L}
$$

Суммарный коэффициент мощности (PF):<br> $PF_{\Sigma} = \frac{P_{\Sigma}}{S_{\Sigma}}$ 

Коэффициент сдвига фаз (DPF) или cos φ, или коэффициент мощности первой гармоники (PF1) на каждой фазе:<br> $DPF_L = PF_{1L} = cos(\varphi)_L = \frac{P_{fL}}{S_{FI}}$ 

Суммарный коэффициент сдвига фаз (DPF) или cos  $\varphi$ , или коэффициент мощности первой гармоники (PF1):<br> $DPF_{\Sigma} = PF_{1\Sigma} = \frac{P_{f\Sigma}}{S_{f\Sigma}}$ 

### **20.3.23. ТАНГЕНС**

Тангенс угла сдвига фаз между напряжением первой гармоники и током первой гармоники.

Тангенс на каждой фазе:<br>  $\tan(\varphi)_L = \frac{q_{fL}}{P_{fL}}$ 

Суммарный тангенс:

$$
\tan(\varphi)_{\Sigma} = \frac{q_{f\Sigma}}{P_{f\Sigma}}
$$

## **20.4. ФЛИКЕР (МЕРЦАНИЕ)**

Величины рассчитываются в соответствии с классом F3 стандарта МЭК 61000-4-15, редакция 2.0, § 4.7.3, § 4.7.4 и § 4.7.5.

Фликер (мерцание или мигание) позволяет измерять восприятие человеком воздействия колебаний амплитуды на напряжение питания лампы.

Эти изменения в основном вызваны колебаниями реактивной мощности в электросети, которые в свою очередь вызваны подключением и отключением устройств.

Чтобы учесть влияние на зрение, измерение необходимо выполнять в течение достаточно длительного времени (10 минут или 2 часа). Несмотря на это, фликер может значительно измениться за короткий интервал времени, поскольку он зависит от подключений и отключений в электросети.

Таким образом, прибор CA 8345 измеряет:

- мгновенное значение фликера Pinst, Отображаемое значение является максимальным (Pinst) за объединенный интервал 150/180 периодов. Максимальное значение (Pinst), зарегистрированное в режиме трендов, рассчитывается на выбранном объединенном интервале времени.
- кратковременную дозу фликера  $P_{st}$ , Рассчитывается на интервале времени 10 минут. Данного интервала достаточно, чтобы свести к минимуму воздействие переходных процессов при подключениях и отключениях, а также для того, чтобы оценить ухудшение зрения пользователя.
- $\blacksquare$  длительную дозу фликера  $P_{\mu}$ .

Рассчитывается на интервале времени 2 часа. Это позволяет принять в расчет устройства с длительным рабочим циклом. Для оценки P<sub>u</sub> на приборе можно выбрать метод расчета (см. § [3.9.1](#page-27-0)): фиксированный или скользящий временной интервал. Оценка длительной дозы фликера основана на 2-часовом периоде наблюдения.

Ощущение дискомфорта определяется квадратом амплитуды колебания, умноженного на длительность колебания. Максимальная чувствительность среднестатистического наблюдателя к колебаниям освещенности составляет около 10 Гц.

## **20.5. РАСПРЕДЕЛИТЕЛЬНЫЕ СИСТЕМЫ, ПОДДЕРЖИВАЕМЫЕ ПРИБОРОМ**

См. схемы подключений в § [4.4](#page-45-0).

## **20.6. ГИСТЕРЕЗИС**

Гистерезис — это принцип фильтрации, используемый в режиме тревожной сигнализации (см. § [12](#page-77-0)) и в режиме пускового тока (см. § [11](#page-72-0)). Правильная настройка значения гистерезиса позволяет исключить повторные изменения состояния, когда значение показателя измерения осциллирует относительно порогового уровня.

### **20.6.1. ОБНАРУЖЕНИЕ ПЕРЕНАПРЯЖЕНИЯ**

Например, при гистерезисе 2% уровень возврата для обнаружения перенапряжения составит (100% - 2%), т. е. 98% от порогового значения напряжения.

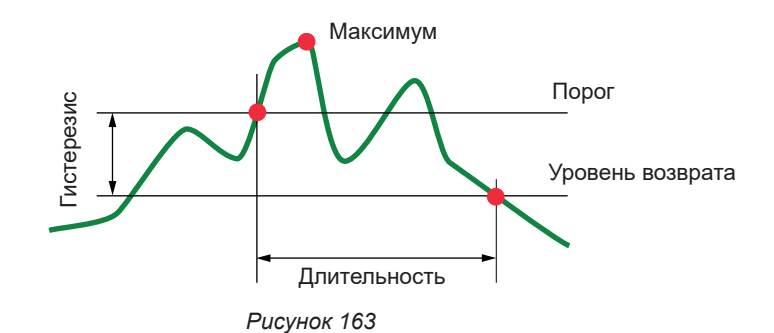

### **20.6.2. ОБНАРУЖЕНИЕ ПРОВАЛОВ ИЛИ ПРЕРЫВАНИЙ**

Например, при гистерезисе 2% уровень возврата в рамках обнаружения провала составит (100% + 2%), т. е. 102% от порогового значения напряжения.

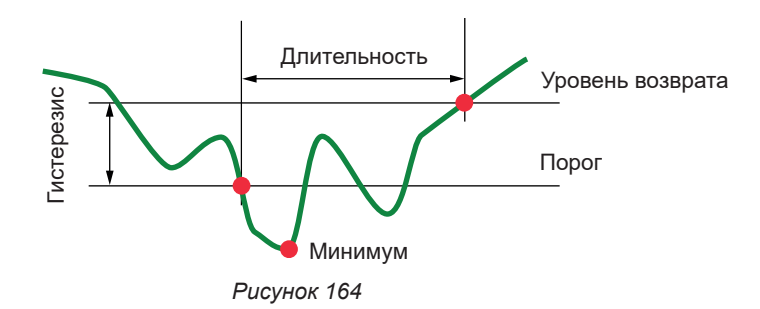

## **20.7. МИНИМАЛЬНЫЕ ЗНАЧЕНИЯ ШКАЛЫ ДЛЯ ФОРМ СИГНАЛОВ И МИНИМАЛЬНЫЕ СРЕДНЕКВАДРАТИЧНЫЕ ЗНАЧЕНИЯ**

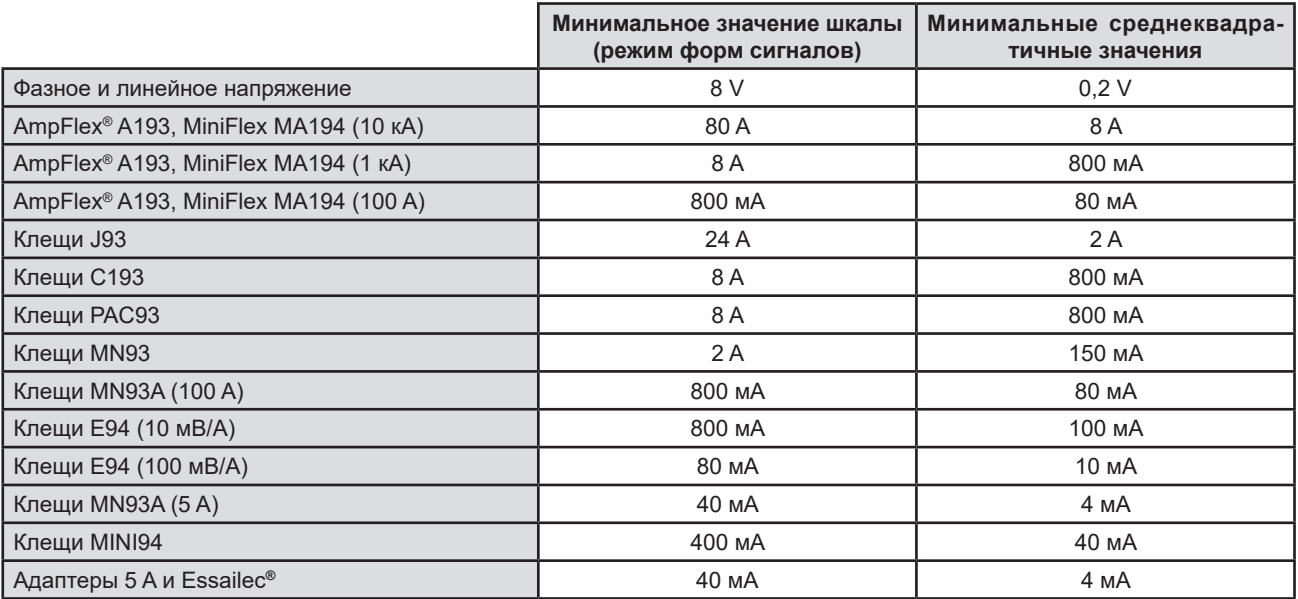

Значение необходимо умножить на действующий коэффициент (если он не соответствует единице).

Значение шкалы = (динамика полной шкалы) / 2 = (Макс.- Мин. значения) / 2

## **20.8. 4-КВАДРАНТНАЯ ДИАГРАММА**

Данная диаграмма используется в рамках измерений показателей мощности и энергии (см. § [7](#page-60-0) и [8](#page-62-0)).

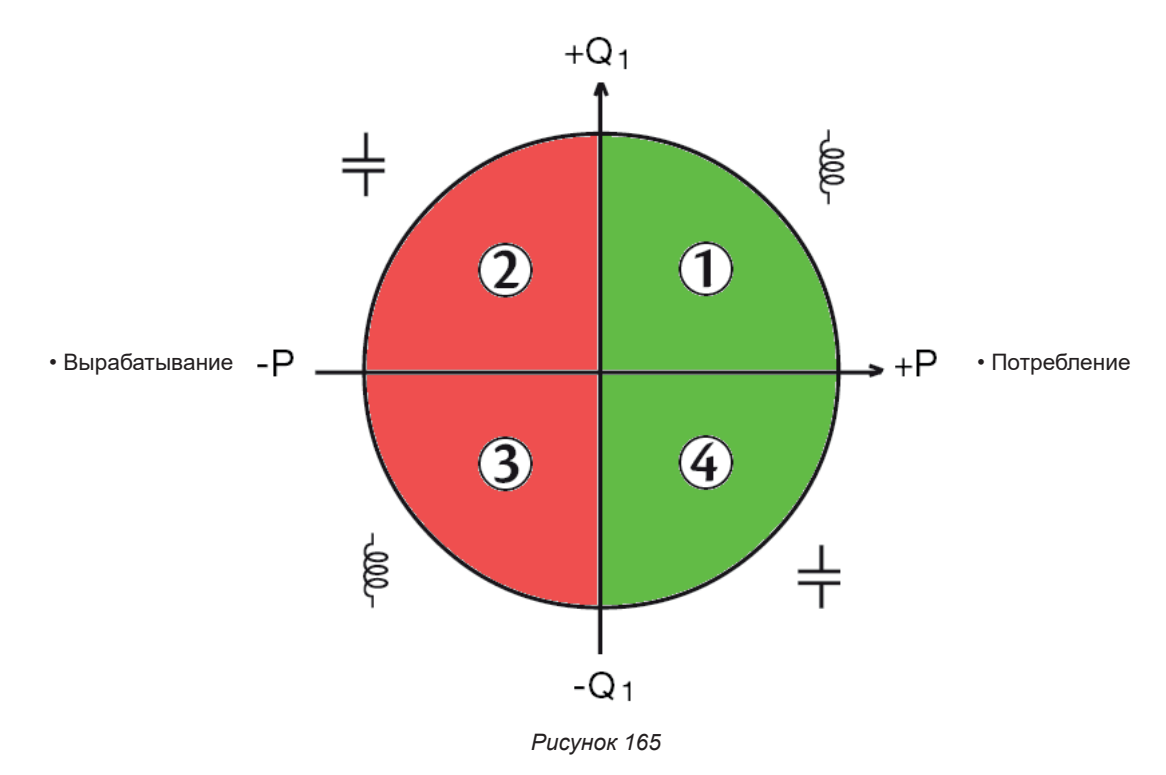

## **20.9. МЕХАНИЗМ СРАБАТЫВАНИЯ ЗАХВАТОВ ПЕРЕХОДНЫХ ПРОЦЕССОВ**

Когда запущен поиск переходных процессов, каждая выборка сравнивается с выборкой за предыдущий период. В стандарте МЭК 61000-4-30 данный метод наблюдения называется «метод скользящего окна». Предыдущий период соответствует средней линии виртуальной «трубы»; он используется в порядке опорного. Полуширина виртуальной «трубы» для напряжения или тока соответствует запрограммированному порогу «Настройка уровней» в настройках в режиме переходных процессов (см. § 3.10.3).

Как только выборка выходит за пределы очертаний «трубы», она принимается за начальное событие; тогда прибор захватывает представление переходного процесса. Период, предшествующий событию, и три последующих периода хранятся в памяти. Прибор записывает 10 периодов (50 Гц) или 12 периодов (60 Гц), при этом точка запуска находится между 1 и 4 периодом после начала записи в соответствии с программированием параметра «Число периодов перед запуском».

Ниже показано графическое представление механизма срабатывания захвата переходного процесса:

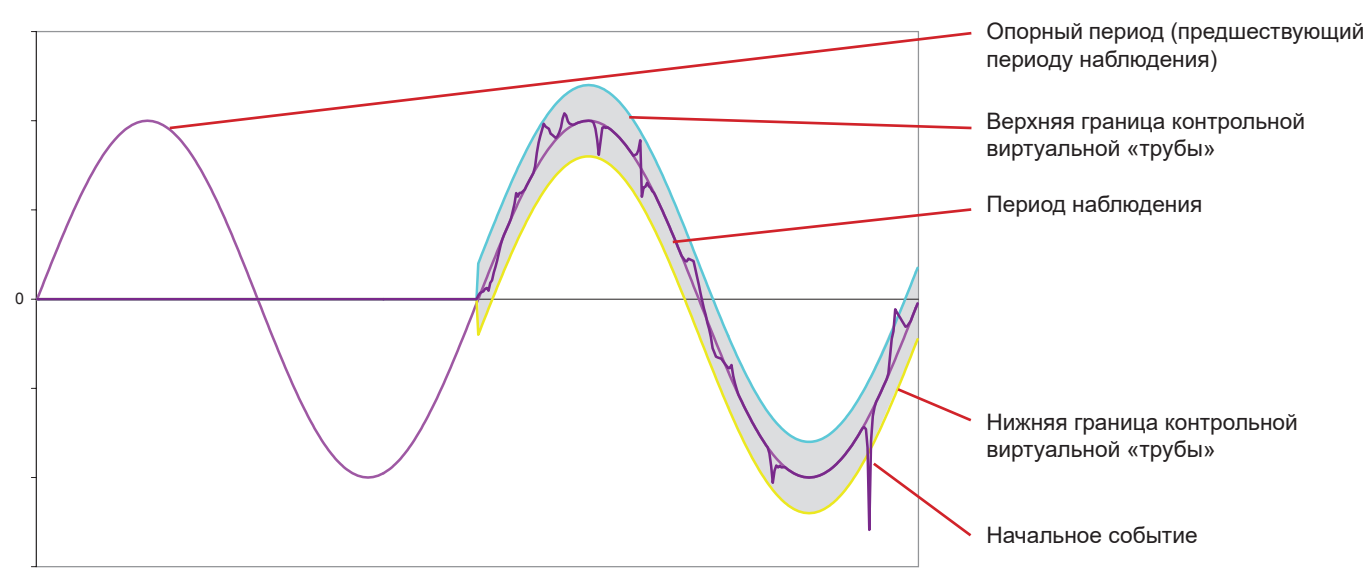

*Рисунок 166*

# **20.10. МЕХАНИЗМ ЗАПУСКА ЗАХВАТОВ ИМПУЛЬСНЫХ ВОЛН**

В отличие от всех других режимов, в которых используется значения напряжения относительно нейтрали, здесь используются значения напряжения относительно «земли». Поэтому запись быстрых переходных процессов при незаземленном подключении невозможна.

32 отсчета образуют средний скользящий интервал для сглаживания сигнала (т. е. длительность 32 x 500 нс = 16 мкс) Новый отсчет сравнивается со средним скользящим интервалом. Если разница превышает запрограммированный порог, отсчет считается событием запуска. Затем прибор производит захват представления импульсной волны.

Запрограммированный порог не является абсолютным значением, достигнутым сигналом, а изменением напряжения с крутым спадом (< 10 мкс).

Запись на 4 каналах напряжения (V1E, V2E, V3,E и VNE) длится 1024 мкс. Точка запуска всегда находиться в первой четверти записи, т. е. на 256 мкс после начала записи.

Записывается и другая информация:

- Канал, на котором произошел запуск,
- Дата и время запуска,
- Достигнутое пиковое значение,
- Дата и время достижения этого пикового значения.

## **20.11. УСЛОВИЯ ЗАХВАТА В РЕЖИМЕ ПУСКОВОГО ТОКА**

Захват обуславливается событием, запускающим процесс, и событием, останавливающим процесс. Захват останавливается автоматически в одном из нижеследующих случаев:

- порог остановки преодолен в сторону убывания,
- заполнена память для записи,
- длительность записи превышает 10 минут в режиме RMS + WAVE,
- длительность записи превышает 30 минут в режиме RMS.

Порог остановки захвата вычисляется по следующей формуле: [Порог остановки [A]] = [Порог срабатывания [A]] x (100 - [гистерезис остановки [%]]) ÷ 100

Ниже приведены условия запуска и остановки захвата:

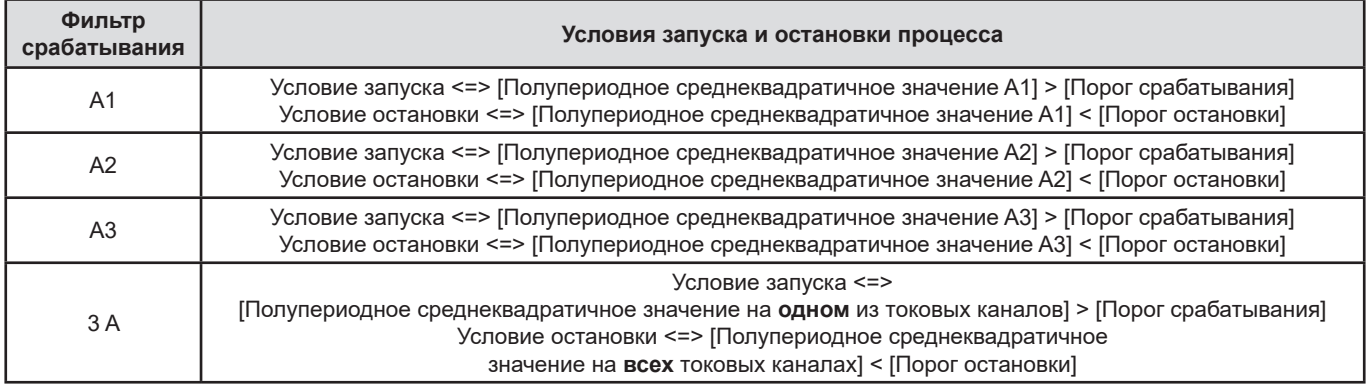

# **20.12. ОСТАНОВКА ЗАПИСИ**

При отображении списка записей (трендов, переходных процессов, пускового тока, тревожных сигналов или записей для мониторинга), если конечная дата выделена красным цветом, это означает, что запись не удалось завершить в заданную конечную дату. Тогда рядом с датой, выделенной красным цветом, отображается код ошибки. Чтобы узнать, чему соответствует указанный номер ошибки, воспользуйтесь кнопкой справки  $\boxed{2}$ 

Для записей трендов, переходных процессов, пускового тока или записей для мониторинга:

- Код 1: запись остановлена в запрограммированное время окончания.
- Код 2: ручная остановка записи.
- Код 3: память заполнена.
- Код 4: другая ошибка записи.
- Код 5: остановка записи вследствие выключения прибора (слишком низкий уровень заряда аккумуляторной батареи и отсутствие электропитания от сети).
- Код 6: достигнуто максимальное количество событий (переходные процессы, пусковой ток).

Для записей тревожных сигналов:

- Код 2: ручная остановка записи.
- Код 4: другая ошибка записи.
- Код 5: память заполнена.
- Код 6: запись остановлена в запрограммированное время окончания.
- Код 7: остановка записи вследствие выключения прибора (слишком низкий уровень заряда аккумуляторной батареи и отсутствие электропитания от сети).
- Код 8: достигнуто максимальное количество событий.

# **20.13. ГЛОССАРИЙ**

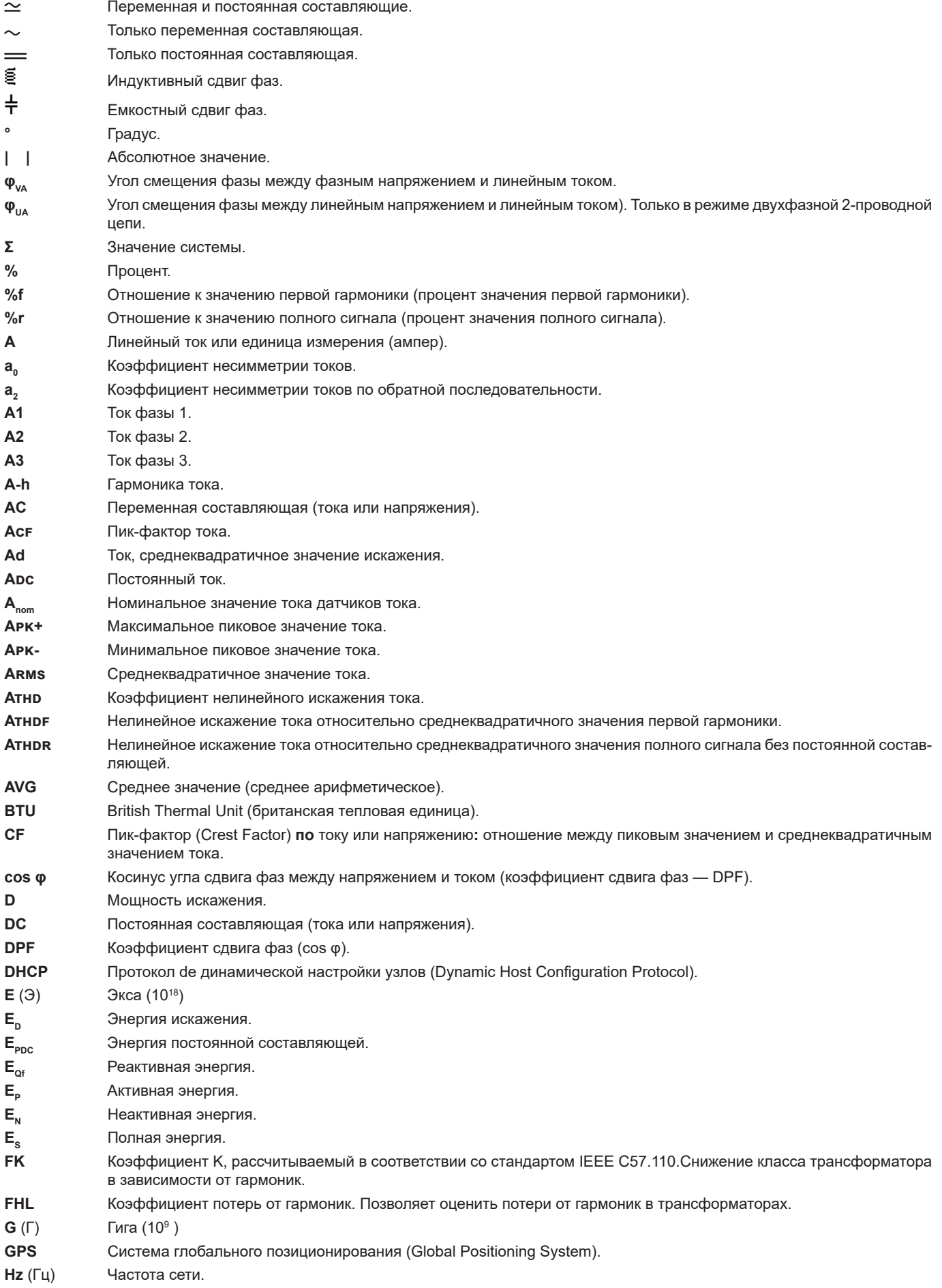

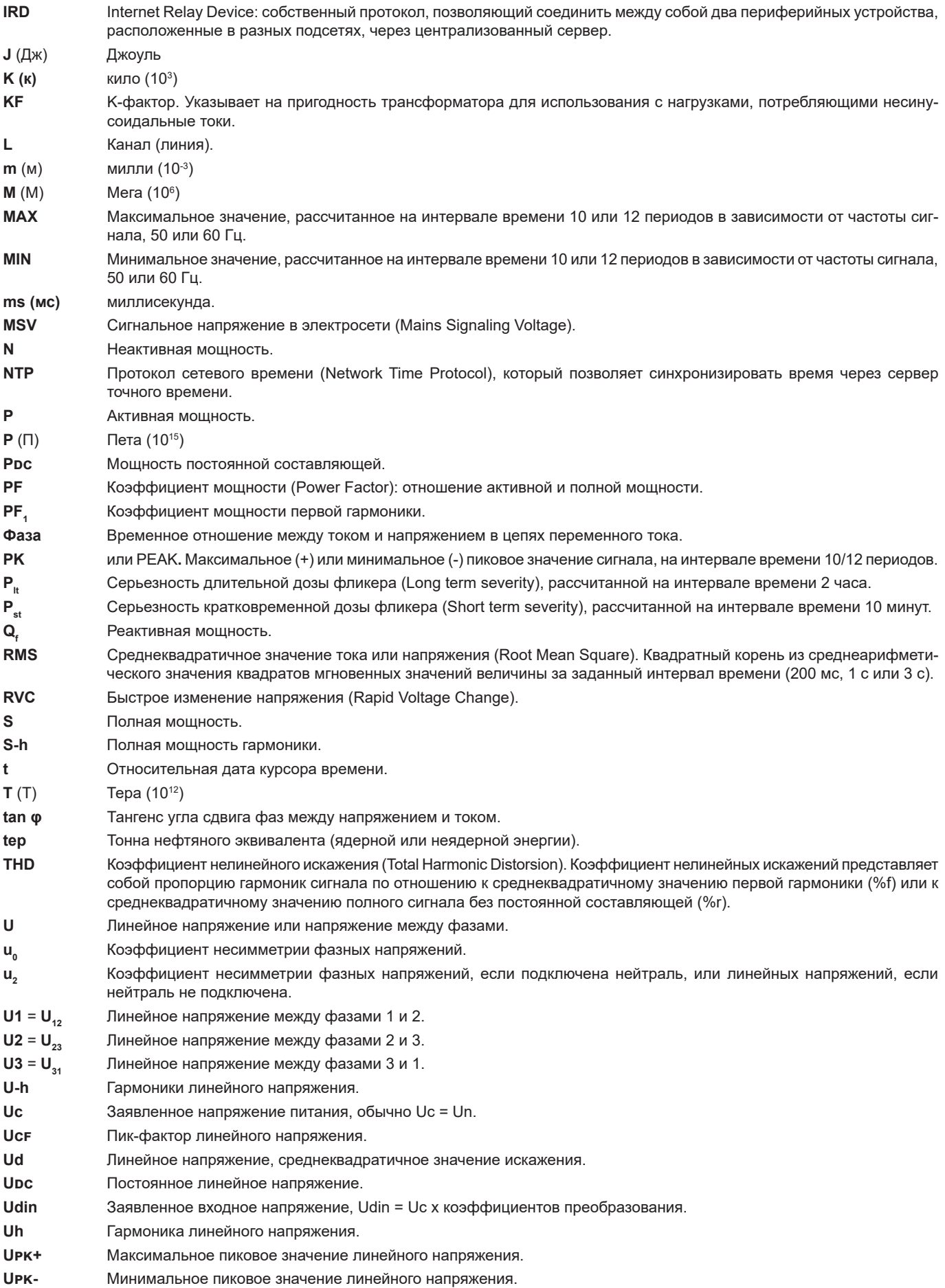

#### Номинальное напряжение сети

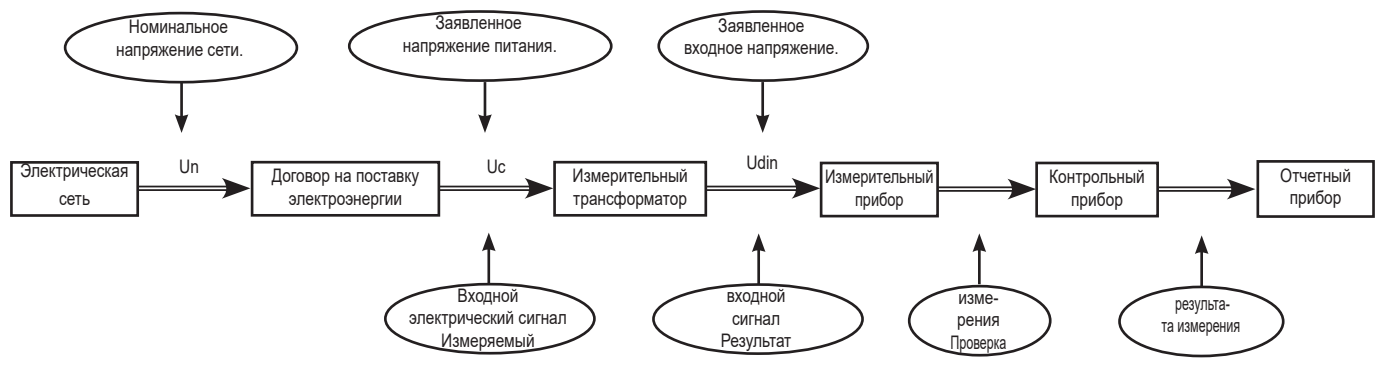

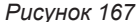

Сети с номинальным напряжением 100 В <Un> 1000 В имеют стандартные следующие напряжения:

- Фазные напряжения: 120, 230, 347, 400 В
- Линейные напряжения: 208, 230, 240, 400, 480, 600, 690, 1000 В

В некоторых странах также могут встречаться сети со следующими напряжениями:

- Фазные напряжения: 100, 220, 240, 380 В
- Линейные напряжения: 200, 220, 380, 415, 600, 660 В

**Urms** Среднеквадратичное значение постоянного линейного напряжения. **UTC** Всемирное координированное время (Coordinated Universal Time). **Uthd** Коэффициент гармонических искажений линейного напряжения. **Uthdf** Коэффициент гармонических искажений линейного напряжения относительно среднеквадратичного значения первой гармоники. **Uthdr** Коэффициент гармонических искажений линейного напряжения относительно среднеквадратичного значения полного сигнала без постоянной составляющей. **V** Фазное напряжение или напряжение между фазой и нейтралью или единица измерения (вольт). **V1** Фазное напряжение на фазе 1. **V2** Фазное напряжение на фазе 2. **V3** Фазное напряжение на фазе 3. **V-h** Гармоники фазного напряжения. **VA** (В·А) Единица измерения (вольт-ампер). **VAh** (ВА·ч) Единица измерения (вольт-ампер-час). **var** (вар) Единица измерения (вольт-ампер реактивный). **varh** (вар·ч) Единица измерения (вольт-ампер-час реактивный). **Vcf** Пик-фактор фазного напряжения. **Vd** Фазное напряжение, среднеквадратичное значение искажения. **VDC** Постоянное фазное напряжение. **Vpk+** Максимальное пиковое значение фазного напряжения. **Vpk-** Минимальное пиковое значение фазного напряжения. **Vh** Гармоника фазного напряжения. **VN** Фазное напряжение на нейтрали. **Vrms** Среднеквадратичное значение фазного напряжения. **Vthd** Коэффициент гармонических искажений фазного напряжения. **Vthdf** Коэффициент гармонических искажений фазного напряжения относительно среднеквадратичного значения первой гармоники. **Vthdr** Коэффициент гармонических искажений фазного напряжения относительно среднеквадратичного значения полного сигнала без постоянной составляющей. **W** (Вт) Единица измерения (ватт). **Wh** (Вт⋅ч) Единица измерения (ватт-час). **Временное перенапряжение на промышленной частоте**: временное увеличение амплитуды напряжения в точке электросети выше заданного порогового значения. **Гармоники:** напряжения или токи, существующие в электроустановках и имеющие частоту, кратную основной частоте. **Гистерезис** разница в амплитуде между пороговыми значениями начала и конца.

**Канал и фаза:** измерительный канал определяется разностью потенциалов между двумя проводниками. Фаза относится

к отдельному проводнику. В многофазных системах измерительный канал может быть между двумя фазами, или между фазой и нейтралью, или между фазой и «землей», или между нейтралью и «землей».

**Несимметрия напряжения в многофазной системе:** состояние, при котором среднеквадратичные значения напряжений между проводниками (основных составляющих) и (или) углы сдвига фаз между последовательными проводниками не равны между собой.

**Номинальное напряжение:** напряжение для обозначения или идентификации сети.

**Основная составляющая:** составляющая, частота которой равна основной частоте.

**Полоса пропускания:** интервал частот, в котором время отклика прибора превышает минимальное.

**Пороговое значение провала:** заданное значение напряжения, позволяющее обнаружить начало и конец провала напряжения.

**Порядок гармоники:** целое число, равное отношению частоты гармоники и частоты первой гармоники.

**Прерывание:**Снижение напряжения в конкретной точке электросети ниже порогового значения прерывания.

**Провал напряжения:** временное уменьшение напряжения в точке электросети ниже заданного порогового значения.

**Частота:** Число полных циклов напряжения или тока, совершаемых за одну секунду.

**Фликер (мерцание):** зрительный эффект, вызванный изменением электрического напряжения.

## **20.14. СОКРАЩЕНИЯ**

Приставки (единиц измерения) международной системы (СИ)

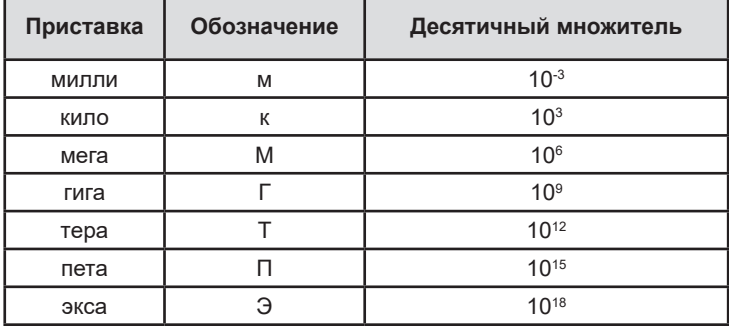

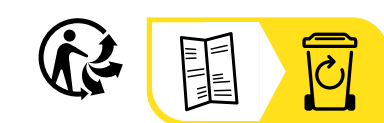

# **FRANCE Chauvin Arnoux**

12-16 rue Sarah Bernhardt 92600 Asnières-sur-Seine Tél : +33 1 44 85 44 85 Fax : +33 1 46 27 73 89 [info@chauvin-arnoux.com](mailto:info%40chauvin-arnoux.com?subject=) [www.chauvin-arnoux.com](http://www.chauvin-arnoux.com)

## **INTERNATIONAL Chauvin Arnoux**

Tél : +33 1 44 85 44 38 Fax : +33 1 46 27 95 69

# **Our international contacts**

www.chauvin-arnoux.com/contacts

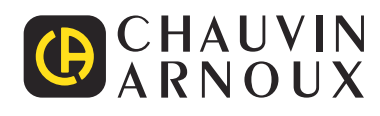